$\overline{aws}$ 

開發人員指南

# AWS IoT Events

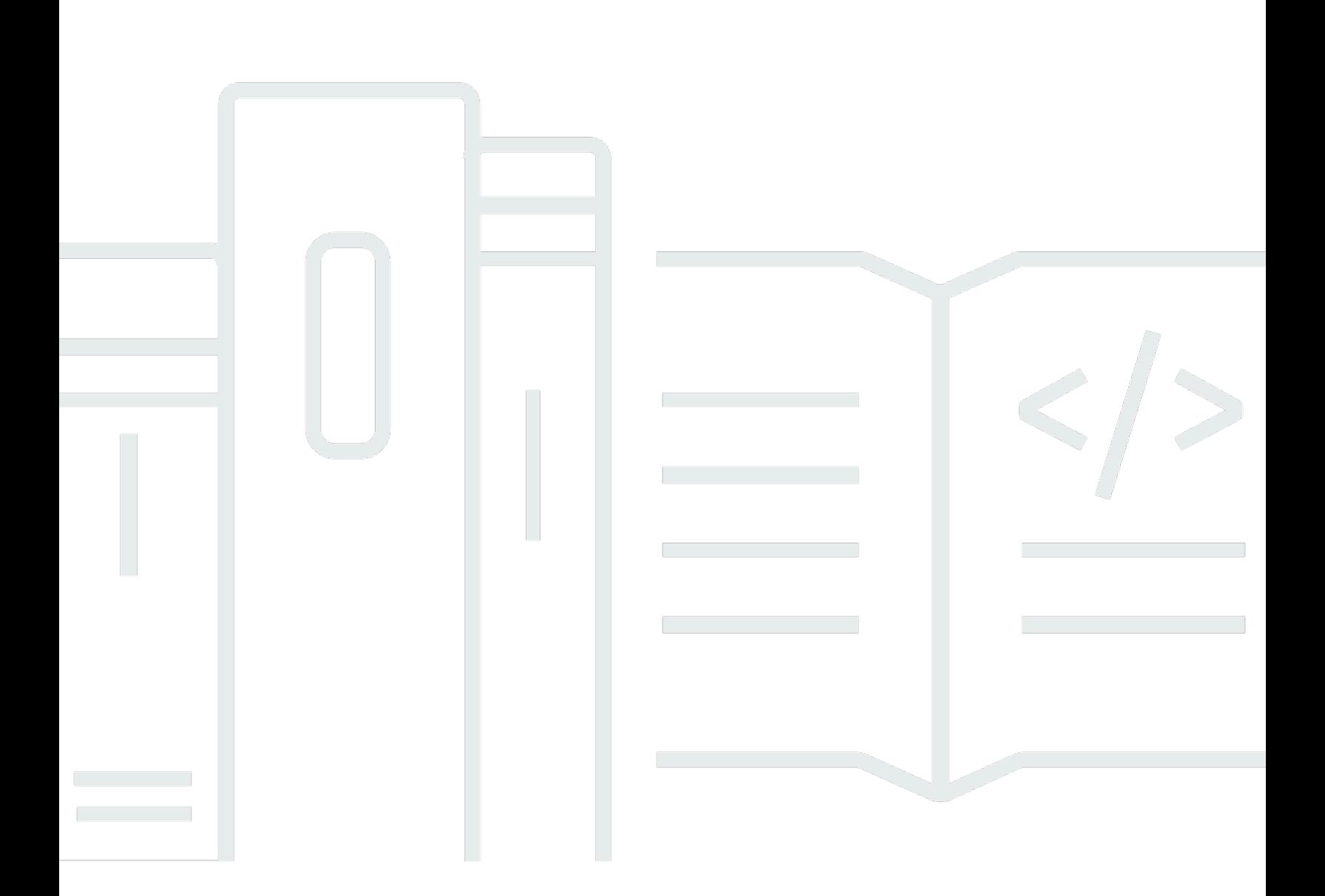

Copyright © 2024 Amazon Web Services, Inc. and/or its affiliates. All rights reserved.

# AWS IoT Events: 開發人員指南

Copyright © 2024 Amazon Web Services, Inc. and/or its affiliates. All rights reserved.

Amazon 的商標和商業外觀不得用於任何非 Amazon 的產品或服務,也不能以任何可能造成客戶混 淆、任何貶低或使 Amazon 名譽受損的方式使用 Amazon 的商標和商業外觀。所有其他非 Amazon 擁 有的商標均為其各自擁有者的財產,這些擁有者可能隸屬於 Amazon,或與 Amazon 有合作關係,或 由 Amazon 贊助。

# **Table of Contents**

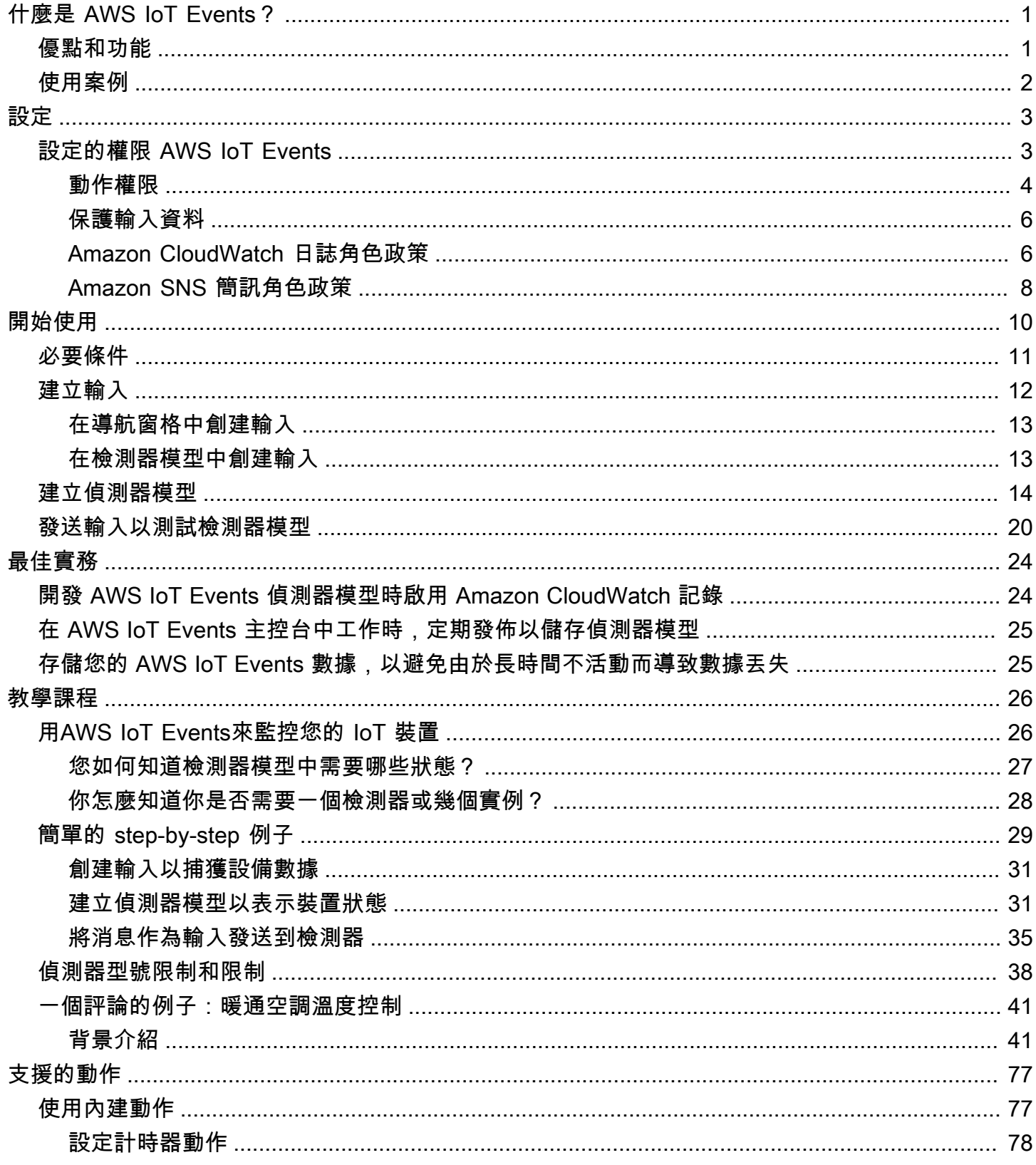

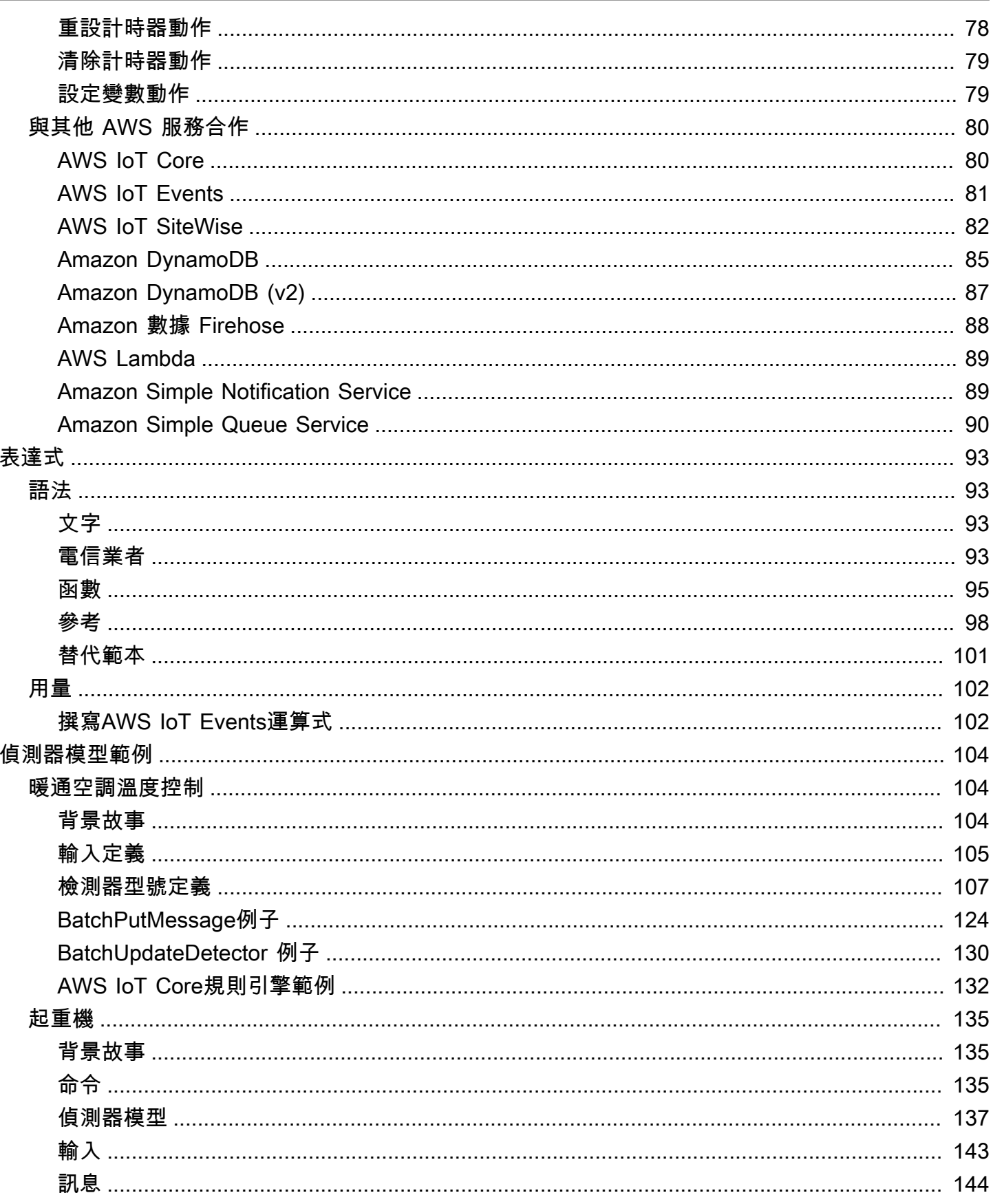

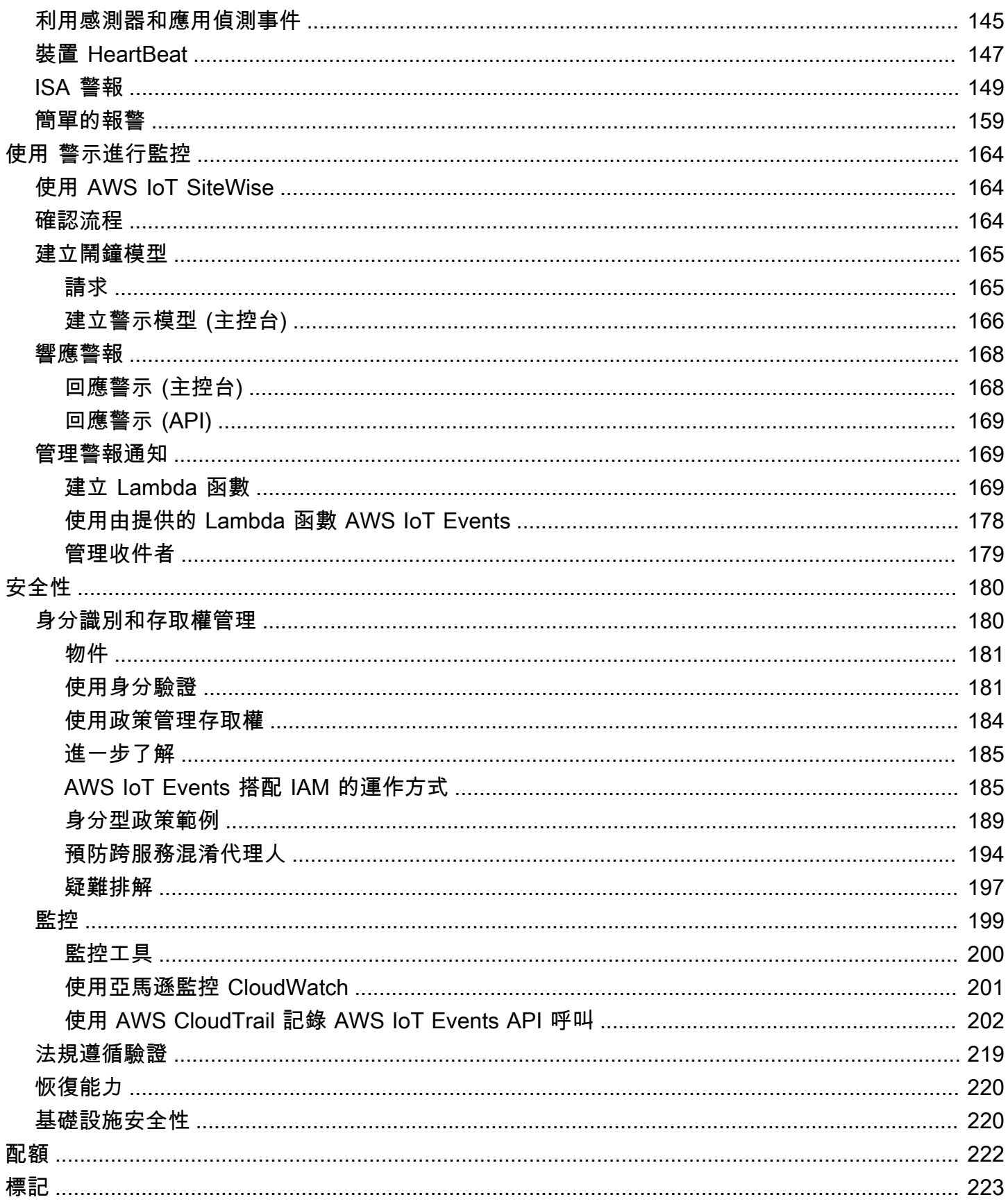

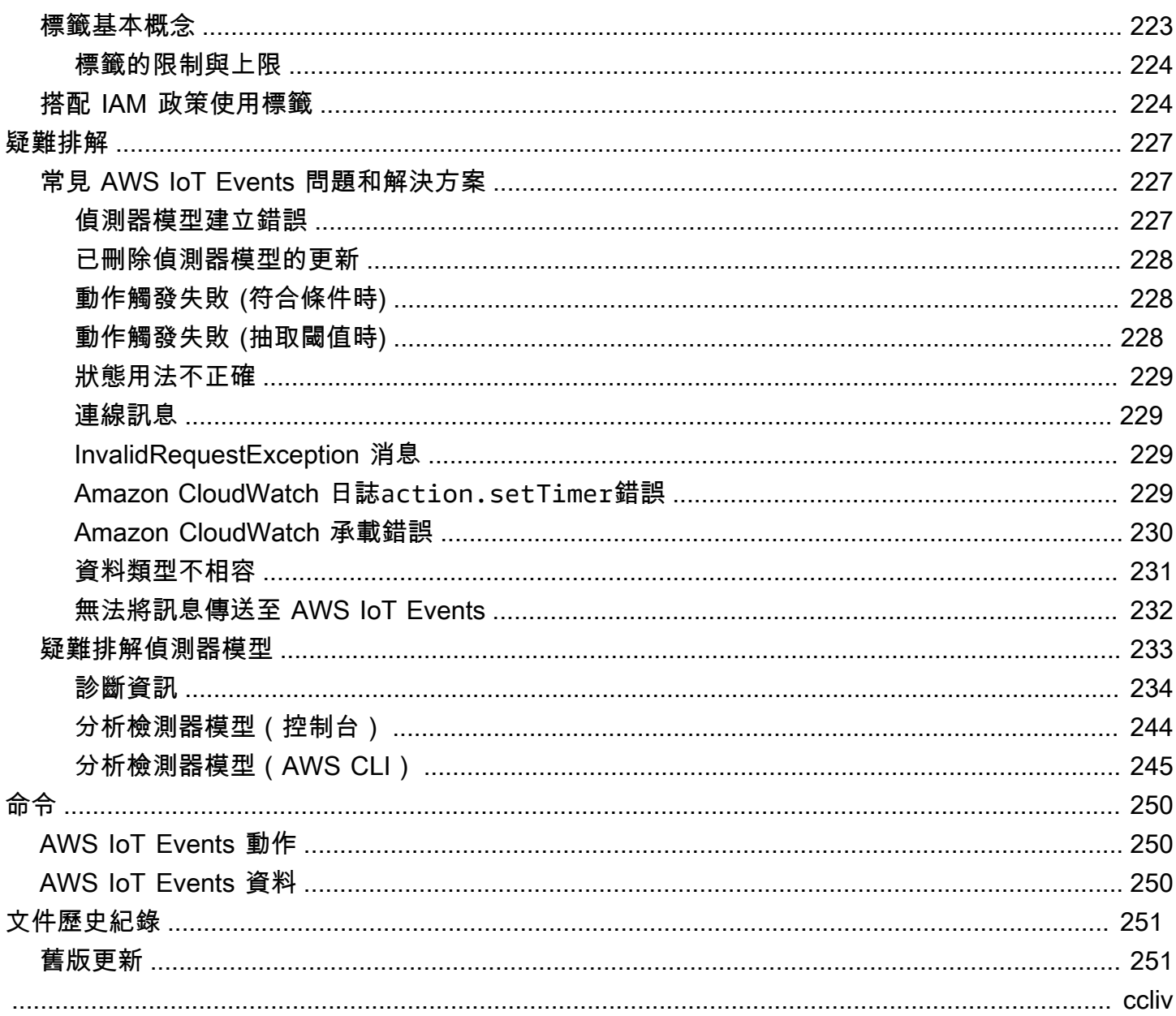

# <span id="page-6-0"></span>什麼是 AWS IoT Events?

AWS IoT Events 可讓您監控設備或裝置叢集是否發生故障或作業變更,並在此類事件發生時觸發動 作。 AWS IoT Events 持續監視來自裝置、程序、應用程式和其他 AWS 服務的 IoT 感測器資料,以識 別重要事件,以便您採取行動。

您可以使用 AWS IoT Events 在 AWS Cloud 中建置複雜的事件監控應用程式,以便透過 AWS IoT Events 主控台或 API 存取這些應用程式。

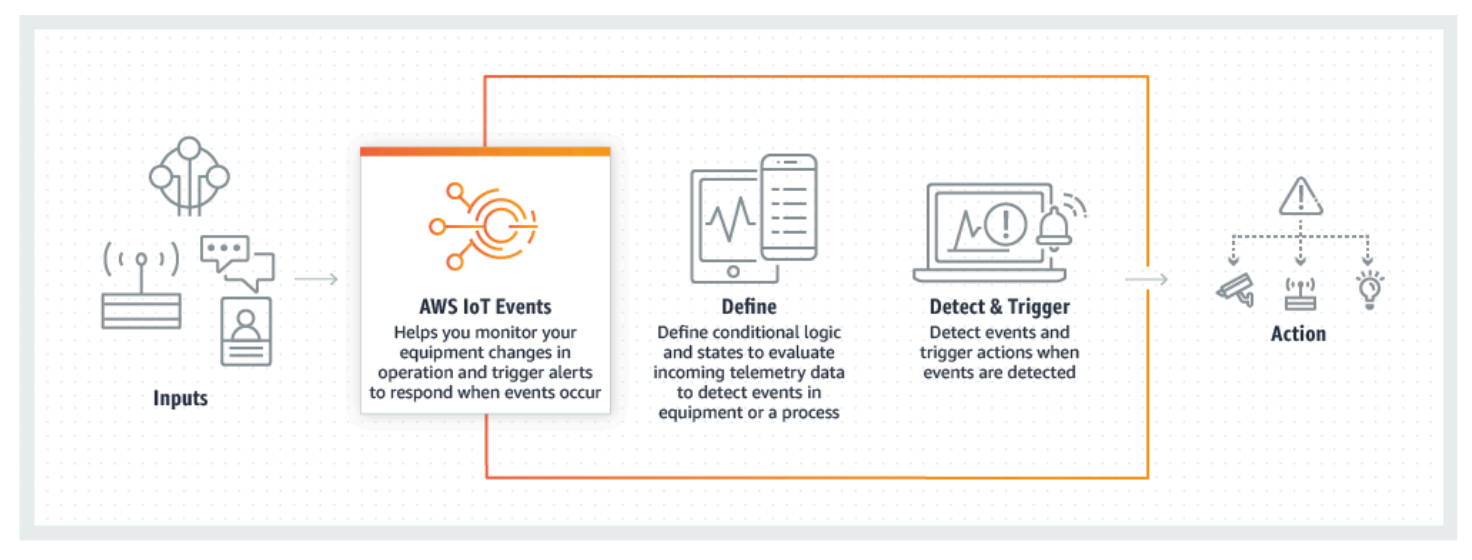

# <span id="page-6-1"></span>優點和功能

接受來自多個來源的輸入

AWS IoT Events 接受來自許多 IoT 遙測資料來源的輸入。其中包括感測器裝置、管理應用程式, 以及其他 AWS IoT 服務,例如 AWS IoT Core 和 AWS IoT Analytics。您可以使用標準 API 介面 (BatchPutMessageAPI) 將 AWS IoT Events 任何遙測資料輸入推送至。

### 使用簡單的邏輯表達式來識別事件的複雜模式

AWS IoT Events 可以識別涉及來自單個 IoT 設備或應用程序的多個輸入的事件模式,或來自多種 設備和許多獨立傳感器。這特別有用,因為每個傳感器和應用程序都提供了重要信息。但是,只有 結合不同的感測器和應用程式資料,才能全面掌握操作效能和品質。您可以設定 AWS IoT Events 偵測器,使用簡單的邏輯運算式來辨識這些事件,而不是複雜的程式碼。

#### 根據事件觸發動作

AWS IoT Events 可讓您直接在 Amazon Simple Notification Service (Amazon SNS)、Lambda AWS IoT Core、Amazon SQS 和亞馬 Amazon Kinesis Firehose 中觸發動作。您也可以使用 AWS IoT 規則引擎觸發 AWS Lambda 功能,以便使用其他服務 (例如 Amazon Connect) 或您自己的企 業資源規劃 (ERP) 應用程式來執行動作。

AWS IoT Events 包含您可以執行的動作的預先建置程式庫,也可讓您定義自己的動作。 自動擴充以滿足您車隊的需求

AWS IoT Events 當您連接同質裝置時,會自動縮放。您可以為特定類型的裝置定義一次偵測器, 服務會自動擴展和管理連線到該裝置的所有執行個體 AWS IoT Events。

## <span id="page-7-0"></span>使用案例

#### 監控和維護遠端裝置

您需要監視遠端部署的機器群。如果其中一個停止運作,而您沒有其他導致失敗的內容,您可能必 須立即更換整個處理單元或機器。但這是不可持續的。使用時, AWS IoT Events 您可以從每台機 器上的多個傳感器接收消息,並通過使用隨時間發送的錯誤代碼診斷確切的問題。現在,您無需 更換所有內容,而是獲得了所需的信息,只需將需要更換的部件發送給技術人員。擁有數百萬台機 器,節省成本最多可達數百萬美元,從而降低擁有或維護每台機器的總成本。

管理工業機器人

您可以在設施內部署機器人,以自動化套件的移動。為了將機器人的成本降到最低,機器人配備了 簡單,低成本的傳感器,可以向雲端報告信息。但是您的機器人具有數十種傳感器和數百種操作模 式,因此很難在發生問題時發現問題。您可以使用建置專家系統 AWS IoT Events,在雲端處理感 應器資料,並建立警示,以便在即將發生故障時自動警告技術人員。

追蹤樓宇自動化系統

您可以操作大量資料中心,這些資料中心必須受到高溫和低濕度監控,以防止違反這些環境閾值時 發生設備故障。您使用的感測器是向許多製造商購買的,每種類型都有自己的管理軟體。但是,來 自不同廠商的管理軟體並不相容,因此很難偵測到問題。使用時 AWS IoT Events,您可以設定警 示,在發生故障之前,通知營運分析師有關加熱與冷卻系統的問題。透過這種方式,您可以防止資 料中心意外關機,這會花費數千美元的設備更換和潛在的收入損失。

# <span id="page-8-0"></span>設定 AWS IoT Events

如果您沒有 AWS 帳戶,請完成以下步驟來建立一個。

#### 若要註冊成為 AWS 帳戶

- 1. 開啟 [https://portal.aws.amazon.com/billing/signup。](https://portal.aws.amazon.com/billing/signup)
- 2. 請遵循線上指示進行。

部分註冊程序需接收來電,並在電話鍵盤輸入驗證碼。

當您註冊一個時 AWS 帳戶,將創建AWS 帳戶根使用者一個。根使用者有權存取該帳戶中的所有 AWS 服務 和資源。安全性最佳做法[是將管理存取權指派給使用者,並僅使用 root 使用者來執行](https://docs.aws.amazon.com/accounts/latest/reference/root-user-tasks.html) [需要 root 使用者存取權](https://docs.aws.amazon.com/accounts/latest/reference/root-user-tasks.html)的工作。

## <span id="page-8-1"></span>設定的權限 AWS IoT Events

本節說明使用的某些功能所需的角色和權限 AWS IoT Events。您可以使用 AWS CLI 命令或 AWS Identity and Access Management (IAM) 主控台建立角色和相關的權限政策,以存取中的資源或執行特 定功能 AWS IoT Events。

[IAM 使用者指南提](https://docs.aws.amazon.com/IAM/latest/UserGuide/)供更多有關安全控制存取 AWS 資源許可的詳細資訊。如需的特定資訊 AWS IoT Events,請參閱的[動作、資源和條件索引鍵 AWS IoT Events。](https://docs.aws.amazon.com/IAM/latest/UserGuide/list_awsiotevents.html)

若要使用 IAM 主控台建立和管理角色和許可,請參閱 [IAM 教學課程:使用 IAM 角色在各個 AWS 帳戶](https://docs.aws.amazon.com/IAM/latest/UserGuide/tutorial_cross-account-with-roles.html) [之間委派存取](https://docs.aws.amazon.com/IAM/latest/UserGuide/tutorial_cross-account-with-roles.html)權。

**a** Note

按鍵可以是 1-128 個字元,可包括:

- 大寫或小寫字母 a-z
- 數字, 0-9
- 特殊字元 -、\_ 或:。

## <span id="page-9-0"></span>動作權限

AWS IoT Events 可讓您觸發使用其他 AWS 服務的動作。若要這麼做,您必須 AWS IoT Events 授與 代表您執行這些動作的權限。本節包含動作清單,以及授與對資源執行所有這些動作之權限的範例政 策。視需要變更*##*和*## ID* 參照。如果可能的話,您也應該變更萬用字元 (\*),以參照將要存取的特定 資源。您可以使用 IAM 主控台授與傳 AWS IoT Events 送已定義之 Amazon SNS 警示的權限。

AWS IoT Events 支援下列可讓您使用計時器或設定變數的動作:

- [setTimer](#page-83-0)創建一個計時器。
- [resetTimer](#page-83-1)以重設計時器。
- [clearTimer](#page-84-0)刪除計時器。
- [setVariable](#page-84-1)以建立變數。

AWS IoT Events 支援下列可讓您使用 AWS 服務的動作:

- [iotTopicPublish](#page-85-1)以發佈有關 MQTT 主題的訊息。
- [iotEvents](#page-86-0)將資料 AWS IoT Events 作為輸入值傳送至。
- [iotSiteWise](#page-87-0) 將資料傳送至 AWS IoT SiteWise中的資產屬性。
- [dynamoDB](#page-90-0)將資料傳送至亞 Amazon DynamoDB 資料表。
- [dynamoDBv2](#page-92-0)將資料傳送至亞 Amazon DynamoDB 資料表。
- [firehose](#page-93-0)將數據發送到 Amazon 數據 Firehose 流。
- [lambda](#page-94-0)調用一個 AWS Lambda 函數。
- [sns](#page-94-1)以推送通知的形式傳送資料。
- [sqs](#page-95-0)將資料傳送到 Amazon SQS 佇列。

Example 政策

```
{ 
    "Version": "2012-10-17", 
    "Statement": [ 
     \{ "Effect": "Allow", 
        "Action": "iot:Publish", 
         "Resource": "arn:aws:iot:<region>:<account_id>:topic/*" 
      },
```

```
 { 
     "Effect": "Allow", 
     "Action": "iotevents:BatchPutMessage", 
     "Resource": "arn:aws:iotevents:<region>:<account_id>:input/*" 
   }, 
  \mathcal{L} "Effect": "Allow", 
     "Action": "iotsitewise:BatchPutAssetPropertyValue", 
     "Resource": "*" 
   }, 
   { 
     "Effect": "Allow", 
     "Action": "dynamodb:PutItem", 
     "Resource": "arn:aws:dynamodb:<region>:<account_id>:table/*" 
   }, 
   { 
     "Effect": "Allow", 
     "Action": [ 
        "firehose:PutRecord", 
       "firehose:PutRecordBatch" 
     ], 
     "Resource": "arn:aws:firehose:<region>:<account_id>:deliverystream/*" 
   }, 
   { 
     "Effect": "Allow", 
     "Action": "lambda:InvokeFunction", 
     "Resource": "arn:aws:lambda:<region>:<account_id>:function:*" 
   }, 
   { 
     "Effect": "Allow", 
     "Action": "sns:Publish", 
     "Resource": "arn:aws:sns:<region>:<account_id>:*" 
   }, 
   { 
     "Effect": "Allow", 
     "Action": "sqs:SendMessage", 
     "Resource": "arn:aws:sqs:<region>:<account_id>:*" 
   } 
\mathbf{I}
```
}

# <span id="page-11-0"></span>保護輸入資料

重要的是要考慮誰可以授予對輸入數據的訪問權限,以便在檢測器模型中使用。如果 您有要限制其整體權限的使用者或實體,但該使用者或實體可以建立或更新偵測器模 型,則還必須授與該使用者或實體更新輸入路由的權限。這表示除了授與權限之外 iotevents:CreateDetectorModeliotevents:UpdateDetectorModel,您還必須授與的權 限iotevents:UpdateInputRouting。

Example

下列原則會新增的權限iotevents:UpdateInputRouting。

```
{ 
      "Version": "2012-10-17", 
      "Statement": [ 
           { 
                "Sid": "updateRoutingPolicy", 
                "Effect": "Allow", 
                "Action": [ 
                     "iotevents:UpdateInputRouting" 
                ], 
                "Resource": "*" 
           } 
     \mathbf{I}}
```
您可以為 "" 指定輸入 Amazon 資源名稱 (ARN) 的清單,而不是萬用字元 \* "Resource",以將此權限 限制為特定輸入。這可讓您限制對由使用者或實體建立或更新的偵測器模型所使用之輸入資料的存取。

<span id="page-11-1"></span>Amazon CloudWatch 日誌角色政策

下列原則文件提供角色原則和信任原則,可 AWS IoT Events 讓您代表您提 CloudWatch 交記錄檔。

角色政策:

```
{ 
      "Version": "2012-10-17", 
      "Statement": [ 
          { 
               "Effect": "Allow", 
               "Action": [
```

```
 "logs:CreateLogGroup", 
                   "logs:CreateLogStream", 
                   "logs:PutLogEvents", 
                   "logs:PutMetricFilter", 
                   "logs:PutRetentionPolicy", 
                   "logs:GetLogEvents", 
                   "logs:DeleteLogStream" 
              ], 
               "Resource": [ 
                   "arn:aws:logs:*:*:*" 
              ] 
          } 
     ]
}
```
### 信任政策:

```
{ 
   "Version": "2012-10-17", 
   "Statement": [ 
     { 
        "Effect": "Allow", 
        "Principal": { 
          "Service": [ 
             "iotevents.amazonaws.com" 
          ] 
        }, 
        "Action": "sts:AssumeRole" 
     } 
   ]
}
```
您還需要將 IAM 許可政策附加到使用者,以允許使用者傳遞角色,如下所示。如需詳細資訊,請參閱 《[IAM 使用者指南》中的授與使用者將角色傳遞給 AWS 服務的](https://docs.aws.amazon.com/IAM/latest/UserGuide/id_roles_use_passrole.html)權限。

```
{ 
   "Version": "2012-10-17", 
   "Statement": [ 
     { 
        "Sid": "", 
        "Effect": "Allow", 
        "Action": [
```

```
 "iam:GetRole", 
             "iam:PassRole" 
        ], 
        "Resource": "arn:aws:iam::<account-id>:role/Role_To_Pass" 
     } 
   ]
}
```
您可以使用以下命令來放置 CloudWatch 日誌的資源策略。這允許 AWS IoT Events 將日誌事件放入 CloudWatch 流中。

```
aws logs put-resource-policy --policy-name ioteventsLoggingPolicy --policy-
document "{ \"Version\": \"2012-10-17\", \"Statement\": [ { \"Sid\": 
 \"IoTEventsToCloudWatchLogs\", \"Effect\": \"Allow\", \"Principal\": { \"Service\": 
  [ \"iotevents.amazonaws.com\" ] }, \"Action\":\"logs:PutLogEvents\", \"Resource\": \"*
\" } ] }"
```
使用下面的命令來把日誌記錄選項。以您建立roleArn的記錄角色取代。

```
aws iotevents put-logging-options --cli-input-json "{ \"loggingOptions\": {\"roleArn\": 
 \"arn:aws:iam::123456789012:role/testLoggingRole\", \"level\": \"INFO\", \"enabled\": 
  true } }"
```
## <span id="page-13-0"></span>Amazon SNS 簡訊角色政策

下列原則文件提供允許 AWS IoT Events 傳送 SNS 訊息的角色原則和信任原則。

角色政策:

```
{ 
     "Version": "2012-10-17", 
     "Statement": [ 
         \{ "Action": [ 
                   "sns:*" 
              ], 
               "Effect": "Allow", 
               "Resource": "arn:aws:sns:us-east-1:123456789012:testAction" 
          }
```
 ] }

### 信任政策:

```
{ 
   "Version": "2012-10-17", 
   "Statement": [ 
    { 
       "Sid": "", 
        "Effect": "Allow", 
       "Principal": { 
         "Service": [ 
           "iotevents.amazonaws.com" 
         ] 
       }, 
       "Action": "sts:AssumeRole" 
     } 
   ]
}
```
# <span id="page-15-0"></span>開始使用主 AWS IoT Events 控台

本節介紹如何使用控制台創建輸入和檢測[AWS IoT Events 器](https://console.aws.amazon.com/iotevents/)模型。您可以為引擎的兩種狀態建立模 型:正常狀態和過壓情況。當引擎中測得的壓力超過特定閾值時,模型會從正常狀態轉變為過壓狀態。 然後它會傳送 Amazon SNS 訊息,提醒技術人員有關情況的資訊。當壓力再次低於連續三次壓力讀數 的臨界值時,模型會返回正常狀態,並傳送另一則 Amazon SNS 訊息做為確認訊息。

我們檢查低於壓力閾值的連續三個讀數,以消除在非線性恢復階段或異常壓力讀數的情況下可能出現過 壓或正常消息的口吃。

在控制台上,您還可以找到幾個可以自定義的預製檢測器模型模板。您還可以使用控制台導入其他人編 寫的檢測器模型或導出您的檢測器模型,並在不同的 AWS 區域中使用它們。如果您匯入偵測器模型, 請確定您為新區域建立必要的輸入或重新建立這些輸入,並更新使用的任何角色 ARN。

在控制台上,您還可以找到幾個可以自定義的預製檢測器模型模板。您也可以使用控制台導入其他人 編寫的檢測器模型或導出您的檢測器模型,並在其他模型中使用它們 AWS 區域。如果您匯入偵測器模 型,請確定您為新區域建立必要的輸入或重新建立這些輸入,並更新使用的任何角色 ARN。

使用 AWS IoT Events 控制台了解以下內容。

#### 定義輸入

若要監控您的裝置和程序,它們必須能夠將遙測資料匯入 AWS IoT Events。這是通過將消息作 為輸入發送到完成的 AWS IoT Events。您可以數種方式來執行此動作:

- 使用 [BatchPutMessage操](https://docs.aws.amazon.com/iotevents/latest/apireference/API_iotevents-data_BatchPutMessage.html)作。
- 在中 AWS IoT Core,為將 AWS IoT Events訊息資料轉寄至的 AWS IoT 規則引擎撰[寫AWS IoT](https://docs.aws.amazon.com/iot/latest/developerguide/iot-rule-actions.html#iotevents-rule) [Events 動作規](https://docs.aws.amazon.com/iot/latest/developerguide/iot-rule-actions.html#iotevents-rule)則。您必須按名稱識別輸入。
- 在中 AWS IoT Analytics,使用 [CreateDataset](https://docs.aws.amazon.com/iotanalytics/latest/userguide/automate.html#aws-iot-analytics-automate-create-dataset)作業建立資料集contentDeliveryRules。這些 規則會指定自動傳送資料集內容的 AWS IoT Events 輸入。

您必須先定義一或多個輸入,裝置才能以這種方式傳送資料。若要這麼做,請為每個輸入指定名 稱,並指定輸入監視的內送訊息資料中的哪些欄位。

#### 建立偵測器模型

使用狀態定義檢測器模型(設備或過程的模型)。針對每個狀態,定義評估傳入輸入以偵測重要事 件的條件式 (Boolean) 邏輯。當檢測器模型檢測到事件時,它可以使用其他 AWS 服務更改狀態或 啟動自定義或預定義的操作。您可以定義其他事件,這些事件會在進入或退出狀態時啟動動作,以 及在符合條件時 (選擇性)。

在本教學中,您會傳送 Amazon SNS 訊息做為模型進入或結束特定狀態時的動作。

監視裝置或程序

如果您監視多個裝置或程序,請在每個輸入中指定一個欄位,以識別輸入來源的特定裝置或程序。 請參閱中的key欄位CreateDetectorModel。當由標識的輸入字段key識別一個新的值,一個新 的設備被識別,並創建一個檢測器。每個檢測器都是檢測器模型的一個實例。新的檢測器繼續響應 來自該設備的輸入,直到其檢測器型號被更新或刪除。

如果您監視單一處理序 (即使有多個裝置或子程序正在傳送輸入),則不會指定唯一的識別key欄 位。在這種情況下,當第一個輸入到達時,模型創建一個檢測器(實例)。

將消息作為輸入發送到您的檢測器模型

有幾種方法可以將消息作為輸入從設備或進程發送到 AWS IoT Events 檢測器中,而不需要您對消 息執行其他格式化。在本教學課程中,您會使用 AWS IoT 主控台為將 AWS IoT Events郵件資料轉 寄至的 AWS IoT 規則引擎撰寫[AWS IoT Events 動作規](https://docs.aws.amazon.com/iot/latest/developerguide/iot-rule-actions.html#iotevents-rule)則。

若要這麼做,請依名稱識別輸入,並繼續使用 AWS IoT 主控台來產生作為輸入轉寄至的訊息 AWS IoT Events。

#### **a** Note

本教程使用控制台創建相同的控制台,input並在detector model示例中顯示[教學課程。](#page-31-0)您 可以使用此 JSON 範例來協助您遵循教學課程。

#### 主題

- [必要條件](#page-16-0)
- [建立輸入](#page-17-0)
- [建立偵測器模型](#page-19-0)
- [發送輸入以測試檢測器模型](#page-25-0)

# <span id="page-16-0"></span>必要條件

如果您沒有 AWS 帳戶,請創建一個。

1. 開啟 [https://portal.aws.amazon.com/billing/signup。](https://portal.aws.amazon.com/billing/signup)

2. 請遵循線上指示進行。

部分註冊程序需接收來電,並在電話鍵盤輸入驗證碼。

當您註冊一個時 AWS 帳戶,將創建AWS 帳戶根使用者一個。根使用者有權存取該帳戶中的所有 AWS 服務 和資源。安全性最佳做法[是將管理存取權指派給使用者,並僅使用 root 使用者來執行](https://docs.aws.amazon.com/accounts/latest/reference/root-user-tasks.html) [需要 root 使用者存取權](https://docs.aws.amazon.com/accounts/latest/reference/root-user-tasks.html)的工作。

3. 建立兩個 Amazon Simple Notification Service (Amazon SNS) 主題。

本教學課程 (以及對應的範例) 假設您建立了兩個 Amazon SNS 主題。這些主題的 ARN 會顯示 為:arn:aws:sns:us-

east-1:123456789012:underPressureAction和arn:aws:sns:us-

east-1:123456789012:pressureClearedAction。將這些值取代為您建立的 Amazon SNS 主題的 ARN。如需詳細資訊,請參閱《[Amazon Simple Notification Service 開發人員指南》](https://docs.aws.amazon.com/sns/latest/dg/)。

除了將警示發佈到 Amazon SNS 主題之外,您還可以讓偵測器傳送 MQTT 訊息,其中包含您指定 的主題。使用此選項,您可以使用 AWS IoT Core 主控台訂閱並監視傳送至這些 MQTT 主題的訊 息,以確認偵測器模型是否正在建立執行個體,以及這些執行個體是否正在傳送警示。您也可以使 用在偵測器模型中建立的輸入或變數,在執行階段動態定義 MQTT 主題名稱。

4. 選擇一 AWS 區域 個支持 AWS IoT Events。如需詳細資訊,請參閱 AWS 一般參考 中的 [AWS](https://docs.aws.amazon.com/general/latest/gr/rande.html#iotevents_region) [IoT Events](https://docs.aws.amazon.com/general/latest/gr/rande.html#iotevents_region)。如需說明,請參[閱使](https://docs.aws.amazon.com/awsconsolehelpdocs/latest/gsg/getting-started.html)用入門 AWS Management Console中的 AWS Management Console。

## <span id="page-17-0"></span>建立輸入

當您為模型建構輸入時,我們建議您收集包含裝置或程序傳送的範例訊息承載的檔案,以報告其健康狀 態。擁有這些文件可幫助您定義所需的輸入。

您可以透過本節所述的多種方法建立輸入。

若要開始使用,請input.json在您的本機檔案系統上建立具有下列內容的檔案:

```
{ 
   "motorid": "Fulton-A32", 
   "sensorData": { 
     "pressure": 23, 
     "temperature": 47 
   }
}
```
現在您有了這個入門input.json文件,您可以創建一個輸入。請使用本節中的其中一個主題,以取得 有關使用導覽窗格或使用偵測器模型建立輸入的指示。

#### 主題

- [在導航窗格中創建輸入](#page-18-0)
- [在檢測器模型中創建輸入](#page-18-1)

### <span id="page-18-0"></span>在導航窗格中創建輸入

本主題說明如何透過導覽窗格為警示模型或偵測器模型建立輸入。

- 1. 登入主[AWS IoT Events 控台](https://console.aws.amazon.com/iotevents/)或選取 [建立新 AWS IoT Events 帳戶] 選項。
- 2. 在主 AWS IoT Events 控台的左上角,選取並展開導覽窗格。
- 3. 在左側導覽窗格中,選取 [輸入]。
- 4. 在主控台右上角,選擇 [建立輸入]。
- 5. 對於輸入,請輸入可選描述 InputName,然後選擇「上傳檔案」。在顯示的對話方塊中,選取您 在概述中建立以建立輸入的[input.json](https://docs.aws.amazon.com/iotevents/latest/developerguide/create-input-overview.html)檔案。
- 6. 對於「選擇輸入屬性」,請選取要使用的屬性,然後選擇建立。在此示例中,我們選擇了電動 機和傳感器數據。壓力。

<span id="page-18-1"></span>在檢測器模型中創建輸入

本主題說明如何定義偵測器模型的輸入,以接收遙測資料或訊息。

- 1. 開啟 [AWS IoT Events 主控台。](https://console.aws.amazon.com/iotevents/)
- 2. 在 AWS IoT Events 主控台中,選擇 [建立偵測器模型]。
- 3. 選擇 Create new (建立新項目)。
- 4. 選擇 Create input (建立輸入)。
- 5. 對於輸入,請輸入可選描述 InputName,然後選擇「上傳檔案」。在顯示的對話方塊中,選取您 在概述中建立以建立輸入的[input.json](https://docs.aws.amazon.com/iotevents/latest/developerguide/create-input-overview.html)檔案。
- 6. 對於「選擇輸入屬性」,請選取要使用的屬性,然後選擇建立。在此示例中,我們選擇了電動 機和傳感器數據。壓力。

## <span id="page-19-0"></span>建立偵測器模型

在本主題中,您將使用狀態定義偵測器模型 (設備或製程的模型)。

對於每個狀態,您可以定義條件式 (布林值) 邏輯來評估傳入輸入以偵測重要事件。偵測到事件時,它 會變更狀態並啟動其他動作。這些事件稱為轉換事件。

在您的狀態中,您還可以定義事件,這些事件可以在檢測器進入或退出該狀態或收到輸入時(這些被 稱為OnEnterOnExit和OnInput事件)時運行操作。只有當事件的條件邏輯評估為時,動作才會執 行true。

建立偵測器模型

- 1. 已為您建立第一個偵測器狀態。要修改它,請在主編輯空間中選擇帶有標籤狀態 \_1 的圓。
- 2. 在 [狀態] 窗格中,輸入 [市/縣] 名稱 OnEnter,然後選擇 [新增事件]。
- 3. 在 [新增 OnEnter 事件] 頁面上,輸入事件名稱和事件條件。在此範例中,enter true 表示在輸入 狀態時始終啟動事件。
- 4. 在事件動作下,選擇新增動作。
- 5. 在「事件動作」 下,執行下列操作:
	- a. 選擇設置變量
	- b. 對於「變數」作業,選擇「指派值」。
	- c. 在變數名稱中,輸入要設定的變數名稱。
	- d. 在「變數值」中,輸入值 **0** (零)。
- 6. 選擇儲存。

像您定義的變量一樣,可以在檢測器模型中的任何事件中設置(給定一個值)。只有在偵測器到達 狀態並執行定義或設定動作之後,才能參考變數的值 (例如,在事件的條件式邏輯中)。

- 7. 在 [狀態] 窗格中,選擇 [狀態] 旁邊的 [X] 以返回 [偵測器] 模型調色盤。
- 8. 若要建立第二個偵測器狀態,請在「偵測器」模型調色盤中選擇「狀態」,然後將其拖曳至主編輯 空間。這會建立一個標題為的狀態untitled\_state\_1。
- 9. 暫停在第一個狀態(正常)。狀態的圓周上會出現一個箭頭。
- 10. 按一下並將箭頭從第一個狀態拖曳到第二個狀態。會顯示從第一個狀態到第二個狀態 (標示為「未 命名」) 的直接線。
- 11. 選取「未命名」的線條。在轉換事件窗格中,輸入事件名稱和事件觸發邏輯。
- 12. 在「轉換」事件窗格中,選擇「新增動作」。
- 13. 在 [新增轉場事件動作] 窗格上,選擇 [新增動作]。
- 14. 針對 [選擇動作],選擇 [設定變數]。
	- a. 對於「變數」作業,選擇「指派值」。
	- b. 在「變數名稱」中,輸入變數的名稱。
	- c. 對於指定值,請輸入值,例如:\$variable.pressureThresholdBreached + 3
	- d. 選擇儲存。
- 15. 選取未標題為 state 1 的第二個狀態。
- 16. 在 [狀態] 窗格中,輸入 [狀態] 名稱,並在 [輸入時] 選擇 [新增事件]。
- 17. 在 [新增 OnEnter 事件] 頁面上,輸入事件名稱和事件條件。選擇新增動作。
- 18. 針對 [選擇動作],選擇 [傳送 SNS 訊息]。
	- a. 對於 SNS 主題,請輸入您的 Amazon SNS 主題的目標 ARN。
	- b. 選擇儲存。
- 19. 繼續在範例中新增事件。
	- a. 對於 OnInput,選擇新增事件,然後輸入並儲存下列事件資訊。

```
 Event name: Overpressurized 
 Event condition: $input.PressureInput.sensorData.pressure > 70 
 Event actions: 
   Set variable: 
     Variable operation: Assign value 
     Variable name: pressureThresholdBreached 
     Assign value: 3
```
b. 對於 OnInput,選擇新增事件,然後輸入並儲存下列事件資訊。

```
 Event name: Pressure Okay 
 Event condition: $input.PressureInput.sensorData.pressure <= 70 
 Event actions: 
   Set variable: 
     Variable operation: Decrement 
     Variable name: pressureThresholdBreached
```
c. 對於 OnExit,選擇新增事件,然後使用您建立的 Amazon SNS 主題的 ARN 輸入並儲存以下 事件資訊。

 Event name: Normal Pressure Restored Event condition: true Event actions: Send SNS message: Target arn: *arn:aws:sns:us-east-1:123456789012:pressureClearedAction*

20. 暫停在第二狀態(危險)。狀態的圓周上會出現一個箭頭

- 21. 按一下並將箭頭從第二個狀態拖曳到第一個狀態。隨即出現帶有標籤「未命名」的直線。
- 22. 選擇「無標題」行,然後在「轉移」事件窗格中,使用下列資訊輸入「事件名稱」和「事件觸發 器」邏輯。

```
{ 
   Event name: BackToNormal 
   Event trigger logic: $input.PressureInput.sensorData.pressure <= 70 && 
  $variable.pressureThresholdBreached <= 0
}
```
如需有關為何測試觸發器邏輯中的\$input值和\$variable值的詳細資訊,請參閱中的變數值可用 性項目[偵測器型號限制和限制](#page-43-0)。

- 23. 選取 [開始] 狀態。默認情況下,此狀態是在您創建檢測器模型時創建的)。在「開始」窗格中, 選擇「目的地」狀態 (例如,「正常」)。
- 24. 接下來,配置檢測器模型以監聽輸入。在右上角,選擇「發佈」。
- 25. 在 [發行偵測器模型] 頁面上,執行下列動作。
	- a. 輸入偵測器型號名稱、說明和角色名稱。此角色是為您建立的。
	- b. 選擇為每個唯一索引鍵值建立偵測器。若要建立和使用您自己的「角色」,請按照中的步驟操 作,[設定的權限 AWS IoT Events](#page-8-1)並在此處將其輸入為「角色」。
- 26. 對於「偵測器」建立金鑰,請選擇您先前定義之輸入的其中一個屬性名稱。您選擇作為檢測器創建 密鑰的屬性必須存在於每個消息輸入中,並且對於發送消息的每個設備都必須是唯一的。本範例使 用 motorid 屬性。
- 27. 選擇 Save and Publish (儲存並發佈)。

**a** Note

為給定檢測器模型創建的唯一檢測器的數量基於發送的輸入消息。創建檢測器模型時,將從輸 入屬性中選擇一個密鑰。此按鍵決定要使用哪個偵測器執行個體。如果之前沒有看到密鑰(對 於此檢測器模型),則會創建一個新的檢測器實例。如果鍵之前已經看到過,我們使用對應於 這個鍵值的現有檢測器實例。

您可以製作檢測器模型定義的備份副本(以 JSON 格式)重新創建或更新檢測器模型,或用作模板以 創建另一個檢測器模型。

您可以從控制台或使用以下 CLI 命令執行此操作。如有必要,請變更偵測器模型的名稱,以符合您在 上一步中發佈該模型時所使用的名稱。

```
aws iotevents describe-detector-model --detector-model-name motorDetectorModel >
 motorDetectorModel.json
```
這將創建一個文件(motorDetectorModel.json),其內容類似於以下內容。

```
{ 
    "detectorModel": { 
        "detectorModelConfiguration": { 
            "status": "ACTIVE", 
            "lastUpdateTime": 1552072424.212, 
            "roleArn": "arn:aws:iam::123456789012:role/IoTEventsRole", 
            "creationTime": 1552072424.212, 
            "detectorModelArn": "arn:aws:iotevents:us-
west-2:123456789012:detectorModel/motorDetectorModel", 
            "key": "motorid", 
            "detectorModelName": "motorDetectorModel", 
            "detectorModelVersion": "1" 
        }, 
        "detectorModelDefinition": { 
            "states": [ 
\overline{a} "onInput": { 
                        "transitionEvents": [ 
\{ "eventName": "Overpressurized", 
                                "actions": [ 
\{
```

```
 "setVariable": { 
                                 "variableName": 
 "pressureThresholdBreached", 
                                 "value": 
 "$variable.pressureThresholdBreached + 3" 
 } 
 } 
\sim 1, \sim 1, \sim 1, \sim "condition": "$input.PressureInput.sensorData.pressure 
> 70",
                        "nextState": "Dangerous" 
 } 
, and the contract of \mathbf{I}, \mathbf{I} "events": [] 
               }, 
               "stateName": "Normal", 
               "onEnter": { 
                  "events": [ 
\{ "eventName": "init", 
                        "actions": [ 
\{ "setVariable": { 
                                 "variableName": 
 "pressureThresholdBreached", 
                                 "value": "0" 
 } 
 } 
\sim 1, \sim 1, \sim 1, \sim "condition": "true" 
 } 
\blacksquare\}, \{ "onExit": { 
                  "events": [] 
1 1 1 1 1 1 1
            }, 
\overline{a} "onInput": { 
                  "transitionEvents": [ 
\{ "eventName": "Back to Normal", 
                        "actions": [],
```

```
 "condition": "$variable.pressureThresholdBreached <= 1 
 && $input.PressureInput.sensorData.pressure <= 70", 
                       "nextState": "Normal" 
 } 
, and the contract of \mathbf{I}, \mathbf{I} "events": [ 
\{ "eventName": "Overpressurized", 
                       "actions": [ 
\{ "setVariable": { 
                               "variableName": 
 "pressureThresholdBreached", 
                               "value": "3" 
 } 
 } 
\sim 1, \sim 1, \sim 1, \sim "condition": "$input.PressureInput.sensorData.pressure 
 > 70" 
 }, 
\{ "eventName": "Pressure Okay", 
                       "actions": [ 
\{ "setVariable": { 
                               "variableName": 
 "pressureThresholdBreached", 
                               "value": 
 "$variable.pressureThresholdBreached - 1" 
 } 
 } 
\sim 1, \sim 1, \sim 1, \sim "condition": "$input.PressureInput.sensorData.pressure 
\leq 70"
 } 
\blacksquare\}, \{ "stateName": "Dangerous", 
              "onEnter": { 
                 "events": [ 
\{ "eventName": "Pressure Threshold Breached", 
                       "actions": [ 
\{
```

```
 "sns": { 
                            "targetArn": "arn:aws:sns:us-
west-2:123456789012:MyIoTButtonSNSTopic" 
 } 
 } 
\sim 1, \sim 1, \sim 1, \sim "condition": "$variable.pressureThresholdBreached > 1" 
 } 
\blacksquare\}, \{ "onExit": { 
                "events": [ 
\{ "eventName": "Normal Pressure Restored", 
                     "actions": [ 
\{ "sns": { 
                            "targetArn": "arn:aws:sns:us-
west-2:123456789012:IoTVirtualButtonTopic" 
 } 
 } 
\sim 1, \sim 1, \sim 1, \sim "condition": "true" 
 } 
\blacksquare1 1 1 1 1 1 1
 } 
        ], 
        "initialStateName": "Normal" 
      } 
   }
}
```
# <span id="page-25-0"></span>發送輸入以測試檢測器模型

有幾種方法可以在 AWS IoT Events (請參閱[支援的動作\)](#page-82-0) 中接收遙測資料。本主題說明如何在主 AWS IoT 控台中建立 AWS IoT 規則,將訊息作為輸入轉送至 AWS IoT Events 偵測器。您可以使用 AWS IoT 主控台的 MQTT 用戶端傳送測試訊息。當您的裝置能夠使用訊息代理程式傳送 MQTT AWS IoT 訊 息 AWS IoT Events 時,您可以使用此方法取得遙測資料。

傳送輸入以測試偵測器模型

- 1. 開啟 [AWS IoT Core 主控台。](https://console.aws.amazon.com/iot/)在左側導覽窗格的「管理」下,選擇「郵件路由」,然後選擇「規 則」。
- 2. 選擇右上角的 [建立規則]。
- 3. 在 [建立規則] 頁面上,完成下列步驟:
	- 1. 步驟 1. 指定規則屬性。完成下列欄位:
		- 規則名稱。輸入規則的名稱,例如MyIoTEventsRule。

**a** Note 請勿使用空格。

- 規則說明。這是選用的。
- 選擇下一步。
- 2. 步驟 2. 設定 SQL 陳述式。完成下列欄位:
	- SQL 版本。從清單中選取適當的選項。
	- SQL 陳述式。輸入 **SELECT \*, topic(2) as motorid FROM 'motors/+/status'**。

選擇下一步。

- 3. 步驟 3. 附加規則動作。在 「規則動作」區段中,完成下列操作:
	- 動作 1. 選取 IoT Events。會出現下列欄位:
		- a. 輸入名稱。從清單中選取適當的選項。如果沒有顯示您的輸入,請選擇「重新整理」。

若要建立新輸入,請選擇 [建立 IoT Events] 輸入。完成下列欄位:

- 輸入名稱。輸入 PressureInput。
- 描述。這是選用的。
- 上傳一個 JSON 文件。上傳 JSON 檔案的複本。如果您沒有文件,則此屏幕上有一個指 向示例文件的鏈接。該代碼包括:

```
{ 
   "motorid": "Fulton-A32", 
   "sensorData": { 
     "pressure": 23, 
     "temperature": 47 
   }
```
}

- 選擇輸入屬性。選取適當的選項。
- Tags (標籤)。這是選用的。

選擇建立。

返回「建立規則」畫面並重新整理「輸入名稱」欄位。選取您剛建立的輸入。

- b. Batch 模式。這是選用的。如果承載是訊息陣列,請選取此選項。
- c. 訊息識別碼。此為選用操作,但建議您採用。
- d. IAM 角色。從清單中選取適當的角色。如果未列出角色,請選擇 [建立新角色]。

輸入「角色」名稱並選擇「建立」。

若要新增其他規則,請選擇 [新增規則動作

• 錯誤動作。此區段為選用。若要新增動作,請選擇「新增錯誤動作」,然後從清單中選取適 當的動作。

完成顯示的欄位。

- 選擇下一步。
- 4. 步驟 4. 檢閱並建立。檢閱畫面上的資訊,然後選擇 [建立]。
- 4. 在左側導覽窗格的 [測試] 下,選擇 [MQTT 測試用戶端]。
- 5. 請選擇 Publish to a topic (發佈至主題)。完成下列欄位:
	- 主題名稱。輸入用來識別郵件的名稱,例如motors/Fulton-A32/status。
	- 消息有效負載。輸入下列資料:

{ "messageId": 100, "sensorData": { "pressure": 39 } }

#### **a** Note

messageId每次發佈新郵件時都會變更。

- 6. 對於 Publish,請保持主題相同,但將裝載"pressure"中的值變更為大於您在偵測器模型中指定 的閾值 (例如**85**) 的值。
- 7. 選擇 Publish (發佈)。

您建立的偵測器執行個體會產生 Amazon SNS 訊息並傳送給您。繼續傳送壓力讀數高於或低於壓力閾 值(本範例為 70)的訊息,以查看偵測器正在運作中。

在此範例中,您必須傳送三個壓力讀數低於閾值的訊息,才能轉換回「正常」狀態,並收到 Amazon SNS 訊息,指出超壓情況已清除。回到「正常」狀態後,一則壓力讀數超過限制的訊息會導致偵測器 進入「危險」狀態,並傳送指示該狀況的 Amazon SNS 訊息。

現在,您已經創建了一個簡單的輸入和檢測器模型,請嘗試以下操作。

- 在控制台上查看更多檢測器模型示例(模板)。
- 請遵循中[簡單的 step-by-step 例子的](#page-34-0)步驟,使用 AWS CLI
- 瞭解事件中[表達式](#page-98-0)使用的詳細資訊。
- 了解 [支援的動作](#page-82-0)。
- 如果某些東西不起作用,請參閱[AWS IoT Events 疑難排解](#page-232-0)。

# <span id="page-29-0"></span>的最佳做法 AWS IoT Events

遵循這些最佳做法,以獲得最大的利益 AWS IoT Events。

### 主題

- [開發 AWS IoT Events 偵測器模型時啟用 Amazon CloudWatch 記錄](#page-29-1)
- [在 AWS IoT Events 主控台中工作時,定期發佈以儲存偵測器模型](#page-30-0)
- [存儲您的 AWS IoT Events 數據,以避免由於長時間不活動而導致數據丟失](#page-30-1)

# <span id="page-29-1"></span>開發 AWS IoT Events 偵測器模型時啟用 Amazon CloudWatch 記錄

Amazon 會即時 CloudWatch 監控您的 AWS 資源和執行 AWS 的應用程式。您可以透過 CloudWatch 全系統掌握資源使用、應用程式效能和營運狀態。當您開發或偵錯偵 AWS IoT Events 測器模型時,可 CloudWatch協助您瞭解 AWS IoT Events 正在做什麼,以及遇到的任何錯誤。

若要啟用 CloudWatch

- 1. 如果您尚未執行,請依照中[設定的權限 AWS IoT Events](#page-8-1)的步驟建立具有附加原則的角色,以授與 建立和管理 CloudWatch 記錄檔的權限 AWS IoT Events。
- 2. 前往 [AWS IoT Events 主控台。](https://console.aws.amazon.com/iotevents/)
- 3. 在導覽窗格中,選擇設定。
- 4. 在 [設定] 頁面上,選擇 [編輯]。
- 5. 在 [編輯記錄選項] 頁面的 [記錄選項] 區段中,執行下列動作:
	- a. 針對詳細程度等級,選取一個選項。
	- b. 對於選取角色,請選取具有足夠權限的角色,以執行您選擇的記錄動作。
	- c. (選擇性) 如果您為詳細程度層級選擇除錯,您可以執行下列動作來新增「偵錯」目標:
		- i. 在除錯目標下,選擇新增模型選項。
		- ii. 輸入偵測器型號名稱和 (選用) KeyValue以指定要記錄的偵測器型號和特定偵測器 (執行 個體)。
- 6. 選擇更新。

您的記錄選項已成功更新。

# <span id="page-30-0"></span>在 AWS IoT Events 主控台中工作時,定期發佈以儲存偵測器模型

使用 AWS IoT Events 主控台時,正在進行的工作會儲存在本機瀏覽器中。但是,您必須選擇「發 佈」,才能將偵測器模型儲存至 AWS IoT Events。發佈偵測器模型後,您發佈的著作將會在您用來存 取帳戶的任何瀏覽器中使用。

### **a** Note

如果您未發佈作品,則不會儲存該作品。發佈偵測器模型之後,就無法變更其名稱。但是,您 可以繼續修改其定義。

# <span id="page-30-1"></span>存儲您的 AWS IoT Events 數據,以避免由於長時間不活動而導致數 據丟失

如果您沒有使 AWS IoT Events 用很長一段時間,您的數據(包括檢測器模型)可能會自動刪除。例 如,很長一段時間可能意味著您不會產生費用,也不會創建檢測器模型。但是,如果沒有至少提前 30 天通知您,我們不會刪除數據或檢測器模型。如果您需要長時間儲存資料,請考慮使用[AWS 儲存服](https://docs.aws.amazon.com/whitepapers/latest/cost-optimization-storage-optimization/aws-storage-services.html) [務](https://docs.aws.amazon.com/whitepapers/latest/cost-optimization-storage-optimization/aws-storage-services.html)。

# <span id="page-31-0"></span>教學課程

本章說明如何:

- 取得協助以決定要包含在偵測器模型中的狀態,並判斷您是否需要一個偵測器執行個體或多個偵測器 執行個體。
- 請遵循使用AWS CLI.
- 建立輸入以接收來自裝置的遙測資料和偵測器模型,以監視和報告傳送該資料之裝置的狀態。
- 檢閱輸入、偵測器型號和AWS IoT Events服務的限制和限制。
- 查看檢測器模型的更複雜的示例,其中包含註釋。

### 主題

- [用AWS IoT Events來監控您的 IoT 裝置](#page-31-1)
- [簡單的 step-by-step 例子](#page-34-0)
- [偵測器型號限制和限制](#page-43-0)
- [一個評論的例子:暖通空調溫度控制](#page-46-0)

# <span id="page-31-1"></span>用AWS IoT Events來監控您的 IoT 裝置

您可以用AWS IoT Events來監控裝置或程序,並根據重大事件採取行動。若要這麼做,請依照下列基 本步驟執行:

### 建立輸入

您必須有方法讓您的裝置和程序取得遙測資料AWS IoT Events。您可以透過將訊息做為輸入傳送至 AWS IoT Events。您可以通過幾種方式將消息作為輸入發送:

- 使用 [BatchPutMessage操](https://docs.aws.amazon.com/iotevents/latest/apireference/API_iotevents-data_BatchPutMessage.html)作。
- 定義iotEvents[規則引擎的規則動作](https://docs.aws.amazon.com/iot/latest/developerguide/iotevents-rule-action.html)[。AWS IoT Core](https://docs.aws.amazon.com/iot/latest/developerguide/iot-rule-actions.html)規則動作會將訊息資料從您的輸入轉寄 至。AWS IoT Events
- 在中AWS IoT Analytics,使[用CreateDataset作](https://docs.aws.amazon.com/iotanalytics/latest/userguide/automate.html#aws-iot-analytics-automate-create-dataset)業建立資料集contentDeliveryRules。這些 規則會指定自動傳送資料集內容的AWS IoT Events輸入。
- 在AWS IoT Events偵測器模型或事onInput件中定義 [IOTEVentts 動作。](https://docs.aws.amazon.com/iotevents/latest/apireference/API_IotEventsAction.html)onExit transitionEvents有關偵測器模型執行個體和啟動動作的事件的資訊,會以您指定名稱的輸 入方式反饋至系統。

在您的裝置開始以這種方式傳送資料之前,您必須先定義一或多個輸入。若要這麼做,請為每個輸 入指定名稱,並指定輸入監視的內送訊息資料中的哪些欄位。 AWS IoT Events以 JSON 有效負載 的形式接收來自許多來源的輸入。每個輸入都可以單獨執行操作,也可以與其他輸入結合以檢測更 複雜的事件。

#### 建立偵測器模型

使用狀態定義檢測器模型(設備或過程的模型)。針對每個狀態,您可以定義評估傳入輸入的條件 (布林值) 邏輯,以偵測重大事件。偵測到事件時,它可以變更狀態,或使用其他AWS服務啟動自訂 或預先定義的動作。您可以定義其他事件,這些事件會在進入或退出狀態時啟動動作,以及在符合 條件時 (選擇性)。

在本教學中,您會傳送 Amazon SNS 訊息做為模型進入或結束特定狀態時的動作。

#### 監視裝置或程序

如果您要監視多個裝置或程序,請在每個輸入中指定一個欄位,以識別輸入來源的特定裝置或處理 程序。(請參閱中的key欄位CreateDetectorModel。) 當一個新的設備被識別(在由標識的輸 入字段中看到一個新的值key),一個檢測器被創建。(每個檢測器都是檢測器模型的實例。) 然 後,新的檢測器繼續響應來自該設備的輸入,直到其檢測器型號被更新或刪除。

如果您正在監視單個進程(即使有多個設備或子進程正在發送輸入),則不會指定唯一的標 識key字段。在這種情況下,當第一個輸入到達時,會創建一個檢測器(實例)。

將消息作為輸入發送到檢測器模型

有幾種方法可以將消息作為輸入從設備或進程發送到AWS IoT Events檢測器中,而不需要您對消息 執行其他格式化。在本教學課程中,您會使用AWS IoT主控台為將AWS IoT Events郵件資料轉寄至 的AWS IoT Core規則引擎撰[寫AWS IoT Events動作](https://docs.aws.amazon.com/iot/latest/developerguide/iot-rule-actions.html#iotevents-rule)規則。要做到這一點,您可以通過名稱識別輸 入。然後,您繼續使用AWS IoT控制台來生成一些作為輸入轉發到的消息AWS IoT Events。

### <span id="page-32-0"></span>您如何知道檢測器模型中需要哪些狀態?

若要判斷您的偵測器模型應具有哪些狀態,請先決定您可以採取哪些動作。例如,如果您的汽車使用 汽油運行,您可以在開始旅行時查看燃料表,以查看是否需要加油。在這裡,你有一個動作:告訴司 機「去加油」。您的探測器型號需要兩種狀態:「汽車不需要燃料」和「汽車確實需要燃料」。一般 而言,您想要為每個可能的動作定義一個狀態,並在不需要動作時再定義一個狀態。即使操作本身更複 雜,這也可以工作。例如,您可能想查找並包含有關在哪裡可以找到最近的加油站或最便宜的價格的信 息,但是當您將消息發送到「去獲取加油」時,請執行此操作。

若要決定接下來要進入的狀態,請查看輸入。輸入包含決定應處於何種狀態所需的資訊。若要建立輸 入,請在裝置或程序傳送的訊息中選取一或多個可協助您做出決定的欄位。在此範例中,您需要一個輸 入來告訴您目前的燃油液位 (「百分比滿」)。也許您的車向您發送了幾條不同的消息,每個消息都有幾 個不同的字段。若要建立此輸入,您必須選取訊息和報告目前氣體計量表液位的欄位。您將要採取的行 程長度(「到目的地的距離」)可以硬編碼以簡化操作;您可以使用平均行程長度。您將根據輸入進行 一些計算(該百分比完全轉換為多少加侖? 考慮到您擁有的加侖和平均「每加侖英里數」,平均行程 長度大於您可以旅行的里數)。您可以執行這些計算,並在事件中傳送訊息。

到目前為止,你有兩個狀態和一個輸入。您需要處於第一個狀態的事件,該事件會根據輸入執行計算, 並決定是否進入第二個狀態。這是一個過渡事件。 (transitionEvents位於州的onInput事件清單 中。 接收處於此第一個狀態的輸入時,事件會執行轉換至第二個狀態 (如果事condition件符合)。當 您到達第二個狀態時,只要您進入狀態,就會立即傳送訊息。(您使用的onEnter事件。 在進入第二 個狀態,這個事件發送消息。 無需等待另一個輸入到達。) 還有其他類型的事件,但這就是你需要一 個簡單的例子。

其他類型的事件是onExit和onInput。一旦接收到輸入並符合條件,onInput事件就會執行指定的動 作。當作業結束其目前狀態且符合條件時,onExit事件會執行指定的動作。

你錯過了什麼嗎? 是的,你如何回到第一個「汽車不需要燃料」狀態? 加滿油箱後,輸入會顯示一個 完整的油箱。在第二種狀態下,您需要一個轉換事件回到收到輸入時發生的第一個狀態(在第二個狀態 的onInput:事件中)。它應該過渡回到第一個狀態,如果它的計算顯示你現在有足夠的氣體讓你到達 你想去的地方。

這是基礎知識。一些檢測器模型通過添加反映重要輸入的狀態而變得更加複雜,而不僅僅是可能的操 作。例如,偵測器模型中可能有三種狀態來追蹤溫度:「正常」狀態、「過熱」狀態和「潛在問題」狀 態。當溫度升高到一定水平以上但還沒有變得太熱時,您會轉換到潛在的問題狀態。除非警報保持在此 溫度超過 15 分鐘,否則您不想發送警報。如果在此之前溫度恢復正常,則檢測器會轉換回正常狀態。 如果計時器過期,檢測器轉換到過熱狀態並發送警報,只是為了小心。你可以使用變量和一組更複雜的 事件條件做同樣的事情。但實際上,使用其他狀態來存儲計算結果通常更容易。

### <span id="page-33-0"></span>你怎麼知道你是否需要一個檢測器或幾個實例?

若要決定您需要多少個執行個體,請問自己:「您有興趣瞭解哪些執行個體?」 假設您想知道今天的 天氣。是下雨(狀態)? 你需要拿一把雨傘(行動)嗎? 您可以擁有一個報告溫度的傳感器,另一個 報告濕度的傳感器以及報告氣壓,風速和方向以及降水的其他傳感器。但是,您必須一起監視所有這 些傳感器,以確定天氣狀態(下雨,雪,陰天,陽光明媚)以及要採取的適當措施(拿起雨傘或塗抹防 曬霜)。儘管感測器數量有多少,您仍希望一個偵測器執行個體監控天氣狀態,並通知您要採取哪些動 作。

但是,如果您是您所在地區的天氣預報員,則可能會有多個此類傳感器陣列的實例,位於整個地區的不 同位置。每個位置的人都需要知道該位置的天氣情況。在這種情況下,您需要檢測器的多個實例。每個 位置的每個傳感器報告的數據必須包含您指定為該key字段的字段。此欄位可讓您AWS IoT Events為 該區域建立偵測器執行個體,然後在偵測器執行個體繼續到達時繼續將此資訊路由至該偵測器執行個 體。不再有毀掉的頭髮或曬傷的鼻子!

本質上,如果您有一種情況(一個進程或一個位置)要監視,則需要一個檢測器實例。如果您有許多情 況(位置,進程)要監視,則需要多個檢測器實例。

## <span id="page-34-0"></span>簡單的 step-by-step 例子

在此範例中,我們使用AWS CLI命令呼叫 AWS IoT Events API 來建立一個偵測器,該偵測器會為引擎 的兩種狀態建立模型:正常狀態和過壓條件。

當引擎中測量的壓力超過特定閾值時,模型會轉換到過壓狀態,並傳送 Amazon Simple Notification Service (Amazon SNS) 訊息,以警示技術人員此情況。當壓力降至連續三個壓力讀數的閾值以下時, 模型會返回正常狀態並傳送另一則 Amazon SNS 訊息,以確認情況已清除。我們需要低於壓力閾值的 連續三個讀數,以消除在非線性恢復階段或一次性異常恢復讀數時可能出現過壓/正常消息的口吃。

以下是建立偵測器的步驟概觀。

創建輸入。

若要監控您的裝置和程序,它們必須能夠將遙測資料匯入 AWS IoT Events。方法是將訊息作為輸 入傳送到 AWS IoT Events。您可以數種方式來執行此動作:

- 使用 [BatchPutMessage操](https://docs.aws.amazon.com/iotevents/latest/apireference/API_iotevents-data_BatchPutMessage.html)作。此方法很簡單,但要求您的裝置或程序能夠透過 AWS IoT Events SDK 或AWS CLI.
- 在中AWS IoT Core,為將AWS IoT Events訊息資料轉寄至的AWS IoT Core規則引擎撰[寫AWS](https://docs.aws.amazon.com/iot/latest/developerguide/iot-rule-actions.html#iotevents-rule)  [IoT Events動作](https://docs.aws.amazon.com/iot/latest/developerguide/iot-rule-actions.html#iotevents-rule)規則。這通過名稱標識輸入。如果您的裝置或程序可以或已經透過傳送訊息,請 使用此方法AWS IoT Core。這種方法通常需要較少的設備的計算能力。
- 在中AWS IoT Analytics,使[用 CreateDataset作](https://docs.aws.amazon.com/iotanalytics/latest/userguide/automate.html#aws-iot-analytics-automate-create-dataset)業建立具有指定AWS IoT Events輸 入contentDeliveryRules的資料集,其中資料集內容會自動傳送。如果您想要根據中彙總或 分析的資料來控制裝置或程序,請使用此方法AWS IoT Analytics。

您必須先定義一或多個輸入,裝置才能以這種方式傳送資料。若要這麼做,請為每個輸入指定一個 名稱,並指定輸入監控內送訊息資料中的哪些欄位。

#### 建立偵測器模型

使用狀態建立偵測器模型 (設備或程序的模型)。針對每個狀態,定義評估傳入輸入以偵測重要事件 的條件式 (Boolean) 邏輯。偵測到事件時,它可以變更狀態,或使用其他AWS服務啟動自訂或預先 定義的動作。您可以定義其他事件,這些事件會在進入或退出狀態時啟動動作,以及在符合條件時 (選擇性)。

#### 監視多個設備或進程

如果您正在監視多個設備或進程,並且想要單獨跟踪它們中的每個設備或進程,請在 每個輸入中指定一個字段,用於標識輸入來自的特定設備或進程。請參閱中的key欄 位CreateDetectorMode $1$ 。當識別出新裝置時 (在由指定的輸入欄位中看到新值key),就會建立 偵測器執行個體。新的偵測器執行個體會繼續回應來自該特定裝置的輸入,直到其偵測器型號更新 或刪除為止。您擁有盡可能多的唯一檢測器(實例),因為輸入key字段中有唯一值。

#### 監控單一裝置或程序

如果您正在監視單個進程(即使有多個設備或子進程正在發送輸入),則不會指定唯一的標 識key字段。在這種情況下,當第一個輸入到達時,會創建一個檢測器(實例)。例如,您可能在 房屋的每個房間都有溫度感應器,但只有一個 HVAC 裝置來加熱或冷卻整個房屋。因此,即使每個 房間的乘客都希望他們的投票(輸入)佔上風,您也只能將其控制為單個過程。

#### 從您的設備或流程發送消息作為輸入到檢測器模型

我們描述了從設備或進程作為輸入到AWS IoT Events檢測器的輸入發送消息的幾種方法。建立輸入 並建立偵測器模型之後,就可以開始傳送資料了。

**a** Note

當您建立偵測器模型或更新現有的偵測器模型時,新的或更新的偵測器模型需要幾分鐘的時 間才會開始接收訊息並建立偵測器 (執行個體)。如果檢測器模型已更新,在此期間,您可能 會繼續看到以前版本的行為。

主題

- [創建輸入以捕獲設備數據](#page-36-0)
- [建立偵測器模型以表示裝置狀態](#page-36-1)
- [將消息作為輸入發送到檢測器](#page-40-0)
## <span id="page-36-0"></span>創建輸入以捕獲設備數據

舉例來說,假設您的裝置以下列格式傳送訊息。

```
\{ "motorid": "Fulton-A32", 
   "sensorData": { 
     "pressure": 23, 
     "temperature": 47 
   }
}
```
您可以使用以下AWS CLI命令創建一個輸入來捕獲pressure數據和motorid(標識發送消息的特定 設備)。

aws iotevents create-input --cli-input-json file://pressureInput.json

該文件pressureInput.json包含以下內容。

```
{ 
   "inputName": "PressureInput", 
   "inputDescription": "Pressure readings from a motor", 
   "inputDefinition": { 
     "attributes": [ 
       { "jsonPath": "sensorData.pressure" }, 
       { "jsonPath": "motorid" } 
     ] 
   }
}
```
當您建立自己的輸入時,請記得先從您的裝置或程序收集以 JSON 檔案的形式收集範例訊息。您可以 使用它們從控制台或 CLI 創建輸入。

### <span id="page-36-1"></span>建立偵測器模型以表示裝置狀態

在中[創建輸入以捕獲設備數據](#page-36-0),您input根據報告來自馬達壓力資料的訊息建立了一個。為了繼續這個 例子,這裡是一個檢測器模型,該檢測器模型可以響應電動機中的過壓事件。

您建立兩個狀態:Normal"" 和 "Dangerous"。每個偵測器 (實例) 在建立時都會進入 Normal "" 狀 態。當具有 key "" 唯一值的輸入到達時,會建立執行個motorid體。

如果偵測器執行個體收到 70 以上的壓力讀數,則會進入 Dangerous "" 狀態並傳送 Amazon SNS 訊 息做為警告。如果連續三個輸入的壓力讀數恢復正常 (小於 70),偵測器會返回「Normal」狀態,並傳 送另一則 Amazon SNS 訊息,並全部清晰傳送。

此範例偵測器模型假設您已建立兩個 Amazon SNS 主題,其 Amazon 資 源名稱 (ARN) 在定義中顯示為"targetArn": "arn:aws:sns:useast-1:123456789012:underPressureAction"和"targetArn": "arn:aws:sns:useast-1:123456789012:pressureClearedAction"。

如需詳細資訊,請參閱 [Amazon 簡單通知服務開發人員指南,](https://docs.aws.amazon.com/sns/latest/dg/)更具體地說,Amazon 簡單通知服務 API 參考中的[CreateTopic操](https://docs.aws.amazon.com/sns/latest/api/API_CreateTopic.html)作文件。

此範例也假設您已建立具有適當權限的 AWS Identity and Access Management (IAM) 角色。該角 色的 ARN 在檢測器模型定義中顯示為"roleArn": "arn:aws:iam::123456789012:role/ IoTEventsRole"。依照中的步驟[設定的權限 AWS IoT Events](#page-8-0)建立此角色,並在偵測器模型定義中 的適當位置複製角色的 ARN。

您可以使用以下AWS CLI命令創建檢測器模型。

```
aws iotevents create-detector-model --cli-input-json file://motorDetectorModel.json
```
該文件"motorDetectorModel.json"包含以下內容。

```
{ 
   "detectorModelName": "motorDetectorModel", 
   "detectorModelDefinition": { 
     "states": [ 
      \{ "stateName": "Normal", 
         "onEnter": { 
           "events": [ 
\{\hspace{.1cm} \} "eventName": "init", 
               "condition": "true", 
               "actions": [ 
\overline{a} "setVariable": { 
                     "variableName": "pressureThresholdBreached", 
                     "value": "0" 
1999 B B B B
 }
```

```
 ] 
 } 
          ] 
        }, 
        "onInput": { 
          "transitionEvents": [ 
            { 
              "eventName": "Overpressurized", 
              "condition": "$input.PressureInput.sensorData.pressure > 70", 
              "actions": [ 
\overline{a} "setVariable": { 
                    "variableName": "pressureThresholdBreached", 
                    "value": "$variable.pressureThresholdBreached + 3" 
 } 
 } 
              ], 
              "nextState": "Dangerous" 
 } 
          ] 
        } 
      }, 
      { 
        "stateName": "Dangerous", 
        "onEnter": { 
          "events": [ 
\{\hspace{.1cm} \} "eventName": "Pressure Threshold Breached", 
              "condition": "$variable.pressureThresholdBreached > 1", 
              "actions": [ 
\overline{a} "sns": { 
                    "targetArn": "arn:aws:sns:us-
east-1:123456789012:underPressureAction" 
 } 
 } 
 ] 
 } 
          ] 
        }, 
        "onInput": { 
          "events": [ 
\{\hspace{.1cm} \} "eventName": "Overpressurized",
```

```
 "condition": "$input.PressureInput.sensorData.pressure > 70", 
              "actions": [ 
\overline{a} "setVariable": { 
                   "variableName": "pressureThresholdBreached", 
                   "value": "3" 
 } 
 } 
 ] 
            }, 
\{\hspace{.1cm} \} "eventName": "Pressure Okay", 
              "condition": "$input.PressureInput.sensorData.pressure <= 70", 
              "actions": [ 
\overline{a} "setVariable": { 
                   "variableName": "pressureThresholdBreached", 
                   "value": "$variable.pressureThresholdBreached - 1" 
 } 
 } 
 ] 
            } 
          ], 
          "transitionEvents": [ 
           \{ "eventName": "BackToNormal", 
              "condition": "$input.PressureInput.sensorData.pressure <= 70 && 
 $variable.pressureThresholdBreached <= 1", 
              "nextState": "Normal" 
 } 
          ] 
        }, 
        "onExit": { 
          "events": [ 
\{\hspace{.1cm} \} "eventName": "Normal Pressure Restored", 
              "condition": "true", 
              "actions": [ 
\overline{a} "sns": { 
                   "targetArn": "arn:aws:sns:us-
east-1:123456789012:pressureClearedAction" 
 } 
 }
```

```
 ] 
 } 
          ] 
        } 
      } 
    ], 
     "initialStateName": "Normal" 
  }, 
 "key" : "motorid",
  "roleArn": "arn:aws:iam::123456789012:role/IoTEventsRole"
}
```
## 將消息作為輸入發送到檢測器

您現在已經定義了一個輸入,用於識別從設備發送的消息中的重要字段(請參閱[創建輸入以捕獲設備數](#page-36-0) [據](#page-36-0))。在上一節中,您建立了對馬達中detector model的過壓事件做出回應 (請參[閱建立偵測器模](#page-36-1) [型以表示裝置狀態](#page-36-1))。

要完成此示例,請從設備(在本例中為AWS CLI已安裝的計算機)發送消息作為檢測器的輸入。

**a** Note

當您創建檢測器模型或更新現有的檢測器模型時,新的或更新的檢測器模型開始接收消息並創 建檢測器(實例)需要幾分鐘的時間。如果您更新偵測器模型,在此期間,您可能會繼續看到 以前版本的行為。

使用以下AWS CLI命令發送包含超出閾值的數據的消息。

aws iotevents-data batch-put-message --cli-input-json file://highPressureMessage.json --cli-binary-format raw-in-base64-out

檔案 "highPressureMessage.json" 包含下列項目。

```
{ 
   "messages": [ 
     { 
        "messageId": "00001", 
        "inputName": "PressureInput",
```

```
 "payload": "{\"motorid\": \"Fulton-A32\", \"sensorData\": {\"pressure\": 80, 
  \"temperature\": 39} }" 
     } 
   ]
}
```
您必須變更每封傳送的訊息messageId中的。如果您不對其進行更改,則AWS IoT Events系統會刪除 重複的消息。 AWS IoT Events如果郵件與過去五分鐘內傳送messageID的其他郵件相同,則會忽略 該郵件。

此時,將創建一個檢測器(實例)來監視電動機的事件"Fulton-A32"。該檢測器在創建時進 入"Norma1"狀態。但是因為我們發送了一個高於閾值的壓力值,所以它立即過渡到"Dangerous"狀 態。如此一來,偵測器會將訊息傳送至其 ARN 所在的 Amazon SNS 端點。arn:aws:sns:useast-1:123456789012:underPressureAction

執行下列AWS CLI命令,以傳送包含低於壓力閾值的資料的訊息。

```
aws iotevents-data batch-put-message --cli-input-json file://normalPressureMessage.json
  --cli-binary-format raw-in-base64-out
```
該文件normalPressureMessage.json包含以下內容。

```
{ 
   "messages": [ 
     { 
        "messageId": "00002", 
       "inputName": "PressureInput", 
       "payload": "{\"motorid\": \"Fulton-A32\", \"sensorData\": {\"pressure\": 60, 
  \"temperature\": 29} }" 
     } 
   ]
}
```
每次messageId在五分鐘內呼叫BatchPutMessage指令時,您都必須變更檔案中的。再傳送 兩次訊息。訊息傳送三次後,馬達 "Fulton-A32" 的偵測器 (執行個體) 會傳送訊息至 Amazon SNS 端點"arn:aws:sns:us-east-1:123456789012:pressureClearedAction"並重新進 入"Normal"狀態。

**a** Note

您可以使用一次發送多個消息BatchPutMessage。不過,這些訊息的處理順序並不保證。為 確保訊息 (輸入) 依序處理,請一次傳送一個訊息,並在每次呼叫 API 時等待成功回應。

以下是本節描述的偵測器模型範例所建立的 SNS 訊息承載範例。

```
事件「壓力閾值突破」
```

```
IoT > f "eventTime":1558129816420, 
   "payload":{ 
     "actionExecutionId":"5d7444df-a655-3587-a609-dbd7a0f55267", 
     "detector":{ 
        "detectorModelName":"motorDetectorModel", 
       "keyValue":"Fulton-A32", 
       "detectorModelVersion":"1" 
     }, 
     "eventTriggerDetails":{ 
        "inputName":"PressureInput", 
       "messageId":"00001", 
       "triggerType":"Message" 
     }, 
     "state":{ 
        "stateName":"Dangerous", 
       "variables":{ 
          "pressureThresholdBreached":3 
       }, 
       "timers":{} 
     } 
   }, 
   "eventName":"Pressure Threshold Breached"
}
```
事件「正常壓力恢復」

```
IoT > \{ "eventTime":1558129925568, 
   "payload":{ 
     "actionExecutionId":"7e25fd38-2533-303d-899f-c979792a12cb", 
     "detector":{
```

```
 "detectorModelName":"motorDetectorModel", 
        "keyValue":"Fulton-A32", 
        "detectorModelVersion":"1" 
     }, 
     "eventTriggerDetails":{ 
        "inputName":"PressureInput", 
        "messageId":"00004", 
        "triggerType":"Message" 
     }, 
     "state":{ 
        "stateName":"Dangerous", 
       "variables":{ 
          "pressureThresholdBreached":0 
       }, 
       "timers":{} 
     } 
   }, 
   "eventName":"Normal Pressure Restored"
}
```
如果您已定義任何計時器,其目前狀態也會顯示在 SNS 訊息承載中。

訊息承載包含傳送訊息時 (也就是執行 SNS 動作時) 偵測器 (執行個體) 狀態的相關資訊。 您可以使用該[https://docs.aws.amazon.com/iotevents/latest/apireference/API\\_iotevents](https://docs.aws.amazon.com/iotevents/latest/apireference/API_iotevents-data_DescribeDetector.html)[data\\_DescribeDetector.html操](https://docs.aws.amazon.com/iotevents/latest/apireference/API_iotevents-data_DescribeDetector.html)作來獲取有關檢測器狀態的類似信息。

## 偵測器型號限制和限制

建立偵測器模型時,需要考慮下列事項。

如何使用**actions**欄位

該actions字段是對象的列表。您可以有多個物件,但每個物件只允許一個動作。

Example

```
 "actions": [ 
\overline{\mathcal{L}} "setVariable": { 
                     "variableName": "pressureThresholdBreached", 
                     "value": "$variable.pressureThresholdBreached - 1" 
1999 B B B B
```

```
 } 
\overline{a} "setVariable": { 
               "variableName": "temperatureIsTooHigh", 
               "value": "$variable.temperatureIsTooHigh - 1" 
 } 
 } 
 ]
```
如何使用**condition**欄位

在其他情況下transitionEvents,這condition是必要的,且是選用的。

如果condition欄位不存在,則相當於"condition": true.

條件運算式評估的結果應為布林值。如果結果不是 Boolean 值,則相當於fa1se且不會啟 動actions或轉換至事件中nextState指定的。

變數值的可用性

根據預設,如果變數的值是在事件中設定的,則其新值將無法使用,或用於評估相同群組中其他 事件中的條件。在相同或欄位中的事件條件中,無法使用新值onInput,onEnter或無法使用此 新onExit值。

在檢測器模型定義中設置evaluationMethod參數以更改此行為。當設定evaluationMethod為 時SERIAL,會更新變數,並以事件的定義順序評估事件條件。否則,當設 定evaluationMethod為BATCH或預設為它時,狀態中的變數會更新,而且只有在評估所有事件 條件之後,才會執行狀態中的事件。

在"Dangerous"狀態下,在現onInput場

中,"\$variable.pressureThresholdBreached"在滿足條件時遞減 1(當電流輸入的壓力小 於或等於 70 時)。"Pressure Okay"

```
 { 
               "eventName": "Pressure Okay", 
               "condition": "$input.PressureInput.sensorData.pressure <= 70", 
               "actions": [ 
\overline{\mathcal{L}} "setVariable": { 
                      "variableName": "pressureThresholdBreached", 
                      "value": "$variable.pressureThresholdBreached - 1" 
1999 B B B B
```
 } ] }

當"\$variable.pressureThresholdBreached"達到 0 時,檢測器應該轉換回到"Normal"狀 態(即,當檢測器收到三個連續的壓力讀數小於或等於 70 時)。中的"BackToNormal"事 件transitionEvents必須測試小"\$variable.pressureThresholdBreached"於或等於 1 (非 0),並再次驗證由指定的目前值"\$input.PressureInput.sensorData.pressure"是否 小於或等於 70。

```
 "transitionEvents": [ 
\{\hspace{.8cm},\hspace{.8cm}\} "eventName": "BackToNormal", 
                "condition": "$input.PressureInput.sensorData.pressure <= 70 && 
 $variable.pressureThresholdBreached <= 1", 
                "nextState": "Normal" 
              } 
 ]
```
否則,如果條件僅測試變數的值,則兩個正常讀數後跟過壓讀數將滿足

條件並轉換回狀"Normal"態。條件正在查看前一次處理輸入期間給出的

值。"\$variable.pressureThresholdBreached"在"Overpressurized"事件中,變數的值 會重設為 3,但請記住,這個新值尚未提供給任何人使用condition。

預設情況下,每次控制項進入onInput欄位時,在中指定的任何動作變更之前,只condition能 看到變數的值,就像處理輸入開始時一樣onInput。onEnter和的情況也是如此onExit。當我們 進入或退出狀態時對變量所做的任何更改都不適用於相同onEnter或onExit字段中指定的其他條 件。

更新偵測器模型時的延遲

如果您更新、刪除和重新建立偵測器模型 (請參閱 [UpdateDetectorModel](https://docs.aws.amazon.com/iotevents/latest/apireference/API_UpdateDetectorModel.html)),則在刪除所有產生的偵 測器 (執行個體) 之前會有一些延遲,並使用新模型來重新建立偵測器。在新的檢測器模型生效並且 新輸入到達之後,它們將被重新創建。在此期間,先前版本的偵測器模型所產生的偵測器可能會繼 續處理輸入。在此期間,您可能會繼續收到先前偵測器型號所定義的警示。

輸入鍵中的空格

輸入鍵中允許使用空格,但是對索引鍵的參照必須以反引號括住,無論是在 input 屬性的定義中, 還是在運算式中參照索引鍵的值。例如,給定如下所示的消息有效負載:

```
{ 
   "motor id": "A32", 
   "sensorData" { 
     "motor pressure": 56, 
     "motor temperature": 39 
   }
}
```
使用以下內容定義輸入。

```
\mathcal{L} "inputName": "PressureInput", 
   "inputDescription": "Pressure readings from a motor", 
   "inputDefinition": { 
     "attributes": [ 
        { "jsonPath": "sensorData.`motor pressure`" }, 
       { "jsonPath": "`motor id`" } 
     ] 
   }
}
```
在條件表達式中,您也必須使用反引號引用任何此類鍵的值。

\$input.PressureInput.sensorData.`motor pressure`

# 一個評論的例子:暖通空調溫度控制

以下一些示例 JSON 文件具有內聯註釋,這使得它們無效的 JSON。這些範例的完整版本 (不含註解) 可在下列位置取得[暖通空調溫度控制](#page-109-0)。

## 背景介紹

這個範例會實作恆溫器控制模型,讓您能夠執行下列動作。

- 只定義一個可用於監視和控制多個區域的檢測器模型。每個區域都會建立偵測器執行個體。
- 從每個控制區域的多個感測器擷取溫度資料。
- 變更區域的溫度設定點。
- 設定每個區域的操作參數,並在例證使用中時重設這些參數。
- 從某個區域動態新增或刪除感測器。
- 指定保護加熱和冷卻裝置的最小執行時間。
- 拒絕異常傳感器讀數。
- 定義緊急設定點,如果任何一個傳感器報告的溫度高於或低於給定閾值,則立即進行加熱或冷卻。
- 報告異常讀數和溫度峰值。

### 輸入定義

我們希望創建一個檢測器模型,我們可以用它來監視和控制幾個不同區域的溫度。每個區域可以有幾個 傳感器來報告溫度。我們假設每個區域由一個加熱單元和一個冷卻裝置提供服務,可以打開或關閉以控 制該區域中的溫度。每個區域由一個偵測器執行個體控制。

由於我們監視和控制的不同區域可能具有不同的特性,需'seedTemperatureInput'要不同的控制 參數,所以我們定義為每個區域提供這些參數。當我們發送這些輸入消息之一時AWS IoT Events,將 創建一個新的檢測器模型實例,該實例具有我們要在該區域使用的參數。以下是該輸入的定義。

CLI 指令:

aws iotevents create-input --cli-input-json file://seedInput.json

#### 檔案:seedInput.json

```
{ 
   "inputName": "seedTemperatureInput", 
   "inputDescription": "Temperature seed values.", 
   "inputDefinition": { 
     "attributes": [ 
       { "jsonPath": "areaId" }, 
       { "jsonPath": "desiredTemperature" }, 
       { "jsonPath": "allowedError" }, 
       { "jsonPath": "rangeHigh" }, 
       { "jsonPath": "rangeLow" }, 
       { "jsonPath": "anomalousHigh" }, 
       { "jsonPath": "anomalousLow" }, 
       { "jsonPath": "sensorCount" }, 
       { "jsonPath": "noDelay" } 
     ] 
   }
```
}

#### 回應:

```
{ 
     "inputConfiguration": { 
         "status": "ACTIVE", 
         "inputArn": "arn:aws:iotevents:us-west-2:123456789012:input/
seedTemperatureInput", 
         "lastUpdateTime": 1557519620.736, 
         "creationTime": 1557519620.736, 
         "inputName": "seedTemperatureInput", 
         "inputDescription": "Temperature seed values." 
     }
}
```
#### 備註

- 為任何消息中'areaId'接收的每個唯一創建一個新的檢測器實例。請參 閱'areaDetectorModel'定義中的'key'欄位。
- 平均溫度可以從該'desiredTemperature'區域激活加熱或冷卻單元'allowedError'之前的變 化。
- 如果任何傳感器報告高於溫度'rangeHigh',則檢測器報告一個尖峰並立即啟動冷卻裝置。
- 如果任何傳感器報告低於溫度'rangeLow',則檢測器報告一個尖峰並立即啟動加熱單元。
- 如果任何傳感器報告的溫度高於'anomalousHigh'或低於'anomalousLow',則檢測器會報告異 常的傳感器讀數,但忽略報告的溫度讀數。
- 'sensorCount'告訴檢測器有多少傳感器正在報告該區域。檢測器通過為其接收的每個溫度讀數賦 予適當的重量係數來計算該區域的平均溫度。因此,檢測器不必跟踪每個傳感器報告的內容,並且可 以根據需要動態更改傳感器的數量。但是,如果單個傳感器脫機,則檢測器將無法知道這一點或為其 提供津貼。我們建議您建立另一個偵測器型號,專門用於監視每個感測器的連線狀態。具有兩個互補 的檢測器模型簡化了兩者的設計。
- 'noDelay'值可以是true或false。加熱或冷卻裝置開啟後,應保持一定的最短時間,以保護裝置 的完整性並延長其使用壽命。如果設定'noDelay'為false,偵測器實體會在關閉冷卻和加熱裝置 之前強制執行延遲,以確保它們在最短時間內執行。因為我們無法使用變數值來設定計時器,因此偵 測器模型定義中已經硬編碼延遲秒數。

用'temperatureInput'於將感測器資料傳輸到偵測器執行個體。

### CLI 指令:

aws iotevents create-input --cli-input-json file://temperatureInput.json

```
檔案:temperatureInput.json
```

```
{ 
   "inputName": "temperatureInput", 
   "inputDescription": "Temperature sensor unit data.", 
   "inputDefinition": { 
     "attributes": [ 
       { "jsonPath": "sensorId" }, 
       { "jsonPath": "areaId" }, 
       { "jsonPath": "sensorData.temperature" } 
     ] 
   }
}
```
#### 回應:

```
{ 
     "inputConfiguration": { 
         "status": "ACTIVE", 
         "inputArn": "arn:aws:iotevents:us-west-2:123456789012:input/temperatureInput", 
         "lastUpdateTime": 1557519707.399, 
         "creationTime": 1557519707.399, 
         "inputName": "temperatureInput", 
         "inputDescription": "Temperature sensor unit data." 
     }
}
```
#### 備註

- 示例檢測器實例'sensorId'不使用該實例來直接控制或監視傳感器。它會自動傳遞至偵測器執行個 體傳送的通知。從那裡,它可以用來識別失敗的傳感器(例如,定期發送異常讀數的傳感器可能即將 失敗),或者已脫機(當它用作監視設備心跳的其他檢測器模型的輸入時)。如果該區域的讀數經常 與平均值不同,則還'sensorId'可以幫助識別該區域的溫暖或冷區。
- 用'areaId'於將感測器的資料路由至適當的偵測器執行個體。為任何消息中'areaId'接收的每個 唯一創建檢測器實例。請參閱'areaDetectorModel'定義中的'key'欄位。

### 檢測器型號定義

這個'areaDetectorModel'例子有註釋內聯。

CLI 指令:

```
aws iotevents create-detector-model --cli-input-json file://areaDetectorModel.json
```
檔案:areaDetectorModel.json

```
{ 
   "detectorModelName": "areaDetectorModel", 
   "detectorModelDefinition": { 
     "states": [ 
       { 
         "stateName": "start", 
         // In the 'start' state we set up the operation parameters of the new detector 
 instance. 
         // We get here when the first input message arrives. If that is a 
  'seedTemperatureInput' 
         // message, we save the operation parameters, then transition to the 'idle' 
 state. If 
         // the first message is a 'temperatureInput', we wait here until we get a 
         // 'seedTemperatureInput' input to ensure our operation parameters are set. 
 We can 
         // also reenter this state using the 'BatchUpdateDetector' API. This enables 
 us to 
         // reset the operation parameters without needing to delete the detector 
 instance. 
         "onEnter": { 
           "events": [ 
\{\hspace{.1cm} \} "eventName": "prepare", 
                "condition": "true", 
                "actions": [ 
\overline{\mathcal{L}} "setVariable": { 
                      // initialize 'sensorId' to an invalid value (0) until an actual 
 sensor reading 
                      // arrives 
                      "variableName": "sensorId", 
                      "value": "0"
```

```
 } 
                }, 
\overline{a} "setVariable": { 
                   // initialize 'reportedTemperature' to an invalid value (0.1) until 
 an actual 
                   // sensor reading arrives 
                   "variableName": "reportedTemperature", 
                   "value": "0.1" 
 } 
                }, 
\overline{a} "setVariable": { 
                   // When using 'BatchUpdateDetector' to re-enter this state, this 
 variable should 
                   // be set to true. 
                   "variableName": "resetMe", 
                   "value": "false" 
 } 
 } 
 ] 
 } 
          ] 
        }, 
        "onInput": { 
          "transitionEvents": [ 
\{\hspace{.1cm} \} "eventName": "initialize", 
              "condition": "$input.seedTemperatureInput.sensorCount > 0", 
              // When a 'seedTemperatureInput' message with a valid 'sensorCount' is 
 received, 
              // we use it to set the operational parameters for the area to be 
 monitored. 
              "actions": [ 
\overline{a} "setVariable": { 
                   "variableName": "rangeHigh", 
                   "value": "$input.seedTemperatureInput.rangeHigh" 
 } 
                }, 
\overline{a} "setVariable": { 
                   "variableName": "rangeLow", 
                    "value": "$input.seedTemperatureInput.rangeLow"
```

```
 } 
               }, 
\overline{a} "setVariable": { 
                   "variableName": "desiredTemperature", 
                   "value": "$input.seedTemperatureInput.desiredTemperature" 
 } 
               }, 
\overline{a} "setVariable": { 
                   // Assume we're at the desired temperature when we start. 
                   "variableName": "averageTemperature", 
                   "value": "$input.seedTemperatureInput.desiredTemperature" 
 } 
               }, 
\overline{a} "setVariable": { 
                   "variableName": "allowedError", 
                   "value": "$input.seedTemperatureInput.allowedError" 
 } 
               }, 
\overline{a} "setVariable": { 
                   "variableName": "anomalousHigh", 
                   "value": "$input.seedTemperatureInput.anomalousHigh" 
 } 
               }, 
\overline{a} "setVariable": { 
                   "variableName": "anomalousLow", 
                   "value": "$input.seedTemperatureInput.anomalousLow" 
 } 
               }, 
\overline{a} "setVariable": { 
                   "variableName": "sensorCount", 
                   "value": "$input.seedTemperatureInput.sensorCount" 
 } 
               }, 
\overline{a} "setVariable": { 
                   "variableName": "noDelay", 
                   "value": "$input.seedTemperatureInput.noDelay == true" 
 }
```

```
 } 
              ], 
              "nextState": "idle" 
            }, 
\{\hspace{.1cm} \} "eventName": "reset", 
              "condition": "($variable.resetMe == true) && 
 ($input.temperatureInput.sensorData.temperature < $variable.anomalousHigh && 
 $input.temperatureInput.sensorData.temperature > $variable.anomalousLow)", 
              // This event is triggered if we have reentered the 'start' state using 
 the 
              // 'BatchUpdateDetector' API with 'resetMe' set to true. When we 
 reenter using 
              // 'BatchUpdateDetector' we do not automatically continue to the 'idle' 
 state, but 
              // wait in 'start' until the next input message arrives. This event 
 enables us to 
              // transition to 'idle' on the next valid 'temperatureInput' message 
 that arrives. 
               "actions": [ 
\overline{a} "setVariable": { 
                     "variableName": "averageTemperature", 
                    "value": "((($variable.averageTemperature * ($variable.sensorCount 
 - 1)) + $input.temperatureInput.sensorData.temperature) / $variable.sensorCount)" 
 } 
 } 
              ], 
              "nextState": "idle" 
 } 
          ] 
        }, 
        "onExit": { 
           "events": [ 
\{\hspace{.1cm} \} "eventName": "resetHeatCool", 
               "condition": "true", 
              // Make sure the heating and cooling units are off before entering 
  'idle'. 
              "actions": [ 
\overline{a} "sns": { 
                     "targetArn": "arn:aws:sns:us-west-2:123456789012:heatOff" 
 }
```

```
 }, 
\overline{a} "sns": { 
                   "targetArn": "arn:aws:sns:us-west-2:123456789012:coolOff" 
 } 
               }, 
\overline{a} "iotTopicPublish": { 
                   "mqttTopic": "hvac/Heating/Off" 
 } 
               }, 
\overline{a} "iotTopicPublish": { 
                   "mqttTopic": "hvac/Cooling/Off" 
 } 
 } 
 ] 
           } 
          ] 
        } 
      }, 
      { 
        "stateName": "idle", 
        "onInput": { 
          "events": [ 
\{\hspace{.1cm} \} "eventName": "whatWasInput", 
             "condition": "true", 
             // By storing the 'sensorId' and the 'temperature' in variables, we make 
 them 
             // available in any messages we send out to report anomalies, spikes, 
 or just 
             // if needed for debugging. 
             "actions": [ 
\overline{a} "setVariable": { 
                   "variableName": "sensorId", 
                   "value": "$input.temperatureInput.sensorId" 
 } 
               }, 
\overline{a} "setVariable": {
```

```
 "variableName": "reportedTemperature", 
                    "value": "$input.temperatureInput.sensorData.temperature" 
 } 
 } 
 ] 
            }, 
\{\hspace{.1cm} \} "eventName": "changeDesired", 
              "condition": "$input.seedTemperatureInput.desiredTemperature != 
 $variable.desiredTemperature", 
              // This event enables us to change the desired temperature at any time by 
 sending a 
              // 'seedTemperatureInput' message. But note that other operational 
 parameters are not 
              // read or changed. 
              "actions": [ 
\overline{a} "setVariable": { 
                   "variableName": "desiredTemperature", 
                   "value": "$input.seedTemperatureInput.desiredTemperature" 
 } 
 } 
 ] 
            }, 
\{\hspace{.1cm} \} "eventName": "calculateAverage", 
              "condition": "$input.temperatureInput.sensorData.temperature < 
 $variable.anomalousHigh && $input.temperatureInput.sensorData.temperature > 
 $variable.anomalousLow", 
              // If a valid temperature reading arrives, we use it to update the 
 average temperature. 
              // For simplicity, we assume our sensors will be sending updates at 
 about the same rate, 
              // so we can calculate an approximate average by giving equal weight to 
 each reading we receive. 
              "actions": [ 
\overline{a} "setVariable": { 
                    "variableName": "averageTemperature", 
                    "value": "((($variable.averageTemperature * ($variable.sensorCount 
 - 1)) + $input.temperatureInput.sensorData.temperature) / $variable.sensorCount)" 
 } 
 } 
 ]
```

```
 } 
          ], 
          "transitionEvents": [ 
            { 
              "eventName": "anomalousInputArrived", 
              "condition": "$input.temperatureInput.sensorData.temperature >= 
 $variable.anomalousHigh || $input.temperatureInput.sensorData.temperature <= 
 $variable.anomalousLow", 
              // When an anomalous reading arrives, send an MQTT message, but stay in 
 the current state. 
              "actions": [ 
\overline{a} "iotTopicPublish": { 
                    "mqttTopic": "temperatureSensor/anomaly" 
 } 
 } 
              ], 
              "nextState": "idle" 
            }, 
\{\hspace{.1cm} \} "eventName": "highTemperatureSpike", 
              "condition": "$input.temperatureInput.sensorData.temperature > 
 $variable.rangeHigh", 
              // When even a single temperature reading arrives that is above the 
 'rangeHigh', take 
              // emergency action to begin cooling, and report a high temperature 
 spike. 
              "actions": [ 
\overline{a} "iotTopicPublish": { 
                    "mqttTopic": "temperatureSensor/spike" 
 } 
                }, 
\overline{a} "sns": { 
                    "targetArn": "arn:aws:sns:us-west-2:123456789012:coolOn" 
 } 
                }, 
\overline{a} "iotTopicPublish": { 
                    "mqttTopic": "hvac/Cooling/On" 
 } 
\qquad \qquad \text{ }
```

```
\overline{a} "setVariable": { 
                   // This is necessary because we want to set a timer to delay the 
 shutoff 
                   // of a cooling/heating unit, but we only want to set the timer 
 when we 
                   // enter that new state initially. 
                   "variableName": "enteringNewState", 
                   "value": "true" 
 } 
 } 
              ], 
              "nextState": "cooling" 
            }, 
\{\hspace{.1cm} \} "eventName": "lowTemperatureSpike", 
              "condition": "$input.temperatureInput.sensorData.temperature < 
 $variable.rangeLow", 
              // When even a single temperature reading arrives that is below the 
  'rangeLow', take 
              // emergency action to begin heating, and report a low-temperature 
 spike. 
              "actions": [ 
\overline{a} "iotTopicPublish": { 
                    "mqttTopic": "temperatureSensor/spike" 
 } 
                }, 
\overline{a} "sns": { 
                    "targetArn": "arn:aws:sns:us-west-2:123456789012:heatOn" 
 } 
                }, 
\overline{a} "iotTopicPublish": { 
                   "mqttTopic": "hvac/Heating/On" 
 } 
                }, 
\overline{a} "setVariable": { 
                   "variableName": "enteringNewState", 
                   "value": "true" 
 }
```

```
 } 
              ], 
              "nextState": "heating" 
            }, 
\{\hspace{.1cm} \} "eventName": "highTemperatureThreshold", 
              "condition": "(((($variable.averageTemperature * ($variable.sensorCount 
 - 1)) + $input.temperatureInput.sensorData.temperature) / $variable.sensorCount) > 
 ($variable.desiredTemperature + $variable.allowedError))", 
              // When the average temperature is above the desired temperature plus the 
 allowed error factor, 
              // it is time to start cooling. Note that we calculate the average 
 temperature here again 
              // because the value stored in the 'averageTemperature' variable is not 
 yet available for use 
              // in our condition. 
              "actions": [ 
\overline{a} "sns": { 
                    "targetArn": "arn:aws:sns:us-west-2:123456789012:coolOn" 
 } 
                }, 
\overline{a} "iotTopicPublish": { 
                    "mqttTopic": "hvac/Cooling/On" 
 } 
                }, 
\overline{a} "setVariable": { 
                    "variableName": "enteringNewState", 
                    "value": "true" 
 } 
 } 
              ], 
              "nextState": "cooling" 
            }, 
\{\hspace{.1cm} \} "eventName": "lowTemperatureThreshold", 
              "condition": "(((($variable.averageTemperature * ($variable.sensorCount 
 - 1)) + $input.temperatureInput.sensorData.temperature) / $variable.sensorCount) < 
 ($variable.desiredTemperature - $variable.allowedError))",
```

```
 // When the average temperature is below the desired temperature minus 
 the allowed error factor, 
              // it is time to start heating. Note that we calculate the average 
 temperature here again 
              // because the value stored in the 'averageTemperature' variable is not 
 yet available for use 
              // in our condition. 
              "actions": [ 
\overline{a} "sns": { 
                    "targetArn": "arn:aws:sns:us-west-2:123456789012:heatOn" 
 } 
                }, 
\overline{a} "iotTopicPublish": { 
                    "mqttTopic": "hvac/Heating/On" 
 } 
                }, 
\overline{a} "setVariable": { 
                    "variableName": "enteringNewState", 
                    "value": "true" 
 } 
 } 
              ], 
              "nextState": "heating" 
 } 
 ] 
        } 
      }, 
      { 
        "stateName": "cooling", 
        "onEnter": { 
          "events": [ 
\{\hspace{.1cm} \} "eventName": "delay", 
              "condition": "!$variable.noDelay && $variable.enteringNewState", 
              // If the operational parameters specify that there should be a minimum 
 time that the 
              // heating and cooling units should be run before being shut off again, 
 we set 
              // a timer to ensure the proper operation here.
```

```
 "actions": [ 
\overline{a} "setTimer": { 
                   "timerName": "coolingTimer", 
                   "seconds": 180 
 } 
               }, 
\overline{a} "setVariable": { 
                   // We use this 'goodToGo' variable to store the status of the timer 
 expiration 
                  // for use in conditions that also use input variable values. If 
                   // 'timeout()' is used in such mixed conditionals, its value is 
 lost. 
                   "variableName": "goodToGo", 
                   "value": "false" 
 } 
 } 
 ] 
           }, 
\{\hspace{.1cm} \} "eventName": "dontDelay", 
             "condition": "$variable.noDelay == true", 
             // If the heating/cooling unit shutoff delay is not used, no need to 
 wait. 
             "actions": [ 
\overline{a} "setVariable": { 
                   "variableName": "goodToGo", 
                   "value": "true" 
 } 
 } 
 ] 
           }, 
\{\hspace{.1cm} \} "eventName": "beenHere", 
             "condition": "true", 
             "actions": [ 
\overline{a} "setVariable": { 
                   "variableName": "enteringNewState", 
                   "value": "false" 
 } 
 }
```

```
 ] 
 } 
          ] 
        }, 
        "onInput": { 
          "events": [ 
           // These are events that occur when an input is received (if the condition 
 is 
           // satisfied), but don't cause a transition to another state. 
\{\hspace{.1cm} \} "eventName": "whatWasInput", 
             "condition": "true", 
              "actions": [ 
\overline{a} "setVariable": { 
                   "variableName": "sensorId", 
                   "value": "$input.temperatureInput.sensorId" 
 } 
               }, 
\overline{a} "setVariable": { 
                   "variableName": "reportedTemperature", 
                   "value": "$input.temperatureInput.sensorData.temperature" 
 } 
 } 
 ] 
            }, 
            { 
              "eventName": "changeDesired", 
              "condition": "$input.seedTemperatureInput.desiredTemperature != 
 $variable.desiredTemperature", 
              "actions": [ 
\overline{a} "setVariable": { 
                   "variableName": "desiredTemperature", 
                   "value": "$input.seedTemperatureInput.desiredTemperature" 
 } 
 } 
 ] 
           }, 
\{\hspace{.1cm} \} "eventName": "calculateAverage",
```

```
 "condition": "$input.temperatureInput.sensorData.temperature < 
 $variable.anomalousHigh && $input.temperatureInput.sensorData.temperature > 
 $variable.anomalousLow", 
              "actions": [ 
\overline{a} "setVariable": { 
                    "variableName": "averageTemperature", 
                    "value": "((($variable.averageTemperature * ($variable.sensorCount 
 - 1)) + $input.temperatureInput.sensorData.temperature) / $variable.sensorCount)" 
 } 
 } 
 ] 
            }, 
\{\hspace{.1cm} \} "eventName": "areWeThereYet", 
              "condition": "(timeout(\"coolingTimer\"))", 
              "actions": [ 
\overline{a} "setVariable": { 
                    "variableName": "goodToGo", 
                    "value": "true" 
 } 
 } 
 ] 
 } 
          ], 
          "transitionEvents": [ 
            // Note that some tests of temperature values (for example, the test for an 
 anomalous value) 
            // must be placed here in the 'transitionEvents' because they work 
 together with the tests 
            // in the other conditions to ensure that we implement the proper 
 "if..elseif..else" logic. 
            // But each transition event must have a destination state ('nextState'), 
 and even if that 
            // is actually the current state, the "onEnter" events for this state 
 will be executed again. 
            // This is the reason for the 'enteringNewState' variable and related. 
\{\hspace{.1cm} \} "eventName": "anomalousInputArrived", 
              "condition": "$input.temperatureInput.sensorData.temperature >= 
 $variable.anomalousHigh || $input.temperatureInput.sensorData.temperature <= 
 $variable.anomalousLow", 
              "actions": [
```

```
\overline{a} "iotTopicPublish": { 
                   "mqttTopic": "temperatureSensor/anomaly" 
 } 
 } 
             ], 
             "nextState": "cooling" 
           }, 
\{\hspace{.1cm} \} "eventName": "highTemperatureSpike", 
             "condition": "$input.temperatureInput.sensorData.temperature > 
 $variable.rangeHigh", 
             "actions": [ 
\overline{a} "iotTopicPublish": { 
                   "mqttTopic": "temperatureSensor/spike" 
 } 
 } 
             ], 
             "nextState": "cooling" 
           }, 
\{\hspace{.1cm} \} "eventName": "lowTemperatureSpike", 
             "condition": "$input.temperatureInput.sensorData.temperature < 
 $variable.rangeLow", 
             "actions": [ 
\overline{a} "iotTopicPublish": { 
                   "mqttTopic": "temperatureSensor/spike" 
 } 
               }, 
\overline{a} "sns": { 
                   "targetArn": "arn:aws:sns:us-west-2:123456789012:coolOff" 
 } 
               }, 
\overline{a} "sns": { 
                   "targetArn": "arn:aws:sns:us-west-2:123456789012:heatOn" 
 } 
               }, 
\overline{a}
```

```
 "iotTopicPublish": { 
                   "mqttTopic": "hvac/Cooling/Off" 
 } 
               }, 
\overline{a} "iotTopicPublish": { 
                   "mqttTopic": "hvac/Heating/On" 
 } 
               }, 
\overline{a} "setVariable": { 
                   "variableName": "enteringNewState", 
                   "value": "true" 
 } 
 } 
             ], 
             "nextState": "heating" 
           }, 
\{\hspace{.1cm} \} "eventName": "desiredTemperature", 
             "condition": "(((($variable.averageTemperature * ($variable.sensorCount 
 - 1)) + $input.temperatureInput.sensorData.temperature) / $variable.sensorCount) <= 
 ($variable.desiredTemperature - $variable.allowedError)) && $variable.goodToGo == 
 true", 
             "actions": [ 
\overline{a} "sns": { 
                   "targetArn": "arn:aws:sns:us-west-2:123456789012:coolOff" 
 } 
               }, 
\overline{a} "iotTopicPublish": { 
                   "mqttTopic": "hvac/Cooling/Off" 
 } 
 } 
             ], 
             "nextState": "idle" 
 } 
         \mathbf{I} } 
      },
```

```
 { 
        "stateName": "heating", 
        "onEnter": { 
          "events": [ 
           { 
             "eventName": "delay", 
             "condition": "!$variable.noDelay && $variable.enteringNewState", 
             "actions": [ 
\overline{a} "setTimer": { 
                  "timerName": "heatingTimer", 
                  "seconds": 120 
 } 
               }, 
\overline{a} "setVariable": { 
                  "variableName": "goodToGo", 
                  "value": "false" 
 } 
 } 
 ] 
           }, 
\{\hspace{.1cm} \} "eventName": "dontDelay", 
             "condition": "$variable.noDelay == true", 
             "actions": [ 
\overline{a} "setVariable": { 
                  "variableName": "goodToGo", 
                  "value": "true" 
 } 
 } 
 ] 
           }, 
\{\hspace{.1cm} \} "eventName": "beenHere", 
             "condition": "true", 
             "actions": [ 
\overline{a} "setVariable": { 
                  "variableName": "enteringNewState", 
                  "value": "false" 
 } 
 }
```

```
 ] 
 } 
          ] 
        }, 
        "onInput": { 
          "events": [ 
\{\hspace{.1cm} \} "eventName": "whatWasInput", 
              "condition": "true", 
              "actions": [ 
\overline{a} "setVariable": { 
                   "variableName": "sensorId", 
                   "value": "$input.temperatureInput.sensorId" 
 } 
               }, 
\overline{a} "setVariable": { 
                   "variableName": "reportedTemperature", 
                   "value": "$input.temperatureInput.sensorData.temperature" 
 } 
 } 
 ] 
            }, 
\{\hspace{.1cm} \} "eventName": "changeDesired", 
              "condition": "$input.seedTemperatureInput.desiredTemperature != 
 $variable.desiredTemperature", 
              "actions": [ 
\overline{a} "setVariable": { 
                   "variableName": "desiredTemperature", 
                   "value": "$input.seedTemperatureInput.desiredTemperature" 
 } 
 } 
 ] 
            }, 
\{\hspace{.1cm} \} "eventName": "calculateAverage", 
              "condition": "$input.temperatureInput.sensorData.temperature < 
 $variable.anomalousHigh && $input.temperatureInput.sensorData.temperature > 
 $variable.anomalousLow", 
              "actions": [
```

```
\overline{a} "setVariable": { 
                   "variableName": "averageTemperature", 
                   "value": "((($variable.averageTemperature * ($variable.sensorCount 
 - 1)) + $input.temperatureInput.sensorData.temperature) / $variable.sensorCount)" 
 } 
 } 
 ] 
            }, 
\{\hspace{.1cm} \} "eventName": "areWeThereYet", 
              "condition": "(timeout(\"heatingTimer\"))", 
              "actions": [ 
\overline{a} "setVariable": { 
                   "variableName": "goodToGo", 
                   "value": "true" 
 } 
 } 
 ] 
 } 
          ], 
          "transitionEvents": [ 
\{\hspace{.1cm} \} "eventName": "anomalousInputArrived", 
              "condition": "$input.temperatureInput.sensorData.temperature >= 
 $variable.anomalousHigh || $input.temperatureInput.sensorData.temperature <= 
 $variable.anomalousLow", 
              "actions": [ 
\overline{a} "iotTopicPublish": { 
                   "mqttTopic": "temperatureSensor/anomaly" 
 } 
 } 
             ], 
             "nextState": "heating" 
           }, 
\{\hspace{.1cm} \} "eventName": "highTemperatureSpike", 
              "condition": "$input.temperatureInput.sensorData.temperature > 
 $variable.rangeHigh", 
              "actions": [ 
\overline{a}
```

```
 "iotTopicPublish": { 
                  "mqttTopic": "temperatureSensor/spike" 
 } 
               }, 
\overline{a} "sns": { 
                  "targetArn": "arn:aws:sns:us-west-2:123456789012:heatOff" 
 } 
\qquad \qquad \text{ }\overline{a} "sns": { 
                  "targetArn": "arn:aws:sns:us-west-2:123456789012:coolOn" 
 } 
               }, 
\overline{a} "iotTopicPublish": { 
                  "mqttTopic": "hvac/Heating/Off" 
 } 
               }, 
\overline{a} "iotTopicPublish": { 
                  "mqttTopic": "hvac/Cooling/On" 
 } 
               }, 
\overline{a} "setVariable": { 
                  "variableName": "enteringNewState", 
                  "value": "true" 
 } 
 } 
             ], 
             "nextState": "cooling" 
           }, 
\{\hspace{.1cm} \} "eventName": "lowTemperatureSpike", 
             "condition": "$input.temperatureInput.sensorData.temperature < 
 $variable.rangeLow", 
             "actions": [ 
\overline{a} "iotTopicPublish": { 
                  "mqttTopic": "temperatureSensor/spike" 
 }
```
}

```
 ], 
               "nextState": "heating" 
            }, 
\{\hspace{.1cm} \} "eventName": "desiredTemperature", 
               "condition": "(((($variable.averageTemperature * ($variable.sensorCount 
  - 1)) + $input.temperatureInput.sensorData.temperature) / $variable.sensorCount) >= 
  ($variable.desiredTemperature + $variable.allowedError)) && $variable.goodToGo == 
  true", 
               "actions": [ 
\overline{a} "sns": { 
                     "targetArn": "arn:aws:sns:us-west-2:123456789012:heatOff" 
 } 
\qquad \qquad \text{ }\overline{a} "iotTopicPublish": { 
                     "mqttTopic": "hvac/Heating/Off" 
 } 
 } 
              ], 
               "nextState": "idle" 
 } 
          ] 
         } 
       } 
    ], 
     "initialStateName": "start" 
   }, 
  "key": "areaId",
   "roleArn": "arn:aws:iam::123456789012:role/IoTEventsRole" 
}
```
回應:

```
{ 
     "detectorModelConfiguration": { 
         "status": "ACTIVATING", 
         "lastUpdateTime": 1557523491.168, 
         "roleArn": "arn:aws:iam::123456789012:role/IoTEventsRole",
```

```
 "creationTime": 1557523491.168, 
         "detectorModelArn": "arn:aws:iotevents:us-west-2:123456789012:detectorModel/
areaDetectorModel", 
         "key": "areaId", 
         "detectorModelName": "areaDetectorModel", 
         "detectorModelVersion": "1" 
     }
}
```
## BatchUpdateDetector例子

您可以使用此BatchUpdateDetector作業將偵測器執行個體置於已知狀態,包括計時器和變數值。 在下列範例中,BatchUpdateDetector作業會重設受溫度監控和控制之區域的操作參數。此操作使 您無需刪除,重新創建或更新檢測器模型即可執行此操作。

CLI 指令:

```
aws iotevents-data batch-update-detector --cli-input-json file://areaDM.BUD.json
```
### 檔案:areaDM.BUD.json

```
{ 
   "detectors": [ 
     { 
       "messageId": "0001", 
       "detectorModelName": "areaDetectorModel", 
       "keyValue": "Area51", 
       "state": { 
          "stateName": "start", 
          "variables": [ 
            { 
              "name": "desiredTemperature", 
              "value": "22" 
            }, 
 { 
              "name": "averageTemperature", 
              "value": "22" 
            }, 
 { 
              "name": "allowedError", 
              "value": "1.0" 
            },
```
{

```
 "name": "rangeHigh", 
              "value": "30.0" 
            }, 
           \mathcal{L} "name": "rangeLow", 
              "value": "15.0" 
            }, 
\overline{a} "name": "anomalousHigh", 
              "value": "60.0" 
            }, 
            { 
              "name": "anomalousLow", 
              "value": "0.0" 
            }, 
           \mathcal{L} "name": "sensorCount", 
              "value": "12" 
            }, 
\overline{a} "name": "noDelay", 
              "value": "true" 
            }, 
            { 
              "name": "goodToGo", 
              "value": "true" 
            }, 
            { 
              "name": "sensorId", 
              "value": "0" 
            }, 
\overline{a} "name": "reportedTemperature", 
              "value": "0.1" 
            }, 
            { 
              "name": "resetMe", 
              // When 'resetMe' is true, our detector model knows that we have reentered 
 the 'start' state 
              // to reset operational parameters, and will allow the next valid 
 temperature sensor 
              // reading to cause the transition to the 'idle' state. 
              "value": "true"
```
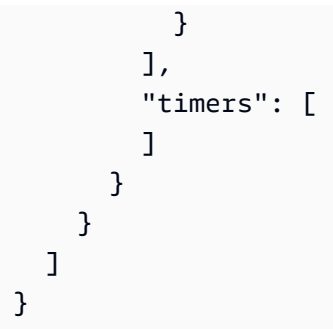

#### 回應:

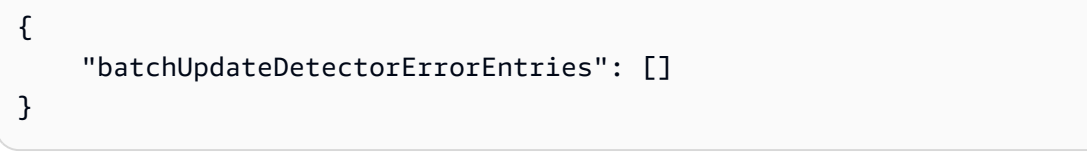

### BatchPutMessage例子

Example 1

使用該BatchPutMessage操作發送一"seedTemperatureInput"條消息,該消息在溫度控制和監 控下為給定區域設置操作參數。接收到的任何具AWS IoT Events有新的消息都"areaId"會導致創建 新的檢測器實例。但是新的偵測器執行個體不會將狀態變更為"idle"並開始監控溫度並控制加熱或冷 卻裝置,直到收到新區域的"seedTemperatureInput"訊息為止。

CLI 指令:

```
aws iotevents-data batch-put-message --cli-input-json file://seedExample.json --cli-
binary-format raw-in-base64-out
```
### 檔案:seedExample.json

```
{ 
   "messages": [ 
     { 
       "messageId": "00001", 
       "inputName": "seedTemperatureInput", 
      "payload": "{\"areaId\": \"Area51\", \"desiredTemperature\": 20.0, \"allowedError
\": 0.7, \"rangeHigh\": 30.0, \"rangeLow\": 15.0, \"anomalousHigh\": 60.0, 
  \"anomalousLow\": 0.0, \"sensorCount\": 10, \"noDelay\": false}" 
     }
```
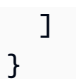

#### 回應:

```
{ 
     "BatchPutMessageErrorEntries": []
}
```
#### Example

#### 2

使用該BatchPutMessage操作發送"temperatureInput"消息以報告給定控制和監測區域中傳感器 的溫度傳感器數據。

CLI 指令:

```
aws iotevents-data batch-put-message --cli-input-json file://temperatureExample.json --
cli-binary-format raw-in-base64-out
```
檔案:temperatureExample.json

```
{ 
   "messages": [ 
     { 
        "messageId": "00005", 
        "inputName": "temperatureInput", 
        "payload": "{\"sensorId\": \"05\", \"areaId\": \"Area51\", \"sensorData\": 
  {\"temperature\": 23.12} }" 
     } 
  \mathbf{I}}
```
回應:

```
{ 
     "BatchPutMessageErrorEntries": []
}
```
#### Example 3

使用此BatchPutMessage作業傳送"seedTemperatureInput"訊息,以變更指定區域中所需溫度 的值。

CLI 指令:

```
aws iotevents-data batch-put-message --cli-input-json file://seedSetDesiredTemp.json --
cli-binary-format raw-in-base64-out
```
檔案:seedSetDesiredTemp.json

```
{ 
   "messages": [ 
     { 
        "messageId": "00001", 
        "inputName": "seedTemperatureInput", 
        "payload": "{\"areaId\": \"Area51\", \"desiredTemperature\": 23.0}" 
     } 
   ]
}
```
回應:

```
{ 
     "BatchPutMessageErrorEntries": []
}
```
### 範例:擷取 MQTT 訊息

如果您的感應器運算資源無法使用 "BatchPutMessage" API,但可以使用輕量型 MQTT 用戶端 將其資料傳送至AWS IoT Core訊息代理程式,您可以建立AWS IoT Core主題規則,將郵件資料重 新導向至輸入AWS IoT Events。以下是AWS IoT Events主題規則的定義,該規則從 MQTT 主題中 取得"areaId"和"sensorId"輸入欄位,以及訊息承載"sensorData.temperature"欄位中 的"temp"欄位,並將此資料擷取到我們的。AWS IoT Events "temperatureInput"

如果您的感應器運算資源無法使用 "BatchPutMessage" API,但可以使用輕量型 MQTT 用戶端 將其資料傳送至AWS IoT Core訊息代理程式,您可以建立AWS IoT Core主題規則,將郵件資料重 新導向至輸入AWS IoT Events。以下是AWS IoT Events主題規則的定義,該規則從 MQTT 主題中 取得"areaId"和"sensorId"輸入欄位,以及訊息承載"sensorData.temperature"欄位中 的"temp"欄位,並將此資料擷取到我們的。AWS IoT Events "temperatureInput"

CLI 指令:

aws iot create-topic-rule --cli-input-json file://temperatureTopicRule.json

#### 檔案:seedSetDesiredTemp.json

```
{ 
   "ruleName": "temperatureTopicRule", 
   "topicRulePayload": { 
     "sql": "SELECT topic(3) as areaId, topic(4) as sensorId, temp as 
  sensorData.temperature FROM 'update/temperature/#'", 
     "description": "Ingest temperature sensor messages into IoT Events", 
     "actions": [ 
      \sqrt{ } "iotEvents": { 
            "inputName": "temperatureInput", 
            "roleArn": "arn:aws:iam::123456789012:role/service-role/anotheRole" 
         } 
       } 
     ], 
     "ruleDisabled": false, 
     "awsIotSqlVersion": "2016-03-23" 
   }
}
```
回應:[無]

如果傳感器發送有關具有以下有效負載"update/temperature/Area51/03"的主題的消息。

{ "temp": 24.5 }

這會導致數據被攝入,就好AWS IoT Events像已經進行了以下 "BatchPutMessage" API 調用一樣。

aws iotevents-data batch-put-message --cli-input-json file://spoofExample.json --clibinary-format raw-in-base64-out

#### 檔案:spoofExample.json

```
{ 
   "messages": [ 
     { 
       "messageId": "54321", 
       "inputName": "temperatureInput", 
        "payload": "{\"sensorId\": \"03\", \"areaId\": \"Area51\", \"sensorData\": 
  {\"temperature\": 24.5} }" 
     } 
   ]
}
```
### 範例:產生的 Amazon SNS 訊息

以下是"Area51"偵測器執行個體所產生之 SNS 訊息的範例。

```
Heating system off command> { 
   "eventTime":1557520274729, 
   "payload":{ 
     "actionExecutionId":"f3159081-bac3-38a4-96f7-74af0940d0a4", 
     "detector":{ 
 "detectorModelName":"areaDetectorModel","keyValue":"Area51","detectorModelVersion":"1"}, event
{"inputName":"seedTemperatureInput","messageId":"00001","triggerType":"Message"},"state":
{"stateName":"start","variables":
{"sensorCount":10,"rangeHigh":30.0,"resetMe":false,"enteringNewState":true,"averageTemperature"
{}}},"eventName":"resetHeatCool"}
```

```
Cooling system off command> {"eventTime":1557520274729,"payload":
{"actionExecutionId":"98f6a1b5-8f40-3cdb-9256-93afd4d66192","detector":
{"detectorModelName":"areaDetectorModel","keyValue":"Area51","detectorModelVersion":"1"},"event
{"inputName":"seedTemperatureInput","messageId":"00001","triggerType":"Message"},"state":
{"stateName":"start","variables":
{"sensorCount":10,"rangeHigh":30.0,"resetMe":false,"enteringNewState":true,"averageTemperature"
{}}},"eventName":"resetHeatCool"}
```
### 範例: DescribeDetectorAPI

您可以使用此DescribeDetector作業查看偵測器實體的目前狀態、變數值和計時器。

CLI 指令:

```
aws iotevents-data describe-detector --detector-model-name areaDetectorModel --key-
value Area51
```
#### 回應:

```
{ 
     "detector": { 
         "lastUpdateTime": 1557521572.216, 
         "creationTime": 1557520274.405, 
         "state": { 
             "variables": [ 
\overline{a} "name": "resetMe", 
                      "value": "false" 
                 }, 
\overline{a} "name": "rangeLow", 
                      "value": "15.0" 
                 }, 
\overline{a} "name": "noDelay", 
                      "value": "false" 
                 }, 
\overline{a} "name": "desiredTemperature", 
                      "value": "20.0" 
                 }, 
\overline{a} "name": "anomalousLow", 
                      "value": "0.0" 
                 }, 
\overline{a} "name": "sensorId", 
                      "value": "\"01\"" 
                 }, 
\overline{a} "name": "sensorCount", 
                      "value": "10" 
                 }, 
\overline{a} "name": "rangeHigh", 
                      "value": "30.0"
```

```
 }, 
\overline{a} "name": "enteringNewState", 
                    "value": "false" 
                }, 
\overline{a} "name": "averageTemperature", 
                    "value": "19.572" 
                }, 
\overline{a} "name": "allowedError", 
                    "value": "0.7" 
                }, 
\overline{a} "name": "anomalousHigh", 
                    "value": "60.0" 
                }, 
\overline{a} "name": "reportedTemperature", 
                    "value": "15.72" 
                }, 
\overline{a} "name": "goodToGo", 
                    "value": "false" 
 } 
            ], 
            "stateName": "idle", 
            "timers": [ 
\overline{a} "timestamp": 1557520454.0, 
                    "name": "idleTimer" 
 } 
            ] 
        }, 
        "keyValue": "Area51", 
        "detectorModelName": "areaDetectorModel", 
        "detectorModelVersion": "1" 
    }
```
}

### AWS IoT Core規則引擎範例

下列規則會將 AWS IoT Core MQTT 郵件重新發佈為陰影更新要求訊息。我們假設AWS IoT Core事物 是針對由檢測器模型控制的每個區域的加熱單元和冷卻單元定義的。在這個例子中,我們已經定義的東 西命名"Area51HeatingUnit"和"Area51CoolingUnit"。

CLI 指令:

```
aws iot create-topic-rule --cli-input-json file://ADMShadowCoolOffRule.json
```
檔案:ADMShadowCoolOffRule.json

```
{ 
   "ruleName": "ADMShadowCoolOff", 
   "topicRulePayload": { 
     "sql": "SELECT topic(3) as state.desired.command FROM 'hvac/Cooling/Off'", 
     "description": "areaDetectorModel mqtt topic publish to cooling unit shadow 
  request", 
     "ruleDisabled": false, 
     "awsIotSqlVersion": "2016-03-23", 
     "actions": [ 
       { 
         "republish": { 
            "topic": "$$aws/things/${payload.detector.keyValue}CoolingUnit/shadow/
update", 
            "roleArn": "arn:aws:iam::123456789012:role/service-role/ADMShadowRole" 
         } 
       } 
     ] 
   }
}
```
回應:[空]

CLI 指令:

aws iot create-topic-rule --cli-input-json file://ADMShadowCoolOnRule.json

### 檔案:ADMShadowCoolOnRule.json

```
{ 
   "ruleName": "ADMShadowCoolOn", 
   "topicRulePayload": { 
     "sql": "SELECT topic(3) as state.desired.command FROM 'hvac/Cooling/On'", 
     "description": "areaDetectorModel mqtt topic publish to cooling unit shadow 
  request", 
     "ruleDisabled": false, 
     "awsIotSqlVersion": "2016-03-23", 
     "actions": [ 
       { 
         "republish": { 
            "topic": "$$aws/things/${payload.detector.keyValue}CoolingUnit/shadow/
update", 
            "roleArn": "arn:aws:iam::123456789012:role/service-role/ADMShadowRole" 
         } 
       } 
     ] 
   }
}
```

```
回應:[空]
```
CLI 指令:

```
aws iot create-topic-rule --cli-input-json file://ADMShadowHeatOffRule.json
```
檔案:ADMShadowHeatOffRule.json

```
{ 
   "ruleName": "ADMShadowHeatOff", 
   "topicRulePayload": { 
     "sql": "SELECT topic(3) as state.desired.command FROM 'hvac/Heating/Off'", 
     "description": "areaDetectorModel mqtt topic publish to heating unit shadow 
  request", 
     "ruleDisabled": false, 
     "awsIotSqlVersion": "2016-03-23", 
     "actions": [ 
       { 
         "republish": { 
            "topic": "$$aws/things/${payload.detector.keyValue}HeatingUnit/shadow/
update",
```
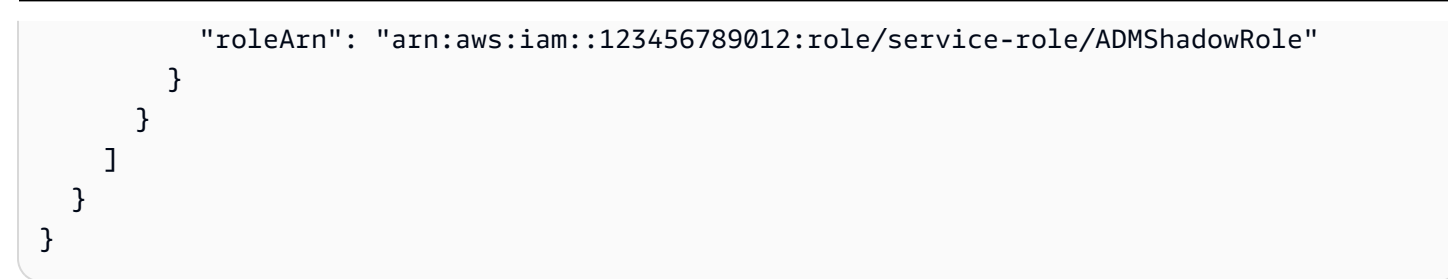

### 回應:[空]

CLI 指令:

aws iot create-topic-rule --cli-input-json file://ADMShadowHeatOnRule.json

檔案:ADMShadowHeatOnRule.json

```
{ 
   "ruleName": "ADMShadowHeatOn", 
   "topicRulePayload": { 
     "sql": "SELECT topic(3) as state.desired.command FROM 'hvac/Heating/On'", 
     "description": "areaDetectorModel mqtt topic publish to heating unit shadow 
  request", 
     "ruleDisabled": false, 
     "awsIotSqlVersion": "2016-03-23", 
     "actions": [ 
       { 
          "republish": { 
            "topic": "$$aws/things/${payload.detector.keyValue}HeatingUnit/shadow/
update", 
            "roleArn": "arn:aws:iam::123456789012:role/service-role/ADMShadowRole" 
         } 
       } 
     ] 
   }
}
```
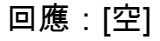

# 支援的動作

AWS IoT Events 可以在偵測到指定的事件或轉換事件時觸發動作。您可以定義內建動作以使用計時器 或設定變數,或將資料傳送至其他 AWS 資源。

### **a** Note

當您在偵測器模型中定義動作時,您可以針對字串資料類型的參數使用運算式。如需詳細資 訊,請參閱[表達式](https://docs.aws.amazon.com/iotevents/latest/developerguide/iotevents-expressions.html)。

AWS IoT Events 支援下列可讓您使用計時器或設定變數的動作:

- [setTimer](#page-83-0)創建一個計時器。
- [resetTimer](#page-83-1)以重設計時器。
- [clearTimer](#page-84-0)刪除計時器。
- [setVariable](#page-84-1)以建立變數。

AWS IoT Events 支援下列可讓您使用 AWS 服務的動作:

- [iotTopicPublish](#page-85-0)以發佈有關 MQTT 主題的訊息。
- [iotEvents](#page-86-0)將資料 AWS IoT Events 作為輸入值傳送至。
- [iotSiteWise](#page-87-0) 將資料傳送至 AWS IoT SiteWise 中的資產屬性。
- [dynamoDB](#page-90-0)將資料傳送至亞 Amazon DynamoDB 資料表。
- [dynamoDBv2](#page-92-0)將資料傳送至亞 Amazon DynamoDB 資料表。
- [firehose](#page-93-0)將數據發送到 Amazon 數據 Firehose 流。
- [lambda](#page-94-0)調用一個 AWS Lambda 函數。
- [sns](#page-94-1)以推送通知的形式傳送資料。
- [sqs](#page-95-0)將資料傳送到 Amazon SQS 佇列。

# 使用內建動作

AWS IoT Events 支援下列可讓您使用計時器或設定變數的動作:

- [setTimer](#page-83-0)創建一個計時器。
- [resetTimer](#page-83-1)以重設計時器。
- [clearTimer](#page-84-0)刪除計時器。
- [setVariable](#page-84-1)以建立變數。

### <span id="page-83-0"></span>設定計時器動作

Set timer action

此setTimer動作可讓您建立以秒為單位持續時間的計時器。 More information (2)

建立計時器時,您必須指定下列參數。

#### **timerName**

計時器的名稱。

#### **durationExpression**

(選擇性) 計時器的持續時間,以秒為單位。

持續時間運算式的評估結果會四捨五入至最接近的整數。例如,如果您將計時器設定為 60.99 秒,則持續時間運算式的評估結果為 60 秒。

如需詳細資訊,請參閱 AWS IoT Events API 參考中的 [SetTimerAction](https://docs.aws.amazon.com/iotevents/latest/apireference/API_SetTimerAction.html)。

### <span id="page-83-1"></span>重設計時器動作

Reset timer action

此resetTimer動作可讓您將計時器設定為之前評估的持續時間運算式結果。

More information (1)

重設計時器時,必須指定下列參數。

#### **timerName**

計時器的名稱。

AWS IoT Events 重設計時器時,不會重新評估持續時間運算式。

如需詳細資訊,請參閱 AWS IoT Events API 參考中的 [ResetTimerAction。](https://docs.aws.amazon.com/iotevents/latest/apireference/API_ResetTimerAction.html)

## <span id="page-84-0"></span>清除計時器動作

Clear timer action

此動clearTimer作可讓您刪除現有計時器。

More information (1)

刪除計時器時,必須指定下列參數。

#### **timerName**

計時器的名稱。

如需詳細資訊,請參閱 AWS IoT Events API 參考中的 [ClearTimerAction](https://docs.aws.amazon.com/iotevents/latest/apireference/API_ClearTimerAction.html)。

## <span id="page-84-1"></span>設定變數動作

#### Set variable action

此setVariable動作可讓您建立具有指定值的變數。

More information (2)

建立變數時,必須指定下列參數。

#### **variableName**

變數的名稱。

### **value**

變數的新值。

如需詳細資訊,請參閱 AWS IoT Events API 參考中的 [SetVariableAction。](https://docs.aws.amazon.com/iotevents/latest/apireference/API_SetVariableAction.html)

# 與其他 AWS 服務合作

AWS IoT Events 支援下列可讓您使用 AWS 服務的動作:

- [iotTopicPublish](#page-85-0)以發佈有關 MQTT 主題的訊息。
- [iotEvents](#page-86-0)將資料 AWS IoT Events 作為輸入值傳送至。
- [iotSiteWise](#page-87-0) 將資料傳送至 AWS IoT SiteWise 中的資產屬性。
- [dynamoDB](#page-90-0)將資料傳送至亞 Amazon DynamoDB 資料表。
- [dynamoDBv2](#page-92-0)將資料傳送至亞 Amazon DynamoDB 資料表。
- [firehose](#page-93-0)將數據發送到 Amazon 數據 Firehose 流。
- [lambda](#page-94-0)調用一個 AWS Lambda 函數。
- [sns](#page-94-1)以推送通知的形式傳送資料。
- [sqs](#page-95-0)將資料傳送到 Amazon SQS 佇列。

**A** Important

- 您必須選擇相同的 AWS 區域,才能使用以 AWS IoT Events 及要使用的 AWS 服務。如需 支援區域的清單,請參閱《Amazon Web Services 一般參考》中的 [AWS IoT Events 端點和](https://docs.aws.amazon.com/general/latest/gr/iot-events.html) [配額](https://docs.aws.amazon.com/general/latest/gr/iot-events.html)。
- 當您為動作建立其他 AWS 資源時,必須使用相同的「 AWS 區域 AWS IoT Events 」。如 果您切換 AWS 區域,存取 AWS 資源可能會發生問題。

根據預設, AWS IoT Events 會針對任何動作以 JSON 格式產生標準承載。此操作有效負載包含所有 屬性-值對,這些屬性-值對具有有關檢測器模型實例和觸發操作的事件的信息。若要配置動作承載,您 可以使用內容運算式。如需詳細資訊,請參閱 AWS IoT Events API 參考中[的表達式](#page-98-0)[和承載](https://docs.aws.amazon.com/iotevents/latest/apireference/API_Payload.html)資料類型。

### <span id="page-85-0"></span>AWS IoT Core

IoT topic publish action

此 AWS IoT Core 動作可讓您透過訊息代理程式發佈 MQTT AWS IoT 訊息。如需支援區域的清 單,請參閱《Amazon Web Services 一般參考》中的 [AWS IoT Core 端點和配額。](https://docs.aws.amazon.com/general/latest/gr/iot-core.html)

AWS IoT 訊息代理程式會將訊息從發佈 AWS IoT 用戶端傳送至訂閱用戶端來連接用戶端。如需詳 細資訊,請參閱開發人AWS IoT 員指南 AWS IoT中的訊[息代理程](https://docs.aws.amazon.com/iot/latest/developerguide/iot-message-broker.html)式。

More information (2)

當您發佈 MQTT 訊息時,您必須指定下列參數。

#### **mqttTopic**

接收訊息的 MQTT 主題。

您可以使用在偵測器模型中建立的變數或輸入值,在執行階段動態定義 MQTT 主題名稱。

#### **payload**

(可選)默認有效負載包含所有屬性-值對,這些屬性值對具有有關檢測器模型實例的信息,並 且事件觸發了操作。您也可以自訂承載。如需詳細資訊,請參閱 AWS IoT Events API 參考中 的[承載](https://docs.aws.amazon.com/iotevents/latest/apireference/API_Payload.html)。

**a** Note

請確定附加至 AWS IoT Events 服務角色的原則授與iot:Publish權限。如需詳細資訊, 請參閱 [適用於 AWS IoT Events 的 Identity and Access Management。](#page-185-0)

如需詳細資訊,請參閱 AWS IoT Events API 參考中的 [IotTopicPublishAction。](https://docs.aws.amazon.com/iotevents/latest/apireference/API_IotTopicPublishAction.html)

### <span id="page-86-0"></span>AWS IoT Events

IoT Events action

此 AWS IoT Events 動作可讓您將資料作 AWS IoT Events 為輸入傳送至。如需支援區域的清單, 請參閱《Amazon Web Services 一般參考》中的 [AWS IoT Events 端點和配額](https://docs.aws.amazon.com/general/latest/gr/iot-events.html)。

AWS IoT Events 可讓您監控設備或裝置叢集是否發生故障或操作變更,並在此類事件發生時觸發 動作。如需詳細資訊,請參閱[什麼是 AWS IoT Events?](https://docs.aws.amazon.com/iotevents/latest/developerguide/what-is-iotevents.html) 在AWS IoT Events 開發人員指南中。 More information (2)

當您將資料傳送至時 AWS IoT Events,您必須指定下列參數。

#### **inputName**

接收資料的 AWS IoT Events 輸入名稱。

#### **payload**

(可選)默認有效負載包含所有屬性-值對,這些屬性值對具有有關檢測器模型實例的信息,並 且事件觸發了操作。您也可以自訂承載。如需詳細資訊,請參閱 AWS IoT Events API 參考中 的[承載](https://docs.aws.amazon.com/iotevents/latest/apireference/API_Payload.html)。

**a** Note

請確定附加至 AWS IoT Events 服務角色的原則授與iotevents:BatchPutMessage權 限。如需詳細資訊,請參閱 [適用於 AWS IoT Events 的 Identity and Access](#page-185-0) [Management](#page-185-0)。

如需詳細資訊,請參閱 AWS IoT Events API 參考中的 [IotEventsAction。](https://docs.aws.amazon.com/iotevents/latest/apireference/API_IotEventsAction.html)

### <span id="page-87-0"></span>AWS IoT SiteWise

IoT SiteWise action

AWS IoT SiteWise 動作可讓您將資料傳送至中的資產屬性 AWS IoT SiteWise。如需支援區域的清 單,請參閱《Amazon Web Services 一般參考》中的 [AWS IoT SiteWise 端點和配額。](https://docs.aws.amazon.com/general/latest/gr/iot-sitewise.html)

AWS IoT SiteWise 是一項託管服務,可讓您大規模地收集、整理和分析工業設備中的資料。如需詳 細資訊,請參閱《 AWS IoT SiteWise 使用者指南》中[的什麼是 AWS IoT SiteWise ?](https://docs.aws.amazon.com/iot-sitewise/latest/userguide/what-is-sitewise.html)。

More information (11)

將資料傳送至中的資產屬性時 AWS IoT SiteWise,必須指定下列參數。

**A** Important

若要接收資料,您必須在中使用現有的資產性質 AWS IoT SiteWise。

- 如果使用主 AWS IoT Events 控台,則必須指定propertyAlias以識別目標資產性質。
- 如果使用 AWS CLI,則必須指定其中一個propertyAlias或兩 者assetId,propertyId以識別目標資產性質。

如需詳細資訊,請參閱《AWS IoT SiteWise 使用者指南》中的[將工業資料串流映射至資產](https://docs.aws.amazon.com/iot-sitewise/latest/userguide/connect-data-streams.html) [屬性](https://docs.aws.amazon.com/iot-sitewise/latest/userguide/connect-data-streams.html)。

#### **propertyAlias**

(選擇性) 資產屬性的別名。您也可以指定表達式。

#### **assetId**

(選擇性) 具有指定屬性的資產 ID。您也可以指定表達式。

#### **propertyId**

(選擇性) 資產屬性的 ID。您也可以指定表達式。

#### **entryId**

(選用) 此項目的唯一識別符。您可以使用項目 ID 來追蹤在失敗時,哪個資料項目會發生錯誤。 預設值為新的唯一識別碼。您也可以指定表達式。

#### **propertyValue**

包含有關屬性值之詳細資訊的結構。

#### **quality**

(選擇性) 資產屬性值的品質。值必須為 GOOD、BAD 或 UNCERTAIN。您也可以指定表達式。 **timestamp**

(選擇性) 包含時間戳記資訊的結構。如果未指定此值,則預設為事件時間。

#### **timeInSeconds**

時間戳記 (以秒為單位,格式為 Unix epoch)。有效範圍介於 1 與 31556889864403199 之間。您也可以指定表達式。

#### **offsetInNanos**

(選擇性) 從中timeInSeconds轉換的納秒偏移量。有效範圍介於 0 與 999999999 之 間。您也可以指定表達式。

#### **value**

包含資產屬性值的結構。

#### **A** Important

您必須根據 指定資產屬性的 dataType,指定下列其中一種值類型。如需詳細資 訊,請參閱 AWS IoT SiteWise API 參考中的 [AssetProperty](https://docs.aws.amazon.com/iot-sitewise/latest/APIReference/API_AssetProperty.html)。

#### **booleanValue**

(選擇性) 資產性質值是必須為TRUE或的布林值FALSE。您也可以指定表達式。如果您使 用表達式,則評估結果應為布林值。

#### **doubleValue**

(選擇性) 資產性質值為雙精度值。您也可以指定表達式。如果您使用表達式,評估結果應 該是雙精確度。

#### **integerValue**

(選擇性) 資產性質值為整數。您也可以指定表達式。如果您使用表達式,則評估結果應該 是整數。

#### **stringValue**

(選擇性) 資產屬性值為字串。您也可以指定表達式。如果您使用表達式,則評估結果應該 是字串。

#### **a** Note

請確定附加至 AWS IoT Events 服務角色的原則授 與iotsitewise:BatchPutAssetPropertyValue權限。如需詳細資訊,請參閱 [適用](#page-185-0) [於 AWS IoT Events 的 Identity and Access Management](#page-185-0)。

如需詳細資訊,請參閱 AWS IoT Events API 參考中的 [IotSiteWiseAction](https://docs.aws.amazon.com/iotevents/latest/apireference/API_IotSiteWiseAction.html)。

### <span id="page-90-0"></span>Amazon DynamoDB

#### DynamoDB action

Amazon DynamoDB 可讓您將資料傳送到動 DynamoDB 資料表。DynamoDB 表的一欄會接收您指 定的動作裝載中的所有屬性-值配對。如需支援的區域清單,請參閱中的 [Amazon DynamoDB 端點](https://docs.aws.amazon.com/general/latest/gr/ddb.html) [和配額](https://docs.aws.amazon.com/general/latest/gr/ddb.html)。Amazon Web Services 一般參考

Amazon DynamoDB 是一項完全受管的 NoSQL 資料庫服務,可提供快速且可預期的效能及無縫的 可擴展性。如需詳細資訊,請參閱[什麼是 DynamoDB?](https://docs.aws.amazon.com/amazondynamodb/latest/developerguide/Introduction.html) 在 Amazon DynamoDB 發人員指南中。

More information (10)

當您將資料傳送至 DynamoDB 表格的一個資料行時,必須指定下列參數。

#### **tableName**

接收資料之 DynamoDB 資料表的名稱。此tableName值必須符合 DynamoDB 資料表的資料表 名稱。您也可以指定表達式。

#### **hashKeyField**

雜湊鍵的名稱 (也稱為分割區索引鍵)。此hashKeyField值必須符合 DynamoDB 表格的分區索 引鍵。您也可以指定表達式。

#### **hashKeyType**

(選擇性) 雜湊鍵的資料類型。雜湊鍵類型的值必須是STRING或NUMBER。預設值為 STRING。 您也可以指定表達式。

#### **hashKeyValue**

雜湊索引鍵的值。使hashKeyValue用替代模板。這些範本會在執行時間提供資料。您也可以 指定表達式。

#### **rangeKeyField**

(選用) 範圍索引鍵 (亦稱為排序索引鍵) 的名稱。此rangeKeyField值必須符合 DynamoDB 表 格的排序索引鍵。您也可以指定表達式。

#### **rangeKeyType**

(選擇性) 範圍索引鍵的資料類型。雜湊鍵類型的值必須是STRING或NUMBER。預設值為 STRING。您也可以指定表達式。

#### **rangeKeyValue**

(選用) 範圍索引鍵的值。使rangeKeyValue用替代模板。這些範本會在執行時間提供資料。您 也可以指定表達式。

operation

(選擇性) 要執行的作業類型。您也可以指定表達式。操作值必須是下列其中一個值:

- INSERT 將資料做為新項目插入 DynamoDB 資料表。這是預設值。
- UPDATE 使用新資料更新 DynamoDB 資料表的現有項目。
- DELETE-從 DynamoDB 表格中刪除現有項目。

#### **payloadField**

(選擇性) 接收動作承載的 DynamoDB 資料行名稱。預設名稱為 payload。您也可以指定表達 式。

#### **payload**

(可選)默認有效負載包含所有屬性-值對,這些屬性值對具有有關檢測器模型實例的信息,並 且事件觸發了操作。您也可以自訂承載。如需詳細資訊,請參閱 AWS IoT Events API 參考中 的[承載](https://docs.aws.amazon.com/iotevents/latest/apireference/API_Payload.html)。

如果指定的承載類型是字串,則DynamoDBAction會將非 JSON 資料作為二進位資料傳送至 DynamoDB 資料表。DynamoDB 主控台會以 Base64 編碼文字來顯示資料。payloadField 值是 *payload-field*\_raw。您也可以指定表達式。

#### **a** Note

請確定附加至 AWS IoT Events 服務角色的原則授與dynamodb:PutItem權限。如需詳細 資訊,請參閱 [適用於 AWS IoT Events 的 Identity and Access Management。](#page-185-0)

如需詳細資訊,請參閱 API 參考資料中的 [AWS IoT Events DynamoDBAction](https://docs.aws.amazon.com/iotevents/latest/apireference/API_DynamoDBAction.html)。

### <span id="page-92-0"></span>Amazon DynamoDB (v2)

DynamoDBv2 action

Amazon DynamoDB 作可讓您將資料寫入動 DynamoDB 料表。DynamoDB 表的個別欄會在您指定 的動作裝載中接收一個屬性-值配對。如需支援的區域清單,請參閱中的 [Amazon DynamoDB 端點](https://docs.aws.amazon.com/general/latest/gr/ddb.html) [和配額](https://docs.aws.amazon.com/general/latest/gr/ddb.html)。Amazon Web Services 一般參考

Amazon DynamoDB 是一項完全受管的 NoSQL 資料庫服務,可提供快速且可預期的效能及無縫的 可擴展性。如需詳細資訊,請參閱[什麼是 DynamoDB?](https://docs.aws.amazon.com/amazondynamodb/latest/developerguide/Introduction.html) 在 Amazon DynamoDB 發人員指南中。

More information (2)

當您將資料傳送至 DynamoDB 表格的多個資料行時,必須指定下列參數。

#### **tableName**

接收資料之 DynamoDB 資料表的名稱。您也可以指定表達式。

#### **payload**

(可選)默認有效負載包含所有屬性-值對,這些屬性值對具有有關檢測器模型實例的信息,並 且事件觸發了操作。您也可以自訂承載。如需詳細資訊,請參閱 AWS IoT Events API 參考中 的[承載](https://docs.aws.amazon.com/iotevents/latest/apireference/API_Payload.html)。

#### **A** Important

裝載類型必須是 JSON。您也可以指定表達式。

**a** Note

請確定附加至 AWS IoT Events 服務角色的原則授與dynamodb:PutItem權限。如需詳細 資訊,請參閱 [適用於 AWS IoT Events 的 Identity and Access Management。](#page-185-0)

如需詳細資訊,請參閱 [API 參考資料中的動作。](https://docs.aws.amazon.com/iotevents/latest/apireference/API_DynamoDBv2Action.html)AWS IoT Events

### <span id="page-93-0"></span>Amazon 數據 Firehose

Firehose action

Amazon 資料防火管動作可讓您將資料傳送至 Firehose 交付串流。如需支援的區域清單,請參閱中 的 [Amazon 資料 Firehose 端點和配額。](https://docs.aws.amazon.com/general/latest/gr/fh.html)Amazon Web Services 一般參考

Amazon 資料 Firehose 是一項全受管服務,可將即時串流資料交付到 Amazon 簡單儲存服務 (Amazon 簡單儲存服務)、Amazon Redshift、Amazon OpenSearch 服務 (服OpenSearch 務) 和 Splunk 等目的地。如需詳細資訊,請參[閱什麼是 Amazon 資料 Firehose?](https://docs.aws.amazon.com/firehose/latest/dev/what-is-this-service.html) 在 Amazon 數據 Firehose 開發人員指南中。

More information (3)

當您將資料傳送至 Firehose 傳送串流時,您必須指定下列參數。

#### **deliveryStreamName**

接收資料的 Firehose 交付串流的名稱。

#### **separator**

(選擇性) 您可以使用字元分隔符號來分隔傳送至 Firehose 傳送串流的連續資料。分隔符號值必 須是 '\n' (換行符號)、'\t' (Tab)、'\r\n' (Windows 新行) 或 ',' (逗號)。

#### **payload**

(可選)默認有效負載包含所有屬性-值對,這些屬性值對具有有關檢測器模型實例的信息,並 且事件觸發了操作。您也可以自訂承載。如需詳細資訊,請參閱 AWS IoT Events API 參考中 的[承載](https://docs.aws.amazon.com/iotevents/latest/apireference/API_Payload.html)。

**a** Note

請確定附加至 AWS IoT Events 服務角色的原則授與firehose:PutRecord權限。如需詳 細資訊,請參閱 [適用於 AWS IoT Events 的 Identity and Access Management。](#page-185-0)

如需詳細資訊,請參閱 AWS IoT Events API 參考中的 [FirehoseAction。](https://docs.aws.amazon.com/iotevents/latest/apireference/API_FirehoseAction.html)

# <span id="page-94-0"></span>AWS Lambda

#### Lambda action

此動 AWS Lambda 作可讓您呼叫 Lambda 函數。如需支援區域的清單,請參閱《Amazon Web Services 一般參考》中的 [AWS Lambda 端點和配額。](https://docs.aws.amazon.com/general/latest/gr/lambda-service.html)

AWS Lambda 是一種運算服務,可讓您執行程式碼,而無需佈建或管理伺服器。如需詳細資訊,請 參閱[什麼是 AWS Lambda?](https://docs.aws.amazon.com/lambda/latest/dg/welcome.html) 在AWS Lambda 開發人員指南中。

#### More information (2)

當您呼叫 Lambda 函數時,您必須指定下列參數。

#### **functionArn**

Lambda 函數呼叫的 ARN。

#### **payload**

(可選)默認有效負載包含所有屬性-值對,這些屬性值對具有有關檢測器模型實例的信息,並 且事件觸發了操作。您也可以自訂承載。如需詳細資訊,請參閱 AWS IoT Events API 參考中 的[承載](https://docs.aws.amazon.com/iotevents/latest/apireference/API_Payload.html)。

#### **a** Note

請確定附加至 AWS IoT Events 服務角色的原則授與lambda:InvokeFunction權限。如 需詳細資訊,請參閱 [適用於 AWS IoT Events 的 Identity and Access Management。](#page-185-0)

如需詳細資訊,請參閱 AWS IoT Events API 參考中的 [LambdaAction](https://docs.aws.amazon.com/iotevents/latest/apireference/API_LambdaAction.html)。

### <span id="page-94-1"></span>Amazon Simple Notification Service

#### SNS action

Amazon SNS 主題發佈動作可讓您發佈 Amazon SNS 訊息。如需支援區域的清單,請參閱中的 [Amazon 簡單通知服務端點和配額Amazon Web Services 一般參考。](https://docs.aws.amazon.com/general/latest/gr/sns.html)

Amazon 簡單通知服務 (Amazon 簡單通知服務) 是一種 Web 服務,可協調和管理訊息傳送或傳送 至訂閱端點或用戶端。如需詳細資訊,請參閱[什麼是 Amazon SNS?](https://docs.aws.amazon.com/sns/latest/dg/welcome.html) 在 Amazon 簡單通知服務開 發人員指南中。

#### **a** Note

Amazon SNS 主題發佈動作不支援 [Amazon SNS FIFO \(先進先出\) 主題。](https://docs.aws.amazon.com/sns/latest/dg/sns-fifo-topics.html)由於規則引擎是 完全分散的服務,因此在啟動 Amazon SNS 動作時,訊息可能不會以指定的順序顯示。

More information (2)

當您發佈 Amazon SNS 訊息時,您必須指定下列參數。

#### **targetArn**

接收訊息之 Amazon SNS 目標的 ARN。

#### **payload**

(可選)默認有效負載包含所有屬性-值對,這些屬性值對具有有關檢測器模型實例的信息,並 且事件觸發了操作。您也可以自訂承載。如需詳細資訊,請參閱 AWS IoT Events API 參考中 的[承載](https://docs.aws.amazon.com/iotevents/latest/apireference/API_Payload.html)。

#### **a** Note

請確定附加至 AWS IoT Events 服務角色的原則授與sns:Publish權限。如需詳細資訊, 請參閱 [適用於 AWS IoT Events 的 Identity and Access Management。](#page-185-0)

如需詳細資訊,請參閱 AWS IoT Events API 參考資料TopicPublishAction中的 [SNS](https://docs.aws.amazon.com/iotevents/latest/apireference/API_SNSTopicPublishAction.html)。

### <span id="page-95-0"></span>Amazon Simple Queue Service

SQS action

Amazon SQS 動作可讓您將資料傳送到 Amazon SQS 佇列。如需支援區域的清單,請參閱中的 [Amazon 簡單佇列服務端點和配額Amazon Web Services 一般參考。](https://docs.aws.amazon.com/general/latest/gr/sqs-service.html)

Amazon Simple Queue Service (Amazon SQS) 提供安全、耐用且可用的託管佇列,可讓您整合與 分離分散式軟體系統和元件。如需詳細資訊,請參閱 [Amazon 簡單佇列服務開發人員指南中的什麼](https://docs.aws.amazon.com/AWSSimpleQueueService/latest/SQSDeveloperGuide/welcome.html) [是 Amazon 簡單佇列服務 >。](https://docs.aws.amazon.com/AWSSimpleQueueService/latest/SQSDeveloperGuide/welcome.html)

#### **a** Note

Amazon SQS 動作不支持 [Amazon SQS FIFO\(先進先出\)](https://docs.aws.amazon.com/AWSSimpleQueueService/latest/SQSDeveloperGuide/FIFO-queues.html)主題。由於規則引擎是完全分 散的服務,因此在啟動 Amazon SQS 動作時,訊息可能不會以指定的順序顯示。

More information (3)

將資料傳送到 Amazon SQS 佇列時,必須指定下列參數。

#### **queueUrl**

接收資料之 Amazon SQS 佇列的網址。

#### **useBase64**

(選擇性) 如果您指定,請將資料 AWS IoT Events 編碼為 Base64 文字。TRUE預設值為 FALSE。

#### **payload**

(可選)默認有效負載包含所有屬性-值對,這些屬性值對具有有關檢測器模型實例的信息,並 且事件觸發了操作。您也可以自訂承載。如需詳細資訊,請參閱 AWS IoT Events API 參考中 的[承載](https://docs.aws.amazon.com/iotevents/latest/apireference/API_Payload.html)。

#### **a** Note

請確定附加至 AWS IoT Events 服務角色的原則授與sqs:SendMessage權限。如需詳細資 訊,請參閱 [適用於 AWS IoT Events 的 Identity and Access Management。](#page-185-0)

如需詳細資訊,請參閱 AWS IoT Events API 參考資料TopicPublishAction中的 [SNS](https://docs.aws.amazon.com/iotevents/latest/apireference/API_SNSTopicPublishAction.html)。

您也可以使用 Amazon SNS 和 AWS IoT Core 規則引擎來觸發 AWS Lambda 函數。這樣就可以使用 其他服務 (例如 Amazon Connect),甚至是公司企業資源規劃 (ERP) 應用程式來採取行動。

### **a** Note

若要即時收集和處理大型資料記錄串流,您可以使用其他 AWS 服務,例如 [Amazon Kinesis](https://docs.aws.amazon.com/kinesis/index.html)。 從那裡,您可以完成初始分析,然後將結果 AWS IoT Events 作為輸入發送到檢測器。

# <span id="page-98-0"></span>表達式

AWS IoT Events在建立和更新偵測器模型時,提供了數種指定值的方法。您可以使用運算式來指定常 值,或AWS IoT Events在指定特定值之前評估運算式。

# 語法

您可以在運算式中使用常值、運AWS IoT Events算子、函數、參照和替代範本。

# 文字

- 整數
- Decimal (小數)
- 字串
- Boolean

# 電信業者

一元

- 不 (布林值) : !
- 不(按位):~
- 減號(算術):-

字串

• 串聯:**+**

兩個操作數必須是字符串。字符串文字必須用單引號(')括起來。

```
例如:'my' + 'string'-> 'mystring'
```
#### 算術

• 加法:**+**

兩個操作數必須是數字。

- 減法:**-**
- 分部:**/**

除法的結果是一個四捨五入的整數值,除非至少有一個運算元 (除數或紅利) 是十進位值。

• 乘法:**\***

- 按位(整數)
	- 或者:**|**

例如: 13 | 5-> 13

• 和:**&**

例如:13 & 5-> 5

• 異或:**^**

例如:13 ^ 5-> 8

• 不:**~**

例如:~13-> -14

#### Boolean

- 小於:**<**
- 小於或等於:**<=**
- 等於:**==**
- 不等於:**!=**
- 大於或等於:**>=**
- 大於:**>**
- 和:**&&**
- 或者:**||**

#### **a** Note

當的子表達式||包含未定義的數據時,該子表達式被視為。false

### 括號

您可以使用括號將運算式中的詞彙分組。

### 函數

#### 內建函數

**timeout**("*timer-name*")

評估指定的計時器是true否已經過去。將「計時*###*」取代為您定義的計時器名稱,並用 引號加上引號。在事件動作中,您可以定義計時器,然後啟動計時器、重設或清除先前定 義的計時器。請參閱欄位detectorModelDefinition.states.onInput|onEnter| onExit.events.actions.setTimer.timerName。

處於一種狀態的計時器集可以在不同的狀態下引用。在輸入參照計時器的狀態之前,您必須先造 訪建立計時器的狀態。

例如,一個檢測器模型有兩種狀態, TemperatureChecked 和 RecordUpdated。您在 TemperatureChecked 狀態中建立了計時器。您必須先訪問該 TemperatureChecked 州,然後 才能在 RecordUpdated 狀態下使用計時器。

為了確保準確性,應設置計時器的最短時間為 60 秒。

#### **a** Note

timeout()true僅返回在實際計時器到期之後的第一次檢查,false然後返回。

#### **convert**(*type*, *expression*)

評估轉換為指定類型的運算式值。類*#*值必須是StringBoolean、或Decimal。使用下列其中 一個關鍵字或評估為包含關鍵字之字串的運算式。只有下列轉換成功並傳回有效值:

• 布爾-> 字符串

返回字符串"true"或"false"。

- 十進制-> 字符串
- 字符串-> 布爾
- 字符串-> 小數

指定的字串必須是十進位數字的有效表示,否convert()則會失敗。

如果convert()沒有返回有效值,則它所屬的表達式也是無效的。此結果相當於false且不會 觸發actions或轉移到nextState指定為運算式發生的事件的一部分。

#### **isNull**(*expression*)

評估表達式是true否返回 null。例如,如果輸入MyInput收到訊息{ "a": null },則下列 評估結果為true,但isUndefined(\$input.MyInput.a)評估為false。

isNull(\$input.MyInput.a)

#### **isUndefined**(*expression*)

評估表示式是true否未定義。例如,如果輸入MyInput收到訊息{ "a": null },則下列評 估結果為false,但isNull(\$input.MyInput.a)評估為true。

isUndefined(\$input.MyInput.a)

**triggerType**("*type*")

類*#*值可以是"Message"或"Timer"。true如下列範例所示,評估計時器是否已過期,因此正 在評估其顯示的事件條件。

triggerType("Timer")

或者收到輸入消息。

```
triggerType("Message")
```
**currentInput**("*input*")

評估是true否因為已接收到指定的輸入訊息而評估其顯示的事件條件。例如,如果輸 入Command收到訊息{ "value": "Abort" }, 則下列評估結果為true。

currentInput("Command")

使用此函數可驗證是否正在評估條件,因為已接收到特定輸入且計時器尚未過期,如下列運算式 所示。

currentInput("Command") && \$input.Command.value == "Abort"

#### 字符串匹配函數

#### **startsWith**(*expression1*, *expression2*)

評估第一個字串運算式是true否以第二個字串運算式開頭。例如,如果輸入MyInput收到訊 息{ "status": "offline"},則下列評估結果為true。

```
startsWith($input.MyInput.status, "off")
```
兩個運算式都必須評估為字串值。如果任一運算式未評估為字串值,則函數的結果未定義。不會 執行任何轉換。

**endsWith**(*expression1*, *expression2*)

評估第一個字串運算式是true否以第二個字串運算式結尾。例如,如果輸入MyInput收到訊 息{ "status": "offline" },則下列評估結果為true。

endsWith(\$input.MyInput.status, "line")

兩個運算式都必須評估為字串值。如果任一運算式未評估為字串值,則函數的結果未定義。不會 執行任何轉換。

**contains**(*expression1*, *expression2*)

評估第一個字串運算式是true否包含第二個字串運算式。例如,如果輸入MyInput收到訊 息{ "status": "offline" },則下列評估結果為true。

contains(\$input.MyInput.value, "fli")

兩個運算式都必須評估為字串值。如果任一運算式未評估為字串值,則函數的結果未定義。不會 執行任何轉換。

按位整數操作函數

**bitor**(*expression1*, *expression2*)

評估整數運算式的位元 OR (二進位 OR 運算會在整數的對應位元上執行)。例如,如果輸 入MyInput收到訊息{ "value1": 13, "value2": 5 },則下列評估結果為13。

bitor(\$input.MyInput.value1, \$input.MyInput.value2)

兩個運算式都必須評估為整數值。如果任何一個表達式不評估為整數值,則該函數的結果是未定 義的。不會執行任何轉換。

**bitand**(*expression1*, *expression2*)

評估整數運算式的位元 AND (二進位 AND 運算會針對整數的對應位元執行)。例如,如果輸 入MyInput收到訊息{ "value1": 13, "value2": 5 },則下列評估結果為5。

bitand(\$input.MyInput.value1, \$input.MyInput.value2)

兩個運算式都必須評估為整數值。如果任何一個表達式不評估為整數值,則該函數的結果是未定 義的。不會執行任何轉換。

**bitxor**(*expression1*, *expression2*)

評估整數運算式的位元異或 (二進位 XOR 運算會在整數的對應位元上執行)。例如,如果輸 入MyInput收到訊息{ "value1": 13, "value2": 5 },則下列評估結果為8。

bitxor(\$input.MyInput.value1, \$input.MyInput.value2)

兩個運算式都必須評估為整數值。如果任何一個表達式不評估為整數值,則該函數的結果是未定 義的。不會執行任何轉換。

**bitnot**(*expression*)

評估整數運算式的位元 NOT (二進位 NOT 運算會針對整數的位元執行)。例如,如果輸 入MyInput收到訊息{ "value": 13 },則下列評估結果為-14。

bitnot(\$input.MyInput.value)

兩個運算式都必須評估為整數值。如果任何一個表達式不評估為整數值,則該函數的結果是未定 義的。不會執行任何轉換。

### 參考

輸入

\$input.*input-name*.*path-to-data*

input-name是您使用[CreateInput動](https://docs.aws.amazon.com/iotevents/latest/apireference/API_CreateInput.html)作建立的輸入。

例如,如果您有為其定義inputDefinition.attributes.jsonPath項 目TemperatureInput的名稱輸入,則這些值可能會出現在下列可用欄位中。

```
{ 
     "temperature": 78.5, 
     "date": "2018-10-03T16:09:09Z" 
   }
```
若要參考temperature欄位的值,請使用下列命令。

```
$input.TemperatureInput.temperature
```
對於其值為陣列的欄位,您可以使用來參考陣列的成員[*n*]。例如,給定以下值:

```
{ 
      "temperatures": [ 
        78.4, 
        77.9, 
        78.8 
      ], 
      "date": "2018-10-03T16:09:09Z" 
   }
```
該值78.8可以使用以下命令進行引用。

```
$input.TemperatureInput.temperatures[2]
```
Variables

\$variable.*variable-name*

這*variable-name*是您使用[CreateDetectorModel動](https://docs.aws.amazon.com/iotevents/latest/apireference/API_CreateDetectorModel.html)作定義的變數。

例如,如果您有一個名TechnicianID為您使用定義的變 數detectorDefinition.states.onInputEvents.actions.setVariable.variableName, 您可以使用下列命令參考最近提供給變數的 (字串) 值。

\$variable.TechnicianID

您只能使用setVariable動作來設定變數的值。您無法為運算式中的變數指派值。變數無法取消 設定。例如,您無法為其指派值null。

**a** Note

在使用不遵循 (規則運算式) 模式之識別碼的參考中[a-zA-Z][a-zA-Z0-9\_]\*,您必 須將這些識別碼括在 backtick (`) 中。例如,對以名稱為欄位命名之輸入MyInput的參 照,\_value必須將此欄位指定為\$input.MyInput.`\_value`。

當您在運算式中使用參照時,請檢查下列項目:

• 當您使用具有一或多個運算子的參考做為運算元時,請確定您參考的所有資料型別都相容。

例如,在下列運算式中,integer 2 是==和&&運算子的運算元。為了確保操作數是兼容 的,\$variable.testVariable + 1並且\$variable.testVariable必須引用整數或小數。

此外,整數1是運算子的+運算元。因此,\$variable.testVariable必須引用整數或小數。

'\$variable.testVariable + 1 == 2 && \$variable.testVariable'

• 當您使用參考作為傳遞給函數的引數時,請確保該函數支持您引用的數據類型。

例如,下列timeout("*time-name*")函數需要以雙引號做為引數的字串。如果您使用*#####*值的參 考,則必須使用雙引號引用字串。

timeout("*timer-name*")

**a** Note 對於convert(*type*, *expression*)函數,如果您使用*##*值的引用,則引用的評估結果必 須是StringDecimal、或Boolean。

AWS IoT Events表示式支援整數、十進位、字串和布林資料類型。下表提供不相容的類型對清單。

不相容的類型對

整數,字符串

整數,布爾

不相容的類型對 十進制,字符串

十進制,布爾

字符串,布爾

# 替代範本

### '\${*expression*}'

會將字串\${}識別為內插字串。expression可以是任何AWS IoT Events運算式。這包括運算子、 函數和參照。

例如,您使用動[SetVariableAction](https://docs.aws.amazon.com/iotevents/latest/apireference/API_SetVariableAction.html)作來定義變數。variableName 即為 SensorID,而 value 即 為 10。您可以建立下列替代範本。

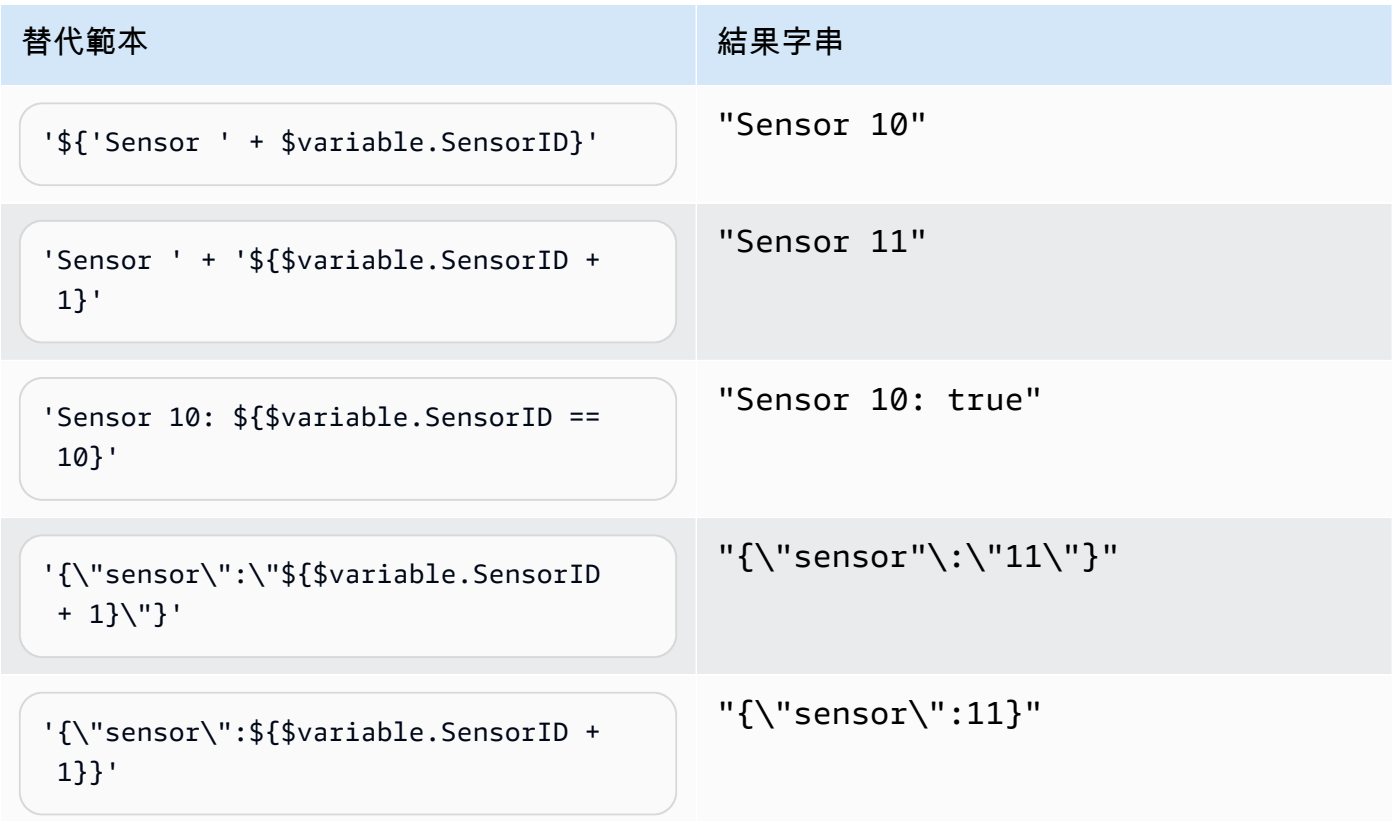

# 運算式用法

您可以通過以下方式在檢測器模型中指定值:

- 在主控台中輸入支援的運算AWS IoT Events式。
- 將運算式作為參數傳遞至 AWS IoT Events API。

運算式支援常值、運算子、函數、參考和替代範本。

#### **A** Important

您的運算式必須參考整數、十進位、字串或布林值。

### 撰寫AWS IoT Events運算式

請參閱下列範例,以協助您撰寫AWS IoT Events運算式:

#### 常值

對於文字值,表達式必須包含單引號。布林值必須是true或false。

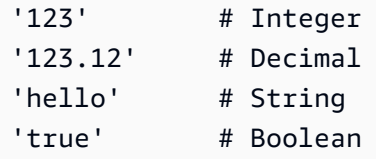

#### 參考

對於參考,您必須指定變數或輸入值。

• 下列輸入參照十進位數字10.01。

\$input.GreenhouseInput.temperature

• 下列變數會參考字串,Greenhouse Temperature Table。

\$variable.TableName
#### 替代範本

對於替代範本,您必須使用 \${},且範本必須以單引號括起來。替代範本也可以包含文字、運算 子、函數、參考和替代範本的組合。

• 下列運算式的評估結果為字串、50.018 in Fahrenheit。

'\${\$input.GreenhouseInput.temperature \* 9 / 5 + 32} in Fahrenheit'

• 下列運算式的評估結果為字串、{\"sensor\_id\":\"Sensor\_1\",\"temperature\": \"50.018\"}。

```
'{\"sensor_id\":\"${$input.GreenhouseInput.sensors[0].sensor1}\",\"temperature\":
\"${$input.GreenhouseInput.temperature*9/5+32}\"}'
```
字串串連

對於字串串連,您必須使用 +。字串串連也可以包含文字、運算子、函數、參考和替代範本的組 合。

• 下列運算式的評估結果為字串、Greenhouse Temperature Table 2000-01-01。

'Greenhouse Temperature Table ' + \$input.GreenhouseInput.date

# 偵測器模型範例

本節包含檢測器模型和輸入的示例。

主題

- [暖通空調溫度控制](#page-109-0)
- [起重機](#page-140-0)
- [利用感測器和應用偵測事件](#page-150-0)
- [裝置 HeartBeat](#page-152-0)
- [ISA 警報](#page-154-0)
- [簡單的報警](#page-164-0)

# <span id="page-109-0"></span>暖通空調溫度控制

### 背景故事

此範例實作具有下列功能的溫度控制模型 (恆溫器):

- 您定義的一個偵測器模型,可以監控和控制多個區域。(將為每個區域創建一個檢測器實例。)
- 每個偵測器實例都會從放置在每個控制區域的多個感測器接收溫度資料
- 您可以隨時變更每個區域的所需溫度 (設定點)。
- 您可以定義每個區域的作業參數,並隨時變更這些參數。
- 您可以隨時將感測器新增至某個區域或從區域刪除感測器。
- 您可以啟用時間加熱和冷卻裝置的最小運行,以保護它們免受損壞。
- 偵測器將拒絕並報告異常感測器讀數。
- 您可以定義緊急溫度設定點。如果任何一個傳感器報告的溫度高於或低於您定義的設定點,則加熱或 冷卻裝置將立即啟動,並且檢測器將報告該溫度峰值。

這個例子演示了以下功能功能:

- 建立事件偵測器模型。
- 創建輸入。
- 將輸入內嵌到偵測器模型中。
- 評估觸發條件。
- 請參閱條件中的狀態變數,並根據條件設定變數的值。
- 請參閱在條件定時器和根據條件設置定時器.
- 採取傳送 Amazon SNS 和 MQTT 訊息的動作。

# 輸入定義

A 用"seedTemperatureInput"於創建一個區域的檢測器實例,並定義其操作參數。

使用 CLI 命令:

```
aws iotevents create-input --cli-input-json file://seedInput.json
```
#### 檔案:seedInput.json

```
{ 
   "inputName": "seedTemperatureInput", 
   "inputDescription": "Temperature seed values.", 
   "inputDefinition": { 
     "attributes": [ 
       { "jsonPath": "areaId" }, 
       { "jsonPath": "desiredTemperature" }, 
       { "jsonPath": "allowedError" }, 
       { "jsonPath": "rangeHigh" }, 
       { "jsonPath": "rangeLow" }, 
       { "jsonPath": "anomalousHigh" }, 
       { "jsonPath": "anomalousLow" }, 
       { "jsonPath": "sensorCount" }, 
       { "jsonPath": "noDelay" } 
     ] 
   }
}
```
回應:

{

```
 "inputConfiguration": { 
     "status": "ACTIVE",
```

```
 "inputArn": "arn:aws:iotevents:us-west-2:123456789012:input/
seedTemperatureInput", 
         "lastUpdateTime": 1557519620.736, 
         "creationTime": 1557519620.736, 
         "inputName": "seedTemperatureInput", 
         "inputDescription": "Temperature seed values." 
     }
}
```
必要時,"temperatureInput"應由每個區域中的每個傳感器發送 A。

使用 CLI 命令:

aws iotevents create-input --cli-input-json file://temperatureInput.json

檔案:temperatureInput.json

```
{ 
   "inputName": "temperatureInput", 
   "inputDescription": "Temperature sensor unit data.", 
   "inputDefinition": { 
     "attributes": [ 
       { "jsonPath": "sensorId" }, 
       { "jsonPath": "areaId" }, 
       { "jsonPath": "sensorData.temperature" } 
     ] 
   }
}
```
回應:

```
{ 
     "inputConfiguration": { 
         "status": "ACTIVE", 
         "inputArn": "arn:aws:iotevents:us-west-2:123456789012:input/temperatureInput", 
         "lastUpdateTime": 1557519707.399, 
         "creationTime": 1557519707.399, 
         "inputName": "temperatureInput", 
         "inputDescription": "Temperature sensor unit data." 
     }
}
```
## 檢測器型號定義

定"areaDetectorModel"義了每個檢測器實例的工作方式。每個"state machine"執行個體都會 擷取溫度感測器讀數,然後根據這些讀數變更狀態並傳送控制訊息。

使用 CLI 命令:

aws iotevents create-detector-model --cli-input-json file://areaDetectorModel.json

檔案:areaDetectorModel.json

```
{ 
   "detectorModelName": "areaDetectorModel", 
   "detectorModelDefinition": { 
     "states": [ 
       { 
         "stateName": "start", 
         "onEnter": { 
           "events": [ 
\{\hspace{.1cm} \} "eventName": "prepare", 
               "condition": "true", 
               "actions": [ 
\overline{a} "setVariable": { 
                     "variableName": "sensorId", 
                     "value": "0" 
1999 B
                 }, 
\overline{a} "setVariable": { 
                     "variableName": "reportedTemperature", 
                     "value": "0.1" 
1999 B
                 }, 
\overline{a} "setVariable": { 
                     "variableName": "resetMe", 
                     "value": "false" 
1999 B
 } 
. . . . . . . . . . . . . . . . <u>]</u>
```

```
 } 
 ] 
        }, 
        "onInput": { 
          "transitionEvents": [ 
\{\hspace{.1cm} \} "eventName": "initialize", 
             "condition": "$input.seedTemperatureInput.sensorCount > 0", 
              "actions": [ 
\overline{a} "setVariable": { 
                   "variableName": "rangeHigh", 
                   "value": "$input.seedTemperatureInput.rangeHigh" 
 } 
               }, 
\overline{a} "setVariable": { 
                   "variableName": "rangeLow", 
                   "value": "$input.seedTemperatureInput.rangeLow" 
 } 
               }, 
\overline{a} "setVariable": { 
                   "variableName": "desiredTemperature", 
                   "value": "$input.seedTemperatureInput.desiredTemperature" 
 } 
               }, 
\overline{a} "setVariable": { 
                   "variableName": "averageTemperature", 
                   "value": "$input.seedTemperatureInput.desiredTemperature" 
 } 
               }, 
\overline{a} "setVariable": { 
                   "variableName": "allowedError", 
                   "value": "$input.seedTemperatureInput.allowedError" 
 } 
               }, 
\overline{a} "setVariable": { 
                   "variableName": "anomalousHigh", 
                   "value": "$input.seedTemperatureInput.anomalousHigh" 
 }
```

```
 }, 
\overline{a} "setVariable": { 
                    "variableName": "anomalousLow", 
                    "value": "$input.seedTemperatureInput.anomalousLow" 
 } 
                }, 
\overline{a} "setVariable": { 
                    "variableName": "sensorCount", 
                    "value": "$input.seedTemperatureInput.sensorCount" 
 } 
                }, 
\overline{a} "setVariable": { 
                    "variableName": "noDelay", 
                    "value": "$input.seedTemperatureInput.noDelay == true" 
 } 
 } 
              ], 
              "nextState": "idle" 
            }, 
\{\hspace{.1cm} \} "eventName": "reset", 
              "condition": "($variable.resetMe == true) && 
 ($input.temperatureInput.sensorData.temperature < $variable.anomalousHigh && 
 $input.temperatureInput.sensorData.temperature > $variable.anomalousLow)", 
              "actions": [ 
\overline{a} "setVariable": { 
                    "variableName": "averageTemperature", 
                    "value": "((($variable.averageTemperature * ($variable.sensorCount 
 - 1)) + $input.temperatureInput.sensorData.temperature) / $variable.sensorCount)" 
 } 
 } 
              ], 
              "nextState": "idle" 
 } 
          ] 
        }, 
        "onExit": { 
          "events": [ 
\{\hspace{.1cm} \} "eventName": "resetHeatCool",
```

```
 "condition": "true", 
             "actions": [ 
\overline{a} "sns": { 
                  "targetArn": "arn:aws:sns:us-west-2:123456789012:heatOff" 
 } 
               }, 
\overline{a} "sns": { 
                  "targetArn": "arn:aws:sns:us-west-2:123456789012:coolOff" 
 } 
               }, 
\overline{a} "iotTopicPublish": { 
                  "mqttTopic": "hvac/Heating/Off" 
 } 
               }, 
\overline{a} "iotTopicPublish": { 
                  "mqttTopic": "hvac/Cooling/Off" 
 } 
 } 
 ] 
 } 
         ] 
       } 
      }, 
      { 
        "stateName": "idle", 
        "onInput": { 
         "events": [ 
\{\hspace{.1cm} \} "eventName": "whatWasInput", 
             "condition": "true", 
             "actions": [ 
\overline{a} "setVariable": { 
                  "variableName": "sensorId", 
                  "value": "$input.temperatureInput.sensorId" 
 } 
               },
```
 $\overline{a}$ 

```
 "setVariable": { 
                   "variableName": "reportedTemperature", 
                   "value": "$input.temperatureInput.sensorData.temperature" 
 } 
 } 
 ] 
            }, 
\{\hspace{.1cm} \} "eventName": "changeDesired", 
              "condition": "$input.seedTemperatureInput.desiredTemperature != 
 $variable.desiredTemperature", 
              "actions": [ 
\overline{a} "setVariable": { 
                   "variableName": "desiredTemperature", 
                   "value": "$input.seedTemperatureInput.desiredTemperature" 
 } 
 } 
 ] 
            }, 
\{\hspace{.1cm} \} "eventName": "calculateAverage", 
              "condition": "$input.temperatureInput.sensorData.temperature < 
 $variable.anomalousHigh && $input.temperatureInput.sensorData.temperature > 
 $variable.anomalousLow", 
              "actions": [ 
\overline{a} "setVariable": { 
                   "variableName": "averageTemperature", 
                   "value": "((($variable.averageTemperature * ($variable.sensorCount 
 - 1)) + $input.temperatureInput.sensorData.temperature) / $variable.sensorCount)" 
 } 
 } 
 ] 
 } 
          ], 
          "transitionEvents": [ 
\{\hspace{.1cm} \} "eventName": "anomalousInputArrived", 
              "condition": "$input.temperatureInput.sensorData.temperature >= 
 $variable.anomalousHigh || $input.temperatureInput.sensorData.temperature <= 
 $variable.anomalousLow", 
              "actions": [ 
\overline{a}
```

```
 "iotTopicPublish": { 
                   "mqttTopic": "temperatureSensor/anomaly" 
 } 
 } 
             ], 
             "nextState": "idle" 
           }, 
\{\hspace{.1cm} \} "eventName": "highTemperatureSpike", 
             "condition": "$input.temperatureInput.sensorData.temperature > 
 $variable.rangeHigh", 
             "actions": [ 
\overline{a} "iotTopicPublish": { 
                   "mqttTopic": "temperatureSensor/spike" 
 } 
               }, 
\overline{a} "sns": { 
                   "targetArn": "arn:aws:sns:us-west-2:123456789012:coolOn" 
 } 
               }, 
\overline{a} "iotTopicPublish": { 
                   "mqttTopic": "hvac/Cooling/On" 
 } 
               }, 
\overline{a} "setVariable": { 
                   "variableName": "enteringNewState", 
                   "value": "true" 
 } 
 } 
             ], 
             "nextState": "cooling" 
           }, 
\{\hspace{.1cm} \} "eventName": "lowTemperatureSpike", 
             "condition": "$input.temperatureInput.sensorData.temperature < 
 $variable.rangeLow", 
             "actions": [ 
\overline{a}
```

```
 "iotTopicPublish": { 
                   "mqttTopic": "temperatureSensor/spike" 
 } 
               }, 
\overline{a} "sns": { 
                   "targetArn": "arn:aws:sns:us-west-2:123456789012:heatOn" 
 } 
               }, 
\overline{a} "iotTopicPublish": { 
                   "mqttTopic": "hvac/Heating/On" 
 } 
               }, 
\overline{a} "setVariable": { 
                   "variableName": "enteringNewState", 
                   "value": "true" 
 } 
 } 
             ], 
             "nextState": "heating" 
           }, 
\{\hspace{.1cm} \} "eventName": "highTemperatureThreshold", 
              "condition": "(((($variable.averageTemperature * ($variable.sensorCount 
 - 1)) + $input.temperatureInput.sensorData.temperature) / $variable.sensorCount) > 
 ($variable.desiredTemperature + $variable.allowedError))", 
              "actions": [ 
\overline{a} "sns": { 
                   "targetArn": "arn:aws:sns:us-west-2:123456789012:coolOn" 
 } 
               }, 
\overline{a} "iotTopicPublish": { 
                   "mqttTopic": "hvac/Cooling/On" 
 } 
               }, 
\overline{a} "setVariable": { 
                   "variableName": "enteringNewState", 
                   "value": "true"
```

```
 } 
 } 
              ], 
              "nextState": "cooling" 
            }, 
            { 
              "eventName": "lowTemperatureThreshold", 
              "condition": "(((($variable.averageTemperature * ($variable.sensorCount 
 - 1)) + $input.temperatureInput.sensorData.temperature) / $variable.sensorCount) < 
 ($variable.desiredTemperature - $variable.allowedError))", 
              "actions": [ 
\overline{a} "sns": { 
                    "targetArn": "arn:aws:sns:us-west-2:123456789012:heatOn" 
 } 
                }, 
\overline{a} "iotTopicPublish": { 
                    "mqttTopic": "hvac/Heating/On" 
 } 
                }, 
\overline{a} "setVariable": { 
                    "variableName": "enteringNewState", 
                    "value": "true" 
 } 
 } 
              ], 
              "nextState": "heating" 
            } 
          ] 
        } 
      }, 
      { 
        "stateName": "cooling", 
        "onEnter": { 
          "events": [ 
\{\hspace{.1cm} \} "eventName": "delay", 
              "condition": "!$variable.noDelay && $variable.enteringNewState", 
              "actions": [
```

```
\overline{a} "setTimer": { 
                  "timerName": "coolingTimer", 
                  "seconds": 180 
 } 
              }, 
\overline{a} "setVariable": { 
                  "variableName": "goodToGo", 
                  "value": "false" 
 } 
 } 
 ] 
           }, 
\{\hspace{.1cm} \} "eventName": "dontDelay", 
             "condition": "$variable.noDelay == true", 
             "actions": [ 
\overline{a} "setVariable": { 
                  "variableName": "goodToGo", 
                 "value": "true" 
 } 
 } 
 ] 
           }, 
\{\hspace{.1cm} \} "eventName": "beenHere", 
             "condition": "true", 
             "actions": [ 
\overline{a} "setVariable": { 
                  "variableName": "enteringNewState", 
                  "value": "false" 
 } 
 } 
 ] 
           } 
         ] 
       }, 
       "onInput": { 
         "events": [ 
\{\hspace{.1cm} \}
```

```
 "eventName": "whatWasInput", 
              "condition": "true", 
              "actions": [ 
\overline{a} "setVariable": { 
                   "variableName": "sensorId", 
                   "value": "$input.temperatureInput.sensorId" 
 } 
\qquad \qquad \text{ }\overline{a} "setVariable": { 
                   "variableName": "reportedTemperature", 
                   "value": "$input.temperatureInput.sensorData.temperature" 
 } 
 } 
 ] 
           }, 
\{\hspace{.1cm} \} "eventName": "changeDesired", 
              "condition": "$input.seedTemperatureInput.desiredTemperature != 
 $variable.desiredTemperature", 
             "actions": [ 
\overline{a} "setVariable": { 
                   "variableName": "desiredTemperature", 
                   "value": "$input.seedTemperatureInput.desiredTemperature" 
 } 
 } 
 ] 
           }, 
\{\hspace{.1cm} \} "eventName": "calculateAverage", 
              "condition": "$input.temperatureInput.sensorData.temperature < 
 $variable.anomalousHigh && $input.temperatureInput.sensorData.temperature > 
 $variable.anomalousLow", 
             "actions": [ 
\overline{a} "setVariable": { 
                   "variableName": "averageTemperature", 
                   "value": "((($variable.averageTemperature * ($variable.sensorCount 
 - 1)) + $input.temperatureInput.sensorData.temperature) / $variable.sensorCount)" 
 } 
 } 
 ]
```

```
 }, 
\{\hspace{.1cm} \} "eventName": "areWeThereYet", 
              "condition": "(timeout(\"coolingTimer\"))", 
              "actions": [ 
\overline{a} "setVariable": { 
                   "variableName": "goodToGo", 
                   "value": "true" 
 } 
 } 
 ] 
 } 
          ], 
          "transitionEvents": [ 
\{\hspace{.1cm} \} "eventName": "anomalousInputArrived", 
              "condition": "$input.temperatureInput.sensorData.temperature >= 
 $variable.anomalousHigh || $input.temperatureInput.sensorData.temperature <= 
 $variable.anomalousLow", 
              "actions": [ 
\overline{a} "iotTopicPublish": { 
                   "mqttTopic": "temperatureSensor/anomaly" 
 } 
 } 
             ], 
              "nextState": "cooling" 
            }, 
\{\hspace{.1cm} \} "eventName": "highTemperatureSpike", 
              "condition": "$input.temperatureInput.sensorData.temperature > 
 $variable.rangeHigh", 
              "actions": [ 
\overline{a} "iotTopicPublish": { 
                   "mqttTopic": "temperatureSensor/spike" 
 } 
 } 
             ], 
              "nextState": "cooling" 
            },
```

```
\{\hspace{.1cm} \} "eventName": "lowTemperatureSpike", 
              "condition": "$input.temperatureInput.sensorData.temperature < 
 $variable.rangeLow", 
             "actions": [ 
\overline{a} "iotTopicPublish": { 
                   "mqttTopic": "temperatureSensor/spike" 
 } 
               }, 
\overline{a} "sns": { 
                   "targetArn": "arn:aws:sns:us-west-2:123456789012:coolOff" 
 } 
               }, 
\overline{a} "sns": { 
                   "targetArn": "arn:aws:sns:us-west-2:123456789012:heatOn" 
 } 
               }, 
\overline{a} "iotTopicPublish": { 
                   "mqttTopic": "hvac/Cooling/Off" 
 } 
               }, 
\overline{a} "iotTopicPublish": { 
                   "mqttTopic": "hvac/Heating/On" 
 } 
               }, 
\overline{a} "setVariable": { 
                   "variableName": "enteringNewState", 
                   "value": "true" 
 } 
 } 
             ], 
             "nextState": "heating" 
           }, 
\{\hspace{.1cm} \} "eventName": "desiredTemperature", 
              "condition": "(((($variable.averageTemperature * ($variable.sensorCount 
 - 1)) + $input.temperatureInput.sensorData.temperature) / $variable.sensorCount) <=
```

```
 ($variable.desiredTemperature - $variable.allowedError)) && $variable.goodToGo == 
 true", 
             "actions": [ 
\overline{a} "sns": { 
                   "targetArn": "arn:aws:sns:us-west-2:123456789012:coolOff" 
 } 
               }, 
\overline{a} "iotTopicPublish": { 
                   "mqttTopic": "hvac/Cooling/Off" 
 } 
 } 
             ], 
             "nextState": "idle" 
           } 
         ] 
        } 
      }, 
      { 
        "stateName": "heating", 
        "onEnter": { 
          "events": [ 
           { 
              "eventName": "delay", 
             "condition": "!$variable.noDelay && $variable.enteringNewState", 
             "actions": [ 
\overline{a} "setTimer": { 
                   "timerName": "heatingTimer", 
                   "seconds": 120 
 } 
               }, 
\overline{a} "setVariable": { 
                   "variableName": "goodToGo", 
                   "value": "false" 
 } 
 } 
 ] 
           }, 
\{\hspace{.1cm} \}
```

```
 "eventName": "dontDelay", 
             "condition": "$variable.noDelay == true", 
             "actions": [ 
\overline{a} "setVariable": { 
                  "variableName": "goodToGo", 
                  "value": "true" 
 } 
 } 
 ] 
           }, 
\{\hspace{.1cm} \} "eventName": "beenHere", 
             "condition": "true", 
             "actions": [ 
\overline{a} "setVariable": { 
                  "variableName": "enteringNewState", 
                  "value": "false" 
 } 
 } 
 ] 
 } 
         ] 
       }, 
        "onInput": { 
         "events": [ 
           { 
             "eventName": "whatWasInput", 
             "condition": "true", 
             "actions": [ 
\overline{a} "setVariable": { 
                  "variableName": "sensorId", 
                  "value": "$input.temperatureInput.sensorId" 
 } 
              }, 
\overline{a} "setVariable": { 
                  "variableName": "reportedTemperature", 
                  "value": "$input.temperatureInput.sensorData.temperature" 
 } 
 }
```

```
 ] 
           }, 
\{\hspace{.1cm} \} "eventName": "changeDesired", 
             "condition": "$input.seedTemperatureInput.desiredTemperature != 
 $variable.desiredTemperature", 
             "actions": [ 
\overline{a} "setVariable": { 
                   "variableName": "desiredTemperature", 
                   "value": "$input.seedTemperatureInput.desiredTemperature" 
 } 
 } 
 ] 
           }, 
\{\hspace{.1cm} \} "eventName": "calculateAverage", 
             "condition": "$input.temperatureInput.sensorData.temperature < 
 $variable.anomalousHigh && $input.temperatureInput.sensorData.temperature > 
 $variable.anomalousLow", 
             "actions": [ 
\overline{a} "setVariable": { 
                   "variableName": "averageTemperature", 
                   "value": "((($variable.averageTemperature * ($variable.sensorCount 
 - 1)) + $input.temperatureInput.sensorData.temperature) / $variable.sensorCount)" 
 } 
 } 
 ] 
           }, 
\{\hspace{.1cm} \} "eventName": "areWeThereYet", 
             "condition": "(timeout(\"heatingTimer\"))", 
             "actions": [ 
\overline{a} "setVariable": { 
                   "variableName": "goodToGo", 
                   "value": "true" 
 } 
 } 
 ] 
 } 
          ], 
          "transitionEvents": [
```

```
\{\hspace{.1cm} \} "eventName": "anomalousInputArrived", 
             "condition": "$input.temperatureInput.sensorData.temperature >= 
 $variable.anomalousHigh || $input.temperatureInput.sensorData.temperature <= 
 $variable.anomalousLow", 
             "actions": [ 
\overline{a} "iotTopicPublish": { 
                   "mqttTopic": "temperatureSensor/anomaly" 
 } 
 } 
             ], 
             "nextState": "heating" 
           }, 
\{\hspace{.1cm} \} "eventName": "highTemperatureSpike", 
             "condition": "$input.temperatureInput.sensorData.temperature > 
 $variable.rangeHigh", 
              "actions": [ 
\overline{a} "iotTopicPublish": { 
                   "mqttTopic": "temperatureSensor/spike" 
 } 
               }, 
\overline{a} "sns": { 
                   "targetArn": "arn:aws:sns:us-west-2:123456789012:heatOff" 
 } 
               }, 
\overline{a} "sns": { 
                   "targetArn": "arn:aws:sns:us-west-2:123456789012:coolOn" 
 } 
               }, 
\overline{a} "iotTopicPublish": { 
                   "mqttTopic": "hvac/Heating/Off" 
 } 
               }, 
\overline{a} "iotTopicPublish": { 
                   "mqttTopic": "hvac/Cooling/On" 
 }
```

```
 }, 
\overline{a} "setVariable": { 
                   "variableName": "enteringNewState", 
                   "value": "true" 
 } 
 } 
             ], 
             "nextState": "cooling" 
            }, 
\{\hspace{.1cm} \} "eventName": "lowTemperatureSpike", 
              "condition": "$input.temperatureInput.sensorData.temperature < 
 $variable.rangeLow", 
              "actions": [ 
\overline{a} "iotTopicPublish": { 
                   "mqttTopic": "temperatureSensor/spike" 
 } 
 } 
             ], 
             "nextState": "heating" 
            }, 
\{\hspace{.1cm} \} "eventName": "desiredTemperature", 
              "condition": "(((($variable.averageTemperature * ($variable.sensorCount 
 - 1)) + $input.temperatureInput.sensorData.temperature) / $variable.sensorCount) >= 
 ($variable.desiredTemperature + $variable.allowedError)) && $variable.goodToGo == 
 true", 
              "actions": [ 
\overline{a} "sns": { 
                   "targetArn": "arn:aws:sns:us-west-2:123456789012:heatOff" 
 } 
                }, 
\overline{a} "iotTopicPublish": { 
                   "mqttTopic": "hvac/Heating/Off" 
 } 
 } 
             ], 
              "nextState": "idle"
```

```
 } 
 ] 
         } 
       } 
     ], 
     "initialStateName": "start" 
   }, 
   "key": "areaId", 
   "roleArn": "arn:aws:iam::123456789012:role/IoTEventsRole" 
}
```
回應:

```
{ 
     "detectorModelConfiguration": { 
         "status": "ACTIVATING", 
         "lastUpdateTime": 1557523491.168, 
         "roleArn": "arn:aws:iam::123456789012:role/IoTEventsRole", 
         "creationTime": 1557523491.168, 
         "detectorModelArn": "arn:aws:iotevents:us-west-2:123456789012:detectorModel/
areaDetectorModel", 
         "key": "areaId", 
         "detectorModelName": "areaDetectorModel", 
         "detectorModelVersion": "1" 
     }
}
```
# BatchPutMessage例子

在此範例中,用"BatchPutMessage"於建立區域的偵測器執行個體,並定義初始操作參數。

使用 CLI 命令:

```
aws iotevents-data batch-put-message --cli-input-json file://seedExample.json --cli-
binary-format raw-in-base64-out
```
檔案:seedExample.json

```
 "messages": [
```
{

```
 { 
       "messageId": "00001", 
       "inputName": "seedTemperatureInput", 
       "payload": "{\"areaId\": \"Area51\", \"desiredTemperature\": 20.0, \"allowedError
\": 0.7, \"rangeHigh\": 30.0, \"rangeLow\": 15.0, \"anomalousHigh\": 60.0, 
 \"anomalousLow\": 0.0, \"sensorCount\": 10, \"noDelay\": false}" 
     } 
   ]
}
```
回應:

```
{ 
     "BatchPutMessageErrorEntries": []
}
```
在此範例中,用"BatchPutMessage"於報告區域中單一感測器的溫度感測器讀數。

使用 CLI 命令:

```
aws iotevents-data batch-put-message --cli-input-json file://temperatureExample.json --
cli-binary-format raw-in-base64-out
```
檔案:temperatureExample.json

```
{ 
   "messages": [ 
     { 
        "messageId": "00005", 
        "inputName": "temperatureInput", 
        "payload": "{\"sensorId\": \"05\", \"areaId\": \"Area51\", \"sensorData\": 
  {\"temperature\": 23.12} }" 
     } 
   ]
}
```
回應:

```
{ 
     "BatchPutMessageErrorEntries": []
}
```
#### 在此範例中,用"BatchPutMessage"於變更區域所需的溫度。

#### 使用 CLI 命令:

```
aws iotevents-data batch-put-message --cli-input-json file://seedSetDesiredTemp.json --
cli-binary-format raw-in-base64-out
```
檔案:seedSetDesiredTemp.json

```
{ 
   "messages": [ 
     { 
        "messageId": "00001", 
        "inputName": "seedTemperatureInput", 
        "payload": "{\"areaId\": \"Area51\", \"desiredTemperature\": 23.0}" 
     } 
   ]
}
```
#### 回應:

```
{ 
     "BatchPutMessageErrorEntries": []
}
```
Area51偵測器執行個體產生的 Amazon SNS 訊息範例:

```
Heating system off command> { 
   "eventTime":1557520274729, 
   "payload":{ 
     "actionExecutionId":"f3159081-bac3-38a4-96f7-74af0940d0a4", 
     "detector":{ 
       "detectorModelName":"areaDetectorModel", 
       "keyValue":"Area51", 
       "detectorModelVersion":"1" 
     }, 
     "eventTriggerDetails":{ 
       "inputName":"seedTemperatureInput", 
       "messageId":"00001", 
       "triggerType":"Message"
```

```
 }, 
     "state":{ 
        "stateName":"start", 
        "variables":{ 
          "sensorCount":10, 
          "rangeHigh":30.0, 
          "resetMe":false, 
          "enteringNewState":true, 
          "averageTemperature":20.0, 
          "rangeLow":15.0, 
          "noDelay":false, 
          "allowedError":0.7, 
          "desiredTemperature":20.0, 
          "anomalousHigh":60.0, 
          "reportedTemperature":0.1, 
          "anomalousLow":0.0, 
          "sensorId":0 
        }, 
        "timers":{} 
     } 
   }, 
   "eventName":"resetHeatCool"
}
```

```
Cooling system off command> { 
   "eventTime":1557520274729, 
   "payload":{ 
     "actionExecutionId":"98f6a1b5-8f40-3cdb-9256-93afd4d66192", 
     "detector":{ 
       "detectorModelName":"areaDetectorModel", 
       "keyValue":"Area51", 
       "detectorModelVersion":"1" 
     }, 
     "eventTriggerDetails":{ 
       "inputName":"seedTemperatureInput", 
       "messageId":"00001", 
       "triggerType":"Message" 
     }, 
     "state":{ 
       "stateName":"start", 
       "variables":{ 
          "sensorCount":10,
```
 "rangeHigh":30.0, "resetMe":false, "enteringNewState":true, "averageTemperature":20.0, "rangeLow":15.0, "noDelay":false, "allowedError":0.7, "desiredTemperature":20.0, "anomalousHigh":60.0, "reportedTemperature":0.1, "anomalousLow":0.0, "sensorId":0 }, "timers":{} } }, "eventName":"resetHeatCool" }

在此範例中,我們使用 "DescribeDetector" API 取得偵測器執行個體目前狀態的相關資訊。

aws iotevents-data describe-detector --detector-model-name areaDetectorModel --keyvalue Area51

回應:

```
{ 
     "detector": { 
         "lastUpdateTime": 1557521572.216, 
         "creationTime": 1557520274.405, 
         "state": { 
             "variables": [ 
\overline{a} "name": "resetMe", 
                      "value": "false" 
                  }, 
\overline{a} "name": "rangeLow", 
                      "value": "15.0" 
                  }, 
\overline{a} "name": "noDelay", 
                      "value": "false"
```

```
 }, 
\overline{a} "name": "desiredTemperature", 
                     "value": "20.0" 
                 }, 
\overline{a} "name": "anomalousLow", 
                     "value": "0.0" 
                 }, 
\overline{a} "name": "sensorId", 
                     "value": "\"01\"" 
                 }, 
\overline{a} "name": "sensorCount", 
                     "value": "10" 
                 }, 
\overline{a} "name": "rangeHigh", 
                     "value": "30.0" 
                 }, 
\overline{a} "name": "enteringNewState", 
                     "value": "false" 
                 }, 
\overline{a} "name": "averageTemperature", 
                     "value": "19.572" 
                 }, 
\overline{a} "name": "allowedError", 
                     "value": "0.7" 
                 }, 
\overline{a} "name": "anomalousHigh", 
                     "value": "60.0" 
                 }, 
\overline{a} "name": "reportedTemperature", 
                     "value": "15.72" 
                 }, 
\overline{a} "name": "goodToGo", 
                     "value": "false"
```

```
 } 
            ], 
            "stateName": "idle", 
            "timers": [ 
\overline{a} "timestamp": 1557520454.0, 
                   "name": "idleTimer" 
 } 
 ] 
        }, 
        "keyValue": "Area51", 
        "detectorModelName": "areaDetectorModel", 
        "detectorModelVersion": "1" 
    }
}
```
# BatchUpdateDetector 例子

在此範例中,用"BatchUpdateDetector"於變更工作偵測器執行個體的操作參數。

使用 CLI 命令:

```
aws iotevents-data batch-update-detector --cli-input-json file://areaDM.BUD.json
```
檔案:areaDM.BUD.json

```
{ 
   "detectors": [ 
     { 
       "messageId": "0001", 
       "detectorModelName": "areaDetectorModel", 
       "keyValue": "Area51", 
       "state": { 
          "stateName": "start", 
          "variables": [ 
            { 
              "name": "desiredTemperature", 
              "value": "22" 
            }, 
 { 
              "name": "averageTemperature", 
              "value": "22"
```
},

```
 { 
              "name": "allowedError", 
              "value": "1.0" 
            }, 
            { 
               "name": "rangeHigh", 
              "value": "30.0" 
            }, 
            { 
              "name": "rangeLow", 
              "value": "15.0" 
            }, 
            { 
               "name": "anomalousHigh", 
              "value": "60.0" 
            }, 
            { 
               "name": "anomalousLow", 
              "value": "0.0" 
            }, 
            { 
               "name": "sensorCount", 
              "value": "12" 
            }, 
            { 
               "name": "noDelay", 
              "value": "true" 
            }, 
            { 
              "name": "goodToGo", 
              "value": "true" 
            }, 
            { 
              "name": "sensorId", 
              "value": "0" 
            }, 
            { 
               "name": "reportedTemperature", 
              "value": "0.1" 
            }, 
\overline{a} "name": "resetMe", 
               "value": "true"
```

```
 } 
           ], 
           "timers": [ 
 ] 
         } 
      } 
   ]
}
```
回應:

```
{ 
     An error occurred (InvalidRequestException) when calling the BatchUpdateDetector 
 operation: Number of variables in the detector exceeds the limit 10
}
```
## AWS IoT Core規則引擎範例

下列規則會將 AWS IoT Events MQTT 郵件重新發佈為陰影更新要求訊息。我們假設AWS IoT Core事 物被定義為加熱單元和由檢測器模型控制的每個區域的冷卻單元。

在這個例子中,我們已經定義的東西命名"Area51HeatingUnit"和"Area51CoolingUnit"。

使用 CLI 命令:

```
aws iot create-topic-rule --cli-input-json file://ADMShadowCoolOffRule.json
```
檔案:ADMShadowCoolOffRule.json

```
{ 
   "ruleName": "ADMShadowCoolOff", 
   "topicRulePayload": { 
     "sql": "SELECT topic(3) as state.desired.command FROM 'hvac/Cooling/Off'", 
     "description": "areaDetectorModel mqtt topic publish to cooling unit shadow 
  request", 
     "ruleDisabled": false, 
     "awsIotSqlVersion": "2016-03-23", 
     "actions": [ 
       { 
         "republish": { 
            "topic": "$$aws/things/${payload.detector.keyValue}CoolingUnit/shadow/
update",
```

```
 "roleArn": "arn:aws:iam::123456789012:role/service-role/ADMShadowRole" 
           } 
        } 
     \mathbf{I} }
}
```
回應:[空]

使用 CLI 命令:

aws iot create-topic-rule --cli-input-json file://ADMShadowCoolOnRule.json

檔案:ADMShadowCoolOnRule.json

```
{ 
   "ruleName": "ADMShadowCoolOn", 
   "topicRulePayload": { 
     "sql": "SELECT topic(3) as state.desired.command FROM 'hvac/Cooling/On'", 
     "description": "areaDetectorModel mqtt topic publish to cooling unit shadow 
  request", 
     "ruleDisabled": false, 
     "awsIotSqlVersion": "2016-03-23", 
     "actions": [ 
       { 
         "republish": { 
            "topic": "$$aws/things/${payload.detector.keyValue}CoolingUnit/shadow/
update", 
            "roleArn": "arn:aws:iam::123456789012:role/service-role/ADMShadowRole" 
         } 
       } 
     ] 
   }
}
```
回應:[空]

使用 CLI 命令:

aws iot create-topic-rule --cli-input-json file://ADMShadowHeatOffRule.json

#### 檔案:ADMShadowHeatOffRule.json

```
{ 
   "ruleName": "ADMShadowHeatOff", 
   "topicRulePayload": { 
     "sql": "SELECT topic(3) as state.desired.command FROM 'hvac/Heating/Off'", 
     "description": "areaDetectorModel mqtt topic publish to heating unit shadow 
  request", 
     "ruleDisabled": false, 
     "awsIotSqlVersion": "2016-03-23", 
     "actions": [ 
       { 
         "republish": { 
            "topic": "$$aws/things/${payload.detector.keyValue}HeatingUnit/shadow/
update", 
            "roleArn": "arn:aws:iam::123456789012:role/service-role/ADMShadowRole" 
         } 
       } 
     ] 
   }
}
```
#### 回應:[空]

```
使用 CLI 命令:
```

```
aws iot create-topic-rule --cli-input-json file://ADMShadowHeatOnRule.json
```
檔案:ADMShadowHeatOnRule.json

```
{ 
   "ruleName": "ADMShadowHeatOn", 
   "topicRulePayload": { 
     "sql": "SELECT topic(3) as state.desired.command FROM 'hvac/Heating/On'", 
     "description": "areaDetectorModel mqtt topic publish to heating unit shadow 
  request", 
     "ruleDisabled": false, 
     "awsIotSqlVersion": "2016-03-23", 
     "actions": [ 
       { 
         "republish": { 
            "topic": "$$aws/things/${payload.detector.keyValue}HeatingUnit/shadow/
update", 
           "roleArn": "arn:aws:iam::123456789012:role/service-role/ADMShadowRole" 
         }
```
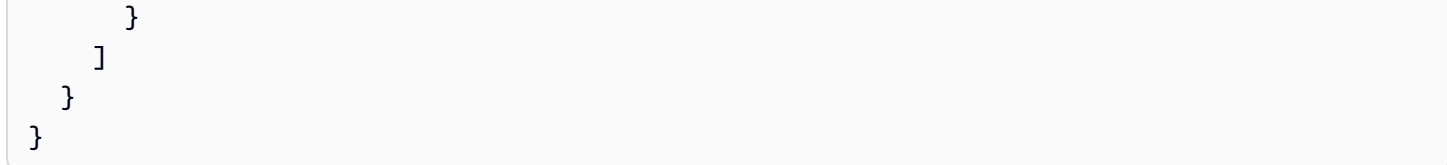

<span id="page-140-0"></span>回應:[空]

# 起重機

### 背景故事

許多起重機的操作員想要檢測機器何時需要維護或更換,並觸發適當的通知。每台起重機都有一個電 機。馬達會發出有關壓力和溫度的訊息(輸入)。操作員需要兩個級別的事件檢測器:

- 起重機級事件檢測器
- 馬達級事件偵測器

使用來自馬達的訊息 (包含中繼資料與"craneId"和"motorId"),操作員可以使用適當的路由來執行 這兩個層級的事件偵測器。符合事件條件時,應將通知傳送至適當的 Amazon SNS 主題。操作員可以 配置檢測器模型,以便不會引發重複的通知。

這個例子演示了以下功能功能:

- 創建,讀取,更新,刪除(CRUD)輸入。
- 創建,讀取,更新,刪除(CRUD)的事件檢測器模型和不同版本的事件檢測器。
- 將一個輸入路由至多個事件偵測器。
- 將輸入攝入到檢測器模型中。
- 評估觸發條件和生命週期事件。
- 能夠在條件中引用狀態變量,並根據條件設置其值。
- 運行時協調與定義, 狀態, 觸發器評估, 和操作執行程序.
- 使用 SNS 目標執ActionsExecutor行中的動作。

命令

#Create Pressure Input aws iotevents create-input --cli-input-json file://pressureInput.json AWS IoT Events 開發人員指南

```
aws iotevents describe-input --input-name PressureInput 
aws iotevents update-input --cli-input-json file://pressureInput.json
aws iotevents list-inputs
aws iotevents delete-input --input-name PressureInput
#Create Temperature Input
aws iotevents create-input --cli-input-json file://temperatureInput.json
aws iotevents describe-input --input-name TemperatureInput 
aws iotevents update-input --cli-input-json file://temperatureInput.json
aws iotevents list-inputs
aws iotevents delete-input --input-name TemperatureInput
#Create Motor Event Detector using pressure and temperature input
aws iotevents create-detector-model --cli-input-json file://motorDetectorModel.json
aws iotevents describe-detector-model --detector-model-name motorDetectorModel 
aws iotevents update-detector-model --cli-input-json file://
updateMotorDetectorModel.json
aws iotevents list-detector-models
aws iotevents list-detector-model-versions --detector-model-name motorDetectorModel 
aws iotevents delete-detector-model --detector-model-name motorDetectorModel
#Create Crane Event Detector using temperature input
aws iotevents create-detector-model --cli-input-json file://craneDetectorModel.json
aws iotevents describe-detector-model --detector-model-name craneDetectorModel 
aws iotevents update-detector-model --cli-input-json file://
updateCraneDetectorModel.json
aws iotevents list-detector-models
aws iotevents list-detector-model-versions --detector-model-name craneDetectorModel 
aws iotevents delete-detector-model --detector-model-name craneDetectorModel
#Replace craneIds
sed -i '' "s/100008/100009/g" messages/* 
#Replace motorIds
sed -i '' "s/200008/200009/g" messages/* 
#Send HighPressure message
aws iotevents-data batch-put-message --cli-input-json file://messages/
highPressureMessage.json --cli-binary-format raw-in-base64-out
#Send HighTemperature message
aws iotevents-data batch-put-message --cli-input-json file://messages/
highTemperatureMessage.json --cli-binary-format raw-in-base64-out
```

```
#Send LowPressure message
aws iotevents-data batch-put-message --cli-input-json file://messages/
lowPressureMessage.json --cli-binary-format raw-in-base64-out
#Send LowTemperature message
aws iotevents-data batch-put-message --cli-input-json file://messages/
```

```
lowTemperatureMessage.json --cli-binary-format raw-in-base64-out
```
### 偵測器模型

### 檔案:craneDetectorModel.json

```
{ 
     "detectorModelName": "craneDetectorModel", 
     "detectorModelDefinition": { 
          "states": [ 
\{\hspace{.1cm} \} "stateName": "Running", 
                   "onEnter": { 
                       "events": [ 
 { 
                                "eventName": "init", 
                                "condition": "true", 
                                "actions": [ 
\{ "setVariable": { 
                                              "variableName": "craneThresholdBreached", 
                                              "value": "0" 
 } 
 } 
\mathbf{J} , and the contract of the contract \mathbf{J} } 
\sim 100 \sim 100 \sim 100 \sim 100 \sim 100 \sim 100 \sim 100 \sim 100 \sim 100 \sim 100 \sim 100 \sim 100 \sim 100 \sim 100 \sim 100 \sim 100 \sim 100 \sim 100 \sim 100 \sim 100 \sim 100 \sim 100 \sim 100 \sim 100 \sim 
                   }, 
                   "onInput": { 
                       "events": [ 
 { 
                                "eventName": "Overheated", 
                                "condition": "$input.TemperatureInput.temperature > 35", 
                                "actions": [ 
\{ "setVariable": {
```
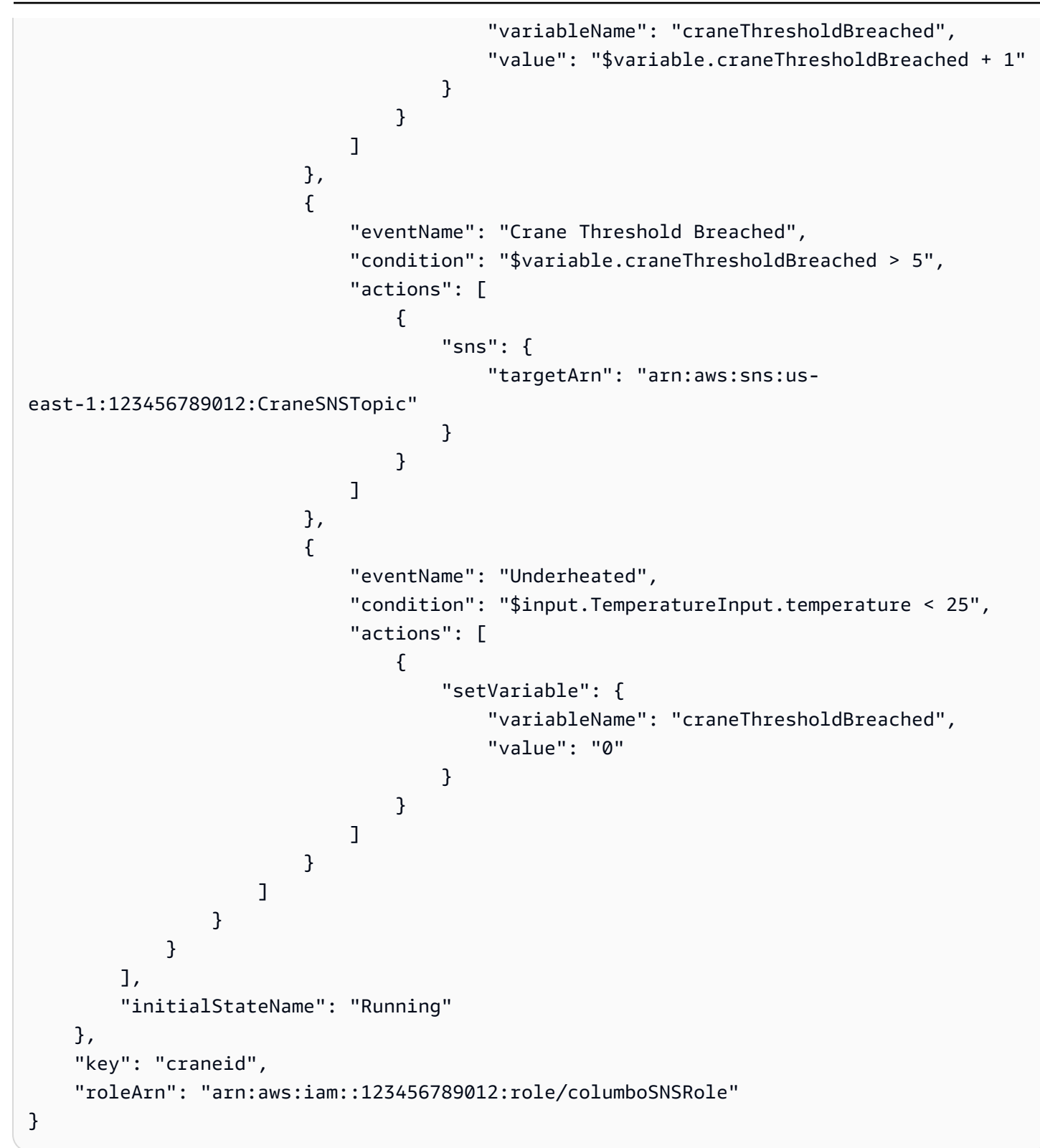

### 要更新現有的檢測器模型。檔案:updateCraneDetectorModel.json

{
```
 "detectorModelName": "craneDetectorModel", 
    "detectorModelDefinition": { 
        "states": [ 
           { 
               "stateName": "Running", 
               "onEnter": { 
                   "events": [ 
 { 
                           "eventName": "init", 
                           "condition": "true", 
                           "actions": [ 
\{ "setVariable": { 
                                      "variableName": "craneThresholdBreached", 
                                      "value": "0" 
 } 
\}, \{\{ "setVariable": { 
                                      "variableName": "alarmRaised", 
                                      "value": "'false'" 
 } 
 } 
) and the contract of the contract \mathbf{J}_{\mathbf{r}} } 
\sim 100 \sim 100 \sim 100 \sim 100 \sim 100 \sim 100 \sim 100 \sim 100 \sim 100 \sim 100 \sim 100 \sim 100 \sim 100 \sim 100 \sim 100 \sim 100 \sim 100 \sim 100 \sim 100 \sim 100 \sim 100 \sim 100 \sim 100 \sim 100 \sim 
               }, 
               "onInput": { 
                   "events": [ 
 { 
                           "eventName": "Overheated", 
                           "condition": "$input.TemperatureInput.temperature > 30", 
                           "actions": [ 
\{ "setVariable": { 
                                      "variableName": "craneThresholdBreached", 
                                      "value": "$variable.craneThresholdBreached + 1" 
 } 
 } 
) and the contract of the contract \mathbf{J}_{\mathbf{r}}\}, \{ { 
                           "eventName": "Crane Threshold Breached",
```

```
 "condition": "$variable.craneThresholdBreached > 5 && 
  $variable.alarmRaised == 'false'", 
                           "actions": [ 
\{ "sns": { 
                                      "targetArn": "arn:aws:sns:us-
east-1:123456789012:CraneSNSTopic" 
 } 
\}, \{\{ "setVariable": { 
                                      "variableName": "alarmRaised", 
                                      "value": "'true'" 
 } 
 } 
) and the contract of the contract \mathbf{J}_{\mathbf{r}}\}, \{ { 
                           "eventName": "Underheated", 
                           "condition": "$input.TemperatureInput.temperature < 10", 
                           "actions": [ 
\{ "setVariable": { 
                                      "variableName": "craneThresholdBreached", 
                                      "value": "0" 
 } 
 } 
) and the contract of the contract \mathbf{J}_{\mathbf{r}} } 
\sim 100 \sim 100 \sim 100 \sim 100 \sim 100 \sim 100 \sim 100 \sim 100 \sim 100 \sim 100 \sim 100 \sim 100 \sim 100 \sim 100 \sim 100 \sim 100 \sim 100 \sim 100 \sim 100 \sim 100 \sim 100 \sim 100 \sim 100 \sim 100 \sim 
 } 
 } 
        ], 
        "initialStateName": "Running" 
    }, 
    "roleArn": "arn:aws:iam::123456789012:role/columboSNSRole"
}
```

```
檔案:motorDetectorModel.json
```

```
 "detectorModelName": "motorDetectorModel", 
 "detectorModelDefinition": {
```
{

```
 "states": [ 
            { 
                "stateName": "Running", 
                "onEnter": { 
                   "events": [ 
 { 
                           "eventName": "init", 
                           "condition": "true", 
                           "actions": [ 
\{ "setVariable": { 
                                      "variableName": "motorThresholdBreached", 
                                      "value": "0" 
 } 
 } 
) and the contract of the contract \mathbf{J}_{\mathbf{r}} } 
\sim 100 \sim 100 \sim 100 \sim 100 \sim 100 \sim 100 \sim 100 \sim 100 \sim 100 \sim 100 \sim 100 \sim 100 \sim 100 \sim 100 \sim 100 \sim 100 \sim 100 \sim 100 \sim 100 \sim 100 \sim 100 \sim 100 \sim 100 \sim 100 \sim 
               }, 
                "onInput": { 
                   "events": [ 
 { 
                           "eventName": "Overheated And Overpressurized", 
                           "condition": "$input.PressureInput.pressure > 70 && 
 $input.TemperatureInput.temperature > 30", 
                           "actions": [ 
\{ "setVariable": { 
                                      "variableName": "motorThresholdBreached", 
                                      "value": "$variable.motorThresholdBreached + 1" 
 } 
 } 
) and the contract of the contract \mathbf{J}_{\mathbf{r}}\}, \{ { 
                           "eventName": "Motor Threshold Breached", 
                           "condition": "$variable.motorThresholdBreached > 5", 
                           "actions": [ 
\{ "sns": { 
                                      "targetArn": "arn:aws:sns:us-
east-1:123456789012:MotorSNSTopic" 
 } 
 }
```

```
) and the contract of the contract \mathbf{J}_{\mathbf{r}} } 
\sim 100 \sim 100 \sim 100 \sim 100 \sim 100 \sim 100 \sim 100 \sim 100 \sim 100 \sim 100 \sim 100 \sim 100 \sim 100 \sim 100 \sim 100 \sim 100 \sim 100 \sim 100 \sim 100 \sim 100 \sim 100 \sim 100 \sim 100 \sim 100 \sim 
 } 
 } 
                ], 
                "initialStateName": "Running" 
        }, 
       "key": "motorid",
        "roleArn": "arn:aws:iam::123456789012:role/columboSNSRole"
}
```
要更新現有的檢測器模型。檔案:updateMotorDetectorModel.json

```
{ 
     "detectorModelName": "motorDetectorModel", 
     "detectorModelDefinition": { 
          "states": [ 
\{\hspace{.1cm} \} "stateName": "Running", 
                   "onEnter": { 
                        "events": [ 
 { 
                                  "eventName": "init", 
                                  "condition": "true", 
                                  "actions": [ 
\{ "setVariable": { 
                                                "variableName": "motorThresholdBreached", 
                                                "value": "0" 
 } 
 } 
) and the contract of the contract \mathbf{J}_{\mathbf{r}} } 
\sim 100 \sim 100 \sim 100 \sim 100 \sim 100 \sim 100 \sim 100 \sim 100 \sim 100 \sim 100 \sim 100 \sim 100 \sim 100 \sim 100 \sim 100 \sim 100 \sim 100 \sim 100 \sim 100 \sim 100 \sim 100 \sim 100 \sim 100 \sim 100 \sim 
                   }, 
                   "onInput": { 
                        "events": [ 
 { 
                                  "eventName": "Overheated And Overpressurized", 
                                  "condition": "$input.PressureInput.pressure > 70 && 
  $input.TemperatureInput.temperature > 30", 
                                  "actions": [
```
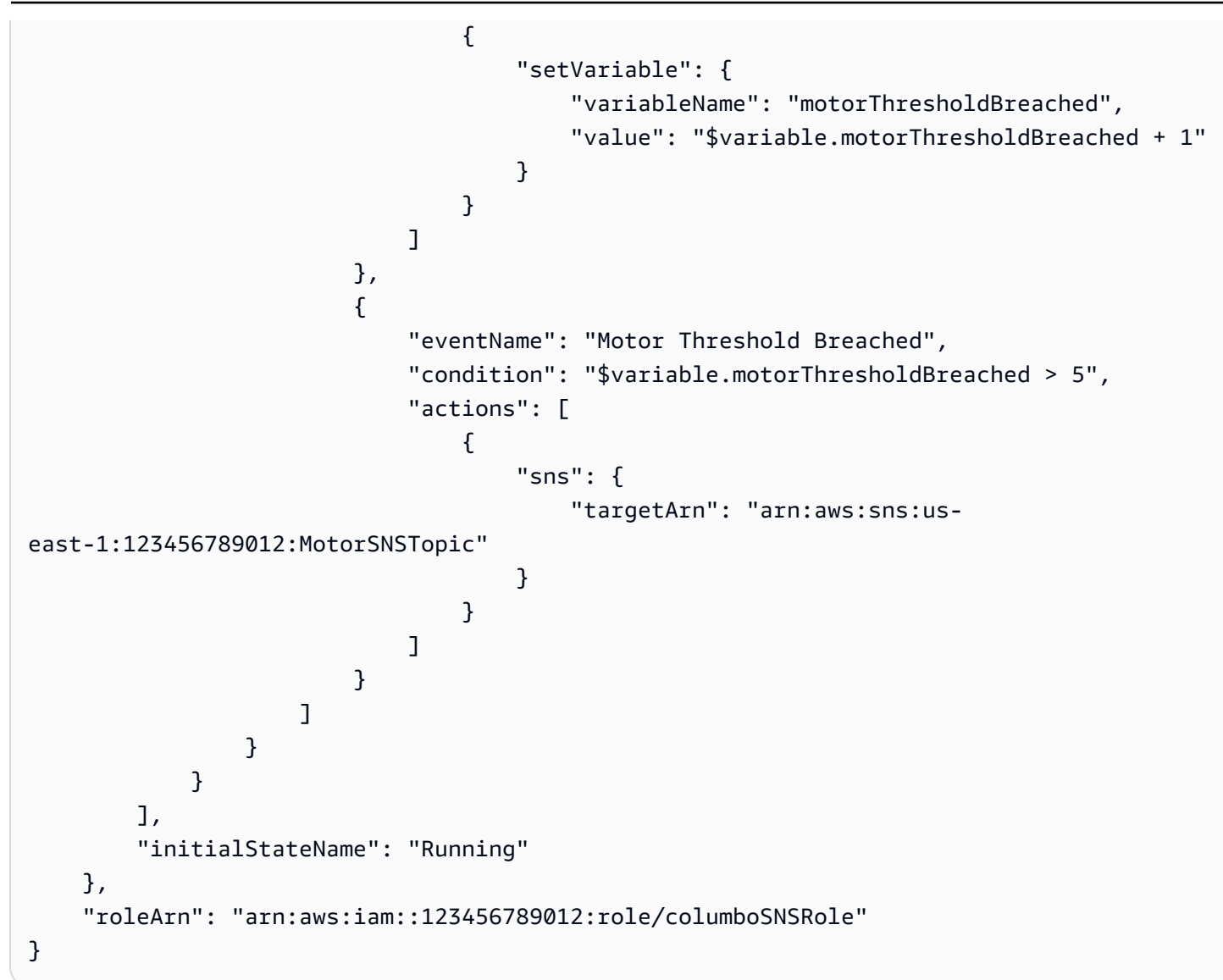

# 輸入

#### 檔案:pressureInput.json

```
{ 
     "inputName": "PressureInput", 
     "inputDescription": "this is a pressure input description", 
     "inputDefinition": { 
          "attributes": [ 
            {"jsonPath": "pressure"} 
         \mathbf{I} }
}
```
#### 檔案:temperatureInput.json

```
{ 
     "inputName": "TemperatureInput", 
     "inputDescription": "this is temperature input description", 
     "inputDefinition": { 
          "attributes": [ 
               {"jsonPath": "temperature"} 
         \mathbf{I} }
}
```
# 訊息

檔案:highPressureMessage.json

```
{ 
    "messages": [ 
          { 
              "messageId": "1", 
              "inputName": "PressureInput", 
              "payload": "{\"craneid\": \"100009\", \"pressure\": 80, \"motorid\": 
  \"200009\"}" 
          } 
     ]
}
```
檔案:highTemperatureMessage.json

```
{ 
    "messages": [ 
         \{ "messageId": "2", 
             "inputName": "TemperatureInput", 
             "payload": "{\"craneid\": \"100009\", \"temperature\": 40, \"motorid\": 
  \"200009\"}" 
          } 
     ]
}
```
檔案:lowPressureMessage.json

```
{ 
    "messages": [ 
          { 
             "messageId": "1", 
              "inputName": "PressureInput", 
             "payload": "{\"craneid\": \"100009\", \"pressure\": 20, \"motorid\": 
  \"200009\"}" 
          } 
     ]
}
```
檔案:lowTemperatureMessage.json

```
{ 
    "messages": [ 
          { 
             "messageId": "2", 
             "inputName": "TemperatureInput", 
             "payload": "{\"craneid\": \"100009\", \"temperature\": 20, \"motorid\": 
  \"200009\"}" 
          } 
     ]
}
```
# 利用感測器和應用偵測事件

```
{ 
     "detectorModelName": "EventDetectionSensorsAndApplications", 
     "detectorModelDefinition": { 
         "states": [ 
\{\hspace{.1cm} \} "onInput": { 
                     "transitionEvents": [], 
                     "events": [] 
                 }, 
                 "stateName": "Device_exception", 
                 "onEnter": { 
                     "events": [ 
 { 
                              "eventName": "Send_mqtt",
```

```
 "actions": [ 
\{ "iotTopicPublish": { 
                                      "mqttTopic": "Device_stolen" 
 } 
 } 
\sim 1, \sim 1, \sim 1, \sim "condition": "true" 
 } 
\sim 100 \sim 100 \sim 100 \sim 100 \sim 100 \sim 100 \sim 100 \sim 100 \sim 100 \sim 100 \sim 100 \sim 100 \sim 100 \sim 100 \sim 100 \sim 100 \sim 100 \sim 100 \sim 100 \sim 100 \sim 100 \sim 100 \sim 100 \sim 100 \sim 
               }, 
               "onExit": { 
                   "events": [] 
 } 
           }, 
\{\hspace{.1cm} \} "onInput": { 
                   "transitionEvents": [ 
 { 
                           "eventName": "To_in_use", 
                           "actions": [], 
                          "condition": "$variable.position != 
 $input.AWS_IoTEvents_Blueprints_Tracking_DeviceInput.gps_position", 
                          "nextState": "Device_in_use" 
 } 
 ], 
                   "events": [] 
               }, 
               "stateName": "Device_idle", 
               "onEnter": { 
                   "events": [ 
 { 
                           "eventName": "Set_position", 
                          "actions": [ 
\{ "setVariable": { 
                                      "variableName": "position", 
                                      "value": 
 "$input.AWS_IoTEvents_Blueprints_Tracking_DeviceInput.gps_position" 
 } 
 } 
\sim 1, \sim 1, \sim 1, \sim "condition": "true" 
 }
```

```
\sim 100 \sim 100 \sim 100 \sim 100 \sim 100 \sim 100 \sim 100 \sim 100 \sim 100 \sim 100 \sim 100 \sim 100 \sim 100 \sim 100 \sim 100 \sim 100 \sim 100 \sim 100 \sim 100 \sim 100 \sim 100 \sim 100 \sim 100 \sim 100 \sim 
                     }, 
                     "onExit": { 
                          "events": [] 
 } 
                }, 
                { 
                     "onInput": { 
                          "transitionEvents": [ 
 { 
                                     "eventName": "To_exception", 
                                     "actions": [], 
                                     "condition": 
  "$input.AWS_IoTEvents_Blueprints_Tracking_UserInput.device_id != 
  $input.AWS_IoTEvents_Blueprints_Tracking_DeviceInput.device_id", 
                                     "nextState": "Device_exception" 
 } 
 ], 
                          "events": [] 
                     }, 
                     "stateName": "Device_in_use", 
                     "onEnter": { 
                          "events": [] 
                     }, 
                     "onExit": { 
                          "events": [] 
 } 
 } 
           ], 
           "initialStateName": "Device_idle" 
      }
}
```
# 裝置 HeartBeat

```
{ 
      "detectorModelDefinition": { 
          "states": [ 
               { 
                    "onInput": { 
                        "transitionEvents": [
```

```
 { 
                            "eventName": "To_normal", 
                            "actions": [], 
                            "condition": 
 "currentInput(\"AWS_IoTEvents_Blueprints_Heartbeat_Input\")", 
                           "nextState": "Normal" 
 } 
 ], 
                    "events": [] 
                }, 
                "stateName": "Offline", 
                "onEnter": { 
                    "events": [ 
 { 
                            "eventName": "Send_notification", 
                           "actions": [ 
\{ "sns": { 
                                       "targetArn": "sns-topic-arn" 
 } 
 } 
\sim 1, \sim 1, \sim 1, \sim "condition": "true" 
 } 
\sim 100 \sim 100 \sim 100 \sim 100 \sim 100 \sim 100 \sim 100 \sim 100 \sim 100 \sim 100 \sim 100 \sim 100 \sim 100 \sim 100 \sim 100 \sim 100 \sim 100 \sim 100 \sim 100 \sim 100 \sim 100 \sim 100 \sim 100 \sim 100 \sim 
                }, 
                "onExit": { 
                    "events": [] 
 } 
            }, 
\{\hspace{.1cm} \} "onInput": { 
                    "transitionEvents": [ 
 { 
                            "eventName": "Go_offline", 
                            "actions": [], 
                            "condition": "timeout(\"awake\")", 
                           "nextState": "Offline" 
 } 
 ], 
                    "events": [ 
 { 
                            "eventName": "Reset_timer", 
                           "actions": [
```

```
\{ "resetTimer": { 
                                                 "timerName": "awake" 
 } 
 } 
\sim 1, \sim 1, \sim 1, \sim "condition": 
  "currentInput(\"AWS_IoTEvents_Blueprints_Heartbeat_Input\")" 
 } 
\sim 100 \sim 100 \sim 100 \sim 100 \sim 100 \sim 100 \sim 100 \sim 100 \sim 100 \sim 100 \sim 100 \sim 100 \sim 100 \sim 100 \sim 100 \sim 100 \sim 100 \sim 100 \sim 100 \sim 100 \sim 100 \sim 100 \sim 100 \sim 100 \sim 
                    }, 
                    "stateName": "Normal", 
                    "onEnter": { 
                         "events": [ 
 { 
                                   "eventName": "Create_timer", 
                                   "actions": [ 
\{ "setTimer": { 
                                                 "seconds": 300, 
                                                 "timerName": "awake" 
 } 
 } 
\sim 1, \sim 1, \sim 1, \sim "condition": 
  "$input.AWS_IoTEvents_Blueprints_Heartbeat_Input.value > 0" 
 } 
\sim 100 \sim 100 \sim 100 \sim 100 \sim 100 \sim 100 \sim 100 \sim 100 \sim 100 \sim 100 \sim 100 \sim 100 \sim 100 \sim 100 \sim 100 \sim 100 \sim 100 \sim 100 \sim 100 \sim 100 \sim 100 \sim 100 \sim 100 \sim 100 \sim 
                    }, 
                    "onExit": { 
                         "events": [] 
 } 
 } 
          ], 
          "initialStateName": "Normal" 
     }
}
```
# ISA 警報

```
 "detectorModelName": "AWS_IoTEvents_Blueprints_ISA_Alarm", 
    "detectorModelDefinition": { 
        "states": [ 
           { 
               "onInput": { 
                   "transitionEvents": [ 
 { 
                          "eventName": "unshelve", 
                          "actions": [], 
                          "condition": 
 "$input.AWS_IoTEvents_Blueprints_ISA_Alarm_Input.command == \"unshelve\" && 
 $variable.state == \"rtnunack\"", 
                          "nextState": "RTN_Unacknowledged" 
\}, \{ { 
                          "eventName": "unshelve", 
                          "actions": [], 
                          "condition": 
 "$input.AWS_IoTEvents_Blueprints_ISA_Alarm_Input.command == \"unshelve\" && 
 $variable.state == \"ack\"", 
                          "nextState": "Acknowledged" 
\}, \{ { 
                          "eventName": "unshelve", 
                          "actions": [], 
                          "condition": 
 "$input.AWS_IoTEvents_Blueprints_ISA_Alarm_Input.command == \"unshelve\" && 
 $variable.state == \"unack\"", 
                          "nextState": "Unacknowledged" 
\}, \{ { 
                          "eventName": "unshelve", 
                          "actions": [], 
                          "condition": 
 "$input.AWS_IoTEvents_Blueprints_ISA_Alarm_Input.command == \"unshelve\" && 
 $variable.state == \"normal\"", 
                          "nextState": "Normal" 
 } 
 ], 
                   "events": [] 
               }, 
               "stateName": "Shelved", 
               "onEnter": { 
                   "events": []
```

```
 }, 
               "onExit": { 
                  "events": [] 
 } 
           }, 
\{\hspace{.1cm} \} "onInput": { 
                  "transitionEvents": [ 
 { 
                         "eventName": "abnormal_condition", 
                         "actions": [], 
                         "condition": 
 "$input.AWS_IoTEvents_Blueprints_ISA_Alarm_Input.value > $variable.higher_threshold || 
 $input.AWS_IoTEvents_Blueprints_ISA_Alarm_Input.value < $variable.lower_threshold", 
                         "nextState": "Unacknowledged" 
\}, \{ { 
                         "eventName": "acknowledge", 
                         "actions": [], 
                         "condition": 
 "$input.AWS_IoTEvents_Blueprints_ISA_Alarm_Input.command == \"acknowledge\"", 
                         "nextState": "Normal" 
\}, \{ { 
                         "eventName": "shelve", 
                         "actions": [], 
                         "condition": 
 "$input.AWS_IoTEvents_Blueprints_ISA_Alarm_Input.command == \"shelve\"", 
                         "nextState": "Shelved" 
\}, \{ { 
                         "eventName": "remove_from_service", 
                         "actions": [], 
                         "condition": 
 "$input.AWS_IoTEvents_Blueprints_ISA_Alarm_Input.command == \"remove\"", 
                         "nextState": "Out_of_service" 
\}, \{ { 
                         "eventName": "suppression", 
                         "actions": [], 
                         "condition": 
 "$input.AWS_IoTEvents_Blueprints_ISA_Alarm_Input.command == \"suppressed\"", 
                         "nextState": "Suppressed_by_design" 
 }
```

```
 ], 
                    "events": [] 
                }, 
                "stateName": "RTN_Unacknowledged", 
                "onEnter": { 
                    "events": [ 
 { 
                            "eventName": "State Save", 
                            "actions": [ 
\{ "setVariable": { 
                                        "variableName": "state", 
                                        "value": "\"rtnunack\"" 
 } 
 } 
\sim 1, \sim 1, \sim 1, \sim "condition": "true" 
 } 
\sim 100 \sim 100 \sim 100 \sim 100 \sim 100 \sim 100 \sim 100 \sim 100 \sim 100 \sim 100 \sim 100 \sim 100 \sim 100 \sim 100 \sim 100 \sim 100 \sim 100 \sim 100 \sim 100 \sim 100 \sim 100 \sim 100 \sim 100 \sim 100 \sim 
                }, 
                "onExit": { 
                    "events": [] 
 } 
            }, 
\{\hspace{.1cm} \} "onInput": { 
                    "transitionEvents": [ 
 { 
                            "eventName": "abnormal_condition", 
                            "actions": [], 
                            "condition": 
 "$input.AWS_IoTEvents_Blueprints_ISA_Alarm_Input.value > $variable.higher_threshold || 
 $input.AWS_IoTEvents_Blueprints_ISA_Alarm_Input.value < $variable.lower_threshold", 
                            "nextState": "Unacknowledged" 
\}, \{ { 
                            "eventName": "shelve", 
                            "actions": [], 
                            "condition": 
 "$input.AWS_IoTEvents_Blueprints_ISA_Alarm_Input.command == \"shelve\"", 
                            "nextState": "Shelved" 
\}, \{ { 
                            "eventName": "remove_from_service",
```

```
 "actions": [], 
                          "condition": 
 "$input.AWS_IoTEvents_Blueprints_ISA_Alarm_Input.command == \"remove\"", 
                          "nextState": "Out_of_service" 
\}, \{ { 
                          "eventName": "suppression", 
                          "actions": [], 
                          "condition": 
 "$input.AWS_IoTEvents_Blueprints_ISA_Alarm_Input.command == \"suppressed\"", 
                          "nextState": "Suppressed_by_design" 
 } 
 ], 
                   "events": [ 
 { 
                          "eventName": "Create Config variables", 
                          "actions": [ 
\{ "setVariable": { 
                                     "variableName": "lower_threshold", 
                                     "value": 
 "$input.AWS_IoTEvents_Blueprints_ISA_Alarm_Input.lower_threshold" 
 } 
\}, \{\{ "setVariable": { 
                                     "variableName": "higher_threshold", 
                                     "value": 
 "$input.AWS_IoTEvents_Blueprints_ISA_Alarm_Input.higher_threshold" 
 } 
 } 
\sim 1, \sim 1, \sim 1, \sim "condition": "$variable.lower_threshold != 
 $variable.lower_threshold" 
 } 
\sim 100 \sim 100 \sim 100 \sim 100 \sim 100 \sim 100 \sim 100 \sim 100 \sim 100 \sim 100 \sim 100 \sim 100 \sim 100 \sim 100 \sim 100 \sim 100 \sim 100 \sim 100 \sim 100 \sim 100 \sim 100 \sim 100 \sim 100 \sim 100 \sim 
\qquad \qquad \text{ } "stateName": "Normal", 
               "onEnter": { 
                   "events": [ 
 { 
                          "eventName": "State Save", 
                          "actions": [ 
\{
```

```
 "setVariable": { 
                                         "variableName": "state", 
                                         "value": "\"normal\"" 
 } 
 } 
\sim 1, \sim 1, \sim 1, \sim "condition": "true" 
 } 
\sim 100 \sim 100 \sim 100 \sim 100 \sim 100 \sim 100 \sim 100 \sim 100 \sim 100 \sim 100 \sim 100 \sim 100 \sim 100 \sim 100 \sim 100 \sim 100 \sim 100 \sim 100 \sim 100 \sim 100 \sim 100 \sim 100 \sim 100 \sim 100 \sim 
                 }, 
                 "onExit": { 
                     "events": [] 
 } 
            }, 
\{\hspace{.1cm} \} "onInput": { 
                     "transitionEvents": [ 
 { 
                             "eventName": "acknowledge", 
                             "actions": [], 
                             "condition": 
 "$input.AWS_IoTEvents_Blueprints_ISA_Alarm_Input.command == \"acknowledge\"", 
                             "nextState": "Acknowledged" 
\}, \{ { 
                             "eventName": "return_to_normal", 
                             "actions": [], 
                             "condition": 
 "($input.AWS_IoTEvents_Blueprints_ISA_Alarm_Input.value <= $variable.higher_threshold 
 && $input.AWS_IoTEvents_Blueprints_ISA_Alarm_Input.value >= 
 $variable.lower_threshold)", 
                             "nextState": "RTN_Unacknowledged" 
\}, \{ { 
                             "eventName": "shelve", 
                             "actions": [], 
                             "condition": 
 "$input.AWS_IoTEvents_Blueprints_ISA_Alarm_Input.command == \"shelve\"", 
                             "nextState": "Shelved" 
\}, \{ { 
                             "eventName": "remove_from_service", 
                             "actions": [],
```

```
 "condition": 
 "$input.AWS_IoTEvents_Blueprints_ISA_Alarm_Input.command == \"remove\"", 
                             "nextState": "Out_of_service" 
\}, \{ { 
                             "eventName": "suppression", 
                             "actions": [], 
                             "condition": 
 "$input.AWS_IoTEvents_Blueprints_ISA_Alarm_Input.command == \"suppressed\"", 
                             "nextState": "Suppressed_by_design" 
 } 
 ], 
                     "events": [] 
                 }, 
                 "stateName": "Unacknowledged", 
                 "onEnter": { 
                     "events": [ 
 { 
                             "eventName": "State Save", 
                             "actions": [ 
\{ "setVariable": { 
                                         "variableName": "state", 
                                         "value": "\"unack\"" 
 } 
 } 
\sim 1, \sim 1, \sim 1, \sim "condition": "true" 
 } 
\sim 100 \sim 100 \sim 100 \sim 100 \sim 100 \sim 100 \sim 100 \sim 100 \sim 100 \sim 100 \sim 100 \sim 100 \sim 100 \sim 100 \sim 100 \sim 100 \sim 100 \sim 100 \sim 100 \sim 100 \sim 100 \sim 100 \sim 100 \sim 100 \sim 
\qquad \qquad \text{ } "onExit": { 
                     "events": [] 
 } 
            }, 
\{\hspace{.1cm} \} "onInput": { 
                     "transitionEvents": [ 
 { 
                             "eventName": "unsuppression", 
                             "actions": [], 
                             "condition": 
 "$input.AWS_IoTEvents_Blueprints_ISA_Alarm_Input.command == \"unsuppressed\" && 
 $variable.state == \"normal\"",
```

```
 "nextState": "Normal" 
\}, \{ { 
                         "eventName": "unsuppression", 
                         "actions": [], 
                         "condition": 
 "$input.AWS_IoTEvents_Blueprints_ISA_Alarm_Input.command == \"unsuppressed\" && 
 $variable.state == \"unack\"", 
                         "nextState": "Unacknowledged" 
\}, \{ { 
                         "eventName": "unsuppression", 
                         "actions": [], 
                         "condition": 
 "$input.AWS_IoTEvents_Blueprints_ISA_Alarm_Input.command == \"unsuppressed\" && 
 $variable.state == \"ack\"", 
                         "nextState": "Acknowledged" 
\}, \{ { 
                         "eventName": "unsuppression", 
                         "actions": [], 
                         "condition": 
 "$input.AWS_IoTEvents_Blueprints_ISA_Alarm_Input.command == \"unsuppressed\" && 
 $variable.state == \"rtnunack\"", 
                         "nextState": "RTN_Unacknowledged" 
 } 
 ], 
                  "events": [] 
              }, 
              "stateName": "Suppressed_by_design", 
              "onEnter": { 
                  "events": [] 
              }, 
              "onExit": { 
                  "events": [] 
 } 
           }, 
           { 
              "onInput": { 
                  "transitionEvents": [ 
 { 
                         "eventName": "return_to_service", 
                         "actions": [],
```

```
 "condition": 
 "$input.AWS_IoTEvents_Blueprints_ISA_Alarm_Input.command == \"add\" && $variable.state 
 == \"rtnunack\"", 
                           "nextState": "RTN_Unacknowledged" 
\}, \{ { 
                           "eventName": "return_to_service", 
                           "actions": [], 
                           "condition": 
 "$input.AWS_IoTEvents_Blueprints_ISA_Alarm_Input.command == \"add\" && $variable.state 
== \ \Upsilon"unack\Upsilon",
                           "nextState": "Unacknowledged" 
\}, \{ { 
                           "eventName": "return_to_service", 
                           "actions": [], 
                           "condition": 
 "$input.AWS_IoTEvents_Blueprints_ISA_Alarm_Input.command == \"add\" && $variable.state 
== \ \Upsilonack\Upsilon",
                           "nextState": "Acknowledged" 
\}, \{ { 
                           "eventName": "return_to_service", 
                           "actions": [], 
                           "condition": 
 "$input.AWS_IoTEvents_Blueprints_ISA_Alarm_Input.command == \"add\" && $variable.state 
== \ \Upsilon"normal\Upsilon"",
                           "nextState": "Normal" 
 } 
 ], 
                   "events": [] 
               }, 
               "stateName": "Out_of_service", 
               "onEnter": { 
                   "events": [] 
               }, 
               "onExit": { 
                   "events": [] 
 } 
           }, 
\{\hspace{.1cm} \} "onInput": { 
                   "transitionEvents": [ 
 {
```

```
 "eventName": "re-alarm", 
                        "actions": [], 
                        "condition": "timeout(\"snooze\")", 
                        "nextState": "Unacknowledged" 
\}, \{ { 
                        "eventName": "return_to_normal", 
                        "actions": [], 
                        "condition": 
 "$input.AWS_IoTEvents_Blueprints_ISA_Alarm_Input.command == \"reset\"", 
                        "nextState": "Normal" 
\}, \{ { 
                        "eventName": "shelve", 
                        "actions": [], 
                        "condition": 
 "$input.AWS_IoTEvents_Blueprints_ISA_Alarm_Input.command == \"shelve\"", 
                        "nextState": "Shelved" 
\}, \{ { 
                        "eventName": "remove_from_service", 
                        "actions": [], 
                        "condition": 
 "$input.AWS_IoTEvents_Blueprints_ISA_Alarm_Input.command == \"remove\"", 
                        "nextState": "Out_of_service" 
\}, \{ { 
                        "eventName": "suppression", 
                        "actions": [], 
                        "condition": 
 "$input.AWS_IoTEvents_Blueprints_ISA_Alarm_Input.command == \"suppressed\"", 
                        "nextState": "Suppressed_by_design" 
 } 
 ], 
                 "events": [] 
              }, 
              "stateName": "Acknowledged", 
              "onEnter": { 
                 "events": [ 
 { 
                        "eventName": "Create Timer", 
                        "actions": [ 
\{ "setTimer": {
```

```
 "seconds": 60, 
                                         "timerName": "snooze" 
 } 
 } 
\sim 1, \sim 1, \sim 1, \sim "condition": "true" 
\}, \{ { 
                             "eventName": "State Save", 
                            "actions": [ 
\{ "setVariable": { 
                                        "variableName": "state", 
                                        "value": "\"ack\"" 
 } 
 } 
\sim 1, \sim 1, \sim 1, \sim "condition": "true" 
 } 
\sim 100 \sim 100 \sim 100 \sim 100 \sim 100 \sim 100 \sim 100 \sim 100 \sim 100 \sim 100 \sim 100 \sim 100 \sim 100 \sim 100 \sim 100 \sim 100 \sim 100 \sim 100 \sim 100 \sim 100 \sim 100 \sim 100 \sim 100 \sim 100 \sim 
                 }, 
                 "onExit": { 
                     "events": [] 
 } 
 } 
        ], 
         "initialStateName": "Normal" 
     }, 
     "detectorModelDescription": "This detector model is used to detect if a monitored 
 device is in an Alarming State in accordance to the ISA 18.2.", 
     "roleArn": "arn:aws:iam::123456789012:role/IoTEventsRole", 
     "key": "alarmId" 
}
```
# 簡單的報警

```
{ 
     "detectorModelDefinition": { 
          "states": [ 
\{\hspace{.1cm} \} "onInput": {
```

```
 "transitionEvents": [ 
 { 
                          "eventName": "not_fixed", 
                          "actions": [], 
                          "condition": "timeout(\"snoozeTime\")", 
                          "nextState": "Alarming" 
\}, \{ { 
                          "eventName": "reset", 
                          "actions": [], 
                          "condition": 
 "$input.AWS_IoTEvents_Blueprints_Simple_Alarm_Input.command == \"reset\"", 
                          "nextState": "Normal" 
 } 
 ], 
                   "events": [ 
 { 
                          "eventName": "DND", 
                          "actions": [ 
\{ "setVariable": { 
                                     "variableName": "dnd_active", 
                                     "value": "1" 
 } 
 } 
\sim 1, \sim 1, \sim 1, \sim "condition": 
 "$input.AWS_IoTEvents_Blueprints_Simple_Alarm_Input.command == \"dnd\"" 
 } 
\sim 100 \sim 100 \sim 100 \sim 100 \sim 100 \sim 100 \sim 100 \sim 100 \sim 100 \sim 100 \sim 100 \sim 100 \sim 100 \sim 100 \sim 100 \sim 100 \sim 100 \sim 100 \sim 100 \sim 100 \sim 100 \sim 100 \sim 100 \sim 100 \sim 
\qquad \qquad \text{ } "stateName": "Snooze", 
               "onEnter": { 
                   "events": [ 
 { 
                          "eventName": "Create Timer", 
                          "actions": [ 
\{ "setTimer": { 
                                     "seconds": 120, 
                                     "timerName": "snoozeTime" 
 } 
 } 
\sim 1, \sim 1, \sim 1, \sim
```

```
 "condition": "true" 
 } 
\sim 100 \sim 100 \sim 100 \sim 100 \sim 100 \sim 100 \sim 100 \sim 100 \sim 100 \sim 100 \sim 100 \sim 100 \sim 100 \sim 100 \sim 100 \sim 100 \sim 100 \sim 100 \sim 100 \sim 100 \sim 100 \sim 100 \sim 100 \sim 100 \sim 
                   }, 
                   "onExit": { 
                        "events": [] 
 } 
              }, 
\{\hspace{.1cm} \} "onInput": { 
                        "transitionEvents": [ 
 { 
                                 "eventName": "out_of_range", 
                                 "actions": [], 
                                 "condition": 
  "$input.AWS_IoTEvents_Blueprints_Simple_Alarm_Input.value > $variable.threshold", 
                                 "nextState": "Alarming" 
 } 
 ], 
                        "events": [ 
 { 
                                 "eventName": "Create Config variables", 
                                 "actions": [ 
\{ "setVariable": { 
                                               "variableName": "threshold", 
                                               "value": 
  "$input.AWS_IoTEvents_Blueprints_Simple_Alarm_Input.threshold" 
 } 
 } 
\sim 1, \sim 1, \sim 1, \sim "condition": "$variable.threshold != $variable.threshold" 
 } 
\sim 100 \sim 100 \sim 100 \sim 100 \sim 100 \sim 100 \sim 100 \sim 100 \sim 100 \sim 100 \sim 100 \sim 100 \sim 100 \sim 100 \sim 100 \sim 100 \sim 100 \sim 100 \sim 100 \sim 100 \sim 100 \sim 100 \sim 100 \sim 100 \sim 
                   }, 
                   "stateName": "Normal", 
                   "onEnter": { 
                        "events": [ 
 { 
                                 "eventName": "Init", 
                                 "actions": [ 
\{ "setVariable": { 
                                               "variableName": "dnd_active",
```

```
 "value": "0" 
 } 
 } 
\sim 1, \sim 1, \sim 1, \sim "condition": "true" 
 } 
\sim 100 \sim 100 \sim 100 \sim 100 \sim 100 \sim 100 \sim 100 \sim 100 \sim 100 \sim 100 \sim 100 \sim 100 \sim 100 \sim 100 \sim 100 \sim 100 \sim 100 \sim 100 \sim 100 \sim 100 \sim 100 \sim 100 \sim 100 \sim 100 \sim 
                  }, 
                  "onExit": { 
                       "events": [] 
 } 
              }, 
\{\hspace{.1cm} \} "onInput": { 
                       "transitionEvents": [ 
 { 
                                "eventName": "reset", 
                                "actions": [], 
                                "condition": 
  "$input.AWS_IoTEvents_Blueprints_Simple_Alarm_Input.command == \"reset\"", 
                                "nextState": "Normal" 
\}, \{ { 
                                "eventName": "acknowledge", 
                                "actions": [], 
                                "condition": 
  "$input.AWS_IoTEvents_Blueprints_Simple_Alarm_Input.command == \"acknowledge\"", 
                                "nextState": "Snooze" 
 } 
 ], 
                       "events": [ 
 { 
                                "eventName": "Escalated Alarm Notification", 
                                "actions": [ 
\{ "sns": { 
                                             "targetArn": "arn:aws:sns:us-
west-2:123456789012:escalatedAlarmNotification" 
 } 
 } 
\sim 1, \sim 1, \sim 1, \sim "condition": "timeout(\"unacknowledgeTIme\")" 
 } 
\sim 100 \sim 100 \sim 100 \sim 100 \sim 100 \sim 100 \sim 100 \sim 100 \sim 100 \sim 100 \sim 100 \sim 100 \sim 100 \sim 100 \sim 100 \sim 100 \sim 100 \sim 100 \sim 100 \sim 100 \sim 100 \sim 100 \sim 100 \sim 100 \sim
```
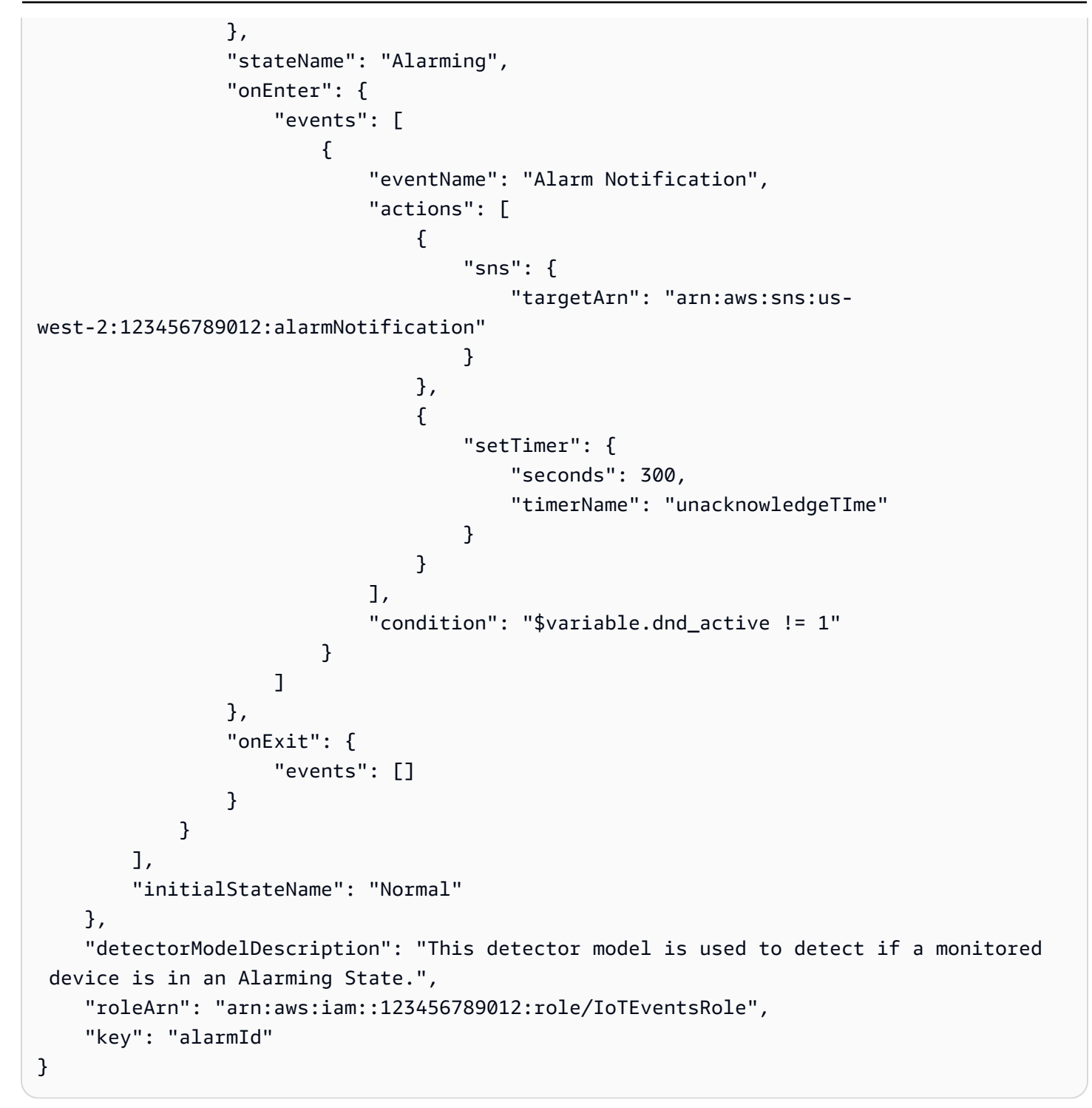

## 使用 警示進行監控

AWS IoT Events警示可協助您監控資料是否有變更。數據可以是您為設備和流程測量的指標。您可以 建立警示,在超出閾值時傳送通知。警報可協助您偵測問題、簡化維護作業,並最佳化設備與流程的效 能。

警報是警報模型的實例。警報模型指定要偵測的內容、何時傳送通知、收到通知的人員等等。您也可以 指定警示狀態變更時發生的一或多個[支援動作](https://docs.aws.amazon.com/iotevents/latest/developerguide/iotevents-supported-actions.html)。 AWS IoT Events將從資料衍生[的輸入屬性](https://docs.aws.amazon.com/iotevents/latest/developerguide/iotevents-detector-input.html)路由至適當 的警示。如果您監視的資料超出指定範圍,則會叫用警示。您還可以確認鬧鐘或將其設置為貪睡模式。

## 使用 AWS IoT SiteWise

您可以使用AWS IoT Events警示來監視中的資產屬性AWS IoT SiteWise。 AWS IoT SiteWise將資產 屬性值傳送至AWS IoT Events警示。 AWS IoT Events將警示狀態傳送至AWS IoT SiteWise。

AWS IoT SiteWise還支持外部警報。如果您在以外使用警報,AWS IoT SiteWise且有可傳回警示狀態 資料的解決方案,則可以選擇外部警示。外部警報包含擷取警報狀態資料的量測屬性。

AWS IoT SiteWise不會評估外部警報的狀態。此外,當鬧鐘狀態變更時,您無法確認或暫停外部鬧 鐘。

您可以使用 SiteWise 監視功能來檢視 Monitor 入口網站中外部警 SiteWise 示的狀態。

如需詳細資訊,請參閱《使[用指南》中的AWS IoT SiteWise使用警示監視資料和](https://docs.aws.amazon.com/iot-sitewise/latest/userguide/industrial-alarms.html)《監SiteWise 視器應 用指南[》中的使用警](https://docs.aws.amazon.com/iot-sitewise/latest/appguide/monitor-alarms.html)示進行監視。

## <span id="page-169-0"></span>確認流程

建立警示模型時,您可以選擇是否啟用確認流程。如果您啟用確認流程,您的小組會在警示狀態變更時 收到通知。您的團隊可以確認警報並留下便條。例如,您可以包含警示的資訊,以及解決問題所要採取 的動作。如果您監視的資料超出指定範圍,則會叫用警示。

警報具有下列狀態:

DISABLED

當警示處於狀DISABLED態時,尚未準備好評估資料。若要啟用警示,您必須將警示變更為 狀NORMAL態。

#### NORMAL

當警示處於狀NORMAL態時,就可以評估資料。

ACTIVE

如果警示處於狀ACTIVE態,則會叫用警示。您正在監視的資料超出指定的範圍。

#### ACKNOWLEDGED

當警示處於狀ACKNOWLEDGED態時,就會叫用警示並確認警示。

LATCHED

警報已叫用,但是您在一段時間後並未確認警報。警示會自動變更為NORMAL狀態。 SNOOZE\_DISABLED

當警示處於此狀SNOOZE\_DISABLED態時,會在指定的時間段內停用警示。貪睡時間過後,鬧鐘會 自動變更為狀態NORMAL。

### 建立鬧鐘模型

您可以使用AWS IoT Events警報來監控資料,並在超出閾值時收到通知。警報提供您用來建立或設定 警報模型的參數。您可以使用AWS IoT Events主控台或 AWS IoT Events API 建立或設定警示模型。 設定警示模型時,變更會在新資料送達時生效。

#### 請求

建立鬧鐘模型時,適用下列需求。

- 您可以建立警示模型來監視中的輸入屬性AWS IoT Events或中的資產屬性AWS IoT SiteWise。
	- 如果您選擇監視中的輸入屬性AWS IoT Events,請在建立警報模型之前執行下列動作:
		- 步驟 1:在[創建輸入中](https://docs.aws.amazon.com/iotevents/latest/developerguide/create-input-overview.html)閱讀概述。
		- 步驟 2:閱讀說明以在[導航窗格中創建輸入。](https://docs.aws.amazon.com/iotevents/latest/developerguide/create-input-for-models.html)
	- 如果您選擇監視資產屬性,則必須在中[建立資產模型](https://docs.aws.amazon.com/iot-sitewise/latest/userguide/create-asset-models.html),然AWS IoT SiteWise後才能建立警示模 型。
- 您必須具有可讓警示執行動作和存取AWS資源的 IAM 角色。如需詳細資訊,請參[閱設定的權限AWS](https://docs.aws.amazon.com/iotevents/latest/developerguide/iotevents-start.html)  [IoT Events](https://docs.aws.amazon.com/iotevents/latest/developerguide/iotevents-start.html)。

• 本教學課程使用的所有AWS資源都必須位於相同的AWS區域中。

## 建立警示模型 (主控台)

以下說明如何建立警示模型以監AWS IoT Events控主控台中的AWS IoT Events屬性。

- 1. 登入 [AWS IoT Events 主控台。](https://console.aws.amazon.com/iotevents/)
- 2. 在功能窗格中,選擇 [警報模型]。
- 3. 在 [警報模型] 頁面上,選擇 [建立鬧鐘模型]。
- 4. 在 [警示型號詳細資料] 區段中,執行下列動作:
	- a. 輸入唯一的名稱。
	- b. (選用) 輸入描述。
- 5. 在 [警示目標] 區段中,執行下列動作:

#### **A** Important

如果選擇AWS IoT SiteWise資產性質,則必須在中建立資產模型AWS IoT SiteWise。

- a. 選擇AWS IoT Events輸入屬性。
- b. 選擇輸入。
- c. 選擇輸入屬性鍵。此輸入屬性用作建立警示的索引鍵。 AWS IoT Events將與此鍵相關聯的輸 入路由到警報。

#### **A** Important

如果輸入訊息承載不包含此輸入屬性金鑰,或者金鑰不在金鑰中指定的相同 JSON 路 徑中,則訊息將無法擷取。AWS IoT Events

- 6. 在 [臨界值定義] 區段中,您可以定義AWS IoT Events用來變更警示狀態的輸入屬性、臨界值和比 較運算子。
	- a. 針對輸入屬性,選擇您要監視的屬性。

每次此輸入屬性接收到新資料時,都會對其進行評估以確定警示的狀態。

b. 在「運算子」中,選擇比較運算子。運算子會將您的輸入屬性與屬性的閾值進行比較。

您可以從以下選項中進行選擇:

- > 大於
- >= 大於或等於
- < 小於
- <= 小於或等於
- = 等於
- ! = 不等於
- c. 對於臨界值,請輸入數字或在AWS IoT Events輸入中選擇屬性。 AWS IoT Events將此值與您 選擇的輸入屬性值進行比較。
- d. (選擇性) 對於嚴重性,請使用團隊瞭解的數字來反映此警示的嚴重性。
- 7. (選擇性) 在 [通知設定] 區段中,設定警報的通知設定。

您最多可以新增 10 則通知。對於「通知 1」,請執行下列操作:

- a. 在「通訊協定」中,從下列選項中選擇:
	- 電子郵件和簡訊-警示會傳送 SMS 通知和電子郵件通知。
	- 電子郵件-警示會傳送電子郵件通知。
	- 文字-警示會傳送 SMS 通知。
- b. 針對寄件者,指定可傳送有關此警示通知的電子郵件地址。

若要將更多電郵地址新增至寄件者清單,請選擇 [新增寄件者]。

c. (選擇性) 針對「收件者」,選擇收件者。

若要將更多使用者新增至收件者清單,請選擇 [新增使用者]。您必須先將新使用者新增至 IAM 身分中心商店,才能將使用者新增至警示模型。如需詳細資訊,請參閱[管理收件者](#page-184-0)。

- d. (選擇性) 針對其他自訂訊息,輸入描述警示偵測到的內容以及收件者應採取的動作的訊息。
- 8. 在 [執行個體] 區段中,您可以啟用或停用根據此警示模型建立的所有警示執行個體。
- 9. 在「進階設定」區段中,執行下列動作:
	- a. 對於「確認流程」,您可以啟用或停用通知。
		- 如果您選擇 [啟用],警示狀態變更時會收到通知。您必須在警報狀態恢復正常之前確認通 知。

• 如果您選擇「停用」,則不需要採取任何動作。當量測回到指定範圍時,警報會自動變更為 正常狀態。

如需詳細資訊,請參閱[確認流程](#page-169-0)。

- b. 針對「權限」,選擇下列其中一個選項:
	- 您可以從AWS政策範本建立新角色,並AWS IoT Events自動為您建立 IAM 角色。
	- 您可以使用現有的 IAM 角色,該角色允許此警示模型執行動作並存取其他AWS資源。

如需詳細資訊,請參閱[適用於 AWS IoT Events 的 Identity and Access Management](https://docs.aws.amazon.com/iotevents/latest/developerguide/security-iam.html)。

- c. 對於其他通知設定,您可以編輯管理鬧鐘通知的AWS Lambda功能。為您的AWS Lambda函 數選擇下列其中一個選項:
	- 創建一個新AWS Lambda函數-為您AWS IoT Events創建一個新AWS Lambda函數。
	- 使用現有AWS Lambda函數-透過選擇AWS Lambda函數名稱來使用現有AWS Lambda函 數。

如需可能動作的詳細資訊,請參閱[與其他 AWS 服務合作。](#page-85-0)

- d. (選擇性) 對於「設定狀態」動作,您可以新增警示狀態變更時要AWS IoT Events採取的一或 多個動作。
- 10. (可選)您可以添加標籤來管理您的警報。如需詳細資訊,請參閱[標記您的 AWS IoT Events 資](https://docs.aws.amazon.com/iotevents/latest/developerguide/tagging-iotevents.html) [源](https://docs.aws.amazon.com/iotevents/latest/developerguide/tagging-iotevents.html)。
- 11. 選擇 建立 。

## 響應警報

如果啟用了[確認流程](https://docs.aws.amazon.com/iotevents/latest/developerguide/iotevents-alarms.html#acknowledge-flow),則會在警示狀態變更時收到通知。若要回應鬧鐘,您可以確認、停用、啟用、重 設或暫停鬧鐘。

回應警示 (主控台)

以下說明如何回應AWS IoT Events主控台中的警示。

- 1. 登入 [AWS IoT Events 主控台。](https://console.aws.amazon.com/iotevents/)
- 2. 在功能窗格中,選擇 [警報模型]。
- 3. 選擇目標警報模型。
- 4. 在警報清單區段中,選擇目標警示。
- 5. 您可以從「動作」中選擇下列其中一個選項:
	- 確認-警示會變更為狀ACKNOWLEDGED態。
	- 停用-警示會變更為狀DISABLED態。
	- 啟用-警示會變更為狀NORMAL態。
	- 重設-警示會變更為狀NORMAL態。
	- 暫停,然後執行下列動作:
		- 1. 選擇延遲時間長度或輸入自訂延遲時間長度。
		- 2. 選擇 儲存 。

警報變更為狀SNOOZE\_DISABLED態

如需警示狀態的詳細資訊,請參閱[確認流程](#page-169-0)。

回應警示 (API)

若要回應一或多個警示,您可以使用下列 AWS IoT Events API 作業:

- [BatchAcknowledgeAlarm](https://docs.aws.amazon.com/iotevents/latest/apireference/API_iotevents-data_BatchAcknowledgeAlarm.html)
- [BatchDisableAlarm](https://docs.aws.amazon.com/iotevents/latest/apireference/API_iotevents-data_BatchDisableAlarm.html)
- [BatchEnableAlarm](https://docs.aws.amazon.com/iotevents/latest/apireference/API_iotevents-data_BatchEnableAlarm.html)
- [BatchResetAlarm](https://docs.aws.amazon.com/iotevents/latest/apireference/API_iotevents-data_BatchResetAlarm.html)
- [BatchSnoozeAlarm](https://docs.aws.amazon.com/iotevents/latest/apireference/API_iotevents-data_BatchSnoozeAlarm.html)

## 管理警報通知

AWS IoT Events使用 Lambda 函數來管理警示通知。您可以使用提供的 Lambda 函數,AWS IoT Events也可以建立新函數。

### 建立 Lambda 函數

AWS IoT Events提供 Lambda 函數,可讓警示傳送和接收電子郵件和簡訊通知。

#### 請求

當您建立警示的 Lambda 函數時,適用下列需求:

• 如果您的警示傳送電子郵件或簡訊通知,您必須擁有可AWS Lambda與 Amazon SES 和 Amazon SNS 搭配使用的 IAM 角色。

範例政策:

```
{ 
      "Version": "2012-10-17", 
      "Statement": [ 
          { 
                "Effect": "Allow", 
               "Action": [ 
                     "ses:GetIdentityVerificationAttributes", 
                    "ses:SendEmail", 
                    "ses:VerifyEmailIdentity" 
               ], 
               "Resource": "*" 
          }, 
         \left\{ \right. "Effect": "Allow", 
               "Action": [ 
                    "sns:Publish", 
                    "sns:OptInPhoneNumber", 
                    "sns:CheckIfPhoneNumberIsOptedOut" 
               ], 
               "Resource": "*" 
          }, 
           { 
                "Effect": "Deny", 
               "Action": [ 
                    "sns:Publish" 
               ], 
               "Resource": "arn:aws:sns:*:*:*" 
          } 
    \mathbf{I}}
```
• 您必須為AWS IoT Events和選擇相同的「AWS區域」AWS Lambda[。如需支援的區域清單,請參閱](https://docs.aws.amazon.com/general/latest/gr/iot-events.html) [AWS IoT EventsAmazon Web Services 一般參考.](https://docs.aws.amazon.com/general/latest/gr/iot-events.html) AWS Lambda

### 部署一個 Lambda 函數

本教學課程使用AWS CloudFormation範本來部署 Lambda 函數。此範本會自動建立 IAM 角色,讓 Lambda 函數與 Amazon SES 和 Amazon SNS 搭配使用。

以下說明如何使用 AWS Command Line Interface (AWS CLI) 建立 CloudFormation 堆疊。

- 1. 在設備的終端中,運行aws --version以檢查是否已安裝AWS CLI. 如需詳細資訊,請參閱 《AWS Command Line Interface 使用者指南》中[的安裝 AWS CLI。](https://docs.aws.amazon.com/cli/latest/userguide/cli-chap-install.html)
- 2. 運行aws configure list以檢查您是否在AWS區域AWS CLI中配置了具有本教程的所有AWS 資源。如需詳細資訊,請參[閱《使用指](https://docs.aws.amazon.com/cli/latest/userguide/cli-chap-configure.html)南》AWS CLI中的AWS Command Line Interface〈配置〉
- 3. 下載 CloudFormation 模板,[通知。](samples/notificationLambda.template.yaml.zip)。模板。

#### **a** Note

如果您在下載檔案時遇到困難,也可以在中使用該範本[CloudFormation 範本。](#page-179-0)

- 4. 解壓縮內容並以 notificationLambda.template.yaml 儲存在本機。
- 5. 開啟裝置上的終端機,然後瀏覽至下載notificationLambda.template.yaml檔案的目錄。
- 6. 若要建立 CloudFormation 堆疊,請執行下列命令:

aws cloudformation create-stack --stack-name notificationLambda-stack --templatebody file://notificationLambda.template.yaml --capabilities CAPABILITY\_IAM

您可以修改此 CloudFormation 範本以自訂 Lambda 函數及其行為。

#### **a** Note

AWS Lambda重試函數錯誤兩次。如果函式沒有足夠的容量來處理所有傳入的請求,事件可 能在佇列中等待數小時或數天才會傳送到函式。您可以在函數上設定未傳遞訊息佇列 (DLQ), 以擷取未成功處理的事件。如需詳細資訊,請參閱 AWS Lambda 開發人員指南中的[非同步叫](https://docs.aws.amazon.com/lambda/latest/dg/invocation-async.html) [用](https://docs.aws.amazon.com/lambda/latest/dg/invocation-async.html)。

您也可以在 CloudFormation 主控台中建立或設定堆疊。如需詳細資訊,請參閱《[使用指南》中的](https://docs.aws.amazon.com/AWSCloudFormation/latest/UserGuide/stacks.html) [〈AWS CloudFormation使用堆疊〉](https://docs.aws.amazon.com/AWSCloudFormation/latest/UserGuide/stacks.html)。

## 建立自訂 Lambda 函數

您可以建立 Lambda 函數或修改提供的函數AWS IoT Events。

當您建立自訂 Lambda 函數時,需符合下列需求。

- 新增允許 Lambda 函數執行指定動作和存取AWS資源的權限。
- 如果您使用由提供的 Lambda 函數AWS IoT Events,請務必選擇 Python 3.7 執行階段。

示例 Lambda 函數:

```
import boto3
import json
import logging
import datetime
logger = logging.getLogger()
logger.setLevel(logging.INFO)
ses = boto3.client('ses')
sns = boto3.client('sns')
def check_value(target): 
   if target: 
     return True 
   return False
# Check whether email is verified. Only verified emails are allowed to send emails to 
  or from.
def check_email(email): 
   if not check_value(email): 
     return False 
   result = ses.get_identity_verification_attributes(Identities=[email]) 
   attr = result['VerificationAttributes'] 
   if (email not in attr or attr[email]['VerificationStatus'] != 'Success'): 
       logging.info('Verification email for {} sent. You must have all the emails 
  verified before sending email.'.format(email)) 
       ses.verify_email_identity(EmailAddress=email) 
       return False 
   return True
# Check whether the phone holder has opted out of receiving SMS messages from your 
  account
def check_phone_number(phone_number): 
   try:
```

```
 result = sns.check_if_phone_number_is_opted_out(phoneNumber=phone_number) 
     if (result['isOptedOut']): 
         logger.info('phoneNumber {} is not opt in of receiving SMS messages. Phone 
  number must be opt in first.'.format(phone_number)) 
         return False 
     return True 
   except Exception as e: 
     logging.error('Your phone number {} must be in E.164 format in SSO. Exception 
  thrown: {}'.format(phone_number, e)) 
     return False
def check_emails(emails): 
   result = True 
   for email in emails: 
       if not check_email(email): 
           result = False 
   return result
def lambda_handler(event, context): 
   logging.info('Received event: ' + json.dumps(event)) 
   nep = json.loads(event.get('notificationEventPayload')) 
   alarm_state = nep['alarmState'] 
   default_msg = 'Alarm ' + alarm_state['stateName'] + '\n' 
   timestamp = 
  datetime.datetime.utcfromtimestamp(float(nep['stateUpdateTime'])/1000).strftime('%Y-
%m-%d %H:%M:%S') 
   alarm_msg = "{} {} {} at {} UTC ".format(nep['alarmModelName'], nep.get('keyValue', 
  'Singleton'), alarm_state['stateName'], timestamp) 
   default_msg += 'Sev: ' + str(nep['severity']) + '\n' 
   if (alarm_state['ruleEvaluation']): 
     property = alarm_state['ruleEvaluation']['simpleRule']['inputProperty'] 
     default_msg += 'Current Value: ' + str(property) + '\n' 
     operator = alarm_state['ruleEvaluation']['simpleRule']['operator'] 
     threshold = alarm_state['ruleEvaluation']['simpleRule']['threshold'] 
    alarm_msq += '({} \{ } \{ } \})'.format(str(property), operator, str(threshold))
   default_msg += alarm_msg + '\n' 
   emails = event.get('emailConfigurations', []) 
   logger.info('Start Sending Emails') 
   for email in emails: 
     from_adr = email.get('from') 
    to\_adrs = email.get('to', [])cc\_adrs = email.get('cc', [])bcc\_adrs = email.get('bcc', [])
```

```
 msg = default_msg + '\n' + email.get('additionalMessage', '') 
    subject = email.get('subject', alarm_msg) 
   fa ver = check email(from adr)
    tas_ver = check_emails(to_adrs) 
    ccas_ver = check_emails(cc_adrs) 
   bccas ver = check emails(bcc adrs)
    if (fa_ver and tas_ver and ccas_ver and bccas_ver): 
      ses.send_email(Source=from_adr, 
                      Destination={'ToAddresses': to_adrs, 'CcAddresses': cc_adrs, 
'BccAddresses': bcc adrs},
                      Message={'Subject': {'Data': subject}, 'Body': {'Text': {'Data': 
 msg}}}) 
      logger.info('Emails have been sent') 
  logger.info('Start Sending SNS message to SMS') 
  sns_configs = event.get('smsConfigurations', []) 
  for sns_config in sns_configs: 
    sns_msg = default_msg + '\n' + sns_config.get('additionalMessage', '') 
    phone_numbers = sns_config.get('phoneNumbers', []) 
    sender_id = sns_config.get('senderId') 
   for phone number in phone numbers:
        if check_phone_number(phone_number): 
          if check_value(sender_id): 
            sns.publish(PhoneNumber=phone_number, Message=sns_msg, 
 MessageAttributes={'AWS.SNS.SMS.SenderID':{'DataType': 'String','StringValue': 
sender_id}})
          else: 
           sns.publish(PhoneNumber=phone_number, Message=sns_msg)
          logger.info('SNS messages have been sent')
```
如需詳細資訊,請參閱《AWS Lambda 開發人員指南》中[的什麼是 AWS Lambda?章](https://docs.aws.amazon.com/lambda/latest/dg/welcome.html)節。

<span id="page-179-0"></span>CloudFormation 範本

使用下列 CloudFormation 範本建立您的 Lambda 函數。

```
AWSTemplateFormatVersion: '2010-09-09'
Description: 'Notification Lambda for Alarm Model'
Resources: 
   NotificationLambdaRole: 
     Type: AWS::IAM::Role 
     Properties: 
       AssumeRolePolicyDocument: 
         Statement:
```
```
 - Effect: Allow 
            Principal: 
              Service: lambda.amazonaws.com 
            Action: sts:AssumeRole 
     Path: "/" 
     ManagedPolicyArns: 
       - 'arn:aws:iam::aws:policy/AWSLambdaExecute' 
     Policies: 
       - PolicyName: "NotificationLambda" 
          PolicyDocument: 
            Version: "2012-10-17" 
            Statement: 
              - Effect: "Allow" 
                Action: 
                   - "ses:GetIdentityVerificationAttributes" 
                   - "ses:SendEmail" 
                   - "ses:VerifyEmailIdentity" 
                Resource: "*" 
              - Effect: "Allow" 
                Action: 
                   - "sns:Publish" 
                   - "sns:OptInPhoneNumber" 
                   - "sns:CheckIfPhoneNumberIsOptedOut" 
                Resource: "*" 
              - Effect: "Deny" 
                Action: 
                   - "sns:Publish" 
                Resource: "arn:aws:sns:*:*:*" 
 NotificationLambdaFunction: 
   Type: AWS::Lambda::Function 
   Properties: 
     Role: !GetAtt NotificationLambdaRole.Arn 
     Runtime: python3.7 
     Handler: index.lambda_handler 
     Timeout: 300 
     MemorySize: 3008 
     Code: 
       ZipFile: | 
          import boto3 
          import json 
          import logging 
          import datetime 
          logger = logging.getLogger() 
          logger.setLevel(logging.INFO)
```

```
 ses = boto3.client('ses') 
          sns = boto3.client('sns') 
          def check_value(target): 
            if target: 
              return True 
            return False 
          # Check whether email is verified. Only verified emails are allowed to send 
 emails to or from. 
          def check_email(email): 
            if not check_value(email): 
              return False 
            result = ses.get_identity_verification_attributes(Identities=[email]) 
            attr = result['VerificationAttributes'] 
            if (email not in attr or attr[email]['VerificationStatus'] != 'Success'): 
                 logging.info('Verification email for {} sent. You must have all the 
 emails verified before sending email.'.format(email)) 
                 ses.verify_email_identity(EmailAddress=email) 
                 return False 
            return True 
          # Check whether the phone holder has opted out of receiving SMS messages from 
 your account 
          def check_phone_number(phone_number): 
            try: 
              result = sns.check_if_phone_number_is_opted_out(phoneNumber=phone_number) 
              if (result['isOptedOut']): 
                   logger.info('phoneNumber {} is not opt in of receiving SMS messages. 
 Phone number must be opt in first.'.format(phone_number)) 
                   return False 
              return True 
            except Exception as e: 
              logging.error('Your phone number {} must be in E.164 format in SSO. 
Exception thrown: {}'.format(phone_number, e))
              return False 
          def check_emails(emails): 
           result = True for email in emails: 
                 if not check_email(email): 
                     result = False 
            return result 
          def lambda_handler(event, context):
```

```
 logging.info('Received event: ' + json.dumps(event)) 
             nep = json.loads(event.get('notificationEventPayload')) 
            alarm state = nep['alarmState']
             default_msg = 'Alarm ' + alarm_state['stateName'] + '\n' 
             timestamp = 
  datetime.datetime.utcfromtimestamp(float(nep['stateUpdateTime'])/1000).strftime('%Y-
%m-%d %H:%M:%S') 
            alarm_msq = "\{ \} \{ \} \{ \} at \{ \} UTC ".format(nep['alarmModelName'],
  nep.get('keyValue', 'Singleton'), alarm_state['stateName'], timestamp) 
             default_msg += 'Sev: ' + str(nep['severity']) + '\n' 
             if (alarm_state['ruleEvaluation']): 
               property = alarm_state['ruleEvaluation']['simpleRule']['inputProperty'] 
               default_msg += 'Current Value: ' + str(property) + '\n' 
               operator = alarm_state['ruleEvaluation']['simpleRule']['operator'] 
               threshold = alarm_state['ruleEvaluation']['simpleRule']['threshold'] 
              alarm_msq += '(\{\} \{\})'.format(str(property), operator, str(threshold)) default_msg += alarm_msg + '\n' 
             emails = event.get('emailConfigurations', []) 
             logger.info('Start Sending Emails') 
             for email in emails: 
               from_adr = email.get('from') 
              to\_adrs = email.get('to', [])cc\_adrs = email.get('cc', [])bcc adrs = email.get('bcc', []) msg = default_msg + '\n' + email.get('additionalMessage', '') 
               subject = email.get('subject', alarm_msg) 
               fa_ver = check_email(from_adr) 
               tas_ver = check_emails(to_adrs) 
               ccas_ver = check_emails(cc_adrs) 
               bccas_ver = check_emails(bcc_adrs) 
               if (fa_ver and tas_ver and ccas_ver and bccas_ver): 
                 ses.send_email(Source=from_adr, 
                                 Destination={'ToAddresses': to_adrs, 'CcAddresses': 
  cc_adrs, 'BccAddresses': bcc_adrs}, 
                                 Message={'Subject': {'Data': subject}, 'Body': {'Text': 
  {'Data': msg}}}) 
                 logger.info('Emails have been sent') 
             logger.info('Start Sending SNS message to SMS') 
             sns_configs = event.get('smsConfigurations', []) 
             for sns_config in sns_configs: 
               sns_msg = default_msg + '\n' + sns_config.get('additionalMessage', '') 
               phone_numbers = sns_config.get('phoneNumbers', [])
```
 sender\_id = sns\_config.get('senderId') for phone number in phone numbers: if check phone number(phone number): if check\_value(sender\_id): sns.publish(PhoneNumber=phone\_number, Message=sns\_msg, MessageAttributes={'AWS.SNS.SMS.SenderID':{'DataType': 'String','StringValue': sender id}}) else: sns.publish(PhoneNumber=phone\_number, Message=sns\_msg) logger.info('SNS messages have been sent')

# 使用由提供的 Lambda 函數 AWS IoT Events

當您使用提供的 Lambda 函數AWS IoT Events來管理警示通知時,適用下列要求:

• 您必須在 Amazon 簡易電子郵件服務 (Amazon SES) 中驗證傳送電子郵件通知的電子郵件地址。如 需詳細資訊,請參閱 [Amazon 簡易電子郵件服務開發人員指南中的 Amazon SES 驗證電](https://docs.aws.amazon.com/ses/latest/DeveloperGuide/verify-addresses-and-domains.html)子郵件地 址。

如果您收到驗證連結,請按一下連結以驗證您的電子郵件地址。您也可以檢查垃圾郵件文件夾中的驗 證電子郵件。

• 如果您的鬧鐘傳送簡訊通知,電話號碼必須使用 E.164 國際電話號碼格式。此格式包 含+<country-calling-code><area-code><phone-number>.

電話號碼範例:

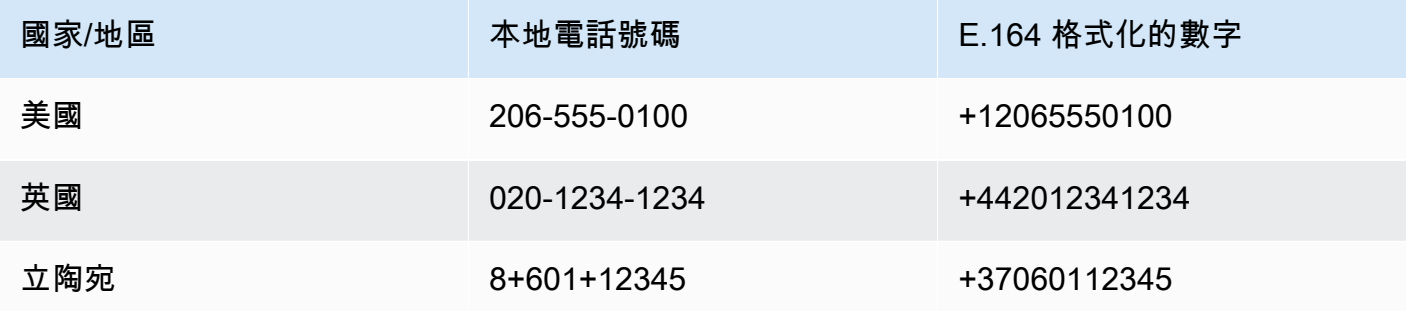

若要尋找國家[/地區電話代碼,請前往國家代碼 .org](https://countrycode.org/)。

Lambda 函數AWS IoT Events會檢查您是否使用 E.164 格式的電話號碼。但是,它不會驗證電話號 碼。如果您確定輸入的電話號碼正確無誤,但沒有收到簡訊通知,您可能會聯絡電信業者。運營商可 能會阻止消息。

# 管理收件者

AWS IoT Events使用 AWS IAM Identity Center (IAM 身分中心) 來管理警示收件者的 SSO 存取。若要 啟用警示以傳送通知給收件者,您必須啟用 IAM 身分中心,並將收件者新增至您的 IAM 身分中心商 店。如需詳細資訊,請參閱使[用指南中的新增](https://docs.aws.amazon.com/singlesignon/latest/userguide/addusers.html)使用AWS IAM Identity Center者。

A Important

- 您必須為AWS IoT Events、AWS Lambda和 IAM 身分中心選擇相同的AWS區域。
- AWSOrganizations 一次僅支援一個 IAM 身分中心區域。如果您想要讓 IAM 身分中心在不 同的區域可用,您必須先刪除目前的 IAM 身分中心組態。如需詳細資訊,請參閱AWS IAM Identity Center使用者指南中的 [IAM 身分中心區域資料。](https://docs.aws.amazon.com/singlesignon/latest/userguide/regions.html#region-data)

# AWS IoT Events 中的安全性

雲端安全是 AWS 最重視的一環。身為 AWS 客戶的您,將能從資料中心和網路架構的建置中獲益,以 滿足組織最為敏感的安全要求。

安全是 AWS 與您共同的責任。[共同的責任模型](https://aws.amazon.com/compliance/shared-responsibility-model/) 將此描述為雲端 本身 的安全和雲端內部的安全:

- 雲端本身的安全:AWS 負責保護在 AWS Cloud 中執行 AWS 服務的基礎設施。AWS 也提供您可安 全使用的服務。第三方稽核人員定期檢測及驗證安全的效率也是我們 [AWS 合規計劃的](https://aws.amazon.com/compliance/programs/)一部分。如要 了解適用於 AWS IoT Events 的合規計劃,請參閱[合規計劃範圍內的 AWS 服務。](https://aws.amazon.com/compliance/services-in-scope/)
- 雲端內部的安全:您的責任取決於所使用的 AWS 服務。您也必須對其他因素負責,包括資料的敏感 度、您組織的需求和適用的法律及法規。

本文件會協助您了解使用 AWS IoT Events 時共同責任模型的適用情形。下列主題說明如何將 AWS IoT Events 設定為達到您的安全及合規目標。您還將學習如何使用其他可以幫助您監控和保護AWS IoT Events資源的AWS服務。

#### 主題

- [適用於 AWS IoT Events 的 Identity and Access Management](#page-185-0)
- [監控 AWS IoT Events](#page-204-0)
- [符合性驗證 AWS IoT Events](#page-224-0)
- [AWS IoT Events 中的恢復能力](#page-225-0)
- [AWS IoT Events 中的基礎設施安全](#page-225-1)

# <span id="page-185-0"></span>適用於 AWS IoT Events 的 Identity and Access Management

AWS Identity and Access Management (IAM) 是一種 AWS 服務,讓管理員能夠安全地控制對 AWS 資 源的存取權限。IAM 管理員會控制誰可經身分身分驗證 (已登入) 和授權 (具有許可) 來使用 AWS IoT Events 資源。IAM 是一種您可以免費使用的 AWS 服務。

#### 主題

- [物件](#page-186-0)
- [使用身分驗證](#page-186-1)
- [使用政策管理存取權](#page-189-0)
- [進一步了解](#page-190-0)
- [AWS IoT Events 搭配 IAM 的運作方式](#page-190-1)
- [AWS IoT Events 身分型政策範例](#page-194-0)
- [預防跨服務混淆代理人](#page-199-0)
- [對 AWS IoT Events 身分與存取進行疑難排解](#page-202-0)

### <span id="page-186-0"></span>物件

AWS Identity and Access Management (IAM) 的使用方式會不同,需視您在 AWS IoT Events 中所執 行的工作而定。

服務使用者:如果使用 AWS IoT Events 執行任務,管理員會為您提供所需的憑證和許可。隨著您為了 執行作業而使用的 AWS IoT Events 功能數量變多,您可能會需要額外的許可。了解存取的管理方式可 協助您向管理員請求正確的許可。若您無法存取 AWS IoT Events 中的某項功能,請參閱 [對 AWS IoT](#page-202-0) [Events 身分與存取進行疑難排解。](#page-202-0)

服務管理員:如果您負責公司內的 AWS IoT Events 資源,您可能具備 AWS IoT Events 的完整存取權 限。您的任務是判斷服務使用者應存取的 AWS IoT Events 功能及資源。接著,您必須將請求提交給您 的 IAM 管理員,來變更您服務使用者的許可。檢閱此頁面上的資訊,了解 IAM 的基本概念。若要進一 步了解貴公司可搭配 AWS IoT Events 使用 IAM 的方式,請參閱 [AWS IoT Events 搭配 IAM 的運作方](#page-190-1) [式](#page-190-1)。

IAM 管理員:如果您是 IAM 管理員,建議您掌握如何撰寫政策以管理 AWS IoT Events 存取權的詳細 資訊。若要檢視您可以在 IAM 中使用的範例 AWS IoT Events 身分型政策,請參閱 [AWS IoT Events](#page-194-0)  [身分型政策範例](#page-194-0)。

## <span id="page-186-1"></span>使用身分驗證

身分驗證是使用身分憑證登入 AWS 的方式。您必須以 AWS 帳戶根使用者、IAM 使用者身分,或擔任 IAM 角色進行 驗證 (登入至 AWS)。

您可以使用透過身分來源 AWS IAM Identity Center 提供的憑證,以聯合身分登入 AWS。(IAM Identity Center) 使用者、貴公司的單一登入身分驗證和您的 Google 或 Facebook 憑證都是聯合身分的範例。 您以聯合身分登入時,您的管理員先前已設定使用 IAM 角色的聯合身分。您 AWS 藉由使用聯合進行 存取時,您會間接擔任角色。

根據您的使用者類型,您可以登入 AWS Management Console 或 AWS 存取入口網站。如需有關登入 至 AWS 的詳細資訊,請參閱《AWS 登入 使用者指南》中的[如何登入您的 AWS 帳戶。](https://docs.aws.amazon.com/signin/latest/userguide/how-to-sign-in.html)

如果您是以程式設計的方式存取 AWS,AWS 提供軟體開發套件 (SDK) 和命令列介面 (CLI),以便使用 您的憑證透過密碼編譯方式簽署您的請求。如果您不使用 AWS 工具,您必須自行簽署請求。如需使用 建議的方法自行簽署請求的詳細資訊,請參閱《IAM 使用者指南》中的[簽署 AWS API 請求](https://docs.aws.amazon.com/IAM/latest/UserGuide/reference_aws-signing.html)。

無論您使用何種身分驗證方法,您可能都需要提供額外的安全性資訊。例如,AWS 建議您使用多重要 素驗證 (MFA) 以提高帳戶的安全。如需更多資訊,請參閱《AWS IAM Identity Center 使用者指南》中 的[多重要素驗證](https://docs.aws.amazon.com/singlesignon/latest/userguide/enable-mfa.html)和《IAM 使用者指南》中的[在 AWS 中使用多重要素驗證 \(MFA\)](https://docs.aws.amazon.com/IAM/latest/UserGuide/id_credentials_mfa.html)。

#### AWS 帳戶 根使用者

如果是建立 AWS 帳戶,您會先有一個登入身分,可以完整存取帳戶中所有 AWS 服務 與資源。此身分 稱為 AWS 帳戶 根使用者,使用建立帳戶時所使用的電子郵件地址和密碼即可登入並存取。強烈建議 您不要以根使用者處理日常作業。保護您的根使用者憑證,並將其用來執行只能由根使用者執行的任 務。如需這些任務的完整清單,了解需以根使用者登入的任務,請參閱《IAM 使用者指南》中的[需要](https://docs.aws.amazon.com/IAM/latest/UserGuide/root-user-tasks.html) [根使用者憑證的任務](https://docs.aws.amazon.com/IAM/latest/UserGuide/root-user-tasks.html)。

IAM 使用者和群組

[IAM 使用者是](https://docs.aws.amazon.com/IAM/latest/UserGuide/id_users.html)您 AWS 帳戶 中的一種身分,具備單一人員或應用程式的特定許可。建議您盡可能依 賴暫時憑證,而不是擁有建立長期憑證 (例如密碼和存取金鑰) 的 IAM 使用者。但是如果特定使用案 例需要擁有長期憑證的 IAM 使用者,建議您輪換存取金鑰。如需詳細資訊,請參閱《IAM 使用者指 南》[https://docs.aws.amazon.com/IAM/latest/UserGuide/best-practices.html#rotate-credentials中](https://docs.aws.amazon.com/IAM/latest/UserGuide/best-practices.html#rotate-credentials)的為 需要長期憑證的使用案例定期輪換存取金鑰。

[IAM 群組是](https://docs.aws.amazon.com/IAM/latest/UserGuide/id_groups.html)一種指定 IAM 使用者集合的身分。您無法以群組身分登入。您可以使用群組來一次為多 名使用者指定許可。群組可讓管理大量使用者許可的過程變得更為容易。例如,您可以擁有一個名為 IAMAdmins 的群組,並給予該群組管理 IAM 資源的許可。

使用者與角色不同。使用者只會與單一人員或應用程式建立關聯,但角色的目的是在由任何需要它的人 員取得。使用者擁有永久的長期憑證,但角色僅提供暫時憑證。如需進一步了解,請參閱《IAM 使用 者指南》中的[建立 IAM 使用者 \(而非角色\) 的時機。](https://docs.aws.amazon.com/IAM/latest/UserGuide/id.html#id_which-to-choose)

IAM 角色

[IAM 角色是](https://docs.aws.amazon.com/IAM/latest/UserGuide/id_roles.html)您 AWS 帳戶 中的一種身分,具備特定許可。它類似 IAM 使用者,但不與特定的人員相 關聯。您可以在 AWS Management Console 中透過[切換角色來](https://docs.aws.amazon.com/IAM/latest/UserGuide/id_roles_use_switch-role-console.html)暫時取得 IAM 角色。您可以透過呼叫 AWS CLI 或 AWS API 操作,或是使用自訂 URL 來取得角色。如需使用角色的方法詳細資訊,請參閱 《IAM 使用者指南》中的[使用 IAM 角色。](https://docs.aws.amazon.com/IAM/latest/UserGuide/id_roles_use.html)

使用暫時憑證的 IAM 角色在下列情況中非常有用:

- 聯合身分使用者存取 如需向聯合身分指派許可,請建立角色,並為角色定義許可。當聯合身 分進行身分驗證時,該身分會與角色建立關聯,並取得由角色定義的許可。如需有關聯合角色 的詳細資訊,請參閱《IAM 使用者指南》[https://docs.aws.amazon.com/IAM/latest/UserGuide/](https://docs.aws.amazon.com/IAM/latest/UserGuide/id_roles_create_for-idp.html) [id\\_roles\\_create\\_for-idp.html中](https://docs.aws.amazon.com/IAM/latest/UserGuide/id_roles_create_for-idp.html)的為第三方身分供應商建立角色。如果您使用 IAM Identity Center, 則需要設定許可集。為控制身分驗證後可以存取的內容,IAM Identity Center 將許可集與 IAM 中的 角色相關聯。如需有關許可集的資訊,請參閱《AWS IAM Identity Center 使用者指南》中的[許可](https://docs.aws.amazon.com/singlesignon/latest/userguide/permissionsetsconcept.html) [集](https://docs.aws.amazon.com/singlesignon/latest/userguide/permissionsetsconcept.html)。
- 暫時 IAM 使用者許可 IAM 使用者或角色可以擔任 IAM 角色來暫時針對特定任務採用不同的許可。
- 跨帳户存取權 您可以使用 IAM 角色,允許不同帳戶中的某人 (信任的委託人) 存取您帳戶中的資 源。角色是授予跨帳户存取權的主要方式。但是,針對某些 AWS 服務,您可以將政策直接連接到資 源 (而非使用角色作為代理)。如需了解使用角色和資源型政策進行跨帳戶存取之間的差異,請參閱 《IAM 使用者指南》中的 [IAM 角色與資源類型政策的差異。](https://docs.aws.amazon.com/IAM/latest/UserGuide/id_roles_compare-resource-policies.html)
- 跨服務存取 有些 AWS 服務 會使用其他 AWS 服務 中的功能。例如,當您在服務中進行呼叫時, 該服務通常會在 Amazon EC2 中執行應用程式或將物件儲存在 Amazon Simple Storage Service (Amazon S3) 中。服務可能會使用呼叫主體的許可、使用服務角色或使用服務連結角色來執行此作 業。
	- 轉發存取工作階段 (FAS):當您使用 IAM 使用者或角色在 AWS 中執行動作時,系統會將您視為 主體。當您使用某些服務時,您可能會執行一個動作,而該動作之後會在不同的服務中啟動另一個 動作。FAS 使用主體的許可呼叫 AWS 服務,搭配請求 AWS 服務 以向下游服務發出請求。只有 在服務收到需要與其他 AWS 服務 或資源互動才能完成的請求之後,才會提出 FAS 請求。在此情 況下,您必須具有執行這兩個動作的許可。如需提出 FAS 請求時的政策詳細資訊,請參閱[《轉發](https://docs.aws.amazon.com/IAM/latest/UserGuide/access_forward_access_sessions.html) [存取工作階段》](https://docs.aws.amazon.com/IAM/latest/UserGuide/access_forward_access_sessions.html)。
	- 服務角色:服務角色是服務擔任的 [IAM 角色,](https://docs.aws.amazon.com/IAM/latest/UserGuide/id_roles.html)可代表您執行動作。IAM 管理員可以從 IAM 內建 立、修改和刪除服務角色。如需詳細資訊,請參閱《IAM 使用者指南》中的[建立角色以委派許可](https://docs.aws.amazon.com/IAM/latest/UserGuide/id_roles_create_for-service.html) [給 AWS 服務 服務](https://docs.aws.amazon.com/IAM/latest/UserGuide/id_roles_create_for-service.html)。
	- 服務連結角色 服務連結角色是一種連結到 AWS 服務 的服務角色類型。服務可以擔任代表您執 行動作的角色。服務連結角色會顯示在您的 AWS 帳戶 中,並由該服務所擁有。IAM 管理員可以 檢視,但不能編輯服務連結角色的許可。
- 在 Amazon EC2 上執行的應用程式 針對在 EC2 執行個體上執行並提出 AWS CLI 和 AWS API 請 求的應用程式,您可以使用 IAM 角色來管理暫時憑證。這是在 EC2 執行個體內儲存存取金鑰的較好 方式。如需指派 AWS 角色給 EC2 執行個體並提供其所有應用程式使用,您可以建立連接到執行個 體的執行個體設定檔。執行個體設定檔包含該角色,並且可讓 EC2 執行個體上執行的程式取得暫時 憑證。如需詳細資訊,請參閱《IAM 使用者指南》中的[利用 IAM 角色來授予許可給 Amazon EC2 執](https://docs.aws.amazon.com/IAM/latest/UserGuide/id_roles_use_switch-role-ec2.html) [行個體上執行的應用程式](https://docs.aws.amazon.com/IAM/latest/UserGuide/id_roles_use_switch-role-ec2.html)。

如需了解是否要使用 IAM 角色或 IAM 使用者,請參閱《IAM 使用者指南》中的[建立 IAM 角色 \(而非使](https://docs.aws.amazon.com/IAM/latest/UserGuide/id.html#id_which-to-choose_role) [用者\) 的時機](https://docs.aws.amazon.com/IAM/latest/UserGuide/id.html#id_which-to-choose_role)。

## <span id="page-189-0"></span>使用政策管理存取權

您可以透過建立政策並將其附加到 AWS 身分或資源,在 AWS 中控制存取。政策是 AWS 中的一個物 件,當其和身分或資源建立關聯時,便可定義其許可。AWS 會在主體 (使用者、根使用者或角色工作 階段) 發出請求時評估這些政策。政策中的許可,決定是否允許或拒絕請求。大部分政策以 JSON 文件 形式儲存在 AWS 中。如需 JSON 政策文件結構和內容的詳細資訊,請參閱《IAM 使用者指南》中的 [JSON 政策概觀](https://docs.aws.amazon.com/IAM/latest/UserGuide/access_policies.html#access_policies-json)。

管理員可以使用 AWS JSON 政策來指定誰可以存取哪些內容。也就是說,哪個主體在什麼條件下可以 對什麼資源執行哪些動作。

預設情況下,使用者和角色沒有許可。若要授與使用者對其所需資源執行動作的許可,IAM 管理員可 以建立 IAM 政策。然後,管理員可以將 IAM 政策新增至角色,使用者便能擔任這些角色。

IAM 政策定義該動作的許可,無論您使用何種方法來執行操作。例如,假設您有一個允許 iam:GetRole 動作的政策。具備該政策的使用者便可以從 AWS Management Console、AWS CLI 或 AWS API 取得角色資訊。

#### 身分型政策

身分型政策是可以附加到身分 (例如 IAM 使用者、使用者群組或角色) 的 JSON 許可政策文件。這些 政策可控制身分在何種條件下能對哪些資源執行哪些動作。若要了解如何建立身分類型政策,請參閱 《IAM 使用者指南》中的[建立 IAM 政策。](https://docs.aws.amazon.com/IAM/latest/UserGuide/access_policies_create.html)

身分型政策可進一步分類成內嵌政策或受管政策。內嵌政策會直接內嵌到單一使用者、群組或角色。受 管政策則是獨立的政策,您可以將這些政策附加到 AWS 帳戶 中的多個使用者、群組和角色。受管政 策包含 AWS 管理政策和客戶管理政策。如需瞭解如何在受管政策及內嵌政策間選擇,請參閱 IAM 使 用者指南中的[在受管政策和內嵌政策間選擇](https://docs.aws.amazon.com/IAM/latest/UserGuide/access_policies_managed-vs-inline.html#choosing-managed-or-inline)。

#### 其他政策類型

AWS 支援其他較少見的政策類型。這些政策類型可設定較常見政策類型授與您的最大許可。

• 許可界限 – 許可範圍是一種進階功能,可供您設定身分型政策能授予 IAM 實體 (IAM 使用者或角色) 的最大許可。您可以為實體設定許可界限。所產生的許可會是實體的身分型政策和其許可界限的交 集。會在 Principal 欄位中指定使用者或角色的資源型政策則不會受到許可界限限制。所有這類政

策中的明確拒絕都會覆寫該允許。如需許可範圍的更多相關資訊,請參閱《IAM 使用者指南》中的 [IAM 實體許可範圍。](https://docs.aws.amazon.com/IAM/latest/UserGuide/access_policies_boundaries.html)

- 服務控制政策 (SCP) SCP 是 JSON 政策,可指定 AWS Organizations 中組織或組織單位 (OU) 的 最大許可。AWS Organizations 服務可用來分組和集中管理您企業所擁有的多個 AWS 帳戶。若您 啟用組織中的所有功能,您可以將服務控制政策 (SCP) 套用到任何或所有帳戶。SCP 會限制成員帳 戶中實體的許可,包括每個 AWS 帳戶根使用者。如需組織和 SCP 的更多相關資訊,請參閱《AWS Organizations 使用者指南》中的 [SCP 運作方式。](https://docs.aws.amazon.com/organizations/latest/userguide/orgs_manage_policies_about-scps.html)
- 工作階段政策 工作階段政策是一種進階政策,您可以在透過編寫程式的方式建立角色或聯合使用 者的暫時工作階段時,作為參數傳遞。所產生工作階段的許可會是使用者或角色的身分型政策和工作 階段政策的交集。許可也可以來自資源型政策。所有這類政策中的明確拒絕都會覆寫該允許。如需更 多資訊,請參閱《IAM 使用者指南》中的[工作階段政策。](https://docs.aws.amazon.com/IAM/latest/UserGuide/access_policies.html#policies_session)

### 多種政策類型

將多種政策類型套用到請求時,其結果形成的許可會更為複雜、更加難以理解。如需瞭解 AWS 在涉及 多種政策類型時如何判斷是否允許一項請求,請參閱 IAM 使用者指南中的[政策評估邏輯。](https://docs.aws.amazon.com/IAM/latest/UserGuide/reference_policies_evaluation-logic.html)

## <span id="page-190-0"></span>進一步了解

如需 AWS IoT Events 身分和存取權管理的詳細資訊,請繼續參閱以下頁面:

- [AWS IoT Events 搭配 IAM 的運作方式](#page-190-1)
- [對 AWS IoT Events 身分與存取進行疑難排解](#page-202-0)

## <span id="page-190-1"></span>AWS IoT Events 搭配 IAM 的運作方式

在您使用 IAM 來管理對 AWS IoT Events 的存取之前,您應該先了解可與 AWS IoT Events 搭配使用 的 IAM 功能有哪些。若要取得 AWS IoT Events 和其他 AWS 服務如何搭配 IAM 使用的詳細資訊,請 參閱 IAM 使用者指南中的[可搭配 IAM 使用的 AWS 服務。](https://docs.aws.amazon.com/IAM/latest/UserGuide/reference_aws-services-that-work-with-iam.html)

#### 主題

- [AWS IoT Events 身分型政策](#page-191-0)
- [AWS IoT Events 資源型政策](#page-193-0)
- [以 AWS IoT Events 標籤為基礎的授權](#page-193-1)
- [AWS IoT Events IAM 角色](#page-193-2)

### <span id="page-191-0"></span>AWS IoT Events 身分型政策

使用 IAM 身分類型政策,您可以指定允許或拒絕的動作和資源,以及在何種條件下會允許或拒絕動 作。AWS IoT Events 支援特定動作、資源及條件索引鍵。若要了解您在 JSON 政策中使用的所有元 素,請參閱《IAM 使用者指南》中的 [IAM JSON 政策元素參考。](https://docs.aws.amazon.com/IAM/latest/UserGuide/reference_policies_elements.html)

#### 動作

IAM 身分類型政策的 Action 元素會描述政策將允許或拒絕的特定動作。政策動作的名稱通常會和相 關聯的 AWS API 操作相同。政策會使用動作來授予執行相關聯操作的許可。

AWS IoT Events 中的政策動作會在動作之前使用以下字首:iotevents:。例如,若要授與某 人使用 AWS IoT Events CreateInput API 作業建立AWS IoT Events輸入的權限,您可以將 該iotevents:CreateInput動作包含在他們的政策中。若要授與某人透過 AWS IoT Events BatchPutMessage API 作業傳送輸入的權限,您可以將iotevents-data:BatchPutMessage動 作包含在他們的政策中。政策陳述式必須包含 Action 或 NotAction 元素。AWS IoT Events 會定義 一組自己的動作,來描述您可以使用此服務執行的任務。

若要在單一陳述式中指定多個動作,請用逗號分隔,如下所示:

```
"Action": [ 
       "iotevents:action1", 
       "iotevents:action2"
```
您也可以使用萬用字元 (\*) 來指定多個動作。例如,若要指定開頭是 Describe 文字的所有動作,請包 含以下動作:

"Action": "iotevents:Describe\*"

若要查看 AWS IoT Events 動作的清單,請參閱《IAM 使用者指南》中 [AWS IoT Events 定義的動作。](https://docs.aws.amazon.com/IAM/latest/UserGuide/list_awsiotevents.html#awsiotevents-actions-as-permissions)

#### 資源

Resource 元素可指定動作套用的物件。陳述式必須包含 Resource 或 NotResource 元素。您可以 使用 ARN 來指定資源,或是使用萬用字元 (\*) 來指定陳述式套用到所有資源。

檢AWS IoT Events測器模型資源具有以下 ARN:

arn:\${Partition}:iotevents:\${Region}:\${Account}:detectorModel/\${detectorModelName}

如需 ARN 格式的詳細資訊,請參閱 [Amazon Resource Name \(ARN\) 和 AWS 服務命名空間](https://docs.aws.amazon.com/general/latest/gr/aws-arns-and-namespaces.html)。

例如,若要在陳述式中指定Foobar偵測器模型,請使用下列 ARN:

"Resource": "arn:aws:iotevents:us-east-1:123456789012:detectorModel/Foobar"

若要指定屬於特定帳戶的所有執行個體,請使用萬用字元 (\*):

"Resource": "arn:aws:iotevents:us-east-1:123456789012:detectorModel/\*"

有些 AWS IoT Events 動作 (例如用來建立資源的動作) 無法在特定資源上執行。在這些情況下,您必 須使用萬用字元 (\*)。

```
"Resource": "*"
```
許多 AWS IoT Events API 動作都會用到多項資源。例如,CreateDetectorModel參考其條件陳述 式中的輸入,因此使用者必須擁有使用輸入和偵測器模型的權限。若要在單一陳述式中指定多項資源, 請使用逗號分隔 ARN。

```
"Resource": [ 
        "resource1", 
        "resource2"
```
若要查看 AWS IoT Events 資源類型及其 ARN 的清單,請參閱《IAM 使用者指南》中的 [AWS IoT](https://docs.aws.amazon.com/IAM/latest/UserGuide/list_awsiotevents.html#awsiotevents-resources-for-iam-policies) [Events 定義的資源。](https://docs.aws.amazon.com/IAM/latest/UserGuide/list_awsiotevents.html#awsiotevents-resources-for-iam-policies)若要了解您可以使用哪些動作指定每個資源的 ARN,請參閱 [AWS IoT Events 定](https://docs.aws.amazon.com/IAM/latest/UserGuide/list_awsiotevents.html#awsiotevents-actions-as-permissions) [義的動作](https://docs.aws.amazon.com/IAM/latest/UserGuide/list_awsiotevents.html#awsiotevents-actions-as-permissions)。

#### 條件索引鍵

Condition 元素 (或 Condition 區塊) 可讓您指定使陳述式生效的條件。Condition 元素是選用項 目。您可以建置使用[條件運算子](https://docs.aws.amazon.com/IAM/latest/UserGuide/reference_policies_elements_condition_operators.html)的條件表達式 (例如等於或小於),來比對政策中的條件和請求中的值。

若您在陳述式中指定多個 Condition 元素,或是在單一 Condition 元素中指定多個索引鍵,AWS 會使用邏輯 AND 操作評估他們。若您為單一條件索引鍵指定多個值,AWS 會使用邏輯 OR 操作評估條 件。必須符合所有條件,才會授與陳述式的許可。

您也可以在指定條件時使用預留位置變數。例如,您可以只在使用者使用其使用者名稱標記時,將存取 資源的許可授予該使用者。如需詳細資訊,請參閱《IAM 使用者指南》中的 [IAM 政策元素:變數和標](https://docs.aws.amazon.com/IAM/latest/UserGuide/reference_policies_variables.html) [籤](https://docs.aws.amazon.com/IAM/latest/UserGuide/reference_policies_variables.html)。

AWS IoT Events 不提供任何服務專用條件索引鍵,但它支援一些全域條件索引鍵的使用。若要查看所 有AWS全域條件金鑰,請參閱 IAM 使用者指南中[的AWS全域條件內容金鑰。](https://docs.aws.amazon.com/IAM/latest/UserGuide/reference_policies_condition-keys.html)」

範例

若要檢視 AWS IoT Events 身分型政策範例,請參閱 [AWS IoT Events 身分型政策範例](#page-194-0)。

### <span id="page-193-0"></span>AWS IoT Events 資源型政策

AWS IoT Events 不支援資源類型政策。」 若要檢視詳細資源類型政策頁面的範例,請參閱 [https://](https://docs.aws.amazon.com/lambda/latest/dg/access-control-resource-based.html)  [docs.aws.amazon.com/lambda/latest/dg/access-control-resource-based.html](https://docs.aws.amazon.com/lambda/latest/dg/access-control-resource-based.html)。

### <span id="page-193-1"></span>以 AWS IoT Events 標籤為基礎的授權

您可以將標籤連接到 AWS IoT Events 資源,或是在請求中將標籤傳遞給 AWS IoT Events。若要根據 標籤控制存取,請使用 iotevents:ResourceTag/*key-name*、aws:RequestTag/*key-name* 或 aws:TagKeys 條件索引鍵,在政策的[條件元素中](https://docs.aws.amazon.com/IAM/latest/UserGuide/reference_policies_elements_condition.html),提供標籤資訊。如需標記 AWS IoT Events 資源的 詳細資訊,請參閱 [標記您的 AWS IoT Events 資源。](#page-228-0)

若要檢視身分型政策範例,以根據該資源上的標籤來限制存取資源,請參閱 [根據標籤檢視AWS IoT](#page-198-0)  [Events](#page-198-0)*##*。

<span id="page-193-2"></span>AWS IoT Events IAM 角色

[IAM 角色是](https://docs.aws.amazon.com/IAM/latest/UserGuide/id_roles.html)您 AWS 帳戶 中具備特定許可的實體。

將臨時憑證與 AWS IoT Events 搭配使用

您可以搭配聯合使用暫時憑證、擔任 IAM 角色,或是擔任跨帳戶角色。您可以呼叫 AWS Security Token Service (AWS STS) API 作業 (例如[AssumeRole或](https://docs.aws.amazon.com/STS/latest/APIReference/API_AssumeRole.html)) 來取得臨時安全登入資 料[GetFederationToken。](https://docs.aws.amazon.com/STS/latest/APIReference/API_GetFederationToken.html)

AWS IoT Events 不支援使用暫時登入資料。

#### 服務連結角色

[服務連結角色](https://docs.aws.amazon.com/IAM/latest/UserGuide/id_roles_terms-and-concepts.html#iam-term-service-linked-role)可讓 AWS 服務存取其他服務中的資源,以代您完成動作。服務連結角色會顯示在您的 IAM 帳戶中,並由該服務所擁有。IAM 管理員可以檢視,但不能編輯服務連結角色的許可。

AWS IoT Events 不支援服務連結角色。

#### 服務角色

此功能可讓服務代表您擔任[服務角色](https://docs.aws.amazon.com/IAM/latest/UserGuide/id_roles_terms-and-concepts.html#iam-term-service-role)。此角色可讓服務存取其他服務中的資源,以代表您完成動作。服 務角色會出現在您的 IAM 帳戶中,且由該帳戶所擁有。這表示 IAM 管理員可以變更此角色的許可。不 過,這樣可能會破壞此服務的功能。

AWS IoT Events 支援服務角色。

## <span id="page-194-0"></span>AWS IoT Events 身分型政策範例

根據預設,使用者和角色不具備建立或修改 AWS IoT Events 資源的權限。他們也無法使用 AWS Management Console、AWS CLI 或 AWS API 執行任務。IAM 管理員必須建立 IAM 政策,授予使用 者和角色在指定資源上執行特定 API 操作的所需許可。管理員接著必須將這些政策連接至需要這些許 可的使用者或群組。

若要了解如何使用這些範例 JSON 政策文件建立 IAM 身分型政策,請參閱《IAM 使用者指南》中[的在](https://docs.aws.amazon.com/IAM/latest/UserGuide/access_policies_create.html#access_policies_create-json-editor) [JSON 標籤上建立政策](https://docs.aws.amazon.com/IAM/latest/UserGuide/access_policies_create.html#access_policies_create-json-editor)。

#### 主題

- [政策最佳實務](#page-194-1)
- [使用 AWS IoT Events 主控台](#page-195-0)
- [允許使用者檢視他們自己的許可](#page-196-0)
- [存取一個AWS IoT Events輸入](#page-197-0)
- [根據標籤檢視AWS IoT Events輸入](#page-198-0)

### <span id="page-194-1"></span>政策最佳實務

身分型政策相當強大。他們可以判斷您帳戶中的某個人員是否可以建立、存取或刪除 AWS IoT Events 資源。這些動作可能會讓您的 AWS 帳戶 產生費用。當您建立或編輯身分型政策時,請遵循下列準則 及建議事項:

- 開始使用 AWS 受管政策 若要快速開始使用 AWS IoT Events,請使用 AWS 受管政策來給予員工 所需許可。這些政策已在您的帳戶中提供,並由 AWS 維護和更新。如需詳細資訊,請參閱《IAM 使 用者指南》中的[開始搭配 AWS 受管政策使用許可。](https://docs.aws.amazon.com/IAM/latest/UserGuide/best-practices.html#bp-use-aws-defined-policies)
- 授予最低權限 當您建立自訂政策時,請只授予執行任務所需要的許可。以最小一組許可開始,然 後依需要授予額外的許可。這比一開始使用太寬鬆的許可,稍後再嘗試將他們限縮更為安全。如需詳 細資訊,請參閱《IAM 使用者指南》中的[授予最低權限。](https://docs.aws.amazon.com/IAM/latest/UserGuide/best-practices.html#grant-least-privilege)
- 針對敏感性作業啟用 MFA 為了提高安全性,使用者必須使用多重要素驗證 (MFA) 來存取敏感 資源或 API 作業。如需詳細資訊,請參閱《IAM 使用者指南》中的[在 AWS 中使用多重要素驗證](https://docs.aws.amazon.com/IAM/latest/UserGuide/id_credentials_mfa.html)  [\(MFA\)](https://docs.aws.amazon.com/IAM/latest/UserGuide/id_credentials_mfa.html)。
- 使用政策條件以增加安全 在切實可行的範圍中,請定義您身分類型政策允許存取資源的條件。例 如,您可以撰寫條件,指定請求必須來自一定的允許 IP 地址範圍。您也可以撰寫條件,只在指定的 日期或時間範圍內允許請求,或是要求使用 SSL 或 MFA。如需詳細資訊,請參閱《IAM 使用者指 南》中的 [IAM JSON 政策元素:條件](https://docs.aws.amazon.com/IAM/latest/UserGuide/reference_policies_elements_condition.html)。

### <span id="page-195-0"></span>使用 AWS IoT Events 主控台

若要存取 AWS IoT Events 主控台,您必須擁有最低的一組許可。這些許可必須允許您列出和檢視您 AWS 帳戶 中 AWS IoT Events 資源的詳細資訊。如果您建立比最基本必要許可更嚴格的身分型政策, 則對於具有該政策的實體(使用者或角色)而言,主控台就無法如預期運作。

為確保那些實體仍可使用 AWS IoT Events 主控台,請也將以下 AWS 受管政策連接到實體。如需詳細 資訊,請參[閱 IAM 使用者指南中的向使](https://docs.aws.amazon.com/IAM/latest/UserGuide/id_users_change-permissions.html#users_change_permissions-add-console)用者新增許可:

```
{ 
     "Version": "2012-10-17", 
     "Statement": [ 
          { 
              "Effect": "Allow", 
              "Action": [ 
                  "iotevents-data:BatchPutMessage", 
                  "iotevents-data:BatchUpdateDetector", 
                  "iotevents:CreateDetectorModel", 
                  "iotevents:CreateInput", 
                  "iotevents:DeleteDetectorModel", 
                  "iotevents:DeleteInput", 
                  "iotevents-data:DescribeDetector", 
                  "iotevents:DescribeDetectorModel", 
                  "iotevents:DescribeInput", 
                  "iotevents:DescribeLoggingOptions", 
                  "iotevents:ListDetectorModelVersions", 
                  "iotevents:ListDetectorModels", 
                  "iotevents-data:ListDetectors", 
                  "iotevents:ListInputs", 
                  "iotevents:ListTagsForResource", 
                  "iotevents:PutLoggingOptions", 
                  "iotevents:TagResource", 
                   "iotevents:UntagResource",
```

```
 "iotevents:UpdateDetectorModel", 
                  "iotevents:UpdateInput", 
                  "iotevents:UpdateInputRouting" 
              ], 
              "Resource": "arn:${Partition}:iotevents:${Region}:${Account}:detectorModel/
${detectorModelName}", 
              "Resource": "arn:${Partition}:iotevents:${Region}:${Account}:input/
${inputName}" 
         } 
     ]
}
```
對於僅呼叫 AWS CLI 或 AWS API 的使用者,您不需要允許其最基本主控台許可。反之,只需允許存 取符合您嘗試執行之 API 操作的動作就可以了。

### <span id="page-196-0"></span>允許使用者檢視他們自己的許可

此範例會示範如何建立政策,允許 使用者檢視連接到他們使用者身分的內嵌及受管政策。此政策包含 在主控台上,或是使用 AWS CLI 或 AWS API 透過編寫程式的方式完成此動作的許可。

```
{ 
        "Version": "2012-10-17", 
        "Statement": [ 
            \{ "Sid": "ViewOwnUserInfo", 
                 "Effect": "Allow", 
                 "Action": [ 
                      "iam:GetUserPolicy", 
                      "iam:ListGroupsForUser", 
                      "iam:ListAttachedUserPolicies", 
                      "iam:ListUserPolicies", 
                      "iam:GetUser" 
                 ], 
                 "Resource": [ 
                      "arn:aws:iam::*:user/${aws:username}" 
 ] 
             }, 
             { 
                 "Sid": "NavigateInConsole", 
                 "Effect": "Allow", 
                 "Action": [ 
                      "iam:GetGroupPolicy", 
                      "iam:GetPolicyVersion",
```

```
 "iam:GetPolicy", 
                     "iam:ListAttachedGroupPolicies", 
                     "iam:ListGroupPolicies", 
                     "iam:ListPolicyVersions", 
                     "iam:ListPolicies", 
                     "iam:ListUsers" 
                 ], 
                 "Resource": "*" 
 } 
        ] 
    }
```
<span id="page-197-0"></span>存取一個AWS IoT Events輸入

在此範例中,您想要授與使用者AWS 帳戶存取其中一個AWS IoT Events輸入,exampleInput. 您還 希望允許用戶添加,更新和刪除輸入。

#### 此政策會將

iotevents:ListInputs, iotevents:DescribeInput, iotevents:CreateInput, iotevents:D 和 iotevents:UpdateInput 許可授予使用者。如需 Amazon 簡單儲存服務 (Amazon S3) 的範例逐 步解說,該服務會授予使用者許可並使用主控台進行測試,請參閱[範例逐步解說:使用使用者政策控制](https://docs.aws.amazon.com/AmazonS3/latest/dev/walkthrough1.html) [儲存貯體的存取](https://docs.aws.amazon.com/AmazonS3/latest/dev/walkthrough1.html)。

```
{ 
    "Version":"2012-10-17", 
    "Statement":[ 
        { 
           "Sid":"ListInputsInConsole", 
           "Effect":"Allow", 
           "Action":[ 
               "iotevents:ListInputs" 
           ], 
           "Resource":"arn:aws:iotevents:::*" 
        }, 
        { 
           "Sid":"ViewSpecificInputInfo", 
           "Effect":"Allow", 
           "Action":[ 
               "iotevents:DescribeInput" 
           ], 
           "Resource":"arn:aws:iotevents:::exampleInput" 
        },
```
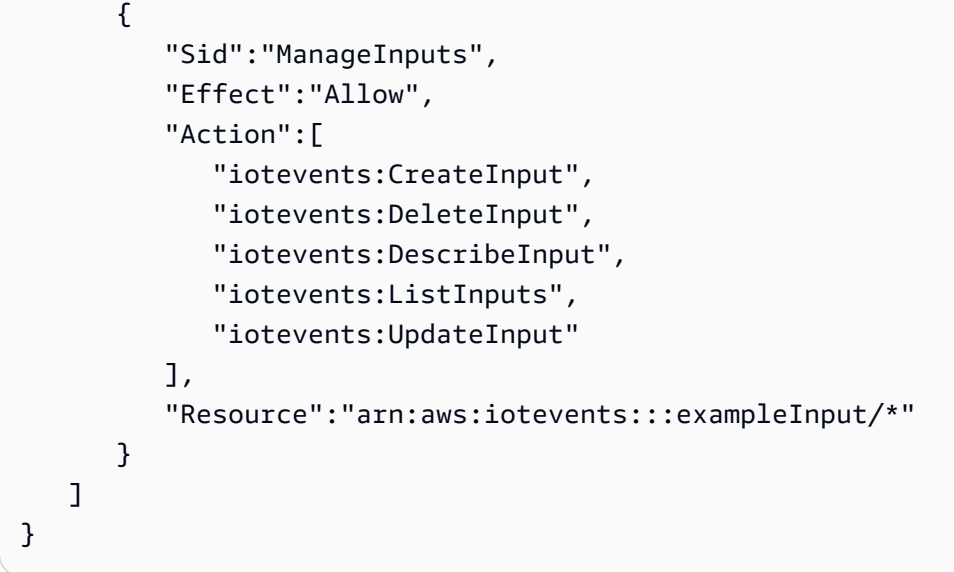

## <span id="page-198-0"></span>根據標籤檢視AWS IoT Events*##*

您可以在身分型政策中使用條件,以根據標籤控制存取 AWS IoT Events 資源。此範例顯示如何建立允 許檢視*##*的原則。不過,只有在*##*標籤Owner具有該使用者名稱的值時,才會授與權限。此政策也會 授予在主控台完成此動作的必要許可。

```
{ 
     "Version": "2012-10-17", 
     "Statement": [ 
          { 
              "Sid": "ListInputsInConsole", 
              "Effect": "Allow", 
              "Action": "iotevents:ListInputs", 
              "Resource": "*" 
          }, 
          { 
              "Sid": "ViewInputsIfOwner", 
              "Effect": "Allow", 
              "Action": "iotevents:ListInputs", 
              "Resource": "arn:aws:iotevents:*:*:input/*", 
              "Condition": { 
                   "StringEquals": {"aws:ResourceTag/Owner": "${aws:username}"} 
              } 
         } 
     ]
}
```
您可以將此政策連接到您帳戶中的 使用者。如果名為的使用者richard-roe嘗試檢視AWS IoT Events*#*入,則*#*入必須加上標籤Owner=richard-roe或owner=richard-roe。否則他便會被拒 絕存取。條件標籤鍵 Owner 符合 Owner 和 owner,因為條件索引鍵名稱不區分大小寫。如需更多資 訊,請參閱《IAM 使用者指南》中的 [IAM JSON 政策元素:條件。](https://docs.aws.amazon.com/IAM/latest/UserGuide/reference_policies_elements_condition.html)

## <span id="page-199-0"></span>預防跨服務混淆代理人

**a** Note

- 此AWS IoT Events服務僅允許客戶使用角色在建立資源的相同帳號中啟動動作。這意味著不 能使用此服務執行混淆的副攻擊。
- 此頁面可作為客戶查看混淆副問題如何運作的參考,並且在AWS IoT Events服務中允許跨帳 戶資源的情況下可以避免此頁面。

混淆代理人問題屬於安全性議題,其中沒有執行動作許可的實體可以強制具有更多權限的實體執行該動 作。在 AWS 中,跨服務模擬可能會導致混淆代理人問題。在某個服務 (呼叫服務) 呼叫另一個服務 (被 呼叫服務) 時,可能會發生跨服務模擬。可以操縱呼叫服務來使用其許可,以其不應有存取許可的方式 對其他客戶的資源採取動作。為了預防這種情況,AWS 提供的工具可協助您保護所有服務的資料,而 這些服務主體已獲得您帳戶中資源的存取權。

若要限制 AWS IoT Events 為資源提供另一項服務的許可,我們建議在資源政策中使用 [aws:SourceArn](https://docs.aws.amazon.com/IAM/latest/UserGuide/reference_policies_condition-keys.html#condition-keys-sourcearn) 和 [aws:SourceAccount](https://docs.aws.amazon.com/IAM/latest/UserGuide/reference_policies_condition-keys.html#condition-keys-sourceaccount) 全域條件內容索引鍵。如果 aws:SourceArn 值不包含 帳戶 ID (例如 Simple Storage Service (Amazon S3) 儲存貯體 ARN),您必須使用這兩個全域條件內容 索引鍵來限制許可。如果同時使用這兩個全域條件內容金鑰,且 aws : SourceArn 值包含帳戶 ID,則 在相同政策陳述式中使用 aws:SourceAccount 值和 aws:SourceArn 值中的帳戶時,必須使用相 同的帳戶 ID。

如果您想要僅允許一個資源與跨服務存取相關聯,則請使用 aws:SourceArn。如果您想要允許該帳 戶中的任何資源與跨服務使用相關聯,請使用 aws:SourceAccount。的值aws:SourceArn必須是 與sts:AssumeRole請求相關聯的偵測器型號或警示模型。

防範混淆代理人問題最有效的方法,是使用 aws:SourceArn 全域條件內容金鑰,以及 資源的完整 ARN。如果不知道資源的完整 ARN,或者如果您指定了多個資源,請使用 aws:SourceArn 全域條件內容金鑰,同時使用萬用字元 (\*) 表示 ARN 的未知部分。例 如:arn:aws:*iotevents*:\*:*123456789012*:\*。

下列範例說明如何在中使用aws:SourceArn和aws:SourceAccount全域條件前後關聯鍵字AWS IoT Events來避免混淆的副問題。

### 主題

- [範例 1:存取偵測器模型](#page-200-0)
- [範例 2:存取警示模型](#page-200-1)
- [範例 3:存取指定區域中的資源](#page-201-0)
- [範例 4:記錄選項](#page-202-1)

## <span id="page-200-0"></span>範例 1:存取偵測器模型

下列角色只能用來存取具 DetectorModel 名foo。

```
{ 
   "Version": "2012-10-17", 
   "Statement": [ 
     { 
        "Effect": "Allow", 
        "Principal": { 
          "Service": [ 
             "iotevents.amazonaws.com" 
          ] 
        }, 
        "Action": "sts:AssumeRole", 
        "Condition": { 
          "StringEquals": { 
            "aws:SourceAccount": "account_id" 
          }, 
          "ArnEquals": { 
             "aws:SourceArn": "arn:aws:iotevents:region:account_id:detectorModel/foo" 
          } 
        } 
     } 
   ] 
  }
}
```
## <span id="page-200-1"></span>範例 2:存取警示模型

以下角色只能用於訪問任何警報模型。

```
{ 
   "Version": "2012-10-17", 
   "Statement": [ 
     { 
        "Effect": "Allow", 
        "Principal": { 
          "Service": [ 
            "iotevents.amazonaws.com" 
          ] 
        }, 
        "Action": "sts:AssumeRole", 
        "Condition": { 
          "StringEquals": { 
             "aws:SourceAccount": "account_id" 
          }, 
          "ArnEquals": { 
             "aws:SourceArn": "arn:aws:iotevents:region:account_id:alarmModel/*" 
          } 
        } 
     } 
   ]
}
```
## <span id="page-201-0"></span>範例 3:存取指定區域中的資源

下列範例顯示可用來存取指定區域中資源的角色。此範例中的區域為 *us-east-* 1。

```
{ 
   "Version": "2012-10-17", 
   "Statement": [ 
     { 
        "Effect": "Allow", 
        "Principal": { 
          "Service": [ 
             "iotevents.amazonaws.com" 
         \mathbf{I} }, 
        "Action": "sts:AssumeRole", 
        "Condition": { 
          "StringEquals": { 
            "aws:SourceAccount": "account_id" 
          }, 
          "ArnEquals": {
```
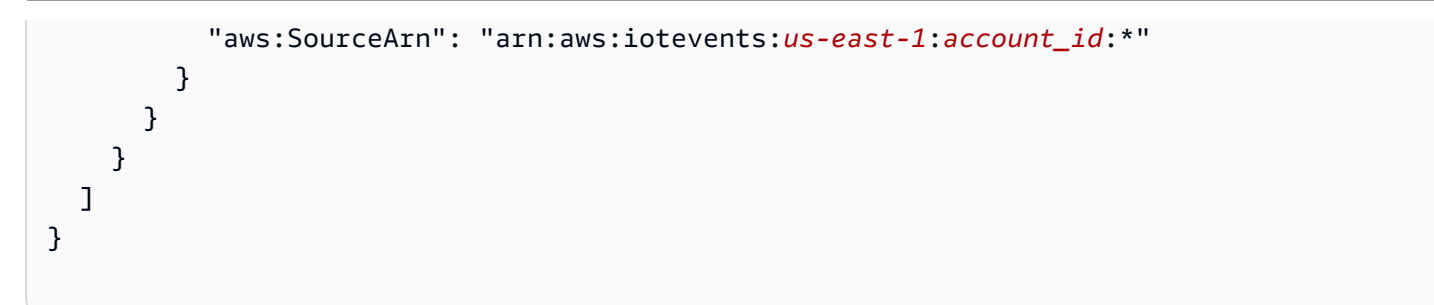

<span id="page-202-1"></span>範例 4:記錄選項

若要提供記錄選項的角色,您必須允許 IoT Events 中的每個資源都採用此角色。因此,您必須為資源 類型和資源名稱使用萬用字元 (\*)。

```
{ 
   "Version": "2012-10-17", 
   "Statement": [ 
     { 
        "Effect": "Allow", 
        "Principal": { 
          "Service": [ 
             "iotevents.amazonaws.com" 
          ] 
        }, 
        "Action": "sts:AssumeRole", 
        "Condition": { 
          "StringEquals": { 
             "aws:SourceAccount": "account_id" 
          }, 
          "ArnEquals": { 
             "aws:SourceArn": "arn:aws:iotevents:region:account_id:*" 
          } 
        } 
     } 
   ]
}
```
# <span id="page-202-0"></span>對 AWS IoT Events 身分與存取進行疑難排解

請使用以下資訊來協助您診斷和修復使用 AWS IoT Events 和 IAM 時發生的常見問題。

主題

• [我未獲授權,不得在 AWS IoT Events 中執行動作](#page-203-0)

• [我未獲得執行 iam:PassRole 的授權](#page-203-1)

• [我想要允許 AWS 帳戶 外的人員存取我的 AWS IoT Events 資源](#page-203-2)

### <span id="page-203-0"></span>我未獲授權,不得在 AWS IoT Events 中執行動作

若 AWS Management Console 告知您並未獲得執行動作的授權,您必須聯絡您的管理員以取得協助。 您的管理員是提供您使用者名稱和密碼的人員。

當 mateojackson IAM 使用者嘗試使用主控台來檢視有關*##*的詳細資料但沒 有iotevents:*ListInputs*權限時,就會發生下列範例錯誤。

User: arn:aws:iam::123456789012:user/mateojackson is not authorized to perform: iotevents:*ListInputs* on resource: *my-example-input*

在此情況下,Mateo 會請求管理員更新他的政策,允許他使用 *my-example-input* 動作存取 iotevents:*ListInput* 資源。

### <span id="page-203-1"></span>我未獲得執行 **iam:PassRole** 的授權

如果您收到錯誤,告知您未獲授權執行 iam:PassRole 動作,您的政策必須更新,允許您將角色傳遞 給 AWS IoT Events。

有些 AWS 服務 允許您傳遞現有的角色至該服務,而無須建立新的服務角色或服務連結角色。如需執 行此作業,您必須擁有將角色傳遞至該服務的許可。

名為 marymajor 的 IAM 使用者嘗試使用主控台在 AWS IoT Events 中執行動作時,發生下列範例錯 誤。但是,動作要求服務具備服務角色授予的許可。Mary 沒有將角色傳遞至該服務的許可。

User: arn:aws:iam::123456789012:user/marymajor is not authorized to perform: iam:PassRole

在這種情況下,Mary 的政策必須更新,允許她執行 iam:PassRole 動作。

如需任何協助,請聯絡您的 AWS 管理員。您的管理員提供您的登入憑證。

### <span id="page-203-2"></span>我想要允許 AWS 帳戶 外的人員存取我的 AWS IoT Events 資源

您可以建立一個角色,讓其他帳戶中的使用者或您的組織外部的人員存取您的資源。您可以指定要允許 哪些信任物件取得該角色。針對支援基於資源的政策或存取控制清單 (ACL) 的服務,您可以使用那些 政策來授予人員存取您的資源的許可。

如需進一步了解,請參閱以下內容:

- 若要了解 AWS IoT Events 是否支援這些功能,請參閱 [AWS IoT Events 搭配 IAM 的運作方式](#page-190-1)。
- 若要了解如何存取您擁有的所有 AWS 帳戶 所提供的資源,請參閱《IAM 使用者指南》中的[將存取](https://docs.aws.amazon.com/IAM/latest/UserGuide/id_roles_common-scenarios_aws-accounts.html) [權提供給您所擁有的另一個 AWS 帳戶 中的 IAM 使用者](https://docs.aws.amazon.com/IAM/latest/UserGuide/id_roles_common-scenarios_aws-accounts.html)。
- 如需了解如何將資源的存取權提供給第三方 AWS 帳戶,請參閱《IAM 使用者指南》中的[將存取權提](https://docs.aws.amazon.com/IAM/latest/UserGuide/id_roles_common-scenarios_third-party.html) [供給第三方擁有的 AWS 帳戶。](https://docs.aws.amazon.com/IAM/latest/UserGuide/id_roles_common-scenarios_third-party.html)
- 如需了解如何透過聯合身分提供存取權,請參閱《IAM 使用者指南》中的[將存取權提供給在外部進](https://docs.aws.amazon.com/IAM/latest/UserGuide/id_roles_common-scenarios_federated-users.html) [行身分驗證的使用者 \(聯合身分\)](https://docs.aws.amazon.com/IAM/latest/UserGuide/id_roles_common-scenarios_federated-users.html)。
- 若要了解使用角色和資源型政策進行跨帳戶存取之間的差異,請參閱《IAM 使用者指南》中的 [IAM](https://docs.aws.amazon.com/IAM/latest/UserGuide/id_roles_compare-resource-policies.html) [角色與資源型政策的差異](https://docs.aws.amazon.com/IAM/latest/UserGuide/id_roles_compare-resource-policies.html)。

# <span id="page-204-0"></span>監控 AWS IoT Events

監控是維護 AWS IoT Events 及您 AWS 解決方案可靠性、可用性和效能的重要部分。您應該從AWS解 決方案的所有部分收集監視資料,以便在發生多點失敗時更輕鬆地偵錯。在開始監控 AWS IoT Events 之前,應先建立監控計畫,為下列問題提供解答:

- 監控目標是什麼?
- 監控哪些資源?
- 監控這些資源的頻率為何?
- 將使用哪些監控工具?
- 誰將執行監控任務?
- 發生問題時應該通知誰?

下一步是在各個時間點和不同的負載條件下測量效能,以在您的環境中確立 AWS IoT Events 正常效 能的基準。當您監控 AWS IoT Events 時,請存放歷史記錄監控資料,如此才能與目前的效能資料做比 較、辨識正常效能模式和效能異常狀況、規劃問題處理方式。

例如,如果您使用的是 Amazon EC2,則可以監控執行個體的 CPU 使用率、磁碟 I/O 和網路使用率。 若效能不符合您所建立的基準,您可能需要重新設定或將執行個體最佳化,以降低 CPU 使用率、改善 磁碟 I/O、降低網路流量。

#### 主題

#### • [監控工具](#page-205-0)

- [使用亞馬遜監控 CloudWatch](#page-206-0)
- [使用 AWS CloudTrail 記錄 AWS IoT Events API 呼叫](#page-207-0)

## <span id="page-205-0"></span>監控工具

AWS 提供您可用來監控 AWS IoT Events 的多種工具。您可以設定其中一些工具來進行監控,但有些 工具需要手動介入。建議您盡可能自動化監控任務。

### 自動化監控工具

您可以使用下列自動化監控工具來監看 AWS IoT Events,並在發生錯誤時進行回報:

- Amazon CloudWatch 日誌 監控、存放和存取來自AWS CloudTrail或其他來源的日誌檔。如需詳 細資訊,請參閱 Amazon CloudWatch 使用者指南中[的監控日誌檔](https://docs.aws.amazon.com/AmazonCloudWatch/latest/DeveloperGuide/WhatIsCloudWatchLogs.html)。
- Amazon E CloudWatch vents 匹配事件並將其路由到一個或多個目標函數或串流,以進行變更、 擷取狀態資訊並採取糾正措施。有關更多信息,請參閱[亞馬遜用 CloudWatch 戶指南中的亞馬遜](https://docs.aws.amazon.com/AmazonCloudWatch/latest/DeveloperGuide/WhatIsCloudWatchEvents.html)  [CloudWatch 事件是什麼](https://docs.aws.amazon.com/AmazonCloudWatch/latest/DeveloperGuide/WhatIsCloudWatchEvents.html)。
- AWS CloudTrail記錄監控 在帳戶之間共用記錄檔、即時監控記 CloudTrail 錄檔案,方法是將記錄 檔傳送至 CloudWatch 記錄檔、以 Java 撰寫記錄處理應用程式,以及驗證您的記錄檔在傳送之後未 變更。 CloudTrail若要取得更多資訊,請參閱《[使用指南》中的〈AWS CloudTrail使用 CloudTrail](https://docs.aws.amazon.com/awscloudtrail/latest/userguide/cloudtrail-working-with-log-files.html) [記錄檔](https://docs.aws.amazon.com/awscloudtrail/latest/userguide/cloudtrail-working-with-log-files.html)〉。

## 手動監控工具

監視AWS IoT Events的另一個重要部分是手動監視 CloudWatch 警報未涵蓋的項目。AWS IoT Events CloudWatch、和其他AWS主控台儀表板可提供您AWS環境狀態的 at-a-glance 檢視。建議您也查看 AWS IoT Events 上的日誌檔。

- AWS IoT Events 主控台會顯示:
	- 偵測器模型
	- 偵測器
	- 輸入
	- 設定
- CloudWatch 首頁顯示:
	- 目前警示與狀態
- 警示與資源的圖表
- 服務運作狀態

此外,您可以使用執行 CloudWatch 以下操作:

- 建立[自定儀表板](https://docs.aws.amazon.com/AmazonCloudWatch/latest/DeveloperGuide/CloudWatch_Dashboards.html)來監控您注重的服務
- 繪製指標資料圖表,以對問題進行故障診斷並探索趨勢
- 搜尋與瀏覽您所有的 AWS 資源指標
- 建立與編輯要通知發生問題的警示

## <span id="page-206-0"></span>使用亞馬遜監控 CloudWatch

當您開發或偵錯偵AWS IoT Events測器模型時,您需要知道正在做什AWS IoT Events麼,以及它遇到 的任何錯誤。亞馬遜 CloudWatch 監控您的 Amazon Web Services(AWS)資源和您實時運行AWS的 應用程序。有了 CloudWatch,您就可以掌握整個系統的資源使用、應用程式效能和營運狀態。 開發 [AWS IoT Events 偵測器模型時啟用 Amazon CloudWatch 記錄包](#page-29-0)含如何啟用 CloudWatch 記錄的資訊 AWS IoT Events。若要產生如下所示的記錄檔,您必須將詳細程度層級設定為「偵錯」,並提供一或 多個偵錯目標,即偵測器型號名稱和選用項目。KeyValue

下列範例顯示由所產生的 CloudWatch DEBUG 層級記錄項目AWS IoT Events。

```
{ 
   "timestamp": "2019-03-15T15:56:29.412Z", 
   "level": "DEBUG", 
   "logMessage": "Summary of message evaluation", 
   "context": "MessageEvaluation", 
   "status": "Success", 
   "messageId": "SensorAggregate_2th846h", 
   "keyValue": "boiler_1", 
   "detectorModelName": "BoilerAlarmDetector", 
   "initialState": "high_temp_alarm", 
   "initialVariables": { 
     "high_temp_count": 1, 
     "high_pressure_count": 1 
   }, 
   "finalState": "no_alarm", 
   "finalVariables": { 
     "high_temp_count": 0, 
     "high_pressure_count": 0 
   },
```

```
 "message": "{ \"temp\": 34.9, \"pressure\": 84.5}", 
   "messageType": "CUSTOMER_MESSAGE", 
   "conditionEvaluationResults": [ 
     { 
       "result": "True", 
       "eventName": "alarm_cleared", 
       "state": "high_temp_alarm", 
       "lifeCycle": "OnInput", 
       "hasTransition": true 
     }, 
     { 
       "result": "Skipped", 
       "eventName": "alarm_escalated", 
       "state": "high_temp_alarm", 
       "lifeCycle": "OnInput", 
       "hasTransition": true, 
       "resultDetails": "Skipped due to transition from alarm_cleared event" 
     }, 
     { 
       "result": "True", 
       "eventName": "should_recall_technician", 
       "state": "no_alarm", 
       "lifeCycle": "OnEnter", 
       "hasTransition": true 
     } 
  \mathbf{I}}
```
# <span id="page-207-0"></span>使用 AWS CloudTrail 記錄 AWS IoT Events API 呼叫

AWS IoT Events與 (提供中的使用者AWS CloudTrail、角色或服務所採取的動作記錄) 的AWS服務整 合AWS IoT Events。 CloudTrail 擷取AWS IoT Events做為事件的所有 API 呼叫,包括來自AWS IoT Events主控台的呼叫,以及從 API 的程AWS IoT Events式碼呼叫。

如果您建立追蹤,您可以啟用持續交付 CloudTrail 事件到 Amazon S3 儲存貯體,包括AWS IoT Events. 如果您未設定追蹤,您仍然可以在 [事件歷程記錄] 中檢視 CloudTrail 主控台中最近的事件。使 用收集的資訊 CloudTrail,您可以判斷提出的要求AWS IoT Events、提出要求的 IP 位址、提出要求的 人員、提出要求的時間,以及其他詳細資訊。

若要進一步了解 CloudTrail,請參閱使[AWS CloudTrail用者指南](https://docs.aws.amazon.com/awscloudtrail/latest/userguide/)。

## AWS IoT Events中的資訊 CloudTrail

CloudTrail 在您創建AWS帳戶時,您的帳戶已啟用。當活動發生在中時AWS IoT Events,該活動會與 事件歷史記錄中的其他AWS服務 CloudTrail 事件一起記錄在事件中。您可以檢視、搜尋和下載 AWS 帳戶的最新事件。如需詳細資訊,請參閱[使用 CloudTrail 事件歷程記錄檢視事件](https://docs.aws.amazon.com/awscloudtrail/latest/userguide/view-cloudtrail-events.html)。

如需您 AWS 帳戶中正在進行事件的記錄 (包含 AWS IoT Events 的事件),請建立線索。追蹤可 CloudTrail 將日誌檔交付到 Amazon S3 儲存貯體。根據預設,當您在主控台建立線索時,線索會套用 到所有 AWS 區域。該追蹤會記錄來自 AWS 分割區中所有區域的事件,並將日誌檔案交付到您指定的 Amazon S3 儲存貯體。此外,您還可以設定其他AWS服務,以進一步分析 CloudTrail 記錄中收集的事 件資料並採取行動。如需詳細資訊,請參閱:

- [建立追蹤的概觀](https://docs.aws.amazon.com/awscloudtrail/latest/userguide/cloudtrail-create-and-update-a-trail.html)
- [CloudTrail 支援的服務與整合](https://docs.aws.amazon.com/awscloudtrail/latest/userguide/cloudtrail-aws-service-specific-topics.html#cloudtrail-aws-service-specific-topics-integrations)
- [設定 Amazon SNS 通知 CloudTrail](https://docs.aws.amazon.com/awscloudtrail/latest/userguide/getting_notifications_top_level.html)
- [從多個區域接收 CloudTrail 日誌文件並從多個](https://docs.aws.amazon.com/awscloudtrail/latest/userguide/receive-cloudtrail-log-files-from-multiple-regions.html)[帳戶接收 CloudTrail 日誌文件](https://docs.aws.amazon.com/awscloudtrail/latest/userguide/cloudtrail-receive-logs-from-multiple-accounts.html)

每一筆事件或日誌項目都會包含產生請求者的資訊。身分資訊可協助您判斷下列事項:

- 該請求是否使用根或 IAM 使用者憑證提出。
- 提出該請求時,是否使用了特定角色或聯合身分使用者的暫時安全憑證。
- 該請求是否由另一項 AWS 服務提出。

如需詳細資訊,請參閱[CloudTrail 使 userIdentity 元素。](https://docs.aws.amazon.com/awscloudtrail/latest/userguide/cloudtrail-event-reference-user-identity.html) AWS IoT Events動作記錄在 [AWS IoT](https://docs.aws.amazon.com/iotevents/latest/apireference/Welcome.html) [EventsAPI 參考](https://docs.aws.amazon.com/iotevents/latest/apireference/Welcome.html)中。

了解 AWS IoT Events 日誌檔案項目

追蹤是一種組態,可讓事件以日誌檔的形式傳遞到您指定的 Amazon S3 儲存貯體。 AWS CloudTrail 記錄檔包含一或多個記錄項目。事件代表來自任何來源的單一請求,包括有關請求的操作,動作的日期 和時間,請求參數等信息。 CloudTrail 日誌文件不是公共 API 調用的有序堆棧跟踪,因此它們不會以 任何特定順序顯示。

在您的AWS帳戶中啟用日誌記 CloudTrail 錄時,對AWS IoT Events動作進行的大多數 API 調用都會在 CloudTrail 日誌文件中進行跟踪,其中它們與其他AWS服務記錄一起寫入。 CloudTrail 根據時間週期 和檔案大小決定何時建立和寫入新檔案。

每個日誌項目都會包含產生要求之人員的資訊。日誌記錄中的使用者身分資訊,可協助您判斷下列事 項:

- 該請求是否使用根或 IAM 使用者憑證提出。
- 提出該請求時,是否使用了特定角色或聯合身分使用者的暫時安全憑證。
- 該請求是否由另一項 AWS 服務提出。

您可以視需要將日誌檔存放在 Amazon S3 儲存貯體中,但也可以定義 Amazon S3 生命週期規則以自 動存檔或刪除日誌檔。根據預設,您的日誌檔會使用 Amazon S3 伺服器端加密 (SSE) 加密。

若要在日誌檔交付時收到通知,您可以設定 CloudTrail 為在交付新的日誌檔時發佈 Amazon SNS 通 知。如需詳細資訊,請參閱[設定 CloudTrail 的 Amazon SNS 通知。](https://docs.aws.amazon.com/awscloudtrail/latest/userguide/getting_notifications_top_level.html)

您也可以將來自多個 AWS 區域和多個 AWS 帳戶的 AWS IoT Events 日誌檔案,彙總至單一 Amazon S3 儲存貯體。

如需詳細資訊,請參閱[從多個區域接 CloudTrail 收 CloudTrail 記錄檔和從多個帳戶接](https://docs.aws.amazon.com/awscloudtrail/latest/userguide/cloudtrail-receive-logs-from-multiple-accounts.html)收記錄檔。

下列範例顯示示範DescribeDetector動作的 CloudTrail 記錄項目。

```
{ 
   "eventVersion": "1.05", 
   "userIdentity": { 
     "type": "AssumedRole", 
     "principalId": "AKIAI44QH8DHBEXAMPLE", 
     "arn": "arn:aws:sts::123456789012:assumed-role/Admin/bertholt-brecht", 
     "accountId": "123456789012", 
     "accessKeyId": "access-key-id", 
     "sessionContext": { 
       "attributes": { 
          "mfaAuthenticated": "false", 
          "creationDate": "2019-02-08T18:53:58Z" 
       }, 
       "sessionIssuer": { 
          "type": "Role", 
          "principalId": "AKIAI44QH8DHBEXAMPLE", 
          "arn": "arn:aws:iam::123456789012:role/Admin", 
          "accountId": "123456789012", 
          "userName": "Admin" 
       } 
     }
```

```
 }, 
   "eventTime": "2019-02-08T19:02:44Z", 
   "eventSource": "iotevents.amazonaws.com", 
   "eventName": "DescribeDetector", 
   "awsRegion": "us-east-1", 
   "sourceIPAddress": "192.168.0.1", 
   "userAgent": "aws-cli/1.15.65 Python/3.7.1 Darwin/16.7.0 botocore/1.10.65", 
   "requestParameters": { 
     "detectorModelName": "pressureThresholdEventDetector-brecht", 
     "keyValue": "1" 
   }, 
   "responseElements": null, 
   "requestID": "00f41283-ea0f-4e85-959f-bee37454627a", 
   "eventID": "5eb0180d-052b-49d9-a289-0eb8d08d4c27", 
   "eventType": "AwsApiCall", 
   "recipientAccountId": "123456789012"
}
```
下列範例顯示示範CreateDetectorModel動作的 CloudTrail 記錄項目。

```
{ 
   "eventVersion": "1.05", 
   "userIdentity": { 
     "type": "AssumedRole", 
     "principalId": "AKIAI44QH8DHBEXAMPLE:IotEvents-Lambda", 
     "arn": "arn:aws:sts::123456789012:assumed-role/IotEvents-RoleForIotEvents-
ABC123DEF456/IotEvents-Lambda", 
     "accountId": "123456789012", 
     "accessKeyId": "AKIAI44QH8DHBEXAMPLE", 
     "sessionContext": { 
       "attributes": { 
         "mfaAuthenticated": "false", 
         "creationDate": "2019-02-07T22:22:30Z" 
       }, 
       "sessionIssuer": { 
         "type": "Role", 
         "principalId": "AKIAI44QH8DHBEXAMPLE", 
         "arn": "arn:aws:iam::123456789012:role/IotEventsLambda-RoleForIotEvents-
ABC123DEF456", 
         "accountId": "123456789012", 
         "userName": "IotEventsLambda-RoleForIotEvents-ABC123DEF456" 
       } 
     }
```

```
 }, 
   "eventTime": "2019-02-07T23:54:43Z", 
   "eventSource": "iotevents.amazonaws.com", 
   "eventName": "CreateDetectorModel", 
   "awsRegion": "us-east-1", 
   "sourceIPAddress": "192.168.0.1", 
   "userAgent": "aws-internal/3", 
   "requestParameters": { 
     "detectorModelName": "myDetectorModel", 
    "key": "HIDDEN DUE TO SECURITY REASONS",
     "roleArn": "arn:aws:iam::123456789012:role/events_action_execution_role" 
   }, 
   "responseElements": null, 
   "requestID": "cecfbfa1-e452-4fa6-b86b-89a89f392b66", 
   "eventID": "8138d46b-50a3-4af0-9c5e-5af5ef75ea55", 
   "eventType": "AwsApiCall", 
   "recipientAccountId": "123456789012"
}
```
下列範例顯示示範CreateInput動作的 CloudTrail 記錄項目。

```
{ 
   "eventVersion": "1.05", 
   "userIdentity": { 
     "type": "AssumedRole", 
     "principalId": "AKIAI44QH8DHBEXAMPLE:IotEvents-Lambda", 
     "arn": "arn:aws:sts::123456789012:assumed-role/IotEventsLambda-RoleForIotEvents-
ABC123DEF456/IotEvents-Lambda", 
     "accountId": "123456789012", 
     "accessKeyId": "AKIAI44QH8DHBEXAMPLE", 
     "sessionContext": { 
       "attributes": { 
         "mfaAuthenticated": "false", 
         "creationDate": "2019-02-07T22:22:30Z" 
       }, 
       "sessionIssuer": { 
         "type": "Role", 
         "principalId": "AKIAI44QH8DHBEXAMPLE", 
         "arn": "arn:aws:iam::123456789012:role/IotEventsLambda-RoleForIotEvents-
ABC123DEF456", 
         "accountId": "123456789012", 
         "userName": "IotEventsLambda-RoleForIotEvents-ABC123DEF456" 
       }
```

```
 } 
   }, 
   "eventTime": "2019-02-07T23:54:43Z", 
   "eventSource": "iotevents.amazonaws.com", 
   "eventName": "CreateInput", 
   "awsRegion": "us-east-1", 
   "sourceIPAddress": "192.168.0.1", 
   "userAgent": "aws-internal/3", 
   "requestParameters": { 
     "inputName": "batchputmessagedetectorupdated", 
     "inputDescription": "batchputmessagedetectorupdated" 
   }, 
   "responseElements": null, 
   "requestID": "fb315af4-39e9-4114-94d1-89c9183394c1", 
   "eventID": "6d8cf67b-2a03-46e6-bbff-e113a7bded1e", 
   "eventType": "AwsApiCall", 
   "recipientAccountId": "123456789012"
}
```
下列範例顯示示範DeleteDetectorModel動作的 CloudTrail 記錄項目。

```
{ 
   "eventVersion": "1.05", 
   "userIdentity": { 
     "type": "AssumedRole", 
     "principalId": "AKIAI44QH8DHBEXAMPLE:IotEvents-EventsLambda", 
     "arn": "arn:aws:sts::123456789012:assumed-role/IotEventsLambda-RoleForIotEvents-
ABCD123DEF456/IotEvents-EventsLambda", 
     "accountId": "123456789012", 
     "accessKeyId": "AKIAI44QH8DHBEXAMPLE", 
     "sessionContext": { 
       "attributes": { 
         "mfaAuthenticated": "false", 
         "creationDate": "2019-02-07T22:22:30Z" 
       }, 
       "sessionIssuer": { 
         "type": "Role", 
         "principalId": "AKIAI44QH8DHBEXAMPLE", 
         "arn": "arn:aws:iam::123456789012:role/IotEventsLambda-RoleForIotEvents-
ABCD123DEF456", 
         "accountId": "123456789012", 
         "userName": "IotEventsLambda-RoleForIotEvents-ABCD123DEF456" 
       }
```

```
 } 
   }, 
   "eventTime": "2019-02-07T23:54:11Z", 
   "eventSource": "iotevents.amazonaws.com", 
   "eventName": "DeleteDetectorModel", 
   "awsRegion": "us-east-1", 
   "sourceIPAddress": "192.168.0.1", 
   "userAgent": "aws-internal/3", 
   "requestParameters": { 
     "detectorModelName": "myDetectorModel" 
   }, 
   "responseElements": null, 
   "requestID": "149064c1-4e24-4160-a5b2-1065e63ee2e4", 
   "eventID": "7669db89-dcc0-4c42-904b-f24b764dd808", 
   "eventType": "AwsApiCall", 
   "recipientAccountId": "123456789012"
}
```
下列範例顯示示範DeleteInput動作的 CloudTrail 記錄項目。

```
{ 
   "eventVersion": "1.05", 
   "userIdentity": { 
     "type": "AssumedRole", 
     "principalId": "AKIAI44QH8DHBEXAMPLE:IotEvents-EventsLambda", 
     "arn": "arn:aws:sts::123456789012:assumed-role/IotEventsLambda-RoleForIotEvents-
ABCD123DEF456/IotEvents-EventsLambda", 
     "accountId": "123456789012", 
     "accessKeyId": "AKIAI44QH8DHBEXAMPLE", 
     "sessionContext": { 
       "attributes": { 
         "mfaAuthenticated": "false", 
         "creationDate": "2019-02-07T22:22:30Z" 
       }, 
       "sessionIssuer": { 
         "type": "Role", 
         "principalId": "AKIAI44QH8DHBEXAMPLE", 
         "arn": "arn:aws:iam::123456789012:role/IotEventsLambda-RoleForIotEvents-
ABCD123DEF456", 
         "accountId": "123456789012", 
         "userName": "IotEventsLambda-RoleForIotEvents-ABCD123DEF456" 
       } 
     }
```

```
 }, 
   "eventTime": "2019-02-07T23:54:38Z", 
   "eventSource": "iotevents.amazonaws.com", 
   "eventName": "DeleteInput", 
   "awsRegion": "us-east-1", 
   "sourceIPAddress": "192.168.0.1", 
   "userAgent": "aws-internal/3", 
   "errorCode": "ResourceNotFoundException", 
   "errorMessage": "Input of name: NoSuchInput not found", 
   "requestParameters": { 
     "inputName": "NoSuchInput" 
   }, 
   "responseElements": null, 
   "requestID": "ce6d28ac-5baf-423d-a5c3-afd009c967e3", 
   "eventID": "be0ef01d-1c28-48cd-895e-c3ff3172c08e", 
   "eventType": "AwsApiCall", 
   "recipientAccountId": "123456789012"
}
```
下列範例顯示示範DescribeDetectorModel動作的 CloudTrail 記錄項目。

```
{ 
   "eventVersion": "1.05", 
   "userIdentity": { 
     "type": "AssumedRole", 
     "principalId": "AKIAI44QH8DHBEXAMPLE:IotEvents-EventsLambda", 
     "arn": "arn:aws:sts::123456789012:assumed-role/IotEventsLambda-RoleForIotEvents-
ABCD123DEF456/IotEvents-EventsLambda", 
     "accountId": "123456789012", 
     "accessKeyId": "AKIAI44QH8DHBEXAMPLE", 
     "sessionContext": { 
       "attributes": { 
         "mfaAuthenticated": "false", 
         "creationDate": "2019-02-07T22:22:30Z" 
       }, 
       "sessionIssuer": { 
         "type": "Role", 
         "principalId": "AAKIAI44QH8DHBEXAMPLE", 
         "arn": "arn:aws:iam::123456789012:role/IotEventsLambda-RoleForIotEvents-
ABCD123DEF456", 
         "accountId": "123456789012", 
         "userName": "IotEventsLambda-RoleForIotEvents-ABCD123DEF456" 
       }
```

```
 } 
   }, 
   "eventTime": "2019-02-07T23:54:20Z", 
   "eventSource": "iotevents.amazonaws.com", 
   "eventName": "DescribeDetectorModel", 
   "awsRegion": "us-east-1", 
   "sourceIPAddress": "192.168.0.1", 
   "userAgent": "aws-internal/3", 
   "requestParameters": { 
     "detectorModelName": "myDetectorModel" 
   }, 
   "responseElements": null, 
   "requestID": "18a11622-8193-49a9-85cb-1fa6d3929394", 
   "eventID": "1ad80ff8-3e2b-4073-ac38-9cb3385beb04", 
   "eventType": "AwsApiCall", 
   "recipientAccountId": "123456789012"
}
```
下列範例顯示示範DescribeInput動作的 CloudTrail 記錄項目。

```
{ 
   "eventVersion": "1.05", 
   "userIdentity": { 
     "type": "AssumedRole", 
     "principalId": "AKIAI44QH8DHBEXAMPLE:IotEvents-EventsLambda", 
     "arn": "arn:aws:sts::123456789012:assumed-role/IotEventsLambda-RoleForIotEvents-
ABCD123DEF456/IotEvents-EventsLambda", 
     "accountId": "123456789012", 
     "accessKeyId": "AAKIAI44QH8DHBEXAMPLE", 
     "sessionContext": { 
       "attributes": { 
         "mfaAuthenticated": "false", 
         "creationDate": "2019-02-07T22:22:30Z" 
       }, 
       "sessionIssuer": { 
         "type": "Role", 
         "principalId": "AKIAI44QH8DHBEXAMPLE", 
         "arn": "arn:aws:iam::123456789012:role/IotEventsLambda-RoleForIotEvents-
ABCD123DEF456", 
         "accountId": "123456789012", 
         "userName": "IotEventsLambda-RoleForIotEvents-ABCD123DEF456" 
       }
```
```
 } 
   }, 
   "eventTime": "2019-02-07T23:56:09Z", 
   "eventSource": "iotevents.amazonaws.com", 
   "eventName": "DescribeInput", 
   "awsRegion": "us-east-1", 
   "sourceIPAddress": "192.168.0.1", 
   "userAgent": "aws-internal/3", 
   "requestParameters": { 
     "inputName": "input_createinput" 
   }, 
   "responseElements": null, 
   "requestID": "3af641fa-d8af-41c9-ba77-ac9c6260f8b8", 
   "eventID": "bc4e6cc0-55f7-45c1-b597-ec99aa14c81a", 
   "eventType": "AwsApiCall", 
   "recipientAccountId": "123456789012"
}
```
下列範例顯示示範DescribeLoggingOptions動作的 CloudTrail 記錄項目。

```
{ 
   "eventVersion": "1.05", 
   "userIdentity": { 
     "type": "AssumedRole", 
     "principalId": "AKIAI44QH8DHBEXAMPLE:IotEvents-EventsLambda", 
     "arn": "arn:aws:sts::123456789012:assumed-role/IotEventsLambda-RoleForIotEvents-
ABCD123DEF456/IotEvents-EventsLambda", 
     "accountId": "123456789012", 
     "accessKeyId": "AKIAI44QH8DHBEXAMPLE", 
     "sessionContext": { 
       "attributes": { 
         "mfaAuthenticated": "false", 
         "creationDate": "2019-02-07T22:22:30Z" 
       }, 
       "sessionIssuer": { 
         "type": "Role", 
         "principalId": "AKIAI44QH8DHBEXAMPLE", 
         "arn": "arn:aws:iam::123456789012:role/IotEventsLambda-RoleForIotEvents-
ABCD123DEF456", 
         "accountId": "123456789012", 
         "userName": "IotEventsLambda-RoleForIotEvents-ABCD123DEF456" 
       } 
     }
```
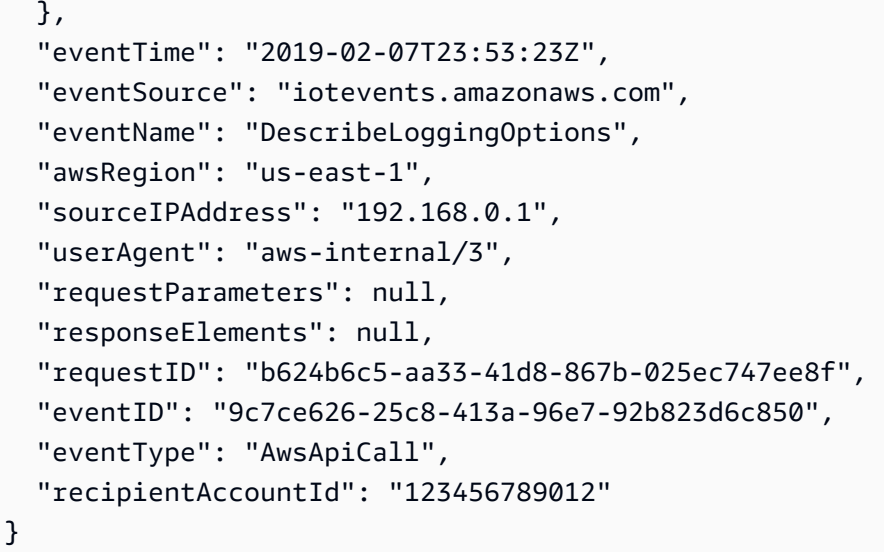

下列範例顯示示範ListDetectorModels動作的 CloudTrail 記錄項目。

```
{ 
   "eventVersion": "1.05", 
   "userIdentity": { 
     "type": "AssumedRole", 
     "principalId": "AKIAI44QH8DHBEXAMPLE:IotEvents-EventsLambda", 
     "arn": "arn:aws:sts::123456789012:assumed-role/IotEventsLambda-RoleForIotEvents-
ABCD123DEF456/IotEvents-EventsLambda", 
     "accountId": "123456789012", 
     "accessKeyId": "AKIAI44QH8DHBEXAMPLE", 
     "sessionContext": { 
       "attributes": { 
         "mfaAuthenticated": "false", 
         "creationDate": "2019-02-07T22:22:30Z" 
       }, 
       "sessionIssuer": { 
         "type": "Role", 
         "principalId": "AKIAI44QH8DHBEXAMPLE", 
         "arn": "arn:aws:iam::123456789012:role/IotEventsLambda-RoleForIotEvents-
ABCD123DEF456", 
         "accountId": "123456789012", 
         "userName": "IotEventsLambda-RoleForIotEvents-ABCD123DEF456" 
       } 
     } 
   }, 
   "eventTime": "2019-02-07T23:53:23Z", 
   "eventSource": "iotevents.amazonaws.com",
```

```
 "eventName": "ListDetectorModels", 
   "awsRegion": "us-east-1", 
   "sourceIPAddress": "192.168.0.1", 
   "userAgent": "aws-internal/3", 
   "requestParameters": { 
     "nextToken": "CkZEZXRlY3Rvck1vZGVsMl9saXN0ZGV0ZWN0b3Jtb2RlbHN0ZXN0X2VlOWJkZTk1YT", 
     "maxResults": 3 
   }, 
   "responseElements": null, 
   "requestID": "6d70f262-da95-4bb5-94b4-c08369df75bb", 
   "eventID": "2d01a25c-d5c7-4233-99fe-ce1b8ec05516", 
   "eventType": "AwsApiCall", 
   "recipientAccountId": "123456789012"
}
```
下列範例顯示示範ListDetectorModelVersions動作的 CloudTrail 記錄項目。

```
{ 
   "eventVersion": "1.05", 
   "userIdentity": { 
     "type": "AssumedRole", 
     "principalId": "AKIAI44QH8DHBEXAMPLE:IotEvents-EventsLambda", 
     "arn": "arn:aws:sts::123456789012:assumed-role/IotEventsLambda-RoleForIotEvents-
ABCD123DEF456/IotEvents-EventsLambda", 
     "accountId": "123456789012", 
     "accessKeyId": "AKIAI44QH8DHBEXAMPLE", 
     "sessionContext": { 
       "attributes": { 
         "mfaAuthenticated": "false", 
         "creationDate": "2019-02-07T22:22:30Z" 
       }, 
       "sessionIssuer": { 
         "type": "Role", 
         "principalId": "AKIAI44QH8DHBEXAMPLE", 
         "arn": "arn:aws:iam::123456789012:role/IotEventsLambda-RoleForIotEvents-
ABCD123DEF456", 
         "accountId": "123456789012", 
         "userName": "IotEventsLambda-RoleForIotEvents-ABCD123DEF456" 
       } 
     } 
   }, 
   "eventTime": "2019-02-07T23:53:33Z", 
   "eventSource": "iotevents.amazonaws.com",
```
}

```
 "eventName": "ListDetectorModelVersions", 
 "awsRegion": "us-east-1", 
 "sourceIPAddress": "192.168.0.1", 
 "userAgent": "aws-internal/3", 
 "requestParameters": { 
   "detectorModelName": "myDetectorModel", 
   "maxResults": 2 
 }, 
 "responseElements": null, 
 "requestID": "ebecb277-6bd8-44ea-8abd-fbf40ac044ee", 
 "eventID": "fc6281a2-3fac-4e1e-98e0-ca6560b8b8be", 
 "eventType": "AwsApiCall", 
 "recipientAccountId": "123456789012"
```
下列範例顯示示範ListDetectors動作的 CloudTrail 記錄項目。

```
{ 
   "eventVersion": "1.05", 
   "userIdentity": { 
     "type": "AssumedRole", 
     "principalId": "AKIAI44QH8DHBEXAMPLE:IotEvents-EventsLambda", 
     "arn": "arn:aws:sts::123456789012:assumed-role/IotEventsLambda-RoleForIotEvents-
ABCD123DEF456/IotEvents-EventsLambda", 
     "accountId": "123456789012", 
     "accessKeyId": "AKIAI44QH8DHBEXAMPLE", 
     "sessionContext": { 
       "attributes": { 
         "mfaAuthenticated": "false", 
         "creationDate": "2019-02-07T22:22:30Z" 
       }, 
       "sessionIssuer": { 
         "type": "Role", 
         "principalId": "AKIAI44QH8DHBEXAMPLE", 
         "arn": "arn:aws:iam::123456789012:role/IotEventsLambda-RoleForIotEvents-
ABCD123DEF456", 
         "accountId": "123456789012", 
         "userName": "IotEventsLambda-RoleForIotEvents-ABCD123DEF456" 
       } 
     } 
   }, 
   "eventTime": "2019-02-07T23:53:54Z", 
   "eventSource": "iotevents.amazonaws.com",
```

```
 "eventName": "ListDetectors", 
   "awsRegion": "us-east-1", 
   "sourceIPAddress": "192.168.0.1", 
   "userAgent": "aws-internal/3", 
   "requestParameters": { 
     "detectorModelName": "batchputmessagedetectorinstancecreated", 
     "stateName": "HIDDEN_DUE_TO_SECURITY_REASONS" 
   }, 
   "responseElements": null, 
   "requestID": "4783666d-1e87-42a8-85f7-22d43068af94", 
   "eventID": "0d2b7e9b-afe6-4aef-afd2-a0bb1e9614a9", 
   "eventType": "AwsApiCall", 
   "recipientAccountId": "123456789012"
}
```
下列範例顯示示範ListInputs動作的 CloudTrail 記錄項目。

```
{ 
   "eventVersion": "1.05", 
   "userIdentity": { 
     "type": "AssumedRole", 
     "principalId": "AKIAI44QH8DHBEXAMPLE:IotEvents-EventsLambda", 
     "arn": "arn:aws:sts::123456789012:assumed-role/IotEventsLambda-RoleForIotEvents-
ABCD123DEF456/IotEvents-EventsLambda", 
     "accountId": "123456789012", 
     "accessKeyId": "AKIAI44QH8DHBEXAMPLE", 
     "sessionContext": { 
       "attributes": { 
         "mfaAuthenticated": "false", 
         "creationDate": "2019-02-07T22:22:30Z" 
       }, 
       "sessionIssuer": { 
         "type": "Role", 
         "principalId": "AKIAI44QH8DHBEXAMPLE", 
         "arn": "arn:aws:iam::123456789012:role/IotEventsLambda-RoleForIotEvents-
ABCD123DEF456", 
         "accountId": "123456789012", 
         "userName": "IotEventsLambda-RoleForIotEvents-ABCD123DEF456" 
       } 
     } 
   }, 
   "eventTime": "2019-02-07T23:53:57Z", 
   "eventSource": "iotevents.amazonaws.com",
```

```
 "eventName": "ListInputs", 
   "awsRegion": "us-east-1", 
   "sourceIPAddress": "192.168.0.1", 
   "userAgent": "aws-internal/3", 
   "requestParameters": { 
     "nextToken": "CkhjYW5hcnlfdGVzdF9pbnB1dF9saXN0ZGV0ZWN0b3Jtb2RlbHN0ZXN0ZDU3OGZ", 
     "maxResults": 3 
   }, 
   "responseElements": null, 
   "requestID": "dd6762a1-1f24-4e63-a986-5ea3938a03da", 
   "eventID": "c500f6d8-e271-4366-8f20-da4413752469", 
   "eventType": "AwsApiCall", 
   "recipientAccountId": "123456789012"
}
```
下列範例顯示示範PutLoggingOptions動作的 CloudTrail 記錄項目。

```
{ 
   "eventVersion": "1.05", 
   "userIdentity": { 
     "type": "AssumedRole", 
     "principalId": "AKIAI44QH8DHBEXAMPLE:IotEvents-EventsLambda", 
     "arn": "arn:aws:sts::123456789012:assumed-role/IotEventsLambda-RoleForIotEvents-
ABCD123DEF456/IotEvents-EventsLambda", 
     "accountId": "123456789012", 
     "accessKeyId": "AKIAI44QH8DHBEXAMPLE", 
     "sessionContext": { 
       "attributes": { 
         "mfaAuthenticated": "false", 
         "creationDate": "2019-02-07T22:22:30Z" 
       }, 
       "sessionIssuer": { 
         "type": "Role", 
         "principalId": "AKIAI44QH8DHBEXAMPLE", 
         "arn": "arn:aws:iam::123456789012:role/IotEventsLambda-RoleForIotEvents-
ABCD123DEF456", 
         "accountId": "123456789012", 
         "userName": "IotEventsLambda-RoleForIotEvents-ABCD123DEF456" 
       } 
     } 
   }, 
   "eventTime": "2019-02-07T23:56:43Z", 
   "eventSource": "iotevents.amazonaws.com",
```

```
 "eventName": "PutLoggingOptions", 
   "awsRegion": "us-east-1", 
   "sourceIPAddress": "192.168.0.1", 
   "userAgent": "aws-internal/3", 
   "requestParameters": { 
     "loggingOptions": { 
       "roleArn": "arn:aws:iam::123456789012:role/logging__logging_role", 
       "level": "INFO", 
       "enabled": false 
     } 
   }, 
   "responseElements": null, 
   "requestID": "df570e50-fb19-4636-9ec0-e150a94bc52c", 
   "eventID": "3247f928-26aa-471e-b669-e4a9e6fbc42c", 
   "eventType": "AwsApiCall", 
   "recipientAccountId": "123456789012"
}
```
下列範例顯示示範UpdateDetectorModel動作的 CloudTrail 記錄項目。

```
{ 
   "eventVersion": "1.05", 
   "userIdentity": { 
     "type": "AssumedRole", 
     "principalId": "AKIAI44QH8DHBEXAMPLE:IotEvents-EventsLambda", 
     "arn": "arn:aws:sts::123456789012:assumed-role/IotEventsLambda-RoleForIotEvents-
ABCD123DEF456/IotEvents-EventsLambda", 
     "accountId": "123456789012", 
     "accessKeyId": "AKIAI44QH8DHBEXAMPLE", 
     "sessionContext": { 
       "attributes": { 
         "mfaAuthenticated": "false", 
         "creationDate": "2019-02-07T22:22:30Z" 
       }, 
       "sessionIssuer": { 
         "type": "Role", 
         "principalId": "AKIAI44QH8DHBEXAMPLE", 
         "arn": "arn:aws:iam::123456789012:role/IotEventsLambda-RoleForIotEvents-
ABCD123DEF456", 
         "accountId": "123456789012", 
         "userName": "IotEventsLambda-RoleForIotEvents-ABCD123DEF456" 
       } 
     }
```

```
 }, 
   "eventTime": "2019-02-07T23:55:51Z", 
   "eventSource": "iotevents.amazonaws.com", 
   "eventName": "UpdateDetectorModel", 
   "awsRegion": "us-east-1", 
   "sourceIPAddress": "192.168.0.1", 
   "userAgent": "aws-internal/3", 
   "requestParameters": { 
     "detectorModelName": "myDetectorModel", 
     "roleArn": "arn:aws:iam::123456789012:role/Events_action_execution_role" 
   }, 
   "responseElements": null, 
   "requestID": "add29860-c1c5-4091-9917-d2ef13c356cf", 
   "eventID": "7baa9a14-6a52-47dc-aea0-3cace05147c3", 
   "eventType": "AwsApiCall", 
   "recipientAccountId": "123456789012"
}
```
下列範例顯示示範UpdateInput動作的 CloudTrail 記錄項目。

```
{ 
   "eventVersion": "1.05", 
   "userIdentity": { 
     "type": "AssumedRole", 
     "principalId": "AKIAI44QH8DHBEXAMPLE:IotEvents-EventsLambda", 
     "arn": "arn:aws:sts::123456789012:assumed-role/IotEventsLambda-RoleForIotEvents-
ABCD123DEF456/IotEvents-EventsLambda", 
     "accountId": "123456789012", 
     "accessKeyId": "AKIAI44QH8DHBEXAMPLE", 
     "sessionContext": { 
       "attributes": { 
         "mfaAuthenticated": "false", 
         "creationDate": "2019-02-07T22:22:30Z" 
       }, 
       "sessionIssuer": { 
         "type": "Role", 
         "principalId": "AKIAI44QH8DHBEXAMPLE", 
         "arn": "arn:aws:iam::123456789012:role/IotEventsLambda-RoleForIotEvents-
ABCD123DEF456", 
         "accountId": "123456789012", 
         "userName": "IotEventsLambda-RoleForIotEvents-ABCD123DEF456" 
       } 
     }
```

```
 }, 
   "eventTime": "2019-02-07T23:53:00Z", 
   "eventSource": "iotevents.amazonaws.com", 
   "eventName": "UpdateInput", 
   "awsRegion": "us-east-1", 
   "sourceIPAddress": "192.168.0.1", 
   "userAgent": "aws-internal/3", 
   "errorCode": "ResourceNotFoundException", 
   "errorMessage": "Input of name: NoSuchInput not found", 
   "requestParameters": { 
     "inputName": "NoSuchInput", 
     "inputDescription": "this is a description of an input" 
   }, 
   "responseElements": null, 
   "requestID": "58d5d2bb-4110-4c56-896a-ee9156009f41", 
   "eventID": "c2df241a-fd53-4fd0-936c-ba309e5dc62d", 
   "eventType": "AwsApiCall", 
   "recipientAccountId": "123456789012"
}
```
# 符合性驗證 AWS IoT Events

若要瞭解 AWS 服務 是否屬於特定規範遵循方案的範圍內,請參[閱AWS 服務 遵循規範計劃](https://aws.amazon.com/compliance/services-in-scope/)方案中的, 並選擇您感興趣的合規方案。如需一般資訊,請參閱[AWS 規範計劃AWS。](https://aws.amazon.com/compliance/programs/)

您可以使用下載第三方稽核報告 AWS Artifact。如需詳細資訊,請參[閱下載中的報告中](https://docs.aws.amazon.com/artifact/latest/ug/downloading-documents.html)的 AWS Artifact。

您在使用時的合規責任取決 AWS 服務 於您資料的敏感性、公司的合規目標以及適用的法律和法規。 AWS 提供下列資源以協助遵循法規:

- [安全性與合規性快速入門指南](https://aws.amazon.com/quickstart/?awsf.filter-tech-category=tech-category%23security-identity-compliance) 這些部署指南討論架構考量,並提供部署以安全性和合規性 AWS 為重點的基準環境的步驟。
- [在 Amazon Web Services 上架構 HIPAA 安全性與合規性](https://docs.aws.amazon.com/whitepapers/latest/architecting-hipaa-security-and-compliance-on-aws/welcome.html) 本白皮書說明公司如何使用建立符合 HIPAA 資格的應 AWS 用程式。

**a** Note

並非所有人 AWS 服務 都符合 HIPAA 資格。如需詳細資訊,請參閱 [HIPAA 資格服務參照](https://aws.amazon.com/compliance/hipaa-eligible-services-reference/)。

• [AWS 合規資源AWS](https://aws.amazon.com/compliance/resources/) — 此工作簿和指南集合可能適用於您的產業和所在地。

- [AWS 客戶合規指南](https://d1.awsstatic.com/whitepapers/compliance/AWS_Customer_Compliance_Guides.pdf)  透過合規的角度瞭解共同的責任模式。這份指南總結了在多個架構 (包括美 國國家標準技術研究所 (NIST)、支付卡產業安全標準委員會 (PCI) 和國際標準化組織 (ISO)) 中, 保 AWS 服務 護指引並對應至安全控制的最佳實務。
- [使用AWS Config 開發人員指南中的規則評估資源](https://docs.aws.amazon.com/config/latest/developerguide/evaluate-config.html)  此 AWS Config 服務會評估您的資源組態符合 內部實務、產業準則和法規的程度。
- [AWS Security Hub](https://docs.aws.amazon.com/securityhub/latest/userguide/what-is-securityhub.html) 這 AWS 服務 提供了內部安全狀態的全面視圖 AWS。Security Hub 使用安全 控制,可評估您的 AWS 資源並檢查您的法規遵循是否符合安全業界標準和最佳實務。如需支援的服 務和控制清單,請參閱 [Security Hub controls reference](https://docs.aws.amazon.com/securityhub/latest/userguide/securityhub-controls-reference.html)。
- [Amazon GuardDuty](https://docs.aws.amazon.com/guardduty/latest/ug/what-is-guardduty.html) 透過監控環境中的 AWS 帳戶可疑和惡意活動,藉此 AWS 服務 偵測您的工 作負載、容器和資料的潛在威脅。 GuardDuty 可協助您滿足特定合規性架構所要求的入侵偵測需 求,例如 PCI DSS 等各種合規性需求。
- [AWS Audit Manager—](https://docs.aws.amazon.com/audit-manager/latest/userguide/what-is.html) 這 AWS 服務 有助於您持續稽核您的 AWS 使用情況,以簡化您管理風險的 方式,以及遵守法規和業界標準的方式。

# AWS IoT Events 中的恢復能力

AWS 全球基礎設施是以 AWS 區域與可用區域為中心建置的。AWS區域提供多個分開且隔離的實際可 用區域,它們以低延遲、高輸送量和高度備援聯網功能相互連結。透過可用區域,您所設計與操作的應 用程式和資料庫,就能夠在可用區域之間自動容錯移轉,而不會發生中斷。可用區域的可用性、容錯能 力和擴充能力,均較單一或多個資料中心的傳統基礎設施還高。

如需 AWS 區域與可用區域的詳細資訊,請參閱 [AWS 全球基礎設施。](https://aws.amazon.com/about-aws/global-infrastructure/)

# AWS IoT Events 中的基礎設施安全

作為一種受管服務,AWS IoT Events 受 AWS 全域網路安全的保護。如需有關 AWS 安全服務以及 AWS 如何保護基礎設施的詳細資訊,請參閱 [AWS 雲端安全。](https://aws.amazon.com/security/)若要使用基礎設施安全性的最佳實務來 設計您的 AWS 環境,請參閱安全性支柱 AWS 架構良好的框架中的[基礎設施保護。](https://docs.aws.amazon.com/wellarchitected/latest/security-pillar/infrastructure-protection.html)

您可使用 AWS 發佈的 API 呼叫,透過網路存取。用戶端必須支援下列項目:

- Transport Layer Security (TLS)。我們需要 TLS 1.2 並建議使用 TLS 1.3。
- 具備完美轉送私密 (PFS) 的密碼套件,例如 DHE (Ephemeral Diffie-Hellman) 或 ECDHE (Elliptic Curve Ephemeral Diffie-Hellman)。現代系統 (如 Java 7 和更新版本) 大多會支援這些模式。

此外,請求必須使用存取索引鍵 ID 和與 IAM 主體相關聯的私密存取索引鍵來簽署。或者,您可以使用 [AWS Security Token Service](https://docs.aws.amazon.com/STS/latest/APIReference/Welcome.html) (AWS STS) 來產生暫時安全憑證來簽署請求。

# AWS IoT Events 配額

本AWS 一般參考指南提供帳戶的預設配AWS額。AWS IoT Events除非另有說明,否則每個配額均 為每個AWS區域 如需詳細資訊,請參閱AWS 一般參考指南中[的AWS IoT Events端點和](https://docs.aws.amazon.com/general/latest/gr/iot-events.html)配額以及 [AWSService Quotas](https://docs.aws.amazon.com/general/latest/gr/aws_service_limits.html)。

若要要求提高服務配額,請在 Support [中心主控台中提交支援案](https://console.aws.amazon.com/support/cases%23/create?issueType=service-limit-increase&%20%20%20%20%20%20%20%20%20%20%20%20%20limitType=service-code-iot)例。如需詳細資訊,請參閱《Service Quotas 使用者指南》中的[請求提高配額。](https://docs.aws.amazon.com/servicequotas/latest/userguide/request-quota-increase.html)

## **a** Note

- 檢測器模型和輸入的所有名稱在帳戶中必須是唯一的。
- 您無法在建立偵測器模型和輸入之後變更它們的名稱。

# 標記您的 AWS IoT Events 資源

為了幫助您管理和組織檢測器模型和輸入,您可以選擇性地以標籤的形式將自己的元數據分配給每個這 些資源。本節說明標籤並示範如何建立它們。

# 標籤基本概念

標籤可讓您以不同的方式分類您的 AWS IoT Events 資源,例如依據目的、擁有者或環境。這在您擁有 許多相同類型的資源時很有用。您可以根據您指派給資源的標籤快速識別特定資源。

每個標籤皆包含由您定義的一個「索引鍵」與選擇性的「值」。例如,您可以為輸入定義一組標籤,以 協助您追蹤依類型傳送這些輸入的裝置。我們建議您為每種資源類型建立符合您需求的一組標籤金鑰。 使用一致的標籤金鑰組可讓您更輕鬆的管理您的資源。

您可以根據新增或套用的標籤搜尋和篩選資源、使用標籤來分類和追蹤成本,以及使用標籤來控制對資 源的存取,如《AWS IoT開發人員指南》中的〈[搭配 IAM 政策使用標籤〉](https://docs.aws.amazon.com/iot/latest/developerguide/tagging-iot-iam.html)中所述。

為了方便使用,中的標籤編輯器AWS Management Console提供了一種集中、統一的方式來建立和管 理標籤。若[要取得更多資訊,請參閱〈使用〉中的〈使用](https://docs.aws.amazon.com/awsconsolehelpdocs/latest/gsg/getting-started.html)[標籤編輯器](https://docs.aws.amazon.com/awsconsolehelpdocs/latest/gsg/tag-editor.html)〉AWS Management Console。

您還可使用 AWS CLI 和 AWS IoT Events API 來使用標籤。您可以使用下列指令中的"Tags"欄位, 在建立偵測器模型和輸入高學科輸入所導動所,將標籤與核型和輸入產生關聯:

- [CreateDetectorModel](https://docs.aws.amazon.com/iotevents/latest/apireference/API_CreateDetectorModel.html)
- [CreateInput](https://docs.aws.amazon.com/iotevents/latest/apireference/API_CreateInput.html)

您可以使用下列命令新增、修改或刪除支援標記功能的現有資源標籤:

- [TagResource](https://docs.aws.amazon.com/iotevents/latest/apireference/API_TagResource.html)
- [ListTagsForResource](https://docs.aws.amazon.com/iotevents/latest/apireference/API_ListTagsForResource.html)
- [UntagResource](https://docs.aws.amazon.com/iotevents/latest/apireference/API_UntagResource.html)

您可以編輯標籤金鑰和值,並且可以隨時從資源移除標籤。您可以將標籤的值設為空白字串,但您無法 將標籤的值設為 Null。若您將與現有標籤具有相同鍵的標籤新增到該資源,則新值會覆寫舊值。如果您 刪除資源,也會刪除與該資源相關聯的任何標籤。

[AWS標籤策略](https://aws.amazon.com/answers/account-management/aws-tagging-strategies/)中提供了其他資訊。

## 標籤的限制與上限

以下基本限制適用於標籤:

- 每一資源最多標籤數 50
- 金鑰長度上限 UTF-8 中的 127 個萬國碼字元
- 最大值長度 UTF-8 中 255 個萬國碼字元
- 標籤鍵與值皆區分大小寫。
- 請勿在標籤名稱或值中使用"aws:"前置詞,因為它已保留供AWS使用。您不可編輯或刪除具此字首 的標籤名稱或值。具此字首的標籤,不算在受資源限制的標籤計數內。
- 如果您的標記結構描述是跨多項服務和資源使用,請記得其他服務可能會有字元使用限制。通常,允 許使用的字元為:可用 UTF-8 表示的英文字母、空格和數字,以及以下特殊字元:+ - = . \_ : / @。

# 搭配 IAM 政策使用標籤

您可以在用於 AWS IoT Events API 動作的 IAM 政策中,套用以標籤為基礎的資源層級許可。這可讓 您更有效地控制使用者可以建立、修改或使用哪些資源。

您可以使用 Condition 元素 (也稱為 Condition 區塊),以及 IAM 政策中的以下條件內容金鑰和 值,來根據資源標籤控制使用者存取 (許可):

- 使用 aws:ResourceTag/*<tag-key>*: *<tag-value>* 以允許或拒絕資源上具有特定標籤的使用 者動作。
- 使用 aws:RequestTag/*<tag-key>*: *<tag-value>* 以在提出 API 請求時,要求使用 (或不使用) 特定標籤,以建立或修改允許標籤的資源。
- 使用 aws:TagKeys: [*<tag-key>*, ...] 以在提出 API 請求時,要求使用 (或不使用) 特定標籤 金鑰集,以建立或修改允許標籤的資源。

**a** Note

IAM 政策中的條件內容金鑰和值,只會套用到資源識別符可標記為必要參數的那些 AWS IoT Events 動作。

使用《[使用指南》中的AWS Identity and Access Management標籤控制存取權限有](https://docs.aws.amazon.com/IAM/latest/UserGuide/access_tags.html)關使用標籤的其他 資訊。該指南的 [IAM JSON 政策參考](https://docs.aws.amazon.com/IAM/latest/UserGuide/reference_policies.html)部分包含 IAM 中 JSON 政策的元素、變數和評估邏輯的詳細語 法、說明和範例。

以下範例政策會套用兩個以標籤為基礎的限制。受此政策限制的使用者:

- 無法給予資源 "env = prod" 標籤 (在範例中,請參閱此行 "aws:RequestTag/env" : "prod"
- 無法修改或存取包含現有標籤 "env = prod" 的資源 (在範例中,請參閱此行 "aws:ResourceTag/ env" : "prod")。

```
{ 
     "Version": "2012-10-17", 
     "Statement": [ 
         { 
              "Effect": "Deny", 
              "Action": [ 
                  "iotevents:CreateDetectorModel", 
                  "iotevents:CreateAlarmModel", 
                  "iotevents:CreateInput", 
                  "iotevents:TagResource" 
             ], 
              "Resource": "*", 
              "Condition": { 
                  "StringEquals": { 
                      "aws:RequestTag/env": "prod" 
 } 
 } 
         }, 
         { 
              "Effect": "Deny", 
              "Action": [ 
                  "iotevents:DescribeDetectorModel", 
                  "iotevents:DescribeAlarmModel", 
                  "iotevents:UpdateDetectorModel", 
                  "iotevents:UpdateAlarmModel", 
                  "iotevents:DeleteDetectorModel", 
                  "iotevents:DeleteAlarmModel", 
                  "iotevents:ListDetectorModelVersions", 
                  "iotevents:ListAlarmModelVersions", 
                  "iotevents:UpdateInput", 
                  "iotevents:DescribeInput", 
                  "iotevents:DeleteInput",
```
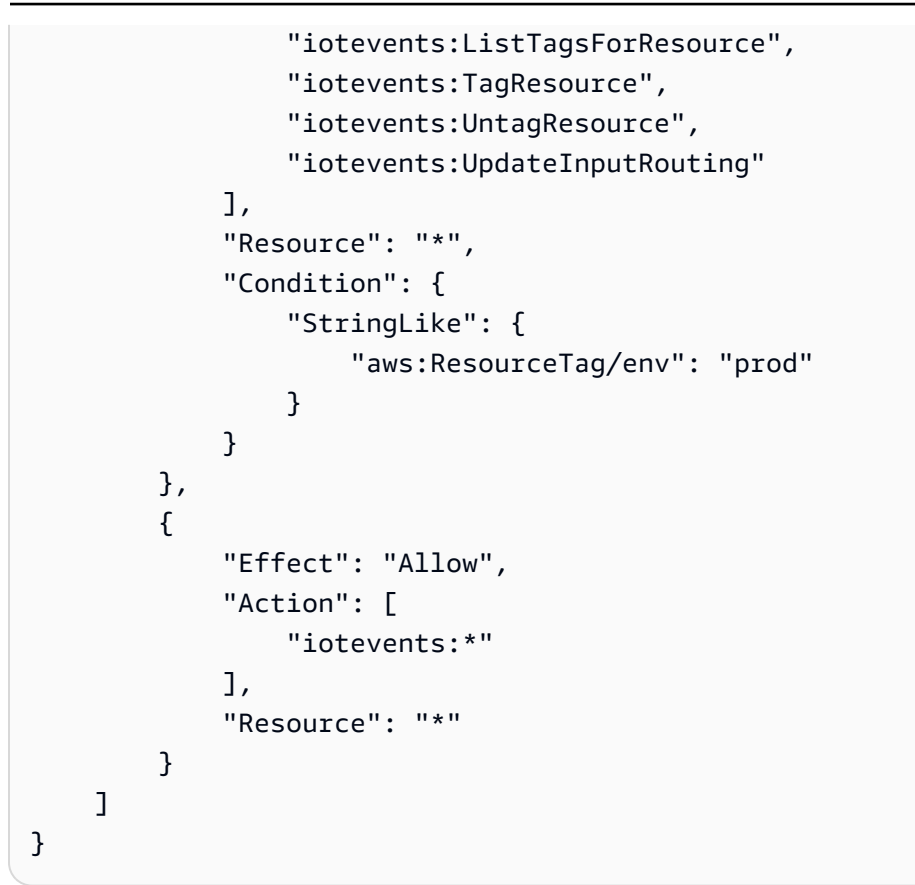

您也可以將多個標籤值封閉在清單中,以便為指定的標籤鍵指定多個標籤值,如下所示。

```
 "StringEquals" : { 
             "aws:ResourceTag/env" : ["dev", "test"] 
 }
```
**a** Note

如果您允許或拒絕使用者根據標籤存取資源,請務必考慮明確拒絕使用者將這些標籤新增至相 同資源或從中移除的能力。否則,使用者可能透過修改標籤來避開您的限制,並取得資源的存 取。

# AWS IoT Events 疑難排解

請使用這些章節中的資訊進行疑難排解和解決 AWS IoT Events 的問題。

### 主題

- [常見 AWS IoT Events 問題和解決方案](#page-232-0)
- [透過執行分析來疑難排解偵測器模](#page-238-0)

# <span id="page-232-0"></span>常見 AWS IoT Events 問題和解決方案

請參閱下一節以疑難排解錯誤,並尋找解決問題的可能解決方案 AWS IoT Events。

### 錯誤

- [偵測器模型建立錯誤](#page-232-1)
- [已刪除偵測器模型的更新](#page-233-0)
- [動作觸發失敗 \(符合條件時\)](#page-233-1)
- [動作觸發失敗 \(抽取閾值時\)](#page-233-2)
- [狀態用法不正確](#page-234-0)
- [連線訊息](#page-234-1)
- [InvalidRequestException 消息](#page-234-2)
- [Amazon CloudWatch 日誌action.setTimer錯誤](#page-234-3)
- [Amazon CloudWatch 承載錯誤](#page-235-0)
- [資料類型不相容](#page-236-0)
- [無法將訊息傳送至 AWS IoT Events](#page-237-0)

# <span id="page-232-1"></span>偵測器模型建立錯誤

當我嘗試創建檢測器模型時出現錯誤。

解決方案

建立偵測器模型時,必須考量下列限制。

• 每個欄位只允許一個動action作。

- 這condition是必需的transitionEvents。它對於OnEnter、OnInput和OnExit事件是可選 的。
- 如果condition欄位為空白,則條件運算式的評估結果等於true。
- 條件運算式的評估結果應為布林值。如果結果不是 Boolean 值,則相當於false且不會觸發事件 中nextState指定的actions或轉換。

<span id="page-233-0"></span>如需詳細資訊,請參閱 [偵測器型號限制和限制](#page-43-0)。

已刪除偵測器模型的更新

我在幾分鐘前更新或刪除了檢測器模型,但仍然通過 MQTT 消息或 SNS 警報從舊檢測器模型獲取狀態 更新。

解決方案

如果您更新、刪除或重新建立偵測器模型 (請參閱 [UpdateDetectorModel](https://docs.aws.amazon.com/iotevents/latest/apireference/API_UpdateDetectorModel.html)),則在刪除所有偵測器執行個 體並使用新模型之前會有一段延遲。在此期間,先前版本的偵測器模型的執行個體可能會繼續處理輸 入。您可能會繼續收到先前偵測器型號所定義的警示。請等待至少七分鐘,然後再重新檢查更新或報告 錯誤。

<span id="page-233-1"></span>動作觸發失敗 (符合條件時)

符合條件時,偵測器無法觸發動作或轉換至新狀態。

解決方案

驗證檢測器的條件表達式的評估結果是一個布爾值。如果結果不是 Boolean 值,則相當於fa $1$ se且不 會觸發事件中nextState指定的action或轉換。如需詳細資訊,請參閱[條件運算式語法](https://docs.aws.amazon.com/iotevents/latest/developerguide/iotevents-conditional-expressions.html)。

<span id="page-233-2"></span>動作觸發失敗 (抽取閾值時)

當條件運算式中的變數達到指定值時,偵測器不會觸發動作或事件轉換。

解決方案

如果您更setVariable新onInput、或 onEnteronExit,則condition在目前處理週期期間評估 任何值時,不會使用新值。相反地,會使用原始值,直到目前的循環完成為止。您可以通過在檢測器模 型定義中設置evaluationMethod參數來更改此行為。設定evaluationMethod為時SERIAL,會更

新變數並以事件的定義順序評估事件條件。當設定evaluationMethod為 BATCH (預設值) 時,變數 會更新,而且只有在評估所有事件條件之後才會執行事件。

## <span id="page-234-0"></span>狀態用法不正確

當我嘗試使用BatchPutMessage.

#### 解決方案

如果您使用「[BatchPut訊息」](https://docs.aws.amazon.com/iotevents/latest/apireference/API_iotevents-data_BatchPutMessage.html)將多個訊息傳送至輸入,則無法保證訊息或輸入的處理順序。為了保證 訂購,請一次發送一個消息,並等待每次BatchPutMessage確認成功。

## <span id="page-234-1"></span>連線訊息

我嘗試呼叫或叫用 API 時收到('Connection aborted.', error(54, 'Connection reset by peer'))錯誤訊息。

#### 解決方案

確認 OpenSSL 使用 TLS 1.1 或更新版本來建立連線。這應該是大多數 Linux 發行版或 Windows 7 及 更高版本下的默認設置。使用 macOS 可能需要升 OpenSSL。

## <span id="page-234-2"></span>InvalidRequestException 消息

InvalidRequestException 當我嘗試調UpdateDetectorModel用CreateDetectorModel和 API 時,我得到了。

#### 解決方案

請檢查下列項目以協助解決問題。如需詳細資訊,請參閱[CreateDetector模型](https://docs.aws.amazon.com/iotevents/latest/apireference/API_CreateDetectorModel.html)[和UpdateDetector模型](https://docs.aws.amazon.com/iotevents/latest/apireference/API_UpdateDetectorModel.html)。

- 請確定您不要同時使用seconds和durationExpression作為SetTimerAction的參數。
- 請確定您的字串運算式durationExpression是有效的。字串運算式可以包含數字、變數 (\$variable.<variable-name>) 或輸入值 (\$input.<input-name>.<path-to-datum>)。

# <span id="page-234-3"></span>Amazon CloudWatch 日誌**action.setTimer**錯誤

您可以設定 Amazon CloudWatch 日誌來監控 AWS IoT Events 偵測器模型執行個體。以下是使用時產 生的 AWS IoT Events常見錯誤action.setTimer。

• 錯誤:您名為之計時器的持續時間運算式*<timer-name>*無法評估為數字。

#### 解決方案

請確定您的字串運算式durationExpression可以轉換為數字。不允許使用其他資料類型,例如布 林值。

• 錯誤:名為之計時器的持續時間運算式的評估結果大*<timer-name>*於 31622440。為了確保準確 性,請確保您的持續時間表達式參考的值介於 60—31622400 之間。

解決方案

確保計時器的持續時間小於或等於 31622400 秒。持續時間的評估結果會四捨五入到最接近的整 數。

• 錯誤:名為之計時器的持續時間運算式的評估結果小*<timer-name>*於 60。為了確保準確性,請確 保您的持續時間表達式參考的值介於 60—31622400 之間。

#### 解決方案

確保計時器的持續時間大於或等於 60 秒。持續時間的評估結果會四捨五入到最接近的整數。

• 錯誤:無*<timer-name>*法評估名為之計時器的持續時間運算式。檢查變量名稱,輸入名稱和數據 的路徑,以確保您參考現有的變量和輸入。

#### 解決方案

確保您的字符串表達式引用了現有的變量和輸入。字串運算式可以包含數字、變數 (\$variable.*variable-name*) 和輸入值 (\$input.*input-name*.*path-to-datum*)。

• 錯誤:無法設定名為的計時器<timer-name>。檢查您的持續時間表達式,然後再試一次。

解決方案

請參閱「[SetTimer動作](https://docs.aws.amazon.com/iotevents/latest/apireference/API_SetTimerAction.html)」動作,確保您指定了正確的參數,然後再次設定計時器。

如需詳細資訊,請參閱在[開發 AWS IoT Events 偵測器模型時啟用 Amazon CloudWatch 記錄。](https://docs.aws.amazon.com/iotevents/latest/developerguide/best-practices.html#best-practices-cw-logs)

## <span id="page-235-0"></span>Amazon CloudWatch 承載錯誤

您可以設定 Amazon CloudWatch 日誌來監控 AWS IoT Events 偵測器模型執行個體。以下是設定動作 承載時所 AWS IoT Events產生的常見錯誤和警告。

• 錯誤:我們無法評估您的動作表達方式。請確定變數名稱、輸入名稱和資料路徑參照現有的變數和輸 入值。此外,請確認承載的大小小小於 1 KB,即承載的允許大小上限。

#### 解決方案

請確定您輸入正確的變數名稱、輸入名稱和資料路徑。如果動作承載大於 1 KB,您可能也會收到此 錯誤訊息。

• 錯誤:我們無法剖析您的內容運算式以取得的裝載*<action-type>*。使用正確的語法輸入內容表示 式。

解決方案

內容運算式可以包含字串 ('*string*')、變數 (\$variable.*variable-name*)、輸入值 (\$input.*input-name*.*path-to-datum*)、字串串連,以及包含的字串。\${}

• 錯誤:您的有效負載*### {expression*} 無效。定義的裝載類型為 JSON,因此您必須指定 AWS IoT Events 將評估為字串的運算式。

解決方案

如果指定的裝載類型為 JSON,請 AWS IoT Events 先檢查服務是否可以將運算式評估為字串。評估 的結果不能是布林值或數字。如果驗證失敗,您可能會收到此錯誤。

• 警告:動作已執行,但我們無法將動作裝載的內容運算式評估為有效的 JSON。定義的裝載類型為 JSON。

#### 解決方案

如果您將裝載類型定義為,請確保 AWS IoT Events 可以將動作有效負載評估為有效 JSON 的內容 表達式JSON。 AWS IoT Events 即使無法將內容運算式評估為有效的 JSON,也會執行動作。 AWS IoT Events

<span id="page-236-0"></span>如需詳細資訊,請參閱在[開發 AWS IoT Events 偵測器模型時啟用 Amazon CloudWatch 記錄。](https://docs.aws.amazon.com/iotevents/latest/developerguide/best-practices.html#best-practices-cw-logs)

## 資料類型不相容

訊息:在下列運算式中找到不相容<reference>的資料類型 [<inferredtypes>]:<expression>

#### 解決方案

您可能會因為下列其中一個原因而收到此錯誤:

• 參考的評估結果與運算式中的其他運算元不相容。

• 不支援傳遞給函數的引數類型。

當您在運算式中使用參照時,請檢查下列項目:

• 當您使用具有一或多個運算子的參考做為運算元時,請確定您參考的所有資料型別都相容。

例如,在下列運算式中,integer 2 是==和&&運算子的運算元。為了確保操作數是兼容 的,\$variable.testVariable + 1並且\$variable.testVariable必須引用整數或小數。

此外,整數1是運算子的+運算元。因此,\$variable.testVariable必須引用整數或小數。

'\$variable.testVariable + 1 == 2 && \$variable.testVariable'

• 當您使用參考作為傳遞給函數的引數時,請確保該函數支持您引用的數據類型。

例如,下列timeout("*time-name*")函數需要以雙引號做為引數的字串。如果您使用*#####*值的參 考,則必須使用雙引號引用字串。

timeout("*timer-name*")

**a** Note

對於convert(*type*, *expression*)函數,如果您使用*##*值的引用,則引用的評估結果必 須是StringDecimal、或Boolean。

如需詳細資訊,請參閱 [參考](#page-103-0)。

<span id="page-237-0"></span>無法將訊息傳送至 AWS IoT Events

訊息:無法將訊息傳送至 It 事件

解決方案

您可能會因為下列原因而遇到此錯誤:

- 輸入訊息承載不包含Input attribute Key.
- 與輸入定義中指定的 JSON 路徑不相同。Input attribute Key
- 輸入訊息與結構描述不相符,如 AWS IoT Events 輸入中所定義。

#### **a** Note

從其他服務擷取的資料也會發生失敗。

Example

例如 AWS IoT Core, AWS IoT 規則將失敗,並顯示下列訊息 Verify the Input Attribute key.

若要解決此問題,請確定輸入裝載訊息結構描述符合 In AWS IoT Events put 定義,且Input attribute Key位置相符。如需詳細資訊,請參[the section called "在導航窗格中創建輸入"閱](#page-18-0)以瞭解 如何定義 AWS IoT Events 輸入。

# <span id="page-238-0"></span>透過執行分析來疑難排解偵測器模

AWS IoT Events可以分析您的檢測器模型並生成分析結果,而無需將輸入數據發送到檢測器模型。 AWS IoT Events執行本節所述的一系列分析,以檢查您的偵測器型號。此進階疑難排解解決方案也會 摘要診斷資訊,包括嚴重性等級和位置,以便您快速找到並修正偵測器模型中的潛在問題。如需有關偵 測器模型的診斷錯誤類型和訊息的詳細資訊,請參閱[偵測器模型分析與診斷資訊](#page-239-0)。

您可以使用AWS IoT Events主控台、[API](https://docs.aws.amazon.com/iotevents/latest/apireference/)[、AWS Command Line Interface\(AWS CLI\)](https://docs.aws.amazon.com/cli/latest/reference/iotevents/index.html) 或 [AWSSDK](https://docs.aws.amazon.com/iot/latest/developerguide/iot-sdks.html) 來 檢視偵測器模型分析中的診斷錯誤訊息。

**a** Note

- 您必須先修正所有錯誤,才能發佈偵測器模型。
- 我們建議您在生產環境中使用偵測器模型之前,先檢閱警告並採取必要的動作。否則,檢測 器模型可能無法按預期工作。
- 您可以同時對RUNNING狀態進行多達 10 個分析。

若要瞭解如何分析偵測器模型,請參閱[分析檢測器模型\(控制台\)](#page-249-0)或[分析檢測器模型\(AWS CLI\)](#page-250-0)。

#### 主題

- [偵測器模型分析與診斷資訊](#page-239-0)
- [分析檢測器模型\(控制台\)](#page-249-0)
- [分析檢測器模型\(AWS CLI\)](#page-250-0)

## <span id="page-239-0"></span>偵測器模型分析與診斷資訊

偵測器模型分析會收集下列診斷資訊:

- 層級 分析結果的嚴重性層級。根據嚴重性等級,分析結果分為三大類:
	- 資訊 (INFO) 資訊結果會告訴您偵測器模型中的重要欄位。這種類型的結果通常不需要立即採取 行動。
	- 警告 (WARNING) 警告結果會特別注意可能導致偵測器模型出現問題的欄位。我們建議您在生產 環境中使用偵測器模型之前,先檢閱警告並採取必要的動作。否則,檢測器模型可能無法按預期工 作。
	- Error (ERROR) 錯誤結果會通知您偵測器模型中發現的問題。 AWS IoT Events 當您嘗試發佈偵 測器模型時,會自動執行這組分析。您必須先修正所有錯誤,才能發佈偵測器模型。
- 位置 包含可用於在分析結果參照的偵測器模型中尋找欄位的資訊。位置通常包括狀態名稱、轉移 事件名稱、事件名稱和運算式 (例如in state TemperatureCheck in onEnter in event Init in action setVariable)。
- 類型-分析結果的類型。分析類型分為以下幾類:
	- supported-actions— AWS IoT Events 可以在偵測到指定的事件或轉換事件時叫用動作。您 可以定義內建動作以使用計時器或設定變數,或將資料傳送至其他 AWS 服務。您必須在提供服務 的 AWS 區域中指定與其他 AWS 服 AWS 務搭配使用的動作。
	- service-limits— 服務配額 (也稱為限制) 是您帳戶的服務資源或作業的最大或最小數 AWS 目。除非另有說明,否則每個配額都是區域特定規定。根據您的業務需求,您可以更新檢測器模型 以避免遇到限制或請求增加配額。您可以要求增加某些配額,而其他配額則無法增加。如需詳細資 訊,請參閱 [配額。](https://docs.aws.amazon.com/iotevents/latest/developerguide/iotevents-quotas.html)
- **structure** 檢測器模型必須具有所有必需的組件,例如狀態,並遵循 AWS IoT Events 支持的結 構。檢測器模型必須具有至少一個狀態和一個條件,用於評估傳入的輸入數據以檢測重要事件。偵測 到事件時,偵測器模型會轉換至下一個狀態,並可叫用動作。這些事件稱為轉換事件。轉移事件必須 引導下一個狀態才能進入。
- **expression-syntax** AWS IoT Events 提供數種在建立和更新偵測器模型時指定值的方法。 您可以在運算式中使用常值、運算子、函數、參照和替代範本。您可以使用運算式來指定常值,或 AWS IoT Events 在指定特定值之前評估運算式。您的運算式必須遵循所需的語法。如需詳細資訊, 請參閱 [表達式](#page-98-0)。

中的偵測器模型運算式 AWS IoT Events 可以參考特定資料或資源。

• **data-type**— AWS IoT Events 支援整數、十進位、字串和布林資料類型。如果 AWS IoT Events 可以在運算式評估期間自動將一種資料類型的資料轉換為另一種資料類型,則這些資料類型是相容 **a** Note

- 整數和小數是唯一支持的兼容數據類型 AWS IoT Events。
- AWS IoT Events 無法評估算術表達式,因為 AWS IoT Events 無法將整數轉換為字符 串。
- **referenced-data** 您必須先定義偵測器模型中參照的資料,然後才能使用資料。例如,如 果您想要將資料傳送至 DynamoDB 表,您必須先定義參考資料表名稱的變數,才能在運算式 () \$variable.TableName 中使用變數。
- **referenced-resource** 檢測器模型使用的資源必須可用。您必須先定義資源, 才能使用它們。例如,您想要建立偵測器模型來監視溫室的溫度。您必須先定義 input (\$input.TemperatureInput),將傳入的溫度資料路由到偵測器模型,然後才能使 用\$input.TemperatureInput.sensorData.temperature來參考溫度。

請參閱以下章節以疑難排解錯誤,並從檢測器模型的分析中找到可能的解決方案。

### 排除偵測器模型錯誤

上述錯誤類型提供有關偵測器模型的診斷資訊,並與您可能擷取的訊息相對應。使用這些訊息和建議的 解決方案,以疑難排解偵測器模型的錯誤。

#### 訊息與解決方案

- [Location](#page-240-0)
- [supported-actions](#page-241-0)
- [service-limits](#page-241-1)
- [structure](#page-242-0)
- [expression-syntax](#page-244-0)
- [data-type](#page-246-0)
- [referenced-data](#page-248-0)
- [referenced-resource](#page-249-1)

#### <span id="page-240-0"></span>**Location**

包含相關Location資訊的分析結果會對應於下列錯誤訊息:

• 訊息 — 包含有關分析結果的其他資訊。這可以是資訊、警告或錯誤訊息。

解決方案:如果您指定的動作 AWS IoT Events 目前不支援,您可能會收到此錯誤訊息。如需支援動 作的清單,請參閱[支援的動作](#page-82-0)。

#### <span id="page-241-0"></span>**supported-actions**

含有相關supported‐actions資訊的分析結果會對應下列錯誤訊息:

• 訊息:動作定義中存在無效的動作類型:*#*作定義。

解決方案:如果您指定的動作 AWS IoT Events 目前不支援,您可能會收到此錯誤訊息。如需支援動 作的清單,請參閱[支援的動作](#page-82-0)。

• 訊息: DetectorModel 定義具有*aws-service*動作,但區*#*名稱不支援*aws-service*服務。

解決方案:如果您指定的動作受支援 AWS IoT Events,但您目前的區域無法使用該動作,您可能會 收到此錯誤訊息。當您嘗試將資料傳送至該地區無法使用的 AWS 服務時,可能會發生這種情況。您 還必須為所使用的 AWS 服務 AWS IoT Events 和選擇相同的區域。

#### <span id="page-241-1"></span>**service-limits**

含有相關service‐limits資訊的分析結果會對應下列錯誤訊息:

• 訊息:*###########################################*

解決方案:如果動作承載的內容運算式大於 1024 位元組,您可能會收到此錯誤訊息。有效負載的內 容運算式大小最多可以是 1024 個位元組。

• 訊息:偵測器模型定義中允許的狀態數目超過每個偵測器模型的限制*##*。

解決方案:如果您的偵測器型號有超過 20 個狀態,您可能會收到此錯誤訊息。檢測器模型最多可以 有 20 個狀態。

• 消息:計時器計時器*######*間至少應為最*#*計時器持續時間秒長。

解決方案:如果計時器的持續時間少於 60 秒,您可能會收到此錯誤訊息。我們建議計時器的持續時 間介於 60 到 31622400 秒之間。如果您在計時器的持續時間內指定運算式,則持續時間運算式的評 估結果會四捨五入為最接近的整數。

• 訊息:偵測器*#######################*的限制動作

解決方案:如果事件有 10 個以上的動作,您可能會收到此錯誤訊息。檢測器模型中的每個事件最多 可以有 10 個動作。

• 訊息:在偵測器模型定義中,每個狀態允許的轉換事件數目超過*##########*件。

解決方案:如果狀態有超過 20 個轉換事件,您可能會收到這個錯誤訊息。檢測器模型中的每個狀態 最多可以有 20 個轉換事件。

• 訊息:偵測器模型定義中每個狀態允許的事件數目超過*####*的限制事件

解決方案:如果狀態有超過 20 個事件,您可能會收到此錯誤訊息。檢測器模型中的每個狀態最多可 以有 20 個事件。

• 消息:可以與單個輸入相關聯的檢測器模型的最大數量可能已達到限制。輸入*#########-##-### ####*模型路由。

解決方案:如果您嘗試將輸入路由傳送至 10 個以上的偵測器型號,您可能會收到此警告訊息。您可 以有多達 10 個不同的檢測器模型與單個檢測器模型相關聯。

#### <span id="page-242-0"></span>**structure**

含有相關structure資訊的分析結果會對應下列錯誤訊息:

• 訊息:動作可能只定義了一個*##########*類型的動作。請分成單獨的操作。

解決方案:如果您使用 API 作業建立或更新偵測器模型,在單一欄位中指定了兩個或多個動作,則 可能會收到此錯誤訊息。您可以定義Action物件的陣列。請務必將每個動作定義為單獨的物件。

• 訊息:*## TransitionEvent################*

解決方案:如果找 AWS IoT Events 不到轉換事件所參考的下一個狀態,您可能會收到此錯誤訊息。 請確定已定義下一個狀態,並輸入正確的狀態名稱。

• 消息: DetectorModelDefinition 有一個共享狀態名稱:找到狀態*####*與重複*##*。

解決方案:如果您對一或多個狀態使用相同的名稱,您可能會收到此錯誤訊息。確保您為檢測器模型 中的每個狀態提供唯一的名稱。狀態名稱必須包含 1-128 個字元。有效字元:a-z、A-Z、0-9、 (底 線) 和-(連字號)。

• 訊息:定義的 initialStateName *##############*」不對應。

解決方案:如果初始狀態名稱不正確,您可能會收到此錯誤訊息。檢測器模型保持在初始(啟動)狀 態,直到輸入到達。一旦輸入到達,檢測器模型立即轉換到下一個狀態。請確定初始狀態名稱是已定 義狀態的名稱,且您輸入正確的名稱。

• 訊息:偵測器模型定義在條件下必須至少使用一個輸入。

解決方案:如果您未在條件中指定輸入,則可能會收到此錯誤。您必須在至少一個條件下使用一個輸 入。否則, AWS IoT Events 不會評估傳入的資料。

• 訊息:只能在中設定秒數和持續時間中的一個表示式。 SetTimer

解決方案:如果您同時使用seconds和durationExpression計時器,則可能會收到此錯誤訊息。 請確定您使用seconds或durationExpression作為的參數SetTimerAction。如需詳細資訊, 請參閱 AWS IoT Events API 參考中[的SetTimer動作。](https://docs.aws.amazon.com/iotevents/latest/apireference/API_SetTimerAction.html)

• 訊息:偵測器模型中的動作無法存取。檢查啟動動作的條件。

解決方案:如果偵測器模型中的動作無法存取,則事件的條件評估為 false。檢查包含動作的事件的 條件,以確保其評估為 true。當事件的條件評估為 true 時,該動作應該變為可訪問。

• 消息:正在讀取輸入屬性,但這可能是由計時器到期引起的。

解決方案:當發生以下任一情況時,可以讀取輸入屬性的值:

- 已收到新的輸入值。
- 當檢測器中的計時器已過期。

若要確保只有在接收到輸入的新值時才會評估 input 屬性,請在條件中包含 對triggerType("Message")函數的呼叫,如下所示:

檢測器模型中評估的原始條件:

if (\$input.HeartBeat.status == "OFFLINE")

將變得類似於以下內容:

if ( **triggerType("MESSAGE") &&** \$input.HeartBeat.status == "OFFLINE")

```
其中,對triggerType("Message")函數的調用來自條件中提供的初始輸入之前。通過使用這
種技術,該triggerType("Message")函數將評估為 true 並滿足接收新輸入值的條件。如需有
```
關triggerType函數使用方式的詳細資訊,請triggerType在AWS IoT Events 開發人員指南的 「[運算式](https://docs.aws.amazon.com/iotevents/latest/developerguide/iotevents-expressions.html)」區段中搜尋

• 消息:無法訪問檢測器模型中的狀態。檢查將導致過渡到所需狀態的條件。

解決方案:如果偵測器模型中的某個狀態無法存取,則導致該狀態的傳入轉換的條件會評估為 false。檢查檢測器模型中到該無法訪問狀態的傳入轉換的條件評估為 true,以便所需的狀態可以達 到。

• 訊息 · 即將到期的計時器可能會導致傳送意外數量的訊息。

解決方案:為了防止您的檢測器模型因計時器已過期而進入無限發送意外數量消息的狀態,請考慮在 檢測器模型的條件下使用對triggerType("Message")函數的調用,如下所示:

檢測器模型中評估的原始條件:

```
if (timeout("awake"))
```
會轉換成類似下列的條件:

if (**triggerType("MESSAGE") &&** timeout("awake"))

其中,對triggerType("Message")函數的調用來自條件中提供的初始輸入之前。

此更改可防止在檢測器中啟動計時器操作,從而防止發送消息的無限循環。如需有關如何在偵測器中 使用計時器動作的詳細資訊,請參閱AWS IoT Events 開發人員指南[的使用內建動作](https://docs.aws.amazon.com/iotevents/latest/developerguide/built-in-actions.html)頁面

<span id="page-244-0"></span>**expression-syntax**

含有相關expression‐syntax資訊的分析結果會對應下列錯誤訊息:

• 消息:您的有效負載表##  ${4\#}\#$  無效。定義的裝載類型為 JSON,因此您必須指定 AWS IoT Events 將評估為字串的運算式。

解決方案:如果指定的裝載類型為 JSON,請 AWS IoT Events 先檢查服務是否可以將運算式評估為 字串。評估的結果不能是布林值或數字。如果驗證不成功,您可能會收到此錯誤。

• 訊息:SetVariableAction.value必須是表示式。無法剖析值 '*###'*

解決方案:您可SetVariableAction以使用name和定義變數value。value可以是字串、數字 或布林值。您也可以指定的表示式value。如需詳細資訊,請參閱 AWS IoT Events API 參考中 的[SetVariable動作。](https://docs.aws.amazon.com/iotevents/latest/apireference/API_SetVariableAction.html)

• 訊息:我們無法剖析 DynamoDB 動作的屬性 (*####*) 運算式。使用正確的語法輸入表示式。

解決方案:您必須對中的所有參數使用表示式DynamoDBAction。替代範本。如需詳細資訊,請參 閱 API 參考資料中的 [AWS IoT Events DynamoDBAction](https://docs.aws.amazon.com/iotevents/latest/apireference/API_DynamoDBAction.html)。

• 訊息:我們無法針對 DynamoDBv2 動作剖析您的 tableName 運算式。使用正確的語法輸入表示 式。

解決方案:tableNamein DynamoDBv2Action 必須是字串。您必須使用的運算式tableName。 表達式接受文字、運算子、函數、參考和替代範本。如需詳細資訊,請參閱 [API 參考資料中的動](https://docs.aws.amazon.com/iotevents/latest/apireference/API_DynamoDBv2Action.html) [作](https://docs.aws.amazon.com/iotevents/latest/apireference/API_DynamoDBv2Action.html)。AWS IoT Events

• 訊息:我們無法將您的運算式評估為有效的 JSON。動作僅支援 JSON 承載類型。

解決方案:的承載資料類型DynamoDBv2必須是 JSON。確保 AWS IoT Events 可以評估您的內容表 達式的有效載荷為有效的 JSON。如需詳細資訊,請參閱 API [參考資料中的動作](https://docs.aws.amazon.com/iotevents/latest/apireference/API_DynamoDBv2Action.html)。AWS IoT Events

• 消息:我們無法解析您的內容表達式以獲取*####*的有效負載。使用正確的語法輸入內容表示式。

解決方案:內容表達式可以包含字符串('*###*'),變量(\$ 變量。 *###*),輸入值(\$ 輸入。 *### #*。 *#####*),字符串連接以及包含. \${}

• 訊息:自訂承載必須非空白。

解決方案:如果您為動作選擇了「自訂承載」,但未在 AWS IoT Events 主控台中輸入內容運算式, 則可能會收到此錯誤訊息。如果您選擇「自訂承載」,則必須在「自訂承載」下輸入內容運算式。如 需詳細資訊,請參閱 AWS IoT Events API 參考中[的承載](https://docs.aws.amazon.com/iotevents/latest/apireference/API_Payload.html)。

• 訊息:無法剖析計時器「計時器名稱」的持續時*####*「持續時間表示*#*」。

解決方案:計時器持續時間運算式的評估結果必須是介於 60—31622400 之間的值。持續時間的評 估結果會四捨五入到最接近的整數。

• 訊息:無法剖析動作名稱的*### '###*'

解決方案:如果指定動作的運算式語法不正確,您可能會收到此訊息。請確定您輸入的表示式的語法 正確。如需詳細資訊,請參閱 [語法](#page-98-1)。

• 訊息:IotSitewiseAction無法剖析您的 *fieldName*。您必須在運算式中使用正確的語法。

解決方案:如果 AWS IoT Events 無法剖析您的 *fieldName*,您可能會收到此錯 誤。IotSitewiseAction確保字 *fieldName* 使用可以解析的表達 AWS IoT Events 式。如需詳 細資訊,請參閱 AWS IoT Events API 參[考IotSiteWiseAction](https://docs.aws.amazon.com/iotevents/latest/apireference/API_IotSiteWiseAction.html)中的。

<span id="page-246-0"></span>**data-type**

含有相關data‐type資訊的分析結果會對應下列錯誤訊息:

• 消息:計時器計時器定時器*#################*無效,它必須返回一個數字。

解決方案:如果 AWS IoT Events 無法將計時器的持續時間運算式評估為數字,您可能會收到此錯誤 訊息。確保您durationExpression可以轉換為數字。不支援其他資料類型,例如布林值。

• 訊息:表示式*#####*不是有效的條件運算式。

解決方案:如果 AWS IoT Events 無法評估布林值,您condition-expression可能會收到此錯 誤訊息。布林值必須是TRUE或FALSE。請確定您的條件運算式可以轉換為布林值。如果結果不是 Boolean 值,則相當於FALSE且不會叫用事件中nextState指定的動作或轉換。

• 訊息:*################# [####] ########*

解決方案:解決方案:偵測器模型中相同輸入屬性或變數的所有運算式都必須參考相同的資料類型。

請使用下列資訊來解決問題:

• 當您使用具有一或多個運算子的參考做為運算元時,請確定您參考的所有資料型別都相容。

例如,在下列運算式中,integer 2 是==和&&運算子的運算元。為了確保操作數是兼容 的,\$variable.testVariable + 1並且\$variable.testVariable必須引用整數或小數。

此外,整數1是運算子的+運算元。因此,\$variable.testVariable必須引用整數或小數。

'\$variable.testVariable + 1 == 2 && \$variable.testVariable'

• 當您使用參考作為傳遞給函數的引數時,請確保該函數支持您引用的數據類型。

例如,下列timeout("*time-name*")函數需要以雙引號做為引數的字串。如果您使用*#####*值的 參考,則必須使用雙引號引用字串。

```
timeout("timer-name")
```
**a** Note

對於convert(*type*, *expression*)函數,如果您使用*##*值的引用,則引用的評估結果 必須是StringDecimal、或Boolean。

如需詳細資訊,請參閱 [參考](#page-103-0)。

• 消息:*######## [####] ########*這可能會導致執行階段錯誤。

解決方案:如果相同輸入屬性或變數的兩個運算式參照兩種資料類型,您可能會收到此警告訊息。確 保相同輸入屬性或變量的表達式引用了檢測器模型中的相同數據類型。

• 訊息:*##### [###] ####### [####] ##########'expression'*

解決方案:如果運算式結合了與指定運算子不相容的資料類型,您可能會收到此錯誤訊息。例如,在 下列運算式中,運算+子與「整數」、「十進位」和「字串」資料類型相容,但不相容於布林資料類 型的運算元。

true + false

您必須確定搭配運算子使用的資料類型是相容的。

• 訊息:針對*########### [####] ##########*行階段錯誤。

解決方案:如果相同輸入屬性的兩個運算式針對某個狀態

或OnInputLifecycle與OnExitLifecycle狀態的兩個資料類型參

考兩OnEnterLifecycle種資料類型,您可能會收到此錯誤訊息。確

保OnEnterLifecycle(或,OnInputLifecycle和OnExitLifecycle)中的表達式為檢測器 模型的每個狀態引用相同的數據類型。

• 訊息:裝載運算*# [###*] 無效。指定在執行階段評估為字串的運算式,因為承載類型為 JSON 格 式。

解決方案:如果您指定的裝載類型是 JSON,但無法將其運算式評估為 String,則 AWS IoT Events 可能會收到此錯誤。確保評估的結果是一個字符串,而不是布爾或數字。

• 消息:您的插值表達式 {*#####*} 必須在運行時評估為整數或布爾值。否則,您的有效負載表達式 {有 效*#####*} 將無法在運行時解析為有效的 JSON。

解決方案:如果 AWS IoT Events 無法將內插運算式評估為整數或布林值,您可能會收到此錯誤訊 息。請確定您的內插運算式可以轉換為整數或布林值,因為不支援其他資料類型,例如 tring。

• 消息:**IotSitewiseAction***################################*定義的類型和推斷的類型 必須相同。

解決方案:如果 for 中的運算式定義的資料類型與所 AWS IoT Events推

斷propertyValueIotSitewiseAction的資料類型不同,您可能會收到此錯誤訊息。確保在檢測 器模型中對此表達式的所有實例使用相同的數據類型。

• 消息:*##setTimer####### [####] ####Integer##########*

解決方案:如果持續時間運算式的推斷資料類型不是「整數」或「Decimal」,您可能會收到此錯誤 訊息。確保您durationExpression可以轉換為數字。不支援其他資料類型,例如布林值和字串。

• 訊息:*###### [###] ############# [####] ##############*

解決方案:*###################################*在檢測器模型的所有其他部分中,操作數 必須與匹配的數據類型一起使用。

#### **G** Tip

您可以使用convert來變更偵測器模型中運算式的資料類型。如需詳細資訊,請參閱 [函數。](#page-100-0)

#### <span id="page-248-0"></span>**referenced-data**

含有相關referenced‐data資訊的分析結果會對應下列錯誤訊息:

• 訊息:偵測到損壞的計時器:計時器*#####*用於運算式中,但永遠不會設定。

解決方案:如果您使用未設定的計時器,可能會收到此錯誤訊息。在運算式中使用計時器之前,您必 須先設定計時器。另外,請確保輸入正確的計時器名稱。

• 訊息:偵測到損毀的*##############*,但永遠不會設定。

解決方案:如果您使用未設定的變數,可能會收到此錯誤訊息。在運算式中使用變數之前,您必須先 設定變數。此外,請確定您輸入正確的變數名稱。

• 訊息 : 偵測到中斷的變數 : 在設定為值之前, 會在運算式中使用變數。

解決方案:必須將每個變數指派給一個值,才能在運算式中對其進行評估。在每次使用之前設置變量 的值,以便可以檢索其值。此外,請確定您輸入正確的變數名稱。

#### <span id="page-249-1"></span>**referenced-resource**

含有相關referenced‐resource資訊的分析結果會對應下列錯誤訊息:

• 訊息:偵測器模型定義包含不存在之輸入的參照。

解決方案:如果您使用運算式來參考不存在的輸入,可能會收到此錯誤訊息。請確定您的運算式參考 現有的輸入,並輸入正確的輸入名稱。如果您沒有輸入,請先創建一個輸入。

• 訊息:偵測器模型定義包含無效 InputName:*##*名稱

解決方案:如果偵測器模型包含無效的輸入名稱,您可能會收到此錯誤訊息。確保輸入正確的輸入名 稱。輸入名稱必須有 1-128 個字元。有效字元:a-z、A-Z、0-9、\_ (底線) 和-(連字號)。

## <span id="page-249-0"></span>分析檢測器模型(控制台)

以下步驟使用AWS IoT Events控制台分析檢測器模型。

- 1. 登入 [AWS IoT Events 主控台。](https://console.aws.amazon.com/iotevents/)
- 2. 在導覽窗格中,選擇 [偵測器型號]。
- 3. 在偵測器型號下,選擇目標偵測器型號。
- 4. 在偵測器型號頁面上,選擇 [編輯]。
- 5. 在右上角,選擇 [執行分析]。

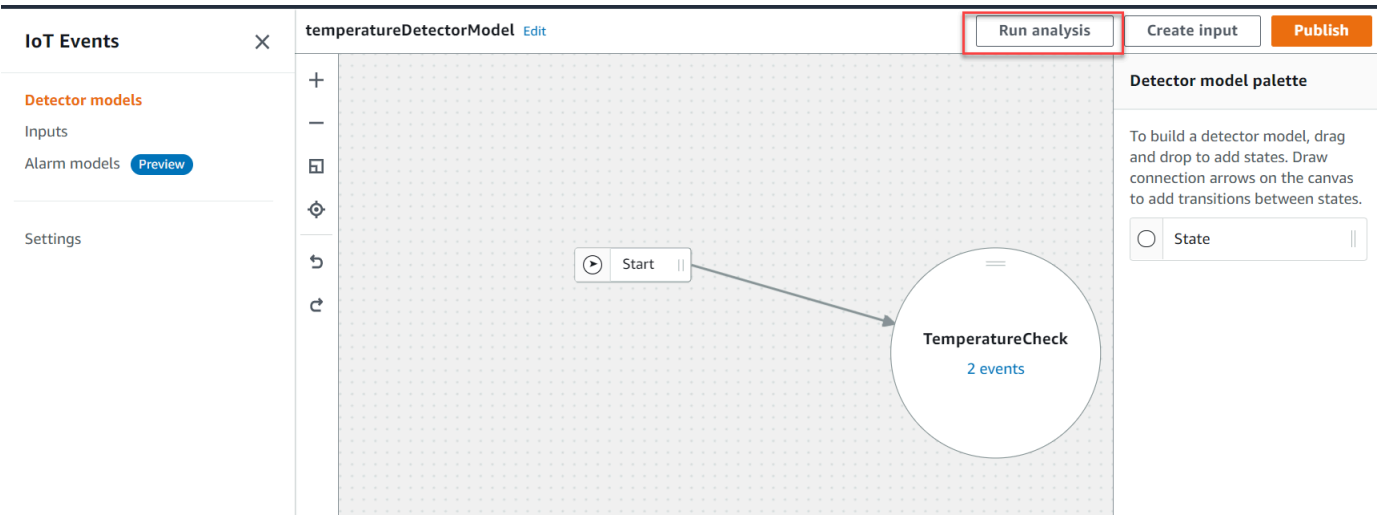

以下是AWS IoT Events控制台中的分析結果示例。

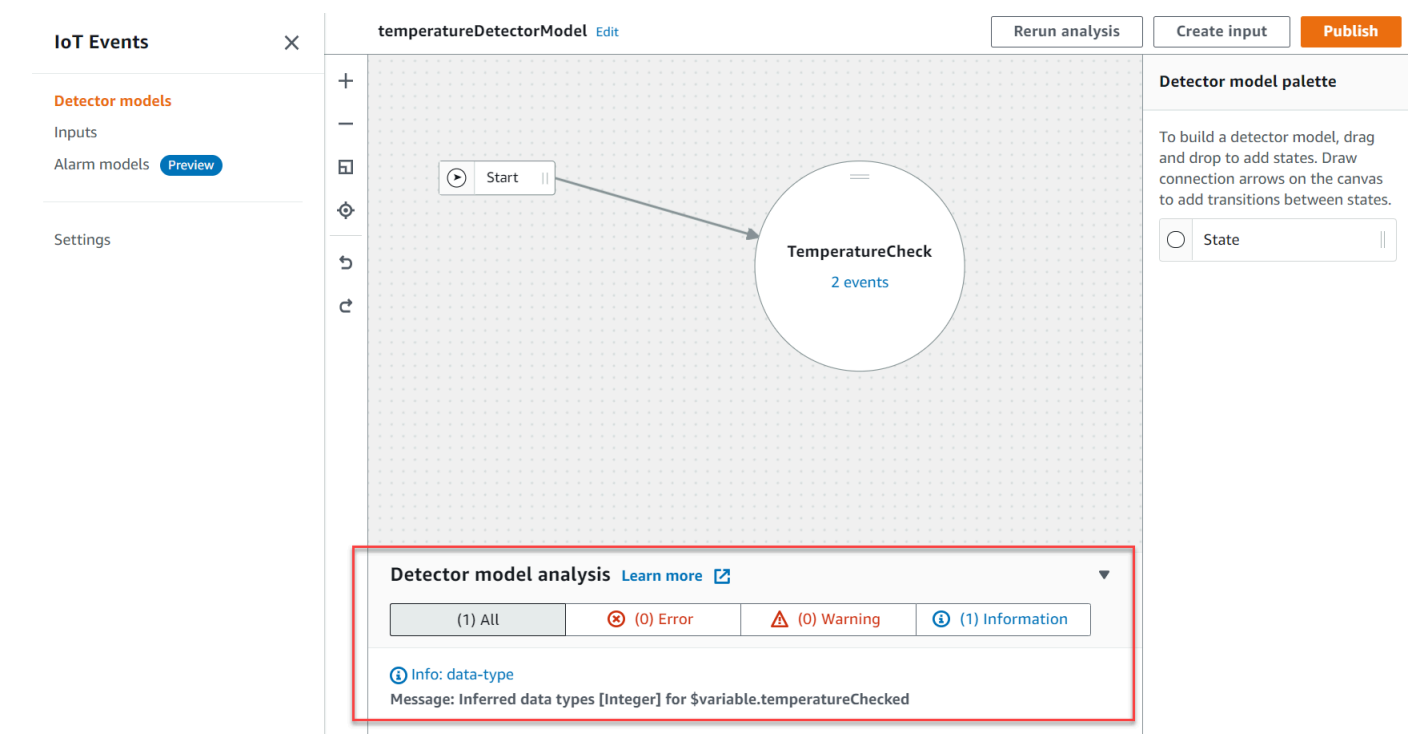

**a** Note

AWS IoT Events開始分析您的偵測器模型後,您最多有 24 小時的時間來擷取分析結果。

# <span id="page-250-0"></span>分析檢測器模型(AWS CLI)

下列步驟使用AWS CLI來分析偵測器模型。

1. 執行下列指令以開始分析。

```
aws iotevents start-detector-model-analysis --cli-input-json file://file-name.json
```
## **a** Note

將檔*######*包含偵測器模型定義的檔案名稱。

#### Example 檢測器型號定義

```
{ 
     "detectorModelDefinition": { 
         "states": [ 
            { 
                "stateName": "TemperatureCheck", 
                "onInput": { 
                    "events": [ 
 { 
                            "eventName": "Temperature Received", 
                            "condition": 
 "isNull($input.TemperatureInput.sensorData.temperature)==false", 
                            "actions": [ 
\{ "iotTopicPublish": { 
                                        "mqttTopic": "IoTEvents/Output" 
 } 
 } 
) and the contract of the contract \mathbf{J} } 
 ], 
                     "transitionEvents": [] 
                }, 
                "onEnter": { 
                    "events": [ 
 { 
                            "eventName": "Init", 
                            "condition": "true", 
                             "actions": [ 
\{ "setVariable": { 
                                        "variableName": "temperatureChecked", 
                                        "value": "0" 
 } 
 } 
) and the contract of the contract \mathbf{J} } 
\sim 100 \sim 100 \sim 100 \sim 100 \sim 100 \sim 100 \sim 100 \sim 100 \sim 100 \sim 100 \sim 100 \sim 100 \sim 100 \sim 100 \sim 100 \sim 100 \sim 100 \sim 100 \sim 100 \sim 100 \sim 100 \sim 100 \sim 100 \sim 100 \sim 
                }, 
                "onExit": { 
                    "events": []
```
```
 } 
 } 
       ], 
       "initialStateName": "TemperatureCheck" 
    }
}
```
如果您使用AWS CLI來分析現有的偵測器模型,請選擇下列其中一項來擷取偵測器模型定義:

- 如果要使用AWS IoT Events控制台,請執行以下操作:
	- 1. 在導覽窗格中,選擇 [偵測器型號]。
	- 2. 在偵測器型號下,選擇目標偵測器型號。
	- 3. 從中選擇導出檢測器模型行動下載檢測器模型。檢測器模型保存在 JSON 中。
	- 4. 開啟偵測器模型 JSON 檔案。
	- 5. 你只需要對detectorModelDefinition象。移除下列項目:
		- 頁面頂端的第一個大括號 ({)
		- 該detectorModel行
		- 該detectorModelConfiguration對象
		- 頁面底部的最後一個大括號 (})
	- 6. 儲存檔案。
- 如果您要使用AWS CLI,請執行下列動作:
	- 1. 在終端機執行下列命令。

aws iotevents describe-detector-model --detector-model-name *detector-model-name*

- 2. 替換*detector-model-name*為檢測器型號的名稱。
- 3. 將detectorModelDefinition物件複製到文字編輯器。
- 4. 在之外加入大括號 ({}) detectorModelDefinition。
- 5. 將檔案儲存為 JSON 格式。

Example 回應範例

```
 "analysisId": "c1133390-14e3-4204-9a66-31efd92a4fed"
```
分析檢測器模型(AWS CLI) } 247

{

2. 從輸出複製分析 ID。

3. 執行下列命令以擷取分析狀態。

aws iotevents describe-detector-model-analysis --analysis-id "*analysis-id*"

### **a** Note

將分*####*取代為您複製的分析 ID。

#### Example 回應範例

{ "status": "COMPLETE" }

狀態可以是下列其中一個值:

- RUNNING— AWS IoT Events 正在分析您的檢測器模型。此程序最多可能需要一分鐘才能完 成。
- COMPLETE— AWS IoT Events 完成分析您的探測器模型。
- FAILED— AWS IoT Events 無法分析您的檢測器模型。請稍後再試。
- 4. 執行下列指令以擷取偵測器模型的一或多個分析結果。

**a** Note 將分*####*取代為您複製的分析 ID。

aws iotevents get-detector-model-analysis-results --analysis-id "*analysis-id*"

Example 回應範例

```
{ 
      "analysisResults": [ 
\overline{\mathcal{L}}"type": "data-type"
```

```
 "level": "INFO", 
             "message": "Inferred data types [Integer] for 
  $variable.temperatureChecked", 
             "locations": [] 
         }, 
         { 
             "type": "referenced-resource", 
             "level": "ERROR", 
             "message": "Detector Model Definition contains reference to Input 
  'TemperatureInput' that does not exist.", 
             "locations": [ 
\overline{a} "path": "states[0].onInput.events[0]" 
 } 
             ] 
         } 
     ]
}
```
#### **a** Note

AWS IoT Events開始分析您的偵測器模型後,您最多有 24 小時的時間來擷取分析結果。

# AWS IoT Events 命令

本章將引導您詳細介紹所有 API 操作,包括支持的 Web 服務協議的示例請求,響應和錯誤。AWS IoT **F**vents

## AWS IoT Events 動作

您可以使用 AWS IoT Events API 命令來建立、讀取、更新和刪除輸入和偵測器模型,以及列出其版 本。如需詳細資訊,請參閱 AWS IoT EventsAPI 參考AWS IoT Events中支援的[動作和](https://docs.aws.amazon.com/iotevents/latest/apireference/API_Operations_AWS_IoT_Events.html)資[料類型。](https://docs.aws.amazon.com/iotevents/latest/apireference/API_Types_AWS_IoT_Events.html)

《AWS CLI指AWS CLI令參考》中的[AWS IoT Events各節](https://docs.aws.amazon.com/cli/latest/reference/iotevents/index.html#cli-aws-iotevents)包括可用於管理和操控的指令AWS IoT Events。

### AWS IoT Events 資料

您可以使用 AWS IoT Events Data API 命令將輸入傳送至偵測器、清單偵測器,以及檢視或更新偵測 器的狀態。如需詳細資訊,請參閱 AWS IoT EventsAPI 參考中的資AWS IoT Events料支援的[動作和](https://docs.aws.amazon.com/iotevents/latest/apireference/API_Operations_AWS_IoT_Events_Data.html)資 料[類型](https://docs.aws.amazon.com/iotevents/latest/apireference/API_Types_AWS_IoT_Events_Data.html)。

《指AWS CLI令參考》中[的AWS IoT Events資料區段](https://docs.aws.amazon.com/cli/latest/reference/iotevents-data/index.html)包括可用於處理AWS IoT Events資料的AWS CLI 指令。

## 文件歷史紀錄

下表說明 2020 年 9 月 17 日之後對開AWS IoT Events發人員指南所做的重要變更。如需有關此文件更 新的詳細資訊,您可以訂閱 RSS 摘要。

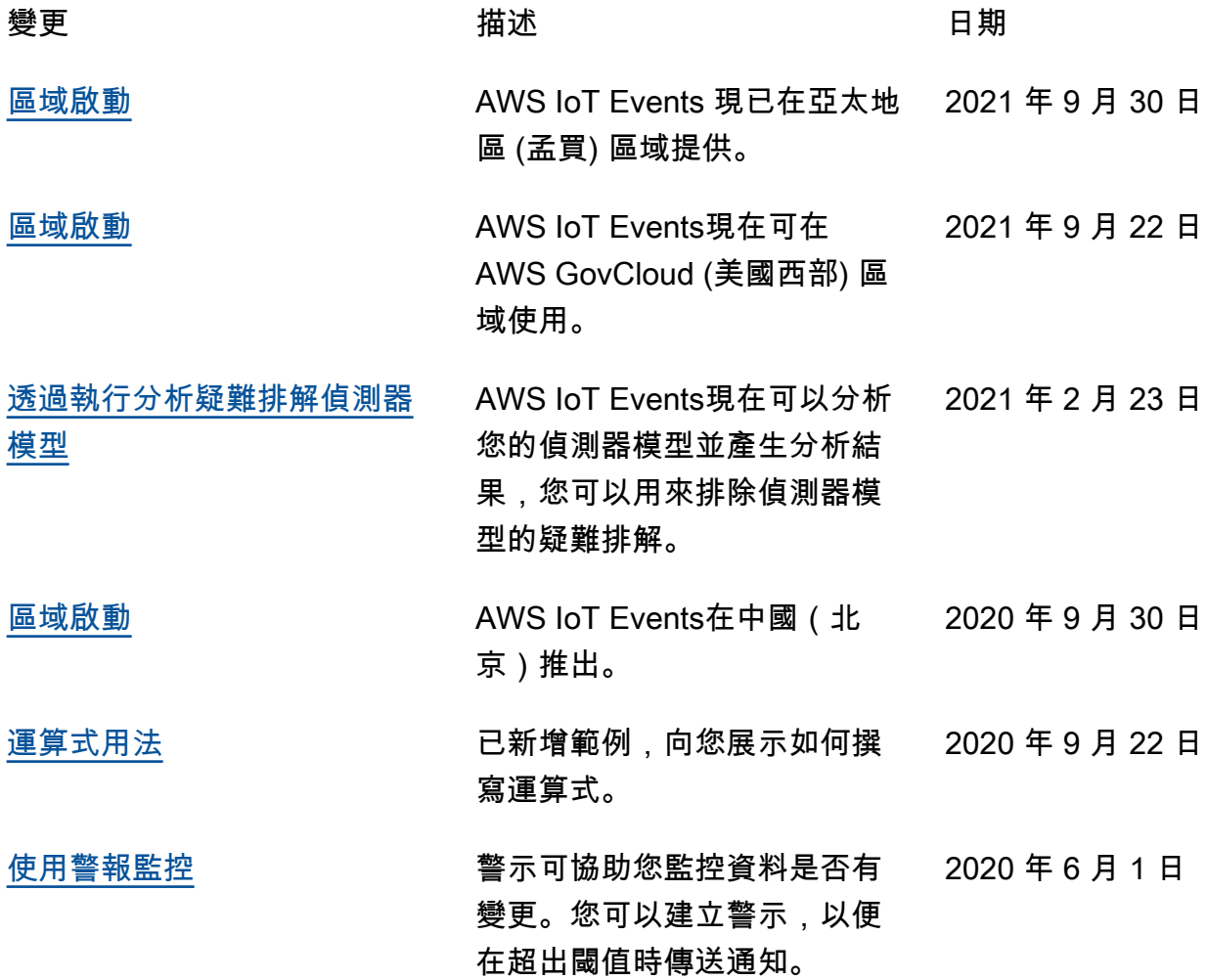

### 舊版更新

下表說明 2020 年 9 月 18 日之前對AWS IoT Events開發人員指南進行的重要變更。

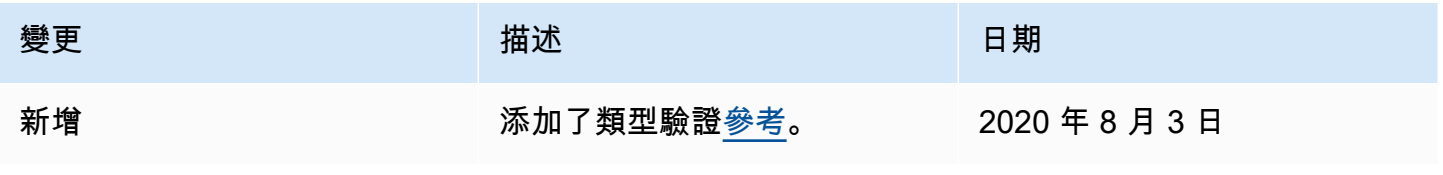

AWS IoT Events 開發人員指南

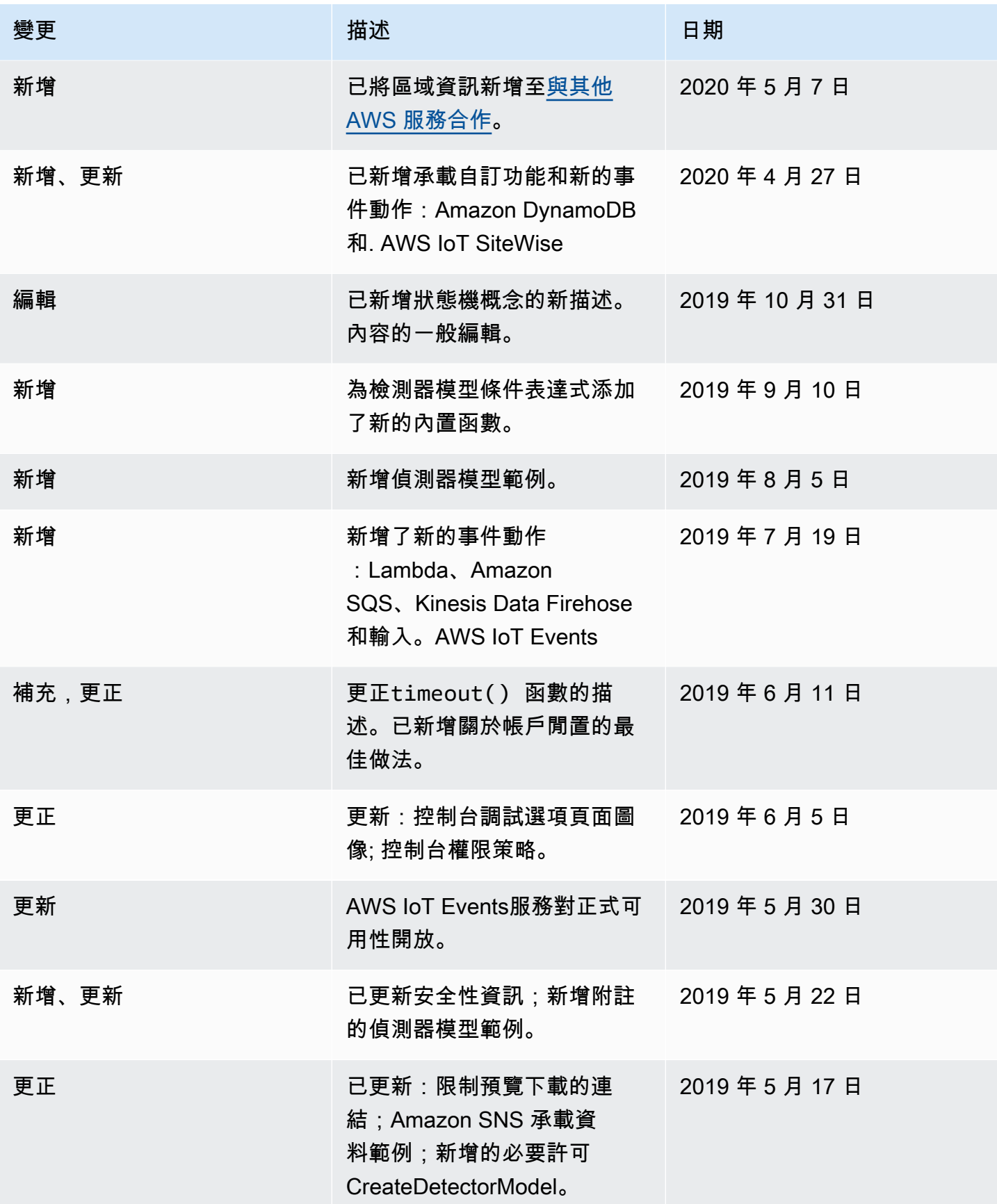

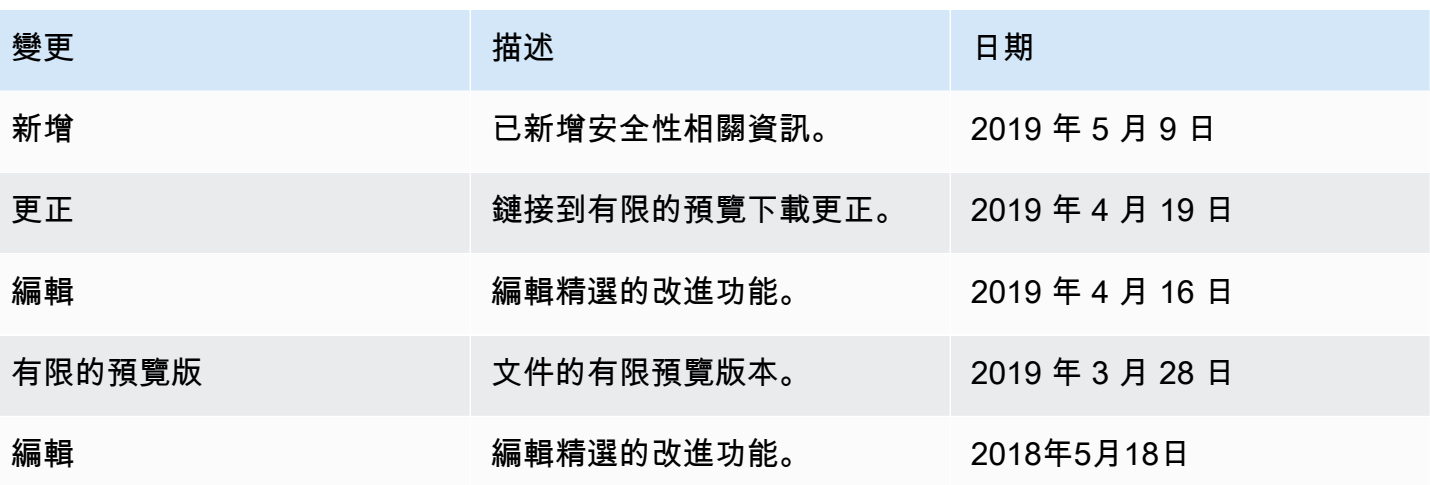

本文為英文版的機器翻譯版本,如內容有任何歧義或不一致之處,概以英文版為準。